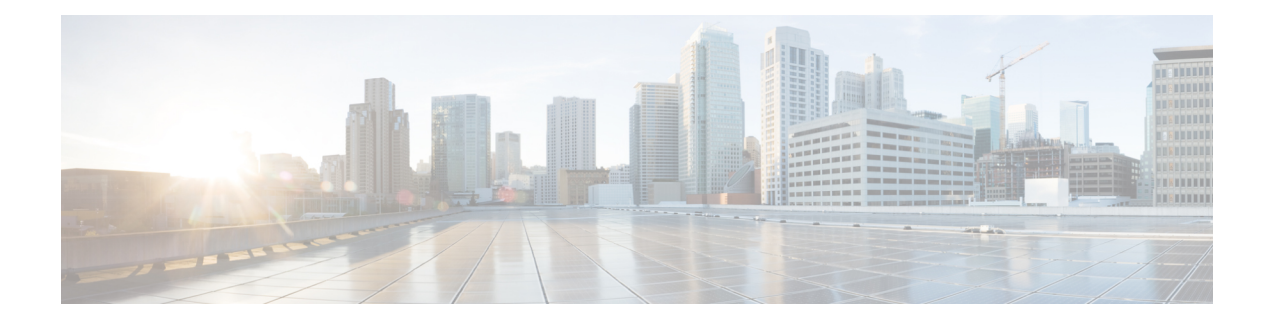

# **Command Reference**

This appendix contains necessary information on disk space management for all types of deployments and an alphabetical listing of the commands specific to the . The comprise the following modes:

- EXEC
	- ◦System-level
	- ◦Show
- Configuration
	- ◦configuration submode

Use EXEC mode system-level **config** or **configure** command to access configuration mode.

Each of the commands in this appendix is followed by a brief description of its use, command syntax, any command defaults, command modes, usage guidelines, and one or more examples. Throughout this appendix, the server uses the name *ncs* in place of the server's hostname.

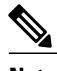

**Note** If an error occurs in any command usage, use the **debug** command to determine the cause of the error.

- EXEC [Commands,](#page-1-0) page 2
- show [Commands,](#page-114-0) page 115
- [Configuration](#page-164-0) Commands, page 165

T

# <span id="page-1-0"></span>**EXEC Commands**

This section lists each EXEC command and each command page includes a brief description of its use, command syntax, any command defaults, command modes, usage guidelines, and an example of the command and any related commands.

# <span id="page-2-0"></span>**application start**

To start the application process, use the **application start** command in EXEC mode. There is **no** form of this command.

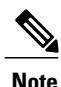

 $\mathbf{I}$ 

**Note** This command does not work in FIPS release.

**application start** *application-name*

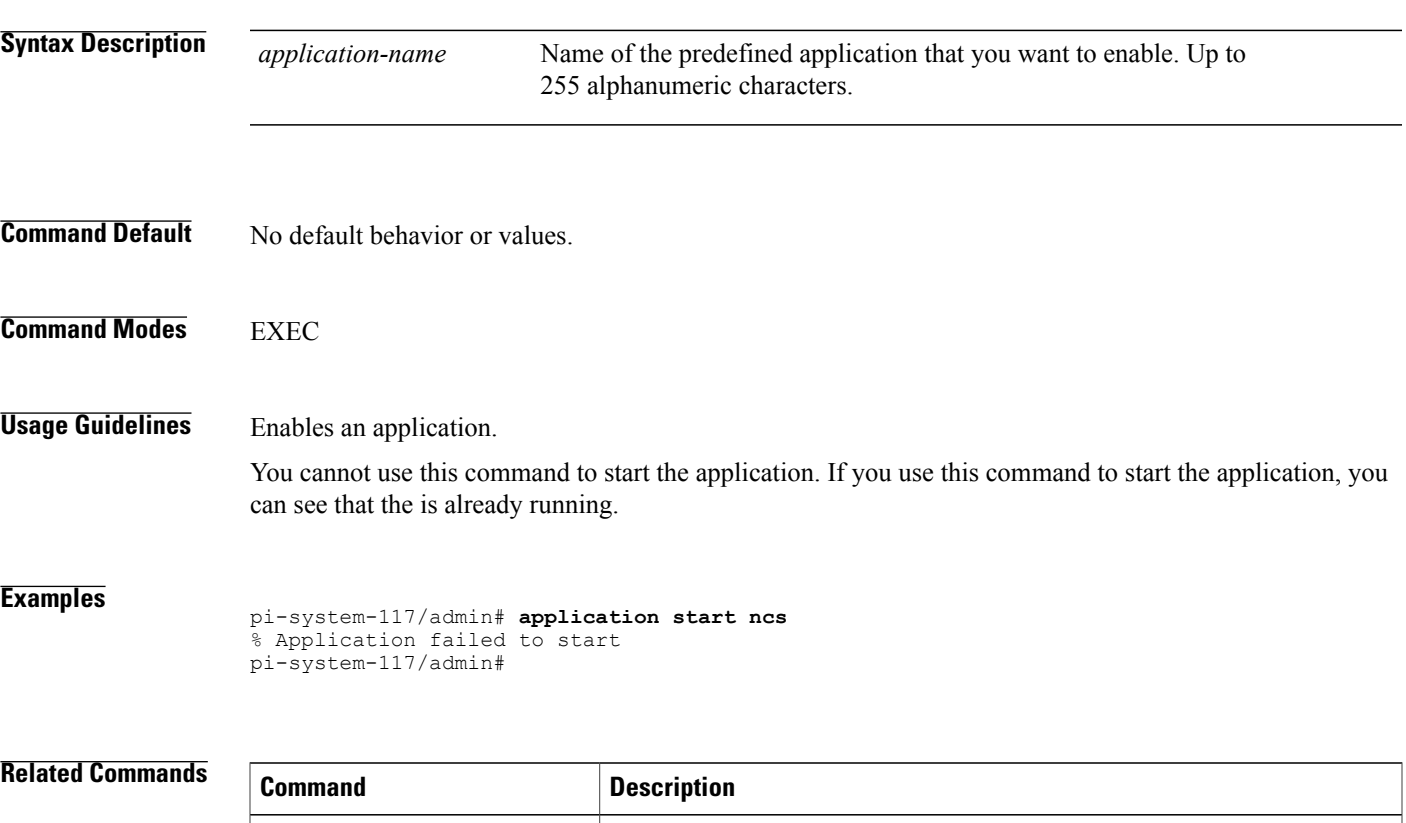

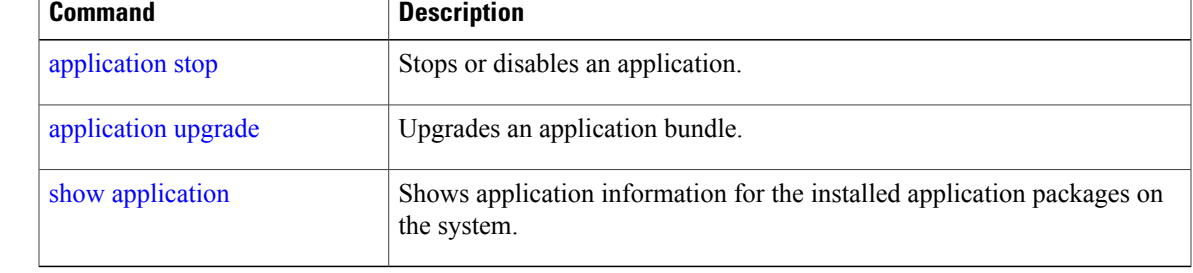

 $\overline{\phantom{a}}$ 

# <span id="page-3-0"></span>**application stop**

To stop the PI process, use the **application stop** command in EXEC mode. There is no **No** form of this command.

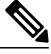

**Note** This command does not work in FIPS release.

#### **application stop** *application-name*

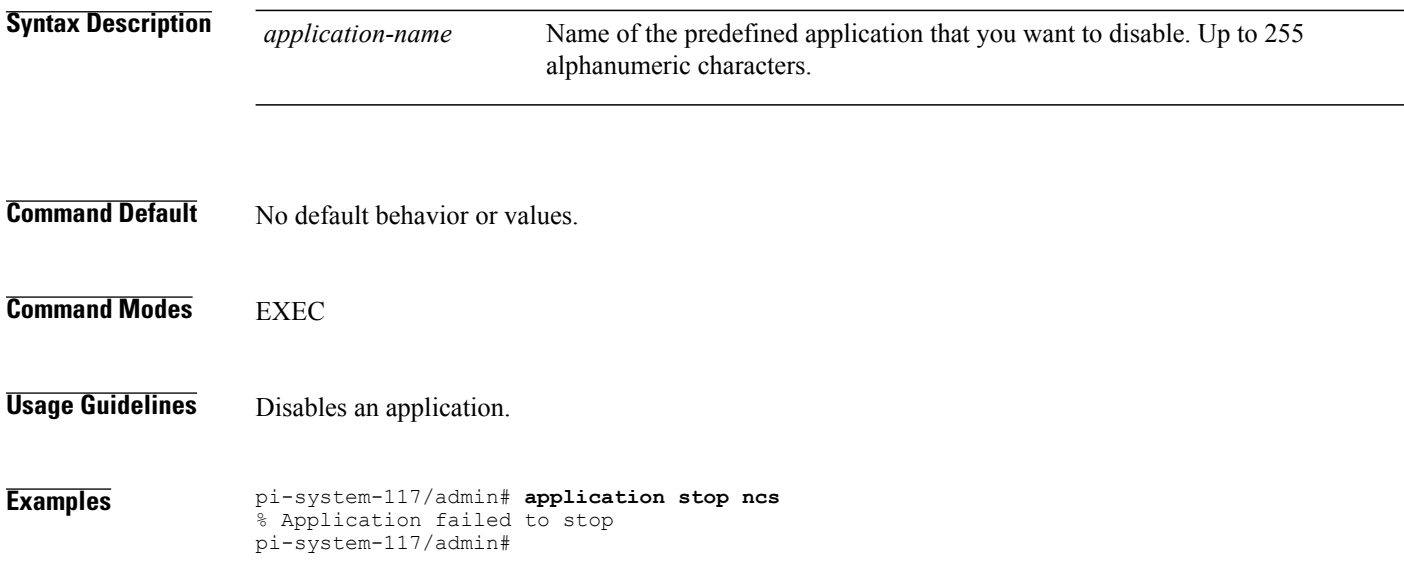

### **Related Commands**

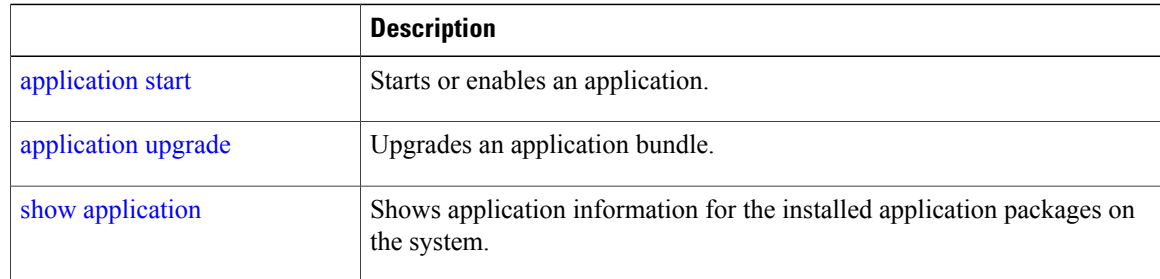

# <span id="page-4-0"></span>**application upgrade**

To upgrade lower version to higher version (supported version), use the **application upgrade** command in EXEC mode.

**application upgrade** *application-bundle repository-name*

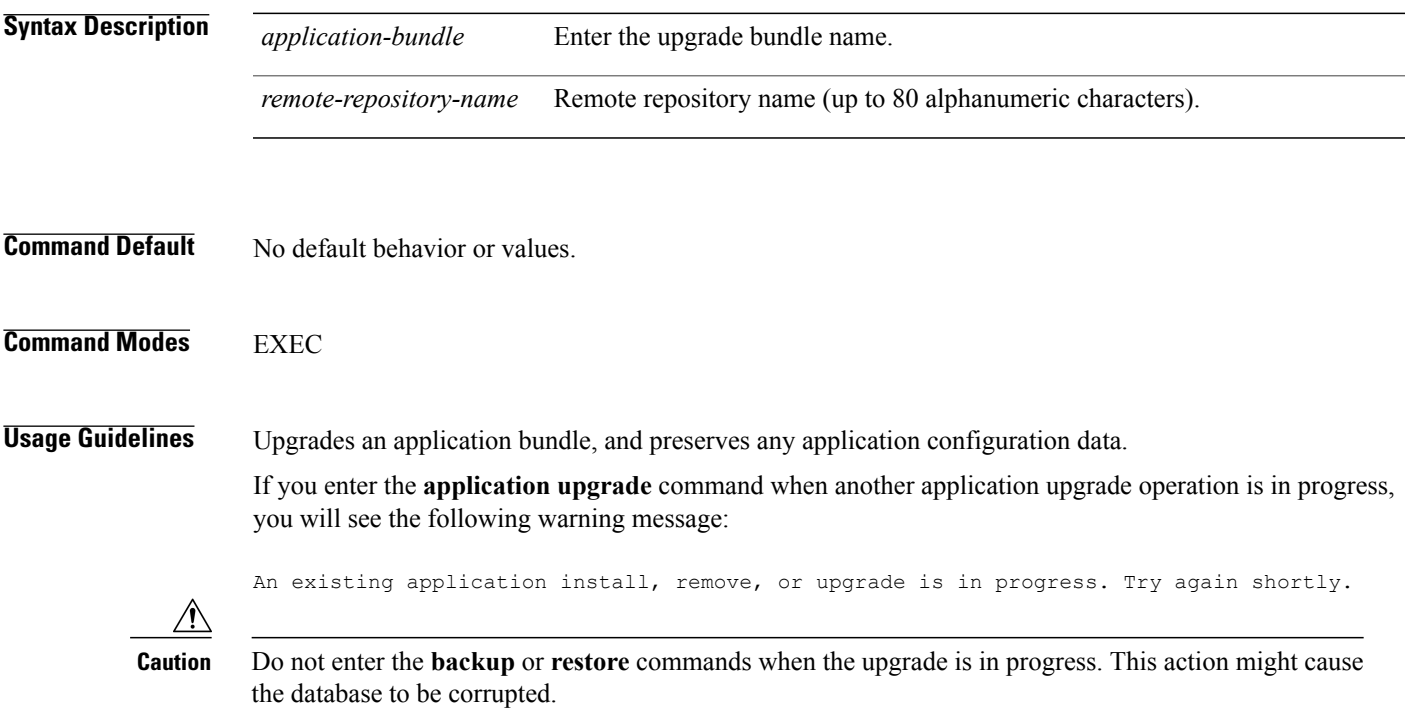

#### **Related Commands**

Г

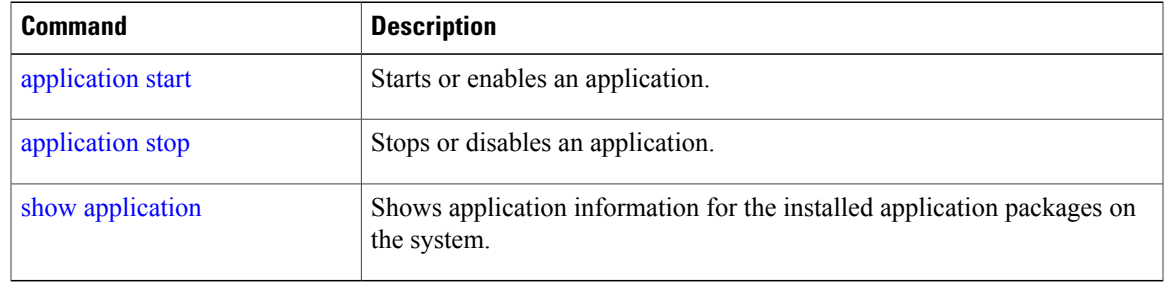

I

## **backup**

**Appliance Backup**: To perform a backup (including the and Cisco ADE OS data) and place the backup in a repository, use the **backup** command in EXEC mode.

**Application Backup**: To perform a backup of only the application data without the Cisco ADE OS data, use the **application** keyword command.

**Command for Appliance Backup:**

**backup** *backup-name* **repository** *repository-name*

**Command for Application Backup**

**backup** *backup-name* **repository** *repository-name* **application** *application-name*

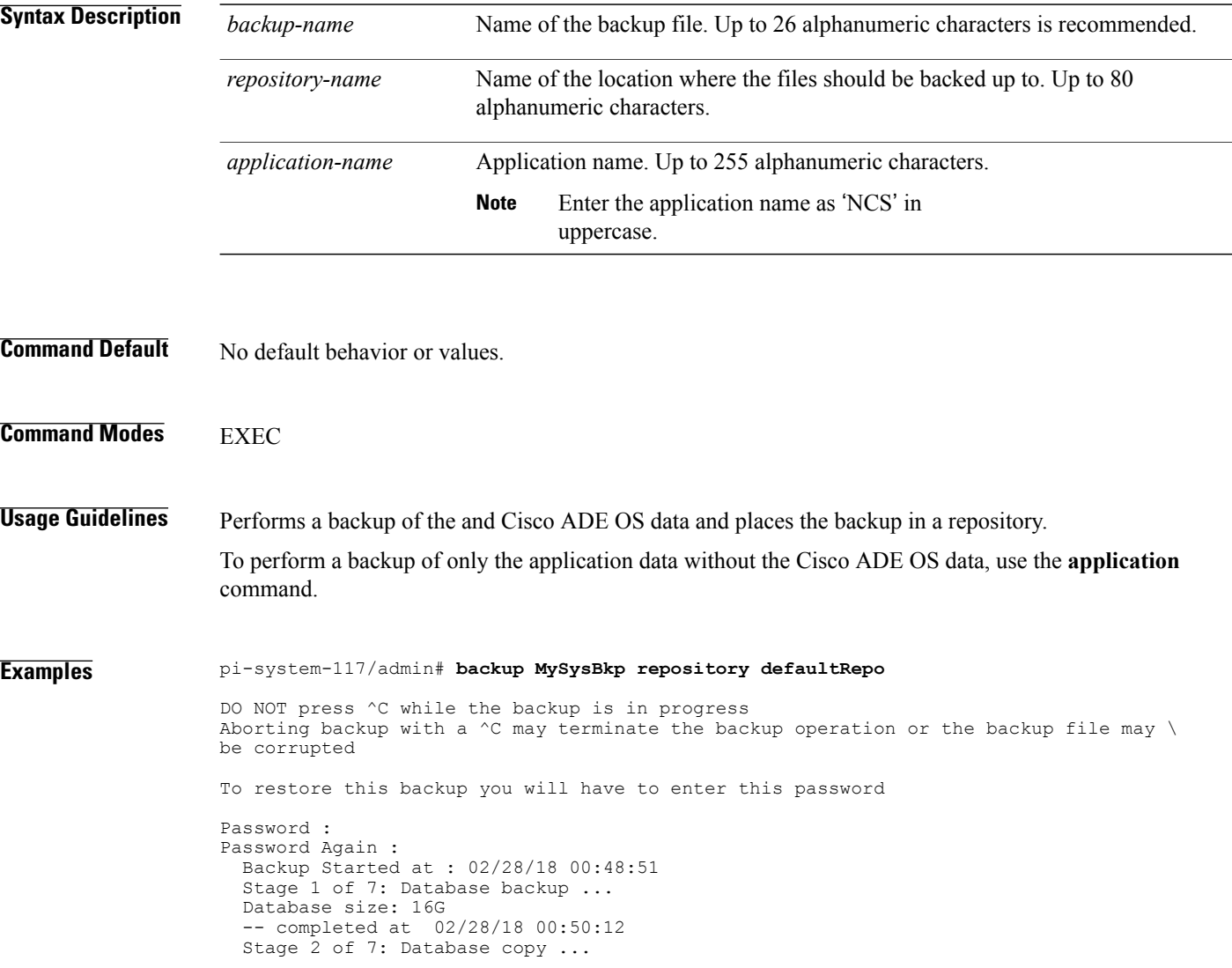

-- completed at 02/28/18 00:50:12 Stage 3 of 7: Backing up support files ... -- completed at 02/28/18 00:50:12 Stage 4 of 7: Compressing Backup ... -- completed at 02/28/18 00:50:17 Stage 5 of 7: Building backup file -- completed at 02/28/18 00:50:54 Stage 6 of 7: Encrypting backup file ...  $--$  completed at  $02/28/18$   $00:51:04$ Stage 7 of 7: Transferring backup file ... -- completed at 02/28/18 00:51:06 % Backup file created is: \ MySysBkp-180228-0048\_\_VER3.2.50.0.70\_BKSZ13G\_FIPS\_ON\_CPU20\_MEM16G\_RAM62G\_SWAP15G\_SYS\ \_CK1677401767.tar.gpg Total Backup duration is: 0h:2m:15s pi-system-117/admin# pi-system-117/admin# **backup MyApplicationBkp repository defaultRepo application NCS** DO NOT press ^C while the backup is in progress Aborting backup with a  $\hat{}$ C may terminate the backup operation or the backup file may  $\hat{}$ be corrupted To restore this backup you will have to enter this password Password : Password Again : Backup Started at : 02/28/18 00:52:37 Stage 1 of 7: Database backup ... Database size: 16G -- completed at 02/28/18 00:53:45 Stage 2 of 7: Database copy. -- completed at 02/28/18 00:53:45 Stage 3 of 7: Backing up support files ... -- completed at 02/28/18 00:53:45 Stage 4 of 7: Compressing Backup ... -- completed at 02/28/18 00:53:50 Stage 5 of 7: Building backup file ... -- completed at 02/28/18 00:54:25 Stage 6 of 7: Encrypting backup file -- completed at 02/28/18 00:54:35 Stage 7 of 7: Transferring backup file ...  $--$  completed at  $02/28/18$   $00:54:38$ % Backup file created is: \ MyApplicationBkp-180228-0052 VER3.2.50.0.70 BKSZ13G FIPS ON CPU20 MEM16G RAM62G SWA\ P15G\_APP\_CK4137329745.tar.gpg Total Backup duration is: 0h:2m:1s pi-system-117/admin#

#### **Related Commands**

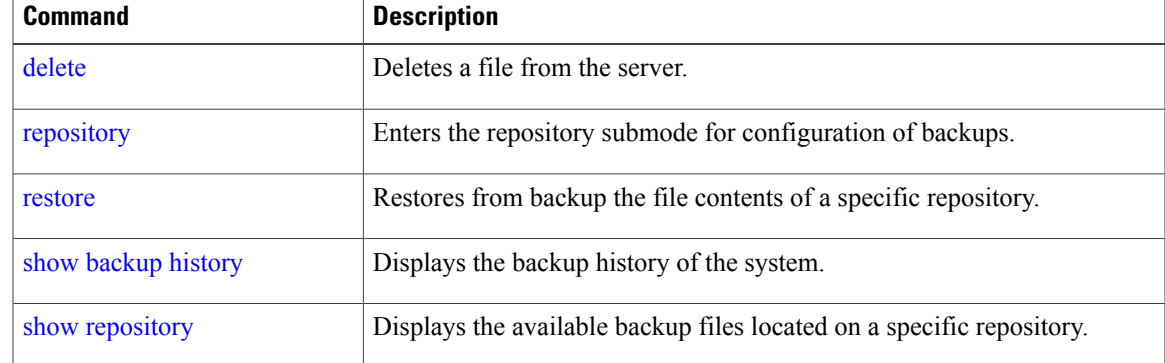

Τ

# **backup-logs**

To back up system logs, use the**backup-logs** command in EXEC mode. There is no**no** form of this command.

**backup-logs** *backup-name* **repository** *repository-name*

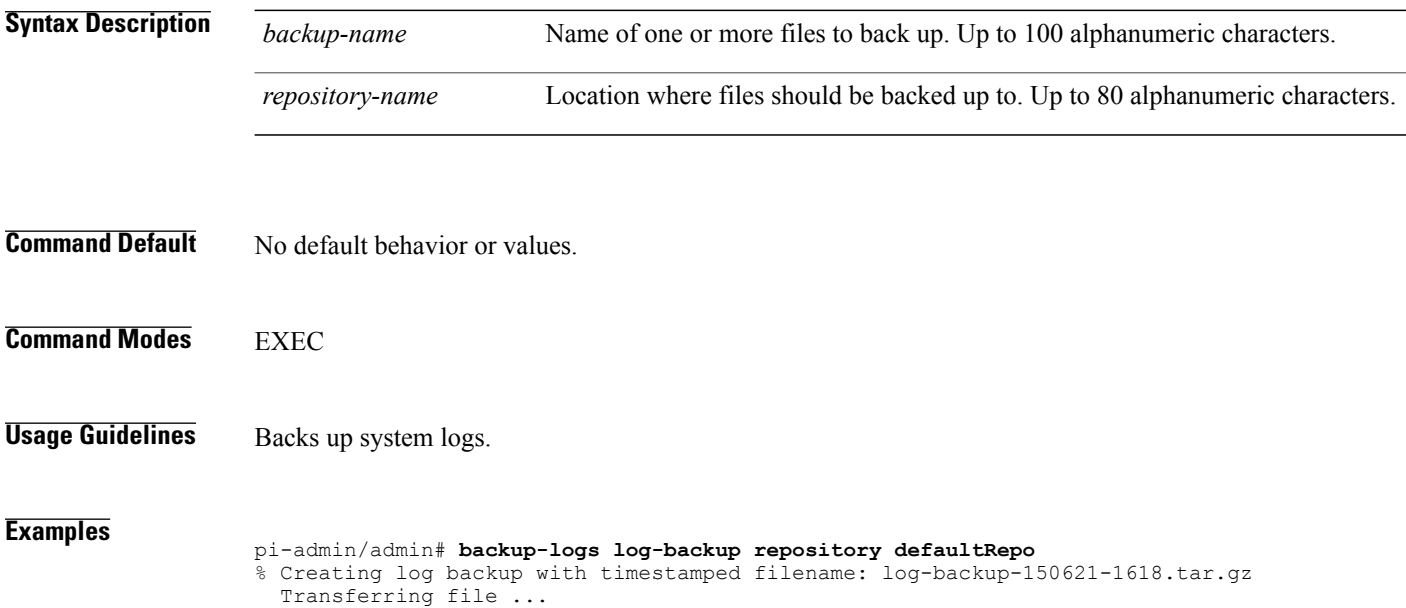

```
Related Commands Command Command Description
                  repository Enters the repository submode for configuration of backups.
                  repository Shows the available backup files located on a specific repository.
```
-- complete. pi-system/admin#

### **banner**

To set up messages while logging (pre-login) in to CLI, use the **banner install pre-login** command.

**banner install pre-login** *banner-text-filename* **repository** *Repository-name*

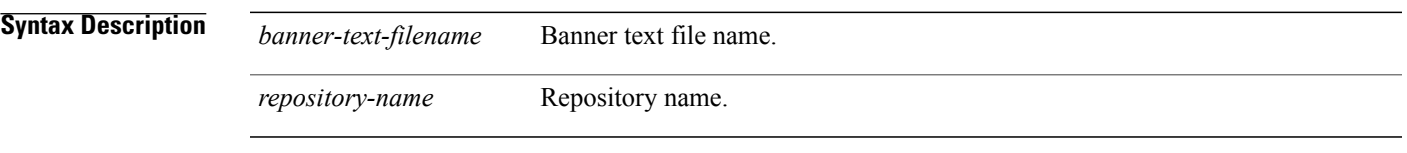

**Command Default** No default behavior or values.

**Command Modes EXEC** 

**Examples**

 $\mathbf I$ 

admin# **banner install pre-login test.txt repository defaultRepo**

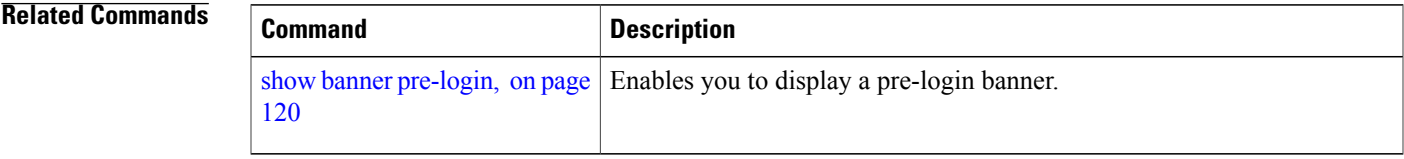

 $\overline{\phantom{a}}$ 

# **clock**

To set the system clock, use the **clock** command in EXEC mode. You cannot remove this function but reset the clock.

**clock set** *[mmm dd hh:mm:ss yyyy]*

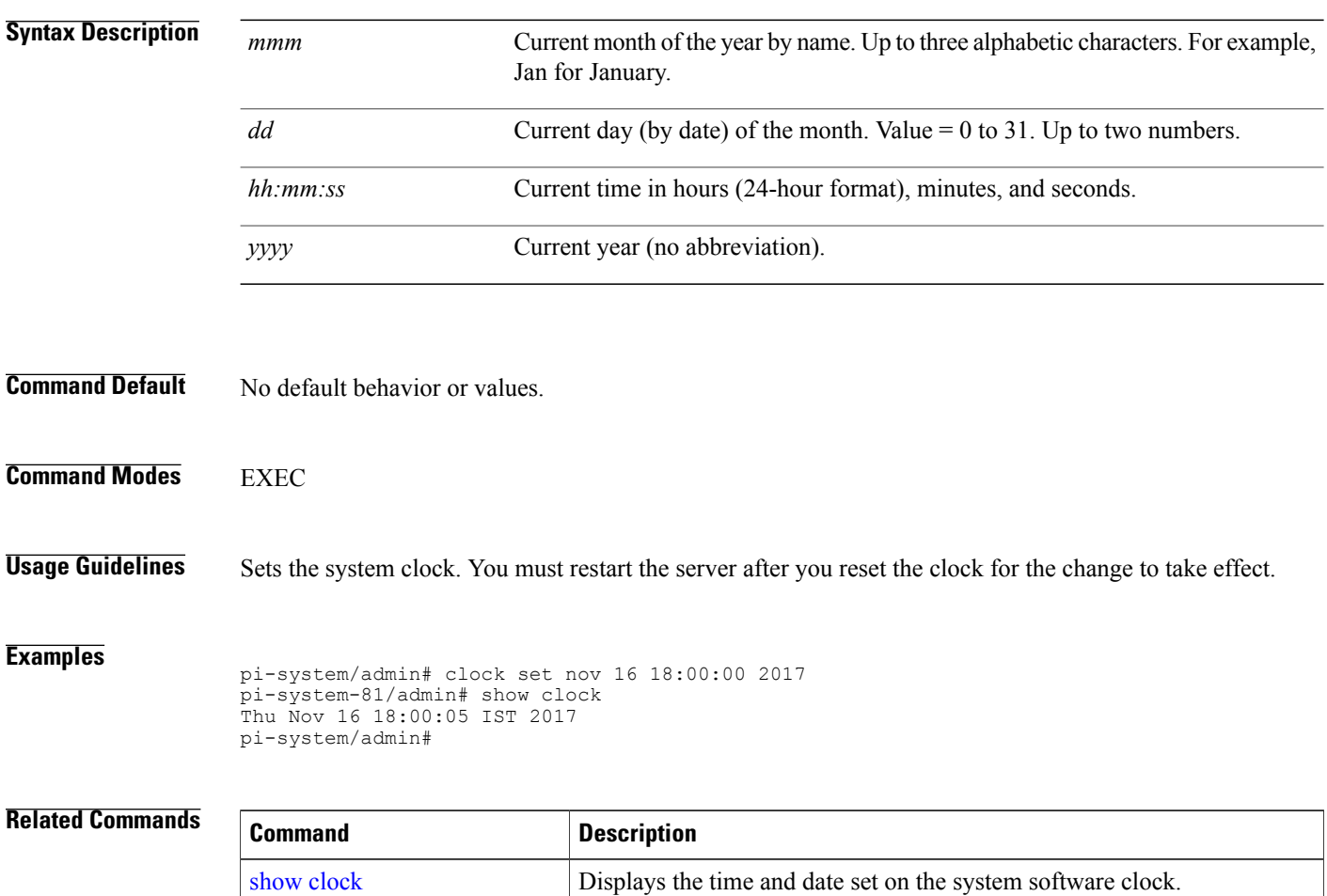

# **configure**

 $\mathbf{I}$ 

To enter configuration mode, use the **configure** command in EXEC mode. If the **replace** option is used with this command, copies a remote configuration to the system which overwrites the existing configuration.

#### **configure terminal**

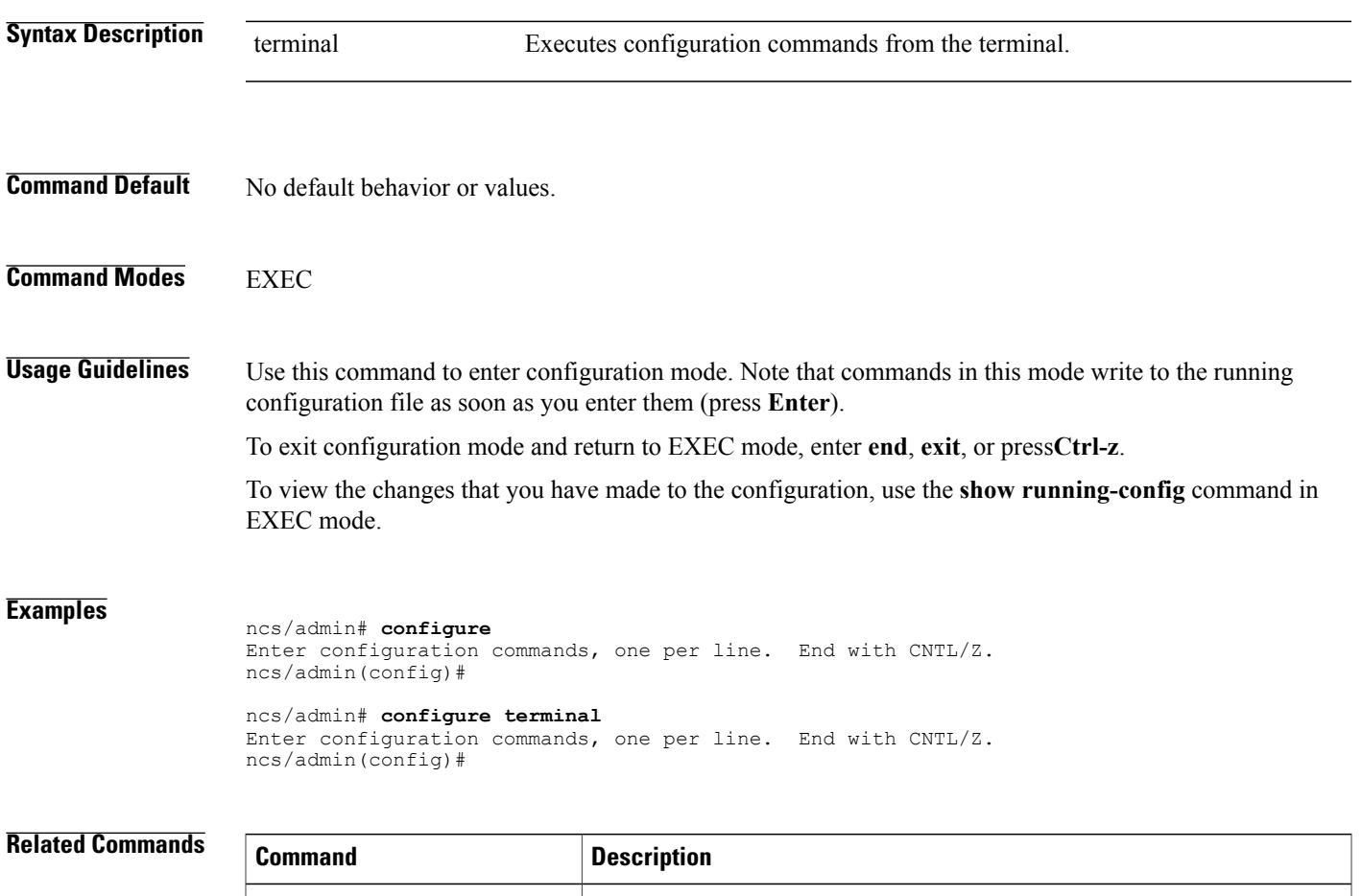

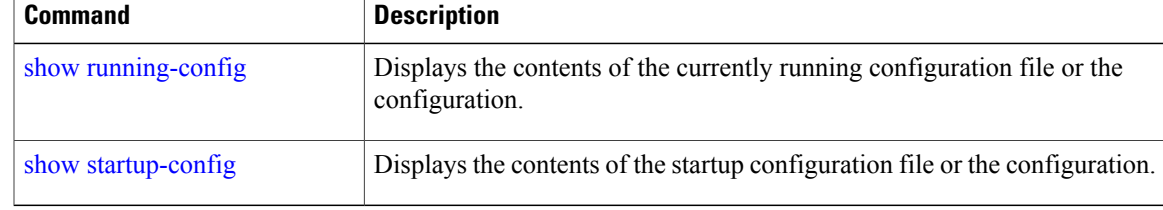

### **copy**

To copy any file from a source to a destination, use the **copy** command in EXEC mode.

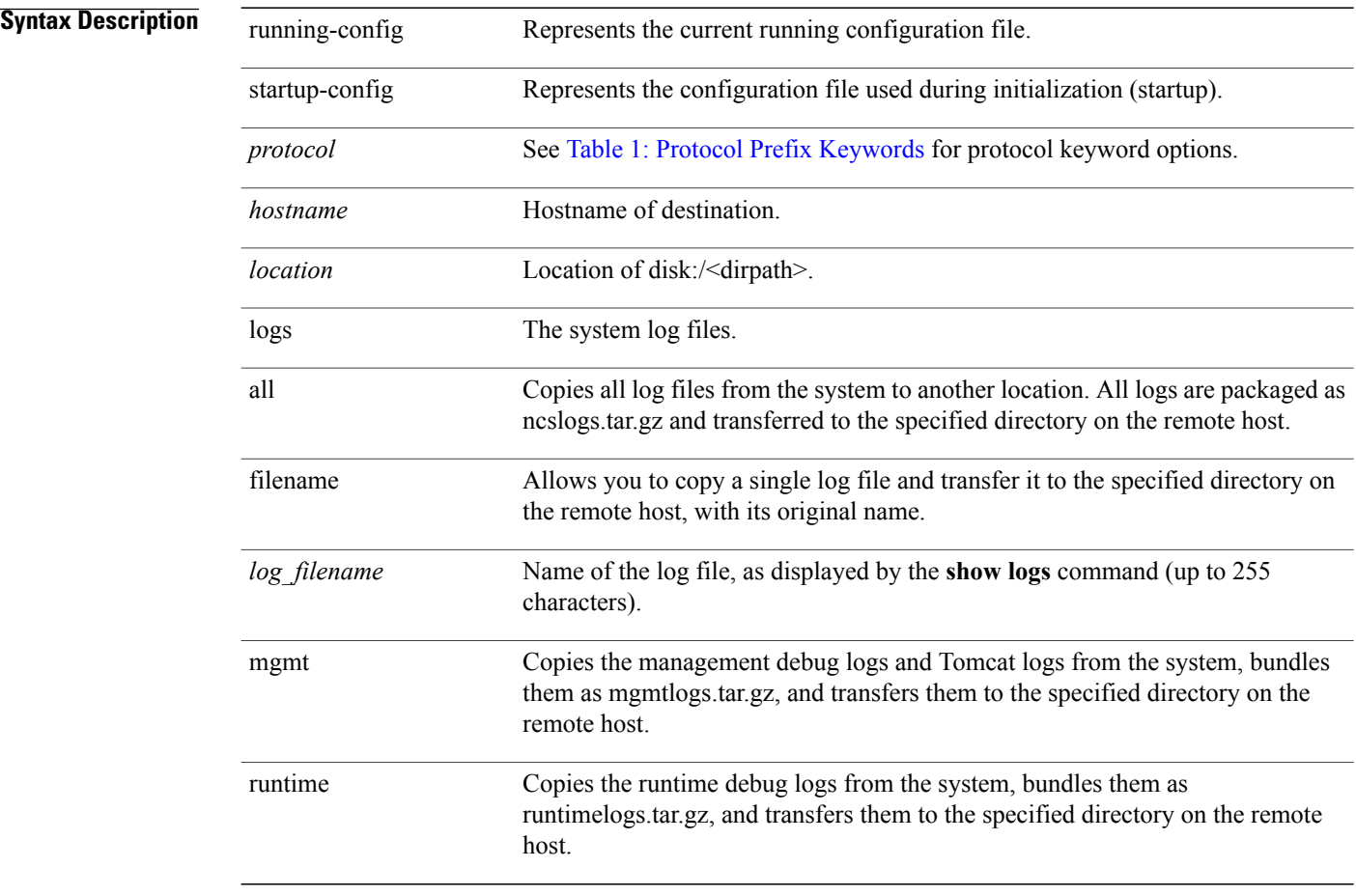

**Command Default** No default behavior or values.

#### **Command Modes EXEC**

The fundamental function of the **copy** command allows you to copy a file (such as a system image or configuration file) from one location to another location. The source and destination for the file specified uses the file system, through which you can specify any supported local or remote file location. The file system being used (a local memory source or a remote system) dictates the syntax used in the command.

You can enter on the command line all of the necessary source and destination information and the username and password to use; or, you can enter the **copy** command and have the server prompt you for any missing information. You can enter up to a maximum of 2048 characters of source and destination URL information on the command line.

The **copy** command in the copies a configuration (running or startup).

The active configuration stores itself in the RAM. Every configuration command you enter resides in the running configuration. If you reboot your server, you lose the running configuration. If you make changes that you want to save, you must copy the running configuration to a safe location, such as a network server, or save it as the server startup configuration.

You cannot edit a startup configuration directly. All commands that you enter store themselves in the running configuration, which you can copy into the startup configuration.

In other words, when you boot a server, the startup configuration becomes the initial running configuration. As you modify the configuration, the two diverge: the startup configuration remains the same; the running configuration reflects the changes that you have made. If you want to make your changes permanent, you must save the running configuration to the startup configuration using the **write memory** command. The **write memory** command makes the current running configuration permanent.

**Note**

If you do not save the running configuration, you will lose all your configuration changes during the next reboot of the server. You can also save a copy of the running and startup configurations using the following commands, to recover in case of loss of configuration:

**copy startup-config** *location*

**copy running-config** *location*

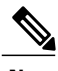

**Note** The **copy** command is supported only for the local disk and not for a repository.

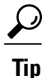

Aliasesreduce the amount of typing that you need to do.For example, type **copy runstart** (the abbreviated form of the **copy running-config startup-config** command).

<span id="page-12-0"></span>The entire copying process might take several minutes and differs from protocol to protocol and from network to network.

Use the filename relative to the directory for file transfers.

Possible error is the standard FTP error message.

#### **Table 1: Protocol Prefix Keywords**

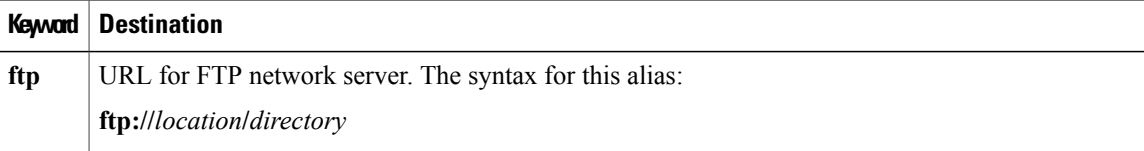

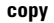

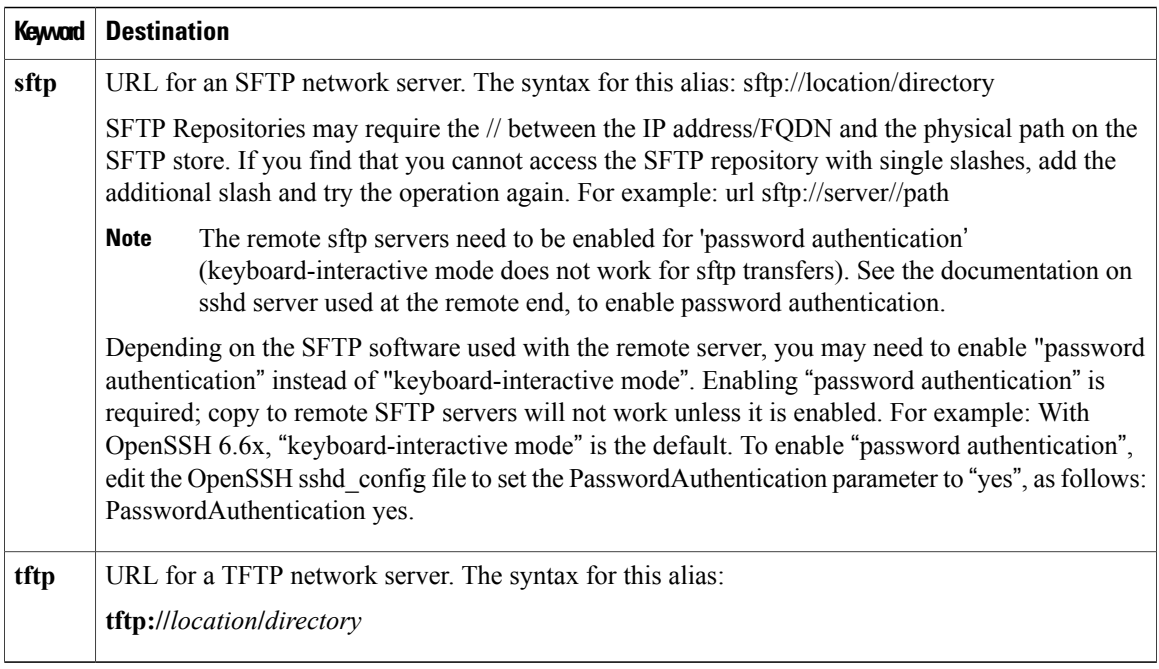

#### **Examples**

```
ncs/admin# copy run start
Generating configuration...
ncs/admin#
ncs/admin# copy running-config startup-config
Generating configuration...
ncs/admin#
ncs/admin# copy start run
ncs/admin#
ncs/admin# copy startup-config running-config
ncs/admin#
ncs/admin# copy logs disk:/
Collecting logs...
ncs/admin#
This command is used to copy the certificate from ftp tp pnp.
copy tftp://<PI Server IP Address>/server.key disk:/
```
copy tftp://<PI Server IP Address>/server.crt disk:/ copy tftp://<PI Server IP Address>/ncs\_server\_certificate.crt disk:/

#### **Related Commands**

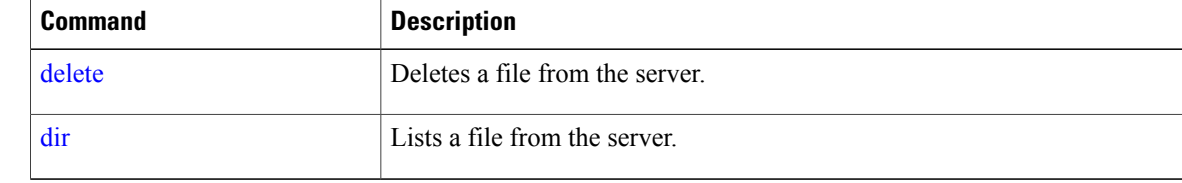

# **debug**

 $\mathbf{I}$ 

To display errors or events for command situations, use the **debug** command in EXEC mode.

debug{all | application | backup-restore | cdp | config | icmp | copy | locks | logging | snmp | system | **transfer | user | utils}**

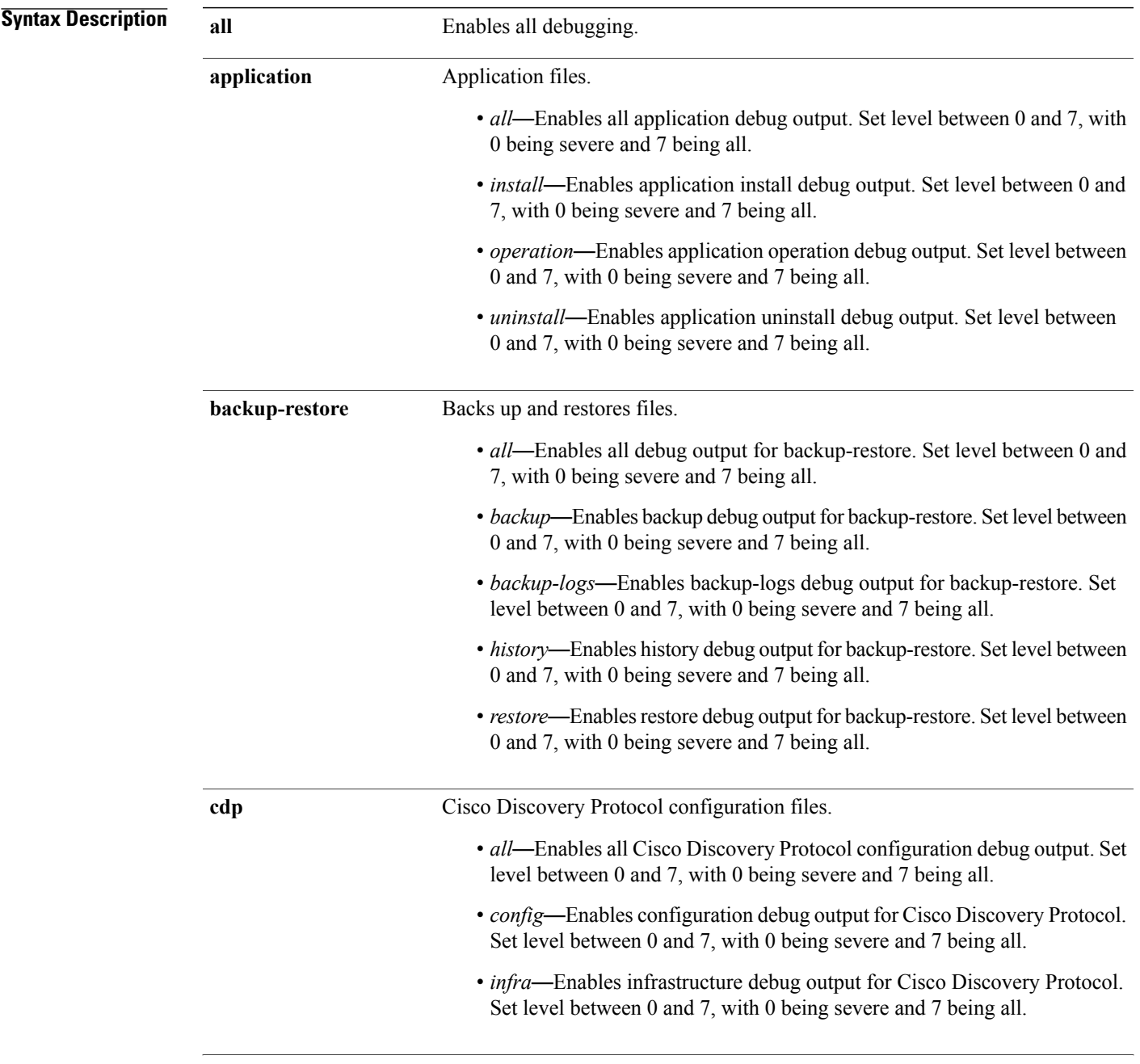

I

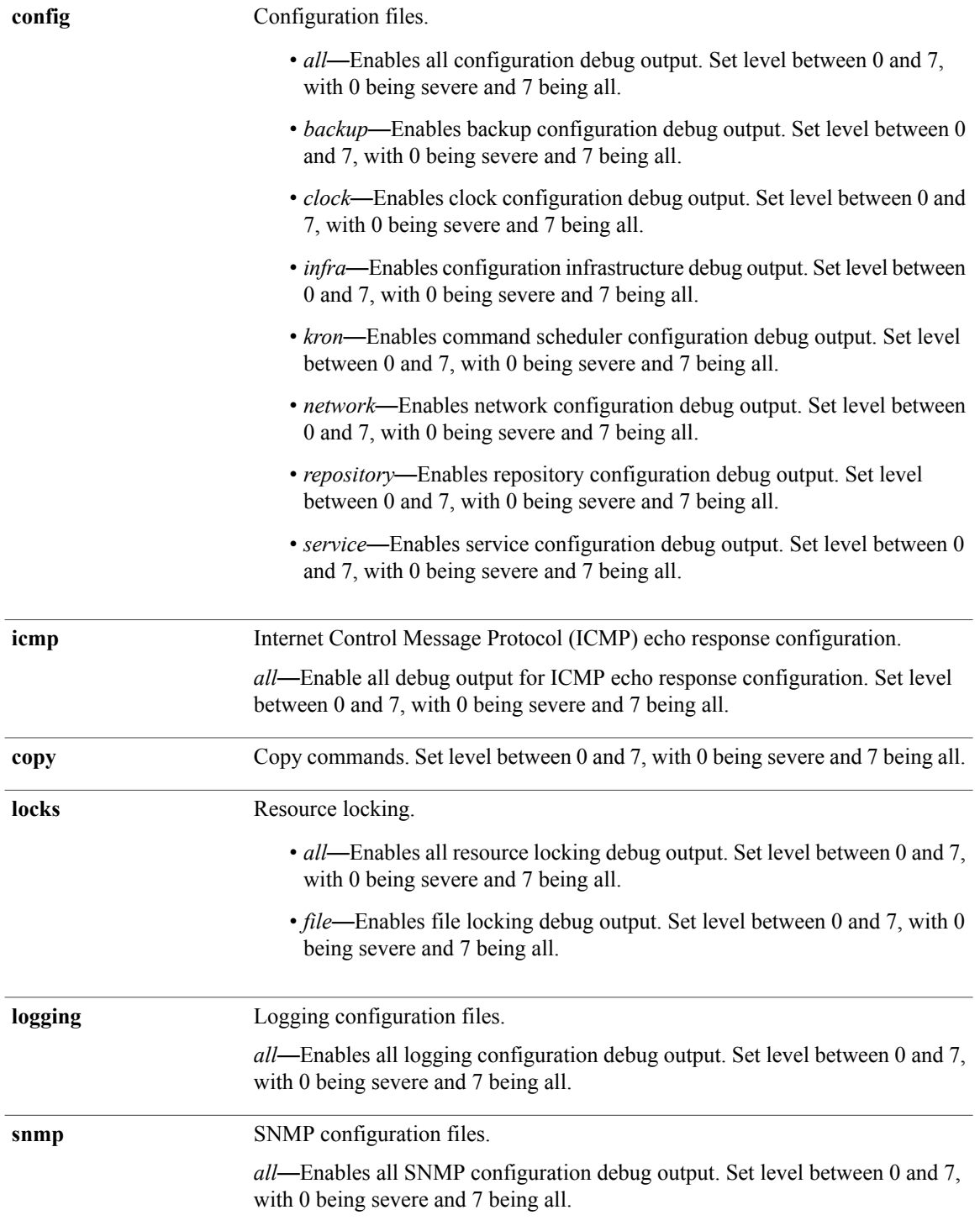

**Examples**

 $\mathbf{I}$ 

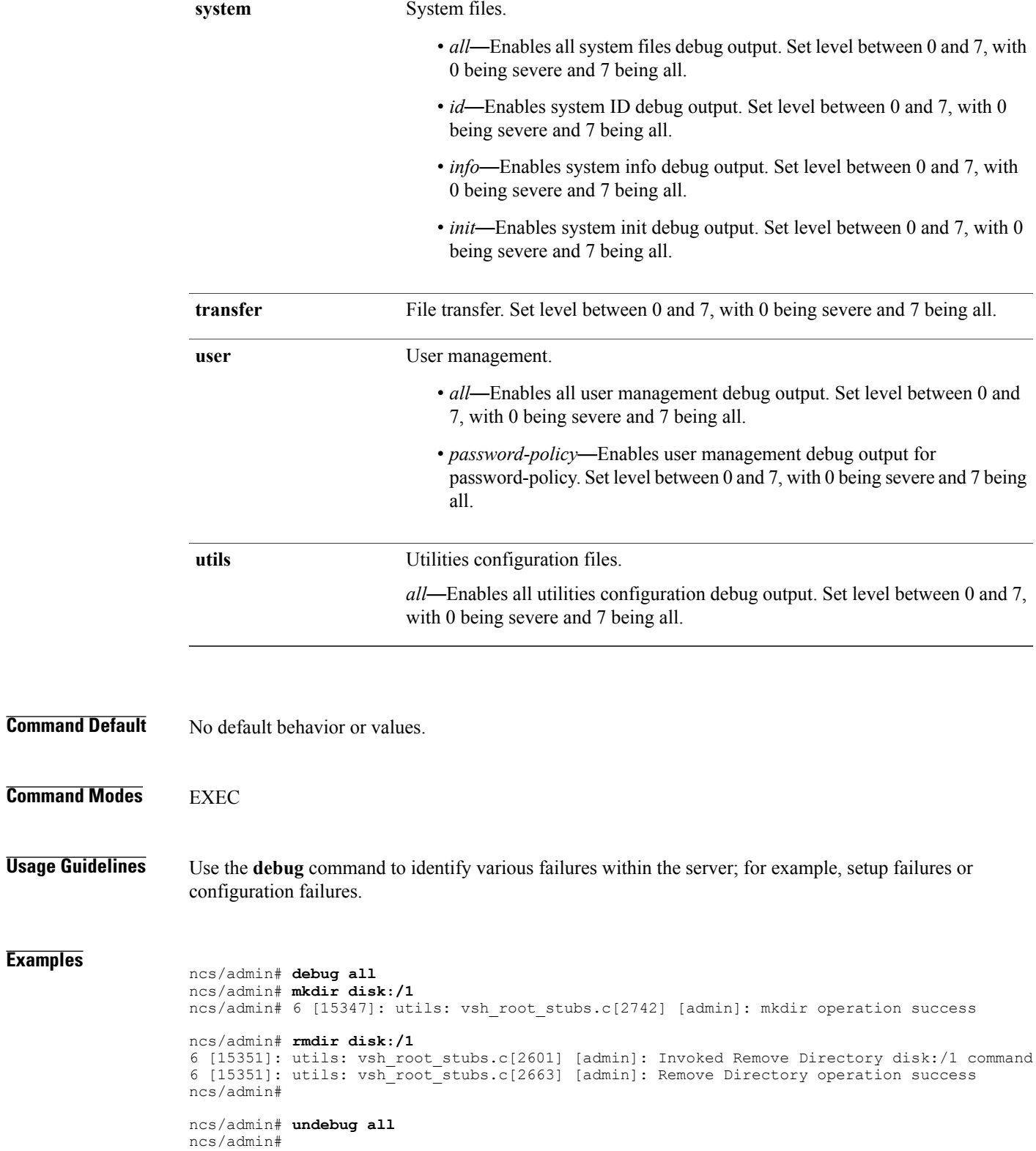

I

### **Related Commands**

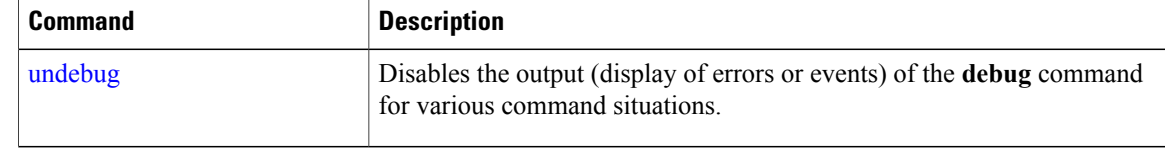

# <span id="page-18-0"></span>**delete**

 $\overline{\phantom{a}}$ 

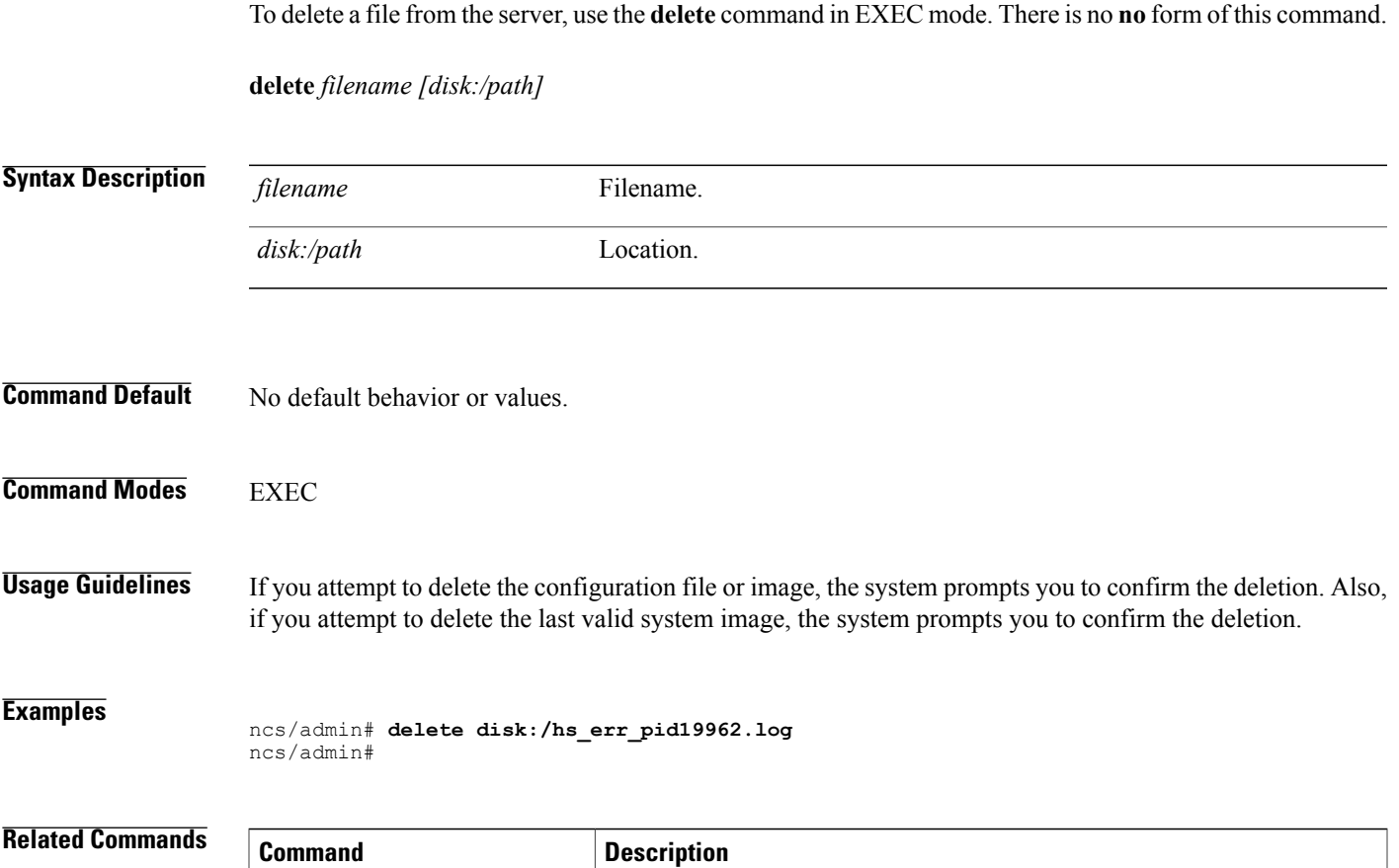

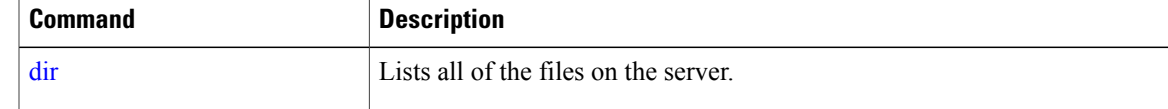

Π

### <span id="page-19-0"></span>**dir**

**dir**

To list a file from the server, use the **dir** command in EXEC mode. To remove this function, use the **no** form of this command.

**dir** *[word]***[recursive]**

**Syntax Description** word Directory name. Up to 80 alphanumeric characters. Requires disk:/ preceding the directory name. *word* **recursive** Lists a local directory or filename recursively.

**Command Default** No default behavior or values.

### **Command Modes EXEC**

# **Related Commands Command Command Description** [delete](#page-18-0) **Delete** Deletes a file from the server.

 $\overline{\phantom{a}}$ 

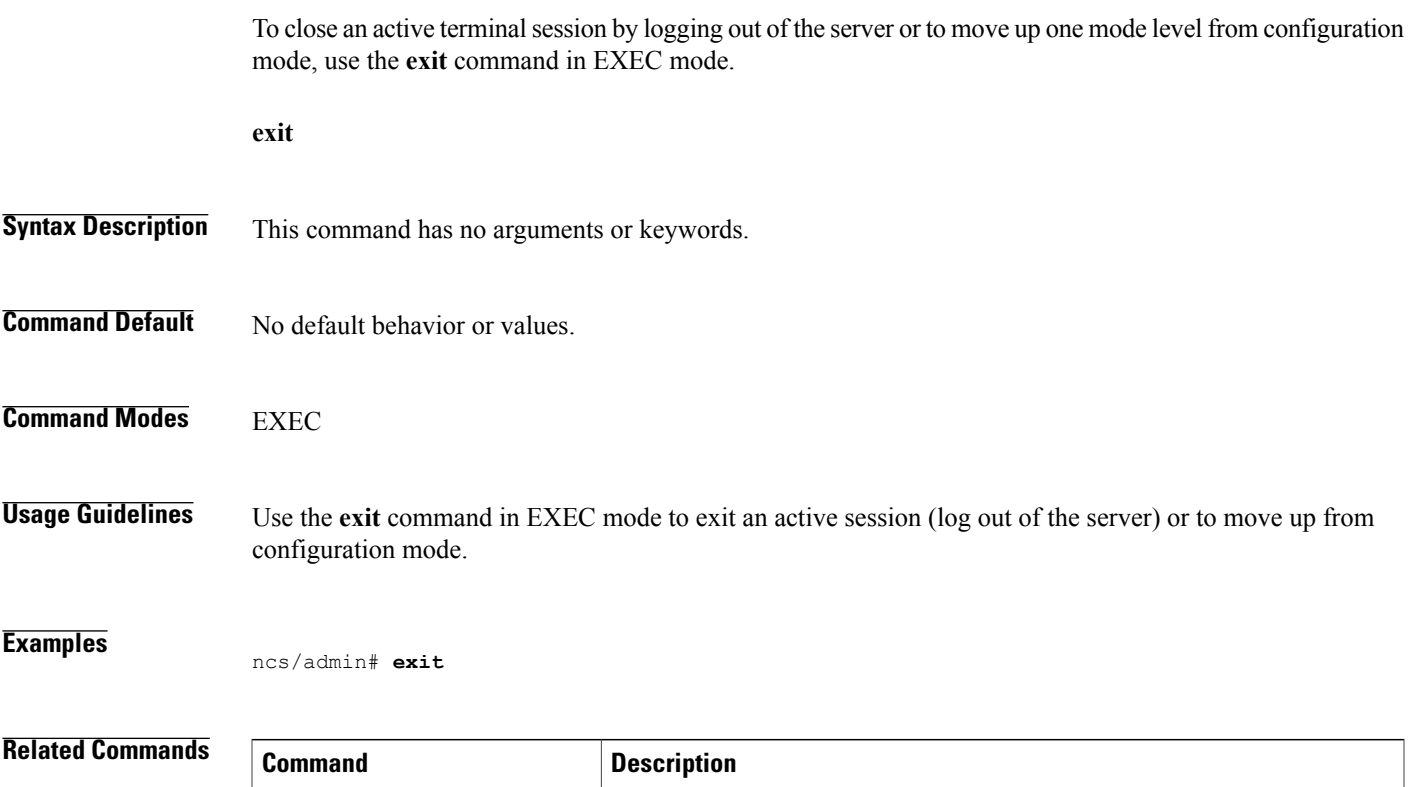

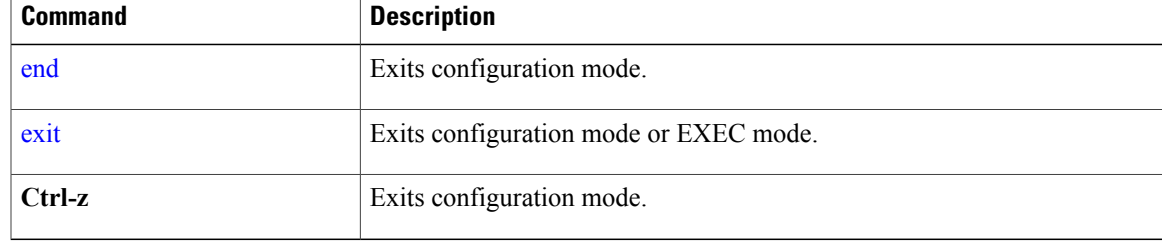

 $\overline{\phantom{a}}$ 

# **forceout**

To force users out of an active terminal session by logging them out of the server, use the **forceout** command in EXEC mode.

**forceout** *username*

**Syntax Description** *username* The name of the user. Up to 31 alphanumeric characters.

**Command Default** No default behavior or values.

**Command Modes EXEC** 

**Examples**

ncs/admin# **forceout user1** ncs/admin#

# **halt**

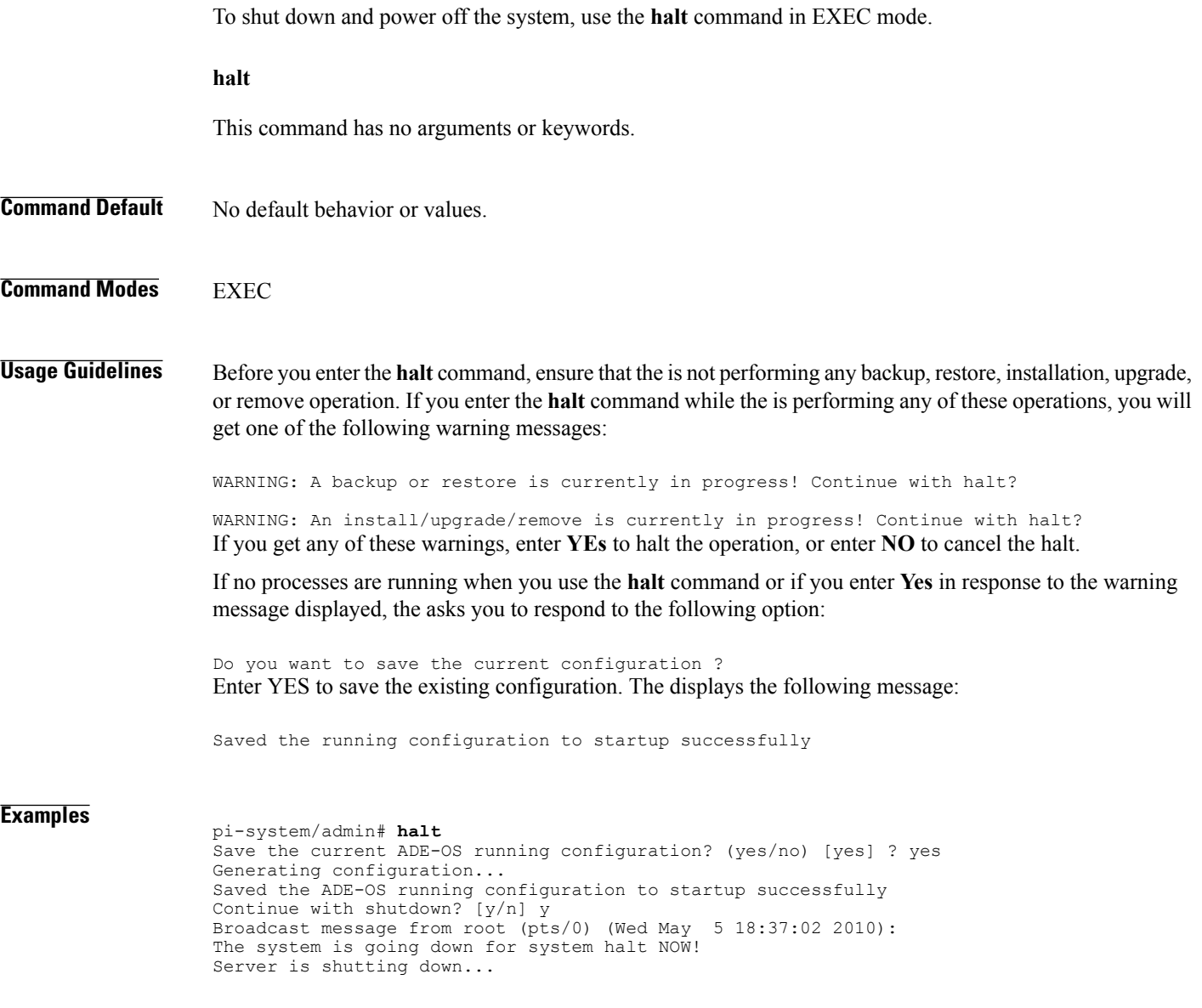

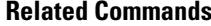

 $\overline{\phantom{a}}$ 

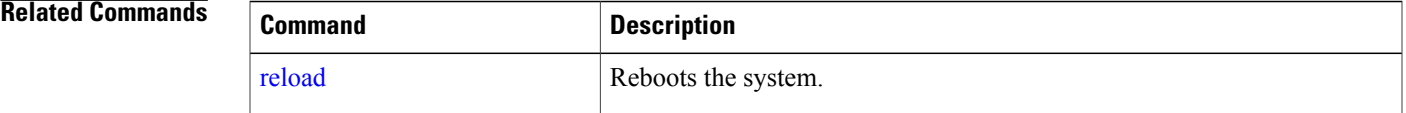

 $\mathbf I$ 

# **lms**

**lms**

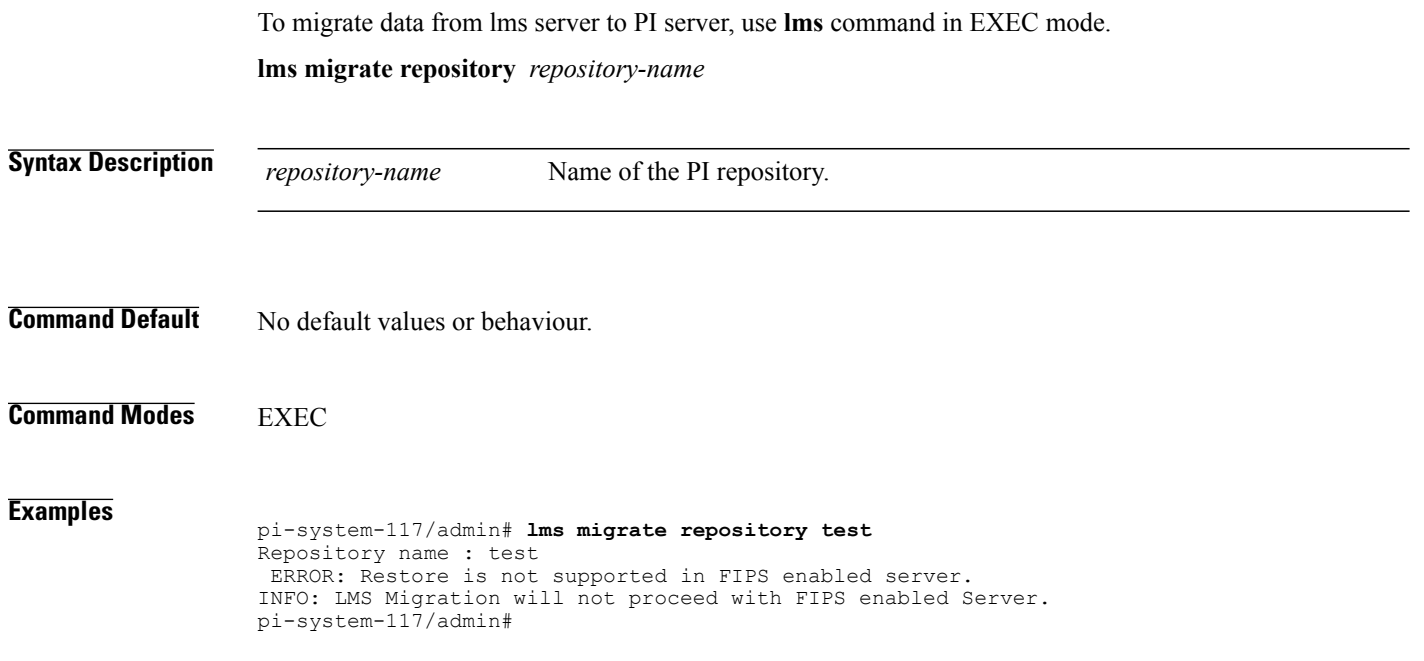

# **mkdir**

To create a new directory on the server, use the **mkdir** command in EXEC mode.

**mkdir** *directory-name [disk:/path]*

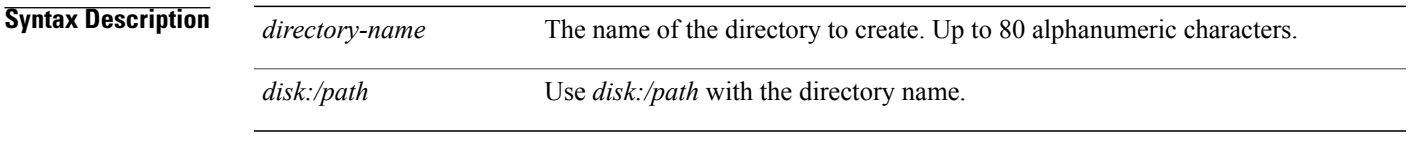

**Command Default** No default behavior or values.

**Command Modes EXEC** 

**Usage Guidelines** Use *disk***:/***path* with the directory name; otherwise, an error appears that indicates that the *disk***:/***path* must be included.

### **Examples**

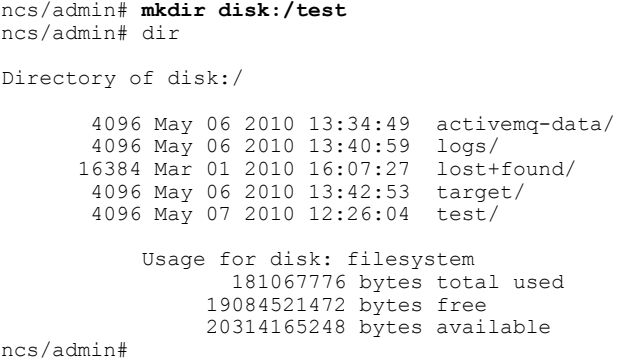

### **Related Commands**

 $\mathbf I$ 

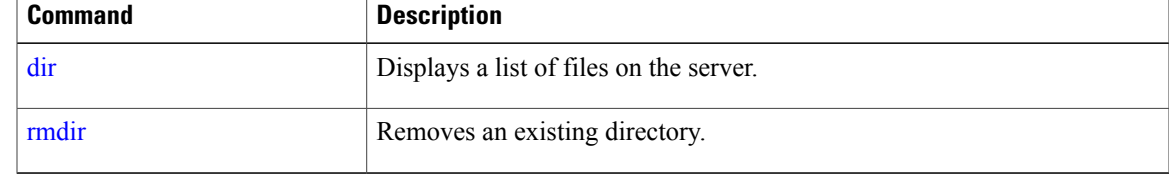

### **ncs run client-auth**

You can enable client certificate authentication on your Prime Infrastructure application using **ncs run client-auth** command.

**ncs run client-auth enable**

**ncs run client-auth disable**

**Command Default** No default behavior or values.

**Command Modes** EXEC

**Examples** pi-system-117/admin# **ncs run client-auth enable**

WARNING :

This feature requires the CA certificate to be installed on the system. Please use the command 'ncs key importcacert ..." to import the certificate of the CA used to sign the client certificates. Ignore this warning if the CA certificate is already installed.

Use the 'disable' option of this command, to disable client authentication, if not required.

client auth status : enabled pi-system-117/admin#

pi-system-117/admin# **ncs run client-auth disable** client auth status : disabled pi-system-117/admin#

### **ncs run list**

To display the list of commands associated with NCS, use **ncs run list** command in EXEC mode. **ncs run list**

**Command Default** No default behavior or arguments

**Command Modes** EXEC

**Examples** pi-system-61/admin# ncs run list commands : list - prints this list test iops - tests the disk write performance reset [db|keys] - reset database and keys to default factory settings csrf [disable|enable] - enable or disable CSRF protection client-auth [disable|enable] - enable or disable client certificate based authentication jms [disable|enable] - enable or disable message bus connectivity (port 61617) sshclient-nonfips-ciphers [disable|enable] - enable or disable non fips compliant ciphers for outgoing ssh client connections to devices ssh-server-dh1key [disable|enable] - enable or disable DH group1 for SSH service. tls-server-versions <tls\_versions> - set the TLS versions to be enabled for TLS service - TLSv1.2 TLSv1.1 TLSv1 tls-server-ciphers <tls\_cipher\_groups> - set the TLS cipher group to be enabled for TLS service - tls-ecdhe tls-dhe tls-static ssl-static

> livelogs [all|secure|ade|messages] - view live audit logs loghistory [all|secure|ade|messages] - view audit logs

 $\overline{\phantom{a}}$ 

## **ncs run test iops**

To test and view details of the input output operations on your Prime Infrastructure, use **ncs run test iops** command in EXEC mode.

**ncs run test iops**

**Command Default** No default behavior or values.

**Command Modes** EXEC

**Examples**

pi-242/admin# **ncs run test iops** Testing disk write speed ... 8388608+0 records in 8388608+0 records out 8589934592 bytes (8.6 GB) copied, 33.4561 s, 257 MB/s

### **ncs run reset**

 $\mathbf{I}$ 

You can use **ncs run reset** command to delete all private keys from your Prime Infrastructure server and to clean a corrupted Database. Resetting the DB clears all existing data and replaces it with empty data.

**ncs run reset { db | keys }**

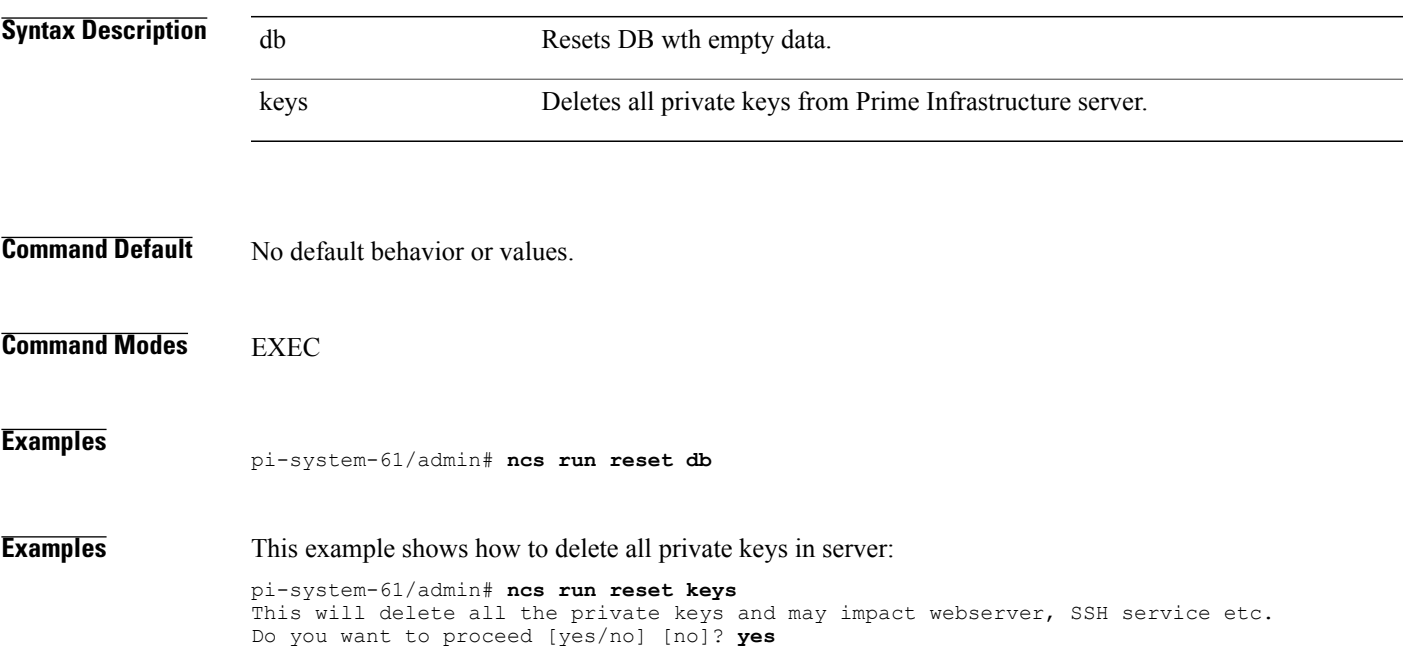

 $\mathbf I$ 

### **ncs run csrf**

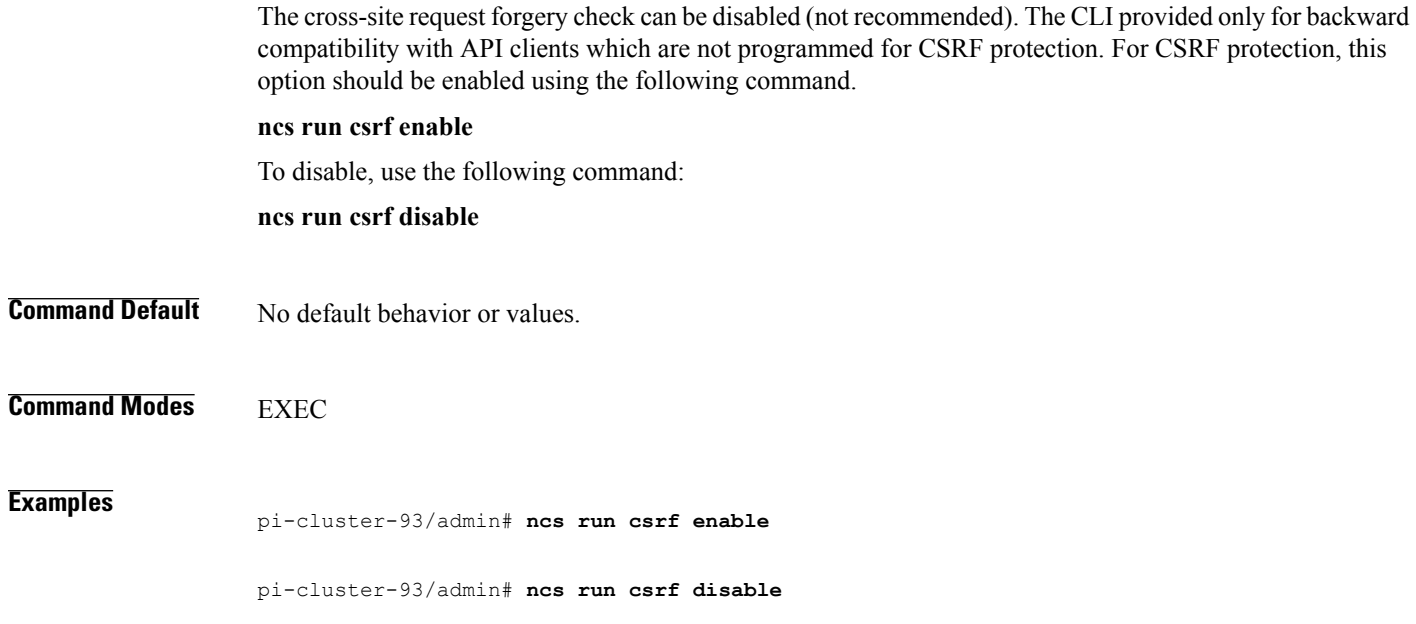

# **ncs run livelogs**

You can run **ncs run livelogs** command to view live audit logs. **ncs run livelogs {** *all* **|** *secure* **|** *ade* **|** *messages* **}**

**Command Default** No default behavior or values.

### **Command Modes** EXEC

 $\mathbf I$ 

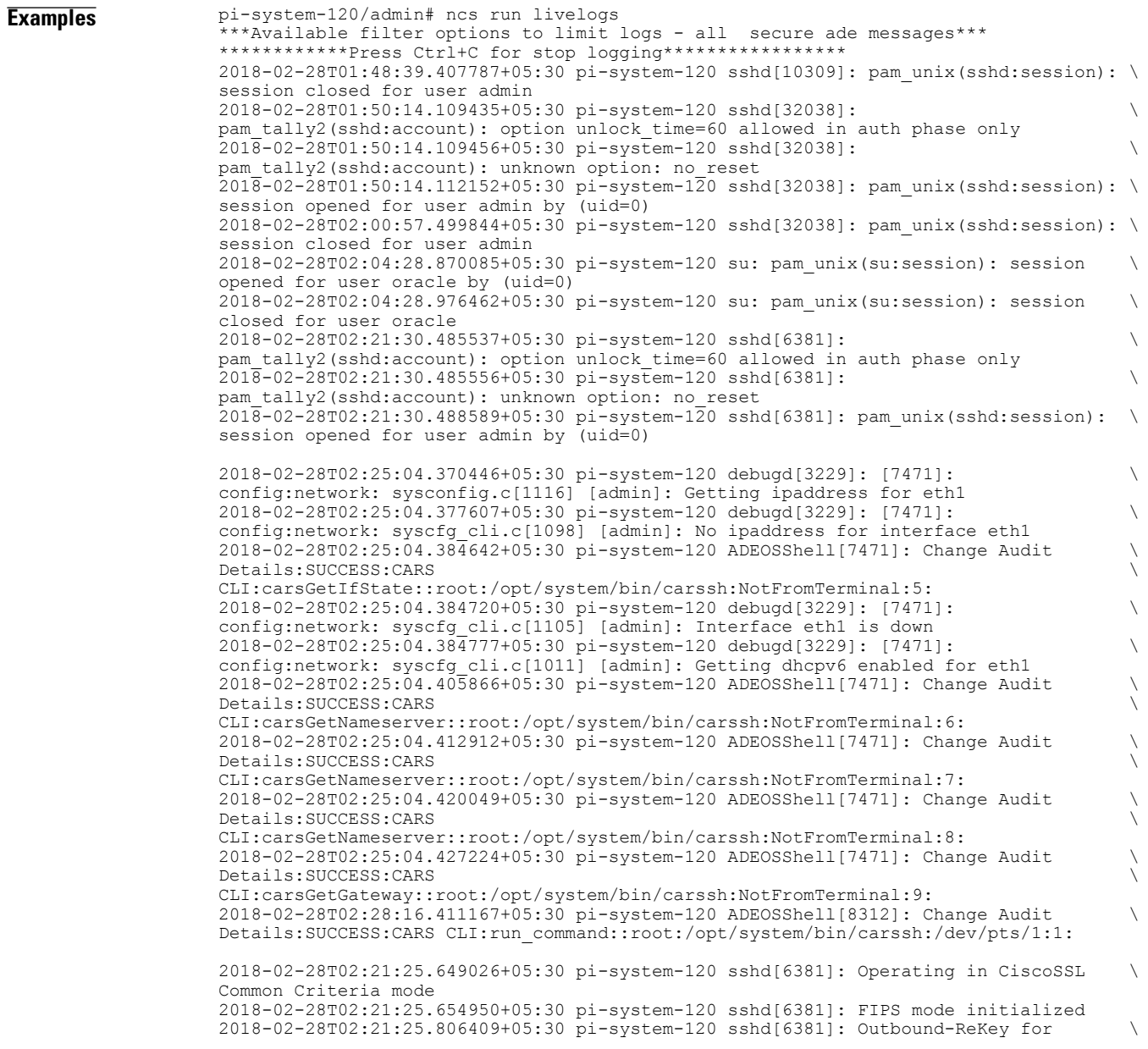

10.77.144.125:16285 [preauth] 2018-02-28T02:21:25.889051+05:30 pi-system-120 sshd[6381]: Inbound-ReKey for \ 10.77.144.125:16285 [preauth] 2018-02-28T02:21:30.487757+05:30 pi-system-120 sshd[6381]: Accepted password for \ admin from 10.77.144.125 port 16285 ssh2 2018-02-28T02:21:30.490420+05:30 pi-system-120 sshd[6390]: Inbound-ReKey for \ 10.77.144.125:16285 2018-02-28T02:21:30.490437+05:30 pi-system-120 sshd[6390]: Outbound-ReKey for \ 10.77.144.125:16285 2018-02-28T02:21:32.124237+05:30 pi-system-120 rsyslogd: [origin \ software="rsyslogd" swVersion="5.8.10" x-pid="3216" \ x-info="http://www.rsyslog.com ] rsyslogd was HUPed 2018-02-28T02:25:04.601075+05:30 pi-system-120 rsyslogd-2177: imuxsock begins to \ drop messages from pid 3229 due to rate-limiting 2018-02-28T02:25:30.938945+05:30 pi-system-120 rsyslogd-2177: imuxsock lost 463 \ messages from pid 3229 due to rate-limiting ^CERROR: cmd '/opt/CSCOlumos/bin/run\_command.sh livelogs' failed pi-system-120/admin#

# **ncs run loghistory**

You can run **ncs run loghistory** command to view a list of audit logs. **ncs run loghistory {** *all* **|** *secure* **|** *ade* **|** *messages* **}**

**Command Default** No default behavior or values.

**Command Modes** EXEC

**Examples** pi-system-120/admin# ncs run loghistory

Г

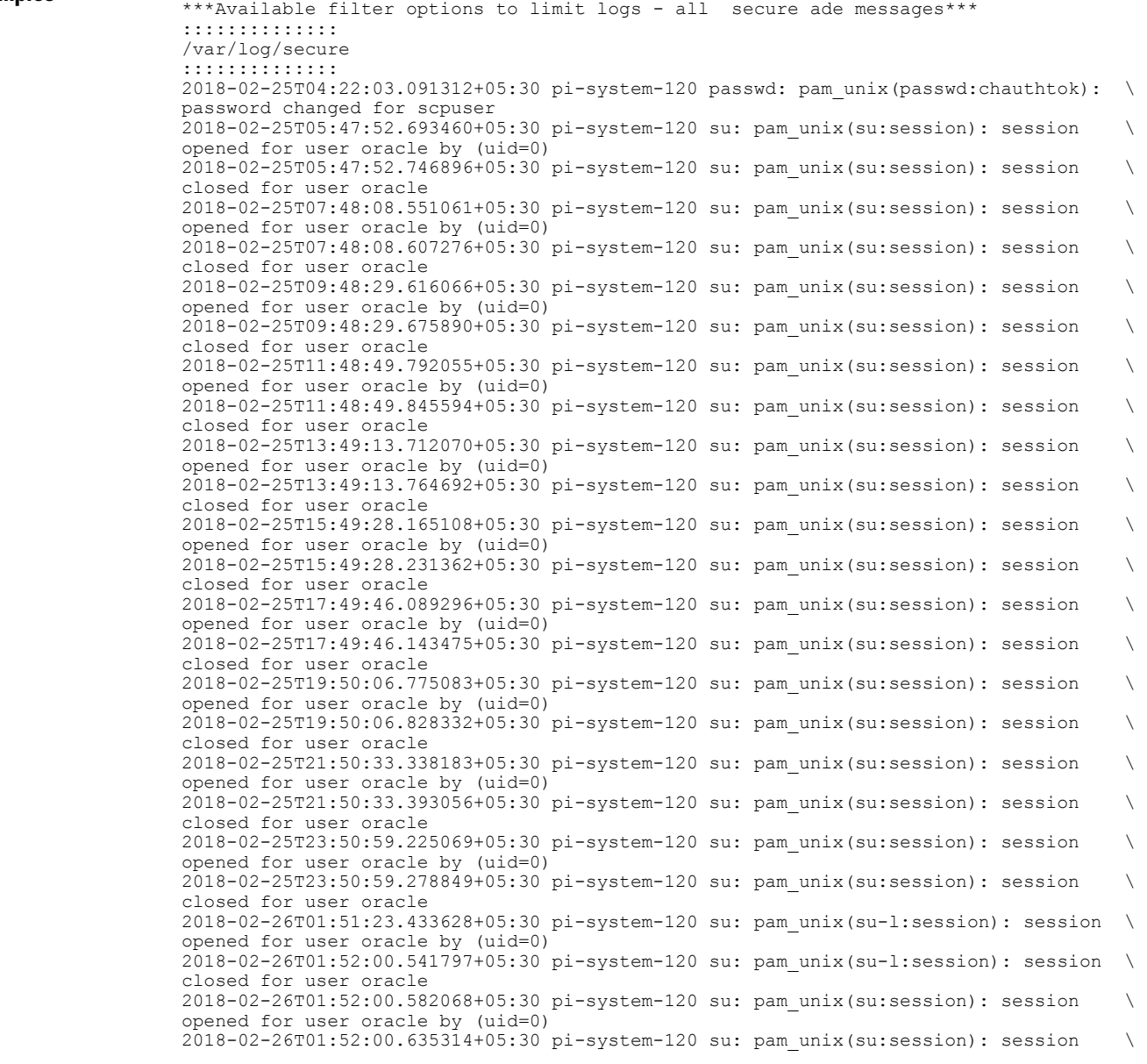

closed for user oracle 2018-02-26T03:30:00.737839+05:30 pi-system-120 su: pam\_unix(su-l:session): session \ opened for user oracle by (uid=0) 2018-02-26T03:30:01.308384+05:30 pi-system-120 su: pam\_unix(su-l:session): session \ closed for user oracle 2018-02-26T03:30:01.318405+05:30 pi-system-120 su: pam\_unix(su-l:session): session \ opened for user oracle by (uid=0) 2018-02-26T03:30:01.373111+05:30 pi-system-120 su: pam\_unix(su-l:session): session \ closed for user oracle 2018-02-26T03:30:01.411957+05:30 pi-system-120 su: pam\_unix(su-l:session): session \ opened for user oracle by (uid=0) 2018-02-26T03:30:03.176254+05:30 pi-system-120 su: pam\_unix(su-l:session): session \ closed for user oracle 2018-02-26T03:30:03.196829+05:30 pi-system-120 su: pam\_unix(su-l:session): session \ opened for user oracle by (uid=0) 2018-02-26T03:30:03.252549+05:30 pi-system-120 su: pam\_unix(su-l:session): session \ closed for user oracle 2018-02-26T03:30:06.105604+05:30 pi-system-120 su: pam\_unix(su-l:session): session \ opened for user oracle by (uid=0) 2018-02-26T03:30:07.126919+05:30 pi-system-120 su: pam\_unix(su-l:session): session \ closed for user oracle 2018-02-26T03:30:07.131747+05:30 pi-system-120 su: pam\_unix(su-l:session): session \ opened for user oracle by (uid=0) 2018-02-26T03:30:14.916295+05:30 pi-system-120 su: pam\_unix(su-l:session): session \ closed for user oracle 2018-02-26T03:30:14.923602+05:30 pi-system-120 su: pam\_unix(su-l:session): session \ opened for user oracle by (uid=0) pi-system-120/admin#

### **ncs run tls-server-versions**

To set the TLS (Transport Layer Security) version, use **ncs run tls-server-versions** command in EXEC mode. **ncs run tls-server-version <TLS version> Command Default** No default behavior or values. **Command Modes EXEC Examples** The following example illustrates the use of the ncs run set-tls-versions command: pi-system-117/admin# **ncs run tls-server-versions TLSv1 TLSv1.1 TLSv1.2** Error : Invalid TLS version - TLSv1 not supported in FIPS mode pi-system-117/admin# ncs run tls-server-versions TLSv1.1 TLSv1.2 Enabled TLS version are - TLSv1.1,TLSv1.2 Restart is required for the changes to take effect pi-system-117/admin# Running this command requires an immediate software restart. It is suggested you perform a failover and failback so that changes are reflected in both primary and secondary servers. **Warning**

I

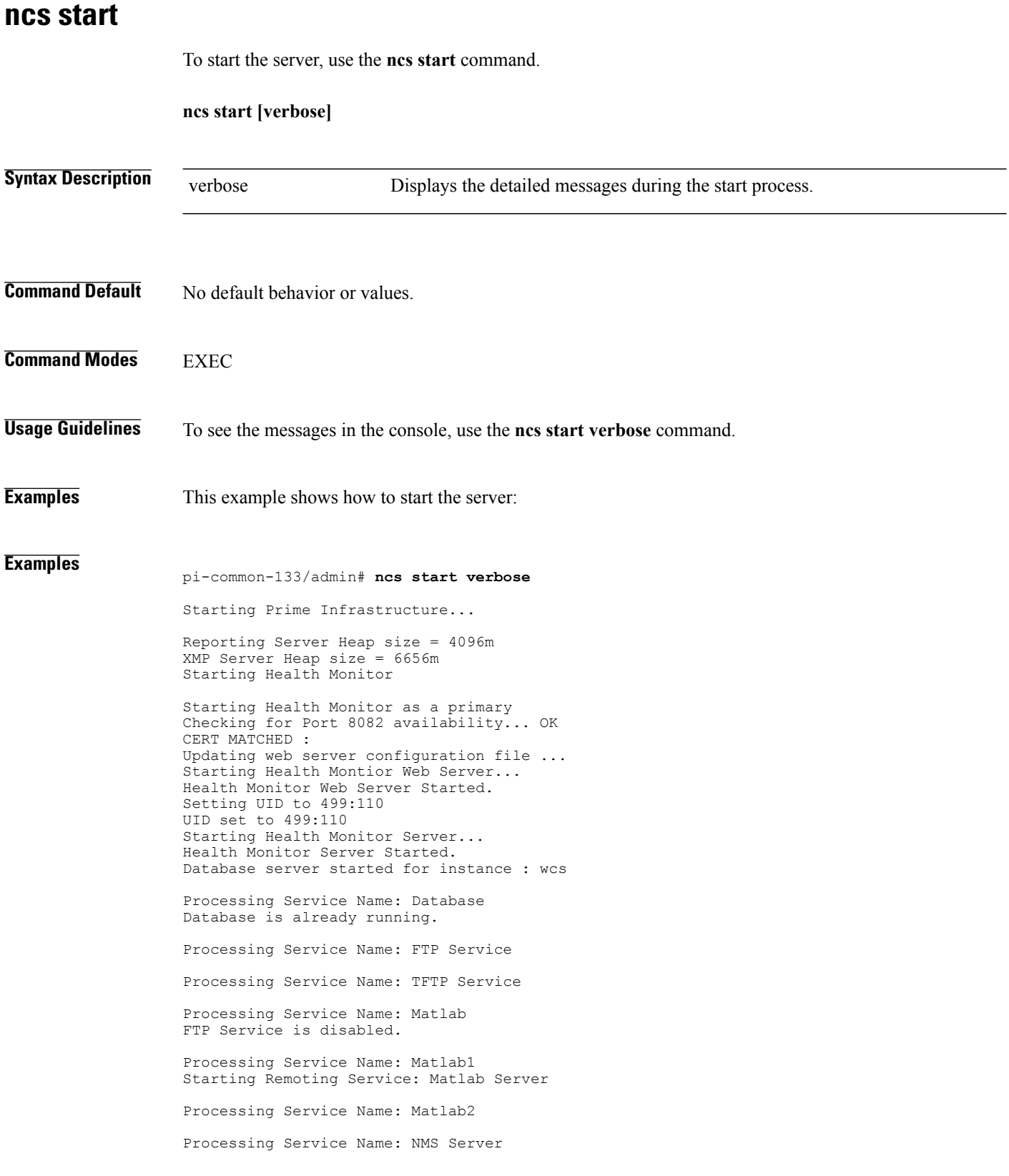
```
Starting Remoting Service: Matlab Server Instance 1
Starting Remoting Service: Matlab Server Instance 2
Checking /tmp/remoting launchout Matlab1.lock...
Checking /tmp/remoting_launchout_Matlab.lock...
Checking /tmp/remoting launchout Matlab2.lock...
Executing startRemoting for Matlab2 ...
Executing startRemoting for Matlab1 ...
Executing startRemoting for Matlab ...
DEPENDENCY CHECK: Database
DB scheme update process starting..
DB scheme update process finished.
Starting NMS Server
Started TFTP Service
/opt/CSCOlumos/classloader-conf:/opt/CSCOlumos/lib/xmp/XMPClassLoader-11.0.1.jar
Checking for running servers.
  Checking if DECAP is running.
  00:00 DECAP is not running.
00:00 Check complete. No servers running.
Unable to initialize com.mathworks.mwswing.MJStartup
Matlab pid = 9696
system property before init instance: null
Starting Remoting Instance: Matlab Server
Checking for Port 10555 availability... OK
Starting Remoting Service Web Server Matlab Server...
Warning: MATLAB does not support bit depths less than or equal to 8.
Figure windows may not be usable
Warning: latest version of matlab app-defaults file not found.
Contact your system administrator to have this file installed
Warning: Duplicate directory name: /opt/CSCOlumos/matlab/toolbox/compiler.
Remoting Service Web Server Matlab Server Started.
Starting Remoting Service Matlab Server...
Remoting 'Matlab Server' started successfully.
Unable to initialize com.mathworks.mwswing.MJStartup
Matlab1 pid = 9692
system property before init instance: null
Starting Remoting Instance: Matlab Server Instance 1
Checking for Port 10755 availability... OK
Starting Remoting Service Web Server Matlab Server Instance 1...
Warning: MATLAB does not support bit depths less than or equal to 8.
Figure windows may not be usable
Warning: latest version of matlab app-defaults file not found.
Contact your system administrator to have this file installed
Warning: Duplicate directory name: /opt/CSCOlumos/matlab/toolbox/compiler.
Remoting Service Web Server Matlab Server Instance 1 Started.
Starting Remoting Service Matlab Server Instance 1...
  00:09 DECAP setup complete.
Started executing compliance db set up.sh Input = checkAndCreatePariTableOnSID
Remoting 'Matlab Server Instance 1' started successfully.
No Pari table creation needed on SID wcs
Setting/Clearing remote database parameters
Done waiting DB initialization
_outputHdlr check:log4j:WARN No appenders could be found for logger \
(com.cisco.ciscossl.provider.ciscojce.CiscoJCENativeCrypto).
Starting SAM daemon...
Done.
Done. Setting/Clearing remote database parameters
Starting DA daemon...
Starting Server ...
DASH HOME = /opt/CSCOlumos/compliance
NCCMHOME = /opt/CSCOlumos/compliance
Asia/Kolkata
Starting NCCM server with Java memory 1024
Unable to initialize com.mathworks.mwswing.MJStartup
Matlab2 pid = 9693
system property before init instance: null
Starting Remoting Instance: Matlab Server Instance 2
Checking for Port 10756 availability... OK
Starting Remoting Service Web Server Matlab Server Instance 2...
Warning: MATLAB does not support bit depths less than or equal to 8.
Figure windows may not be usable
Warning: latest version of matlab app-defaults file not found.
Contact your system administrator to have this file installed
```

```
Warning: Duplicate directory name: /opt/CSCOlumos/matlab/toolbox/compiler.
                   Remoting Service Web Server Matlab Server Instance 2 Started.
                   Starting Remoting Service Matlab Server Instance 2...
                   Remoting 'Matlab Server Instance 2' started successfully.
                   Creating Application Context
                   Attempt 1: checking /opt/CSCOlumos/logs/remotingMatlab1-0-0.log and \
                   /opt/CSCOlumos/logs/remoting launchout Matlab1.log whether Remoting Service Web \
                   Server Matlab.* Started.
                   Detected: /opt/CSCOlumos/logs/remotingMatlab1-0-0.log:02/28/18 01:21:27.147 INFO \
                   [system] [main] Remoting Service Web Server Matlab Server Instance 1 Started.
                   /opt/CSCOlumos/logs/remoting_launchout_Matlab1.log:Remoting Service Web Server \
                   Matlab Server Instance 1 Started.
                   Completed launchout Matlab1 as 9692
                   Attempt 1: checking /opt/CSCOlumos/logs/remotingMatlab-0-0.log and \
                   /opt/CSCOlumos/logs/remoting_launchout_Matlab.log whether Remoting Service Web \
                   Server Matlab.* Started.
                   Detected: /opt/CSCOlumos/logs/remotingMatlab-0-0.log:02/28/18 01:21:21.247 INFO \
                   [system] [main] Remoting Service Web Server Matlab Server Started.
                   /opt/CSCOlumos/logs/remoting_launchout_Matlab.log:Remoting Service Web Server \
                   Matlab Server Started.
                   Completed launchout Matlab as 9696
                   Attempt 1: checking /opt/CSCOlumos/logs/remotingMatlab2-0-0.log and \
                   /opt/CSCOlumos/logs/remoting_launchout_Matlab2.log whether Remoting Service Web \
                   Server Matlab.* Started.
                   Detected: /opt/CSCOlumos/logs/remotingMatlab2-0-0.log:02/28/18 01:21:37.344 INFO \
                   [system] [main] Remoting Service Web Server Matlab Server Instance 2 Started.
                   /opt/CSCOlumos/logs/remoting_launchout_Matlab2.log:Remoting Service Web Server \
                   Matlab Server Instance 2 Started.
                   Completed launchout Matlab2 as 9693
                   Starting servlet container.
                   NMS Server started successfully
                   Processing Service Name: Compliance engine
                   Compliance Engine is enabled in this server
                   Compliance engine is already running.
                   Invoked post init hook - com.cisco.ifm.telemetry.config.UpdateProxyInitHook@5d67dec7
                   Prime Infrastructure started successfully.
                   iptables: Saving firewall rules to /etc/sysconfig/iptables:[ OK ]
                   Completed in 577 seconds
                   pi-common-133/admin#
Examples pi-system-120/admin# ncs start
```
Starting Prime Infrastructure... This may take a while (10 minutes or more) .. outputHdlr check:log4j:WARN No appenders could be found for logger (com.cisco.ciscossl.provider.ciscojce.CiscoJCENativeCrypto). Prime Infrastructure started successfully. iptables: Saving firewall rules to /etc/sysconfig/iptables:[ OK ] Completed in 490 seconds pi-system-120/admin#

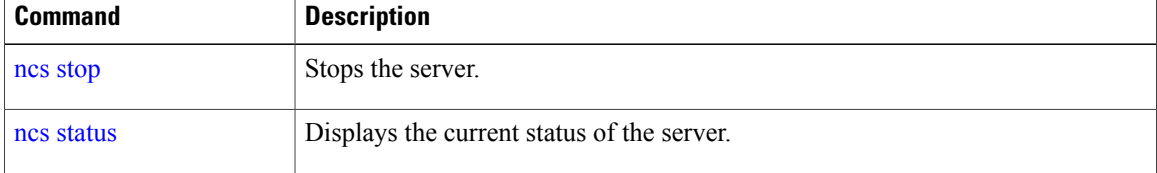

### <span id="page-38-0"></span>**ncs stop**

 $\overline{\mathsf{I}}$ 

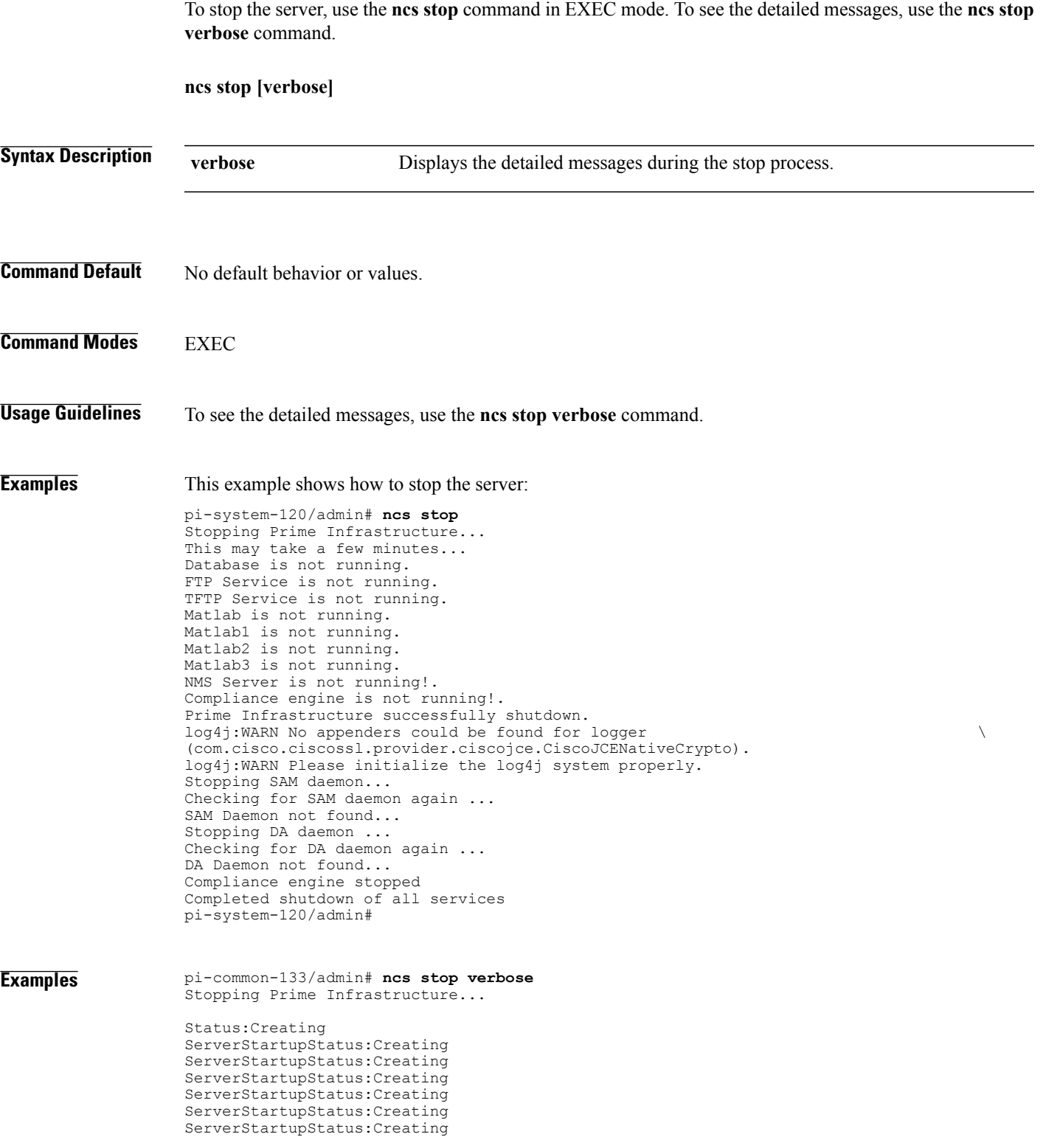

ServerStartupStatus:Creating ServerStartupStatus:Creating Starting servlet container. ServerStartupStatus:Starting ServerStartupStatus:Starting NMS Server started successfully Processing Service Name: Compliance engine In startService - serviceType: In startService - serviceName:Compliance engine Processing Service Name: WSA Service In startService - serviceType:processScript In startService - serviceName:WSA Service Starting the script....wsa\_admin.sh Completed the script....wsa\_admin.sh start & Exit value : 0 Invoked post init hook - com.cisco.ifm.telemetry.config.UpdateProxyInitHook@5db6148e ServerStartupStatus:Invoked ServerStartupStatus:Invoked ServerStartupStatus:Invoked ServerStartupStatus:Invoked ServerStartupStatus:Invoked

ServerStartupStatus:Creating ServerStartupStatus:Creating ServerStartupStatus:Creating

ServerStartupStatus:Invoked

```
ServerStartupStatus:Invoked
ServerStartupStatus:Invoked
ServerStartupStatus:Invoked
ServerStartupStatus:Invoked
ServerStartupStatus:Invoked
ServerStartupStatus:Invoked
ServerStartupStatus:Invoked
ServerStartupStatus:Invoked
ServerStartupStatus:Invoked
ServerStartupStatus:Invoked
ServerStartupStatus:Invoked
ServerStartupStatus:Invoked
ServerStartupStatus:Invoked
ServerStartupStatus:Invoked
ServerStartupStatus:Invoked
ServerStartupStatus:Invoked
ServerStartupStatus:Invoked
Processing post upgrade hook -
com.cisco.xmp.data.contributions.SecurityContributionsPostUpgradeHook@2a85fe24
ServerStartupStatus:Processing
Processing post upgrade hook -
com.cisco.ifm.grouping.service.portgrouping.PortGroupHierarchyChangeUpgradeHook@43f8\
0236
ServerStartupStatus:Processing
Started
ServerStartupStatus:Started
19:45 Server started.
Done
Stopping NMS Server
Stopping XMP .Stopping SAM daemon...
Checking for SAM daemon again ...
Found SAM daemon ...
Stopping SAM daemon ...
Stopping DA daemon ...
Checking for DA daemon again ...
Found DA daemon ...
Stopping DA daemon.
NMS Server successfully shutdown.
Shutting down database server ...
Database Instance Name = wcs
Database 'wcs' Role = PRIMARY
Listener is not running.
Database server is not running.
Stopped FTP Service
Stopped TFTP Service
Stopping remoting: Matlab Server
Remoting 'Matlab Server' stopped successfully.
Stopping remoting: Matlab Server Instance 1
Remoting 'Matlab Server Instance 1' stopped successfully.
NMS Server is not running!.
Stopping Tomcat...
Tomcat Stopped.
Prime Infrastructure successfully shutdown.
Stopping SAM daemon...
Checking for SAM daemon again ...
SAM Daemon not found...
Stopping DA daemon ...
Checking for DA daemon again ...
```
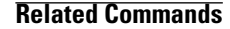

DA Daemon not found...

Completed shutdown of all services

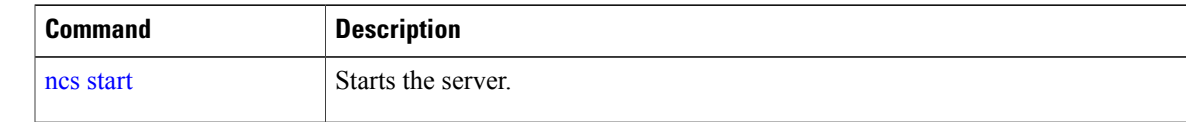

I

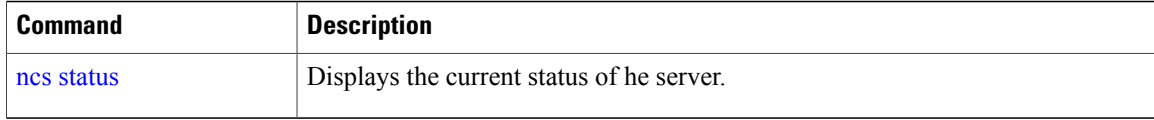

### <span id="page-42-0"></span>**ncs status**

To display the server status, use the **ncs status** command in EXEC mode.

**ncs status**

This command has no arguments or keywords.

**Command Default** No default behavior or values.

**Command Modes** EXEC

**Examples** This example shows how to display the status of the server:

```
pi-system-117/admin# ncs status
Health Monitor Server is running. ( [Role] Primary [State] HA not Configured )
Database server is running
FTP Service is disabled
TFTP Service is disabled
Matlab Server is running
Matlab Server Instance 1 is running
Matlab Server Instance 2 is running
Matlab Server Instance 3 is running
NMS Server is running.
log4j:WARN No appenders could be found for logger \setminus(com.cisco.ciscossl.provider.ciscojce.CiscoJCENativeCrypto).
log4j:WARN Please initialize the log4j system properly.
SAM Daemon is running ...
DA Daemon is running ...
Compliance engine is running
pi-system-117/admin#
```
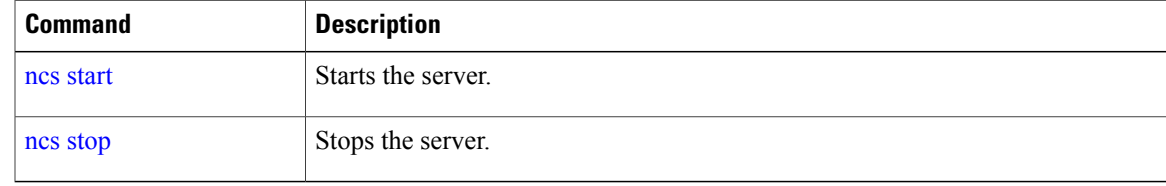

T

# **ncs run tls-server-ciphers**

You can enable a TLS cipher group using **ncs run tls-server-ciphers** command in EXEC mode.

**ncs run tls-server-ciphers** { *tls-ecdhe* **|** *tls-dhe* **|** *tls-static*

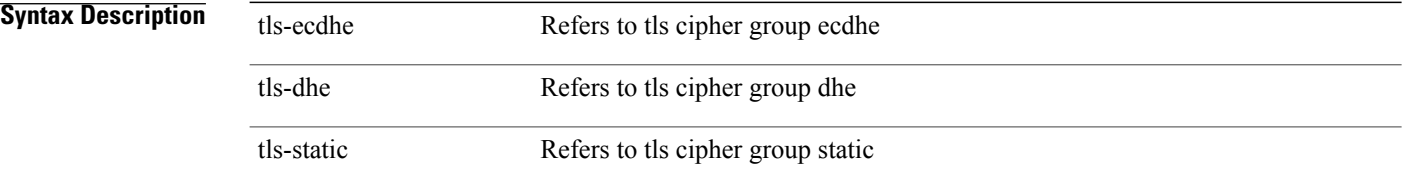

# **Command Default** No default behavior or values. EXEC

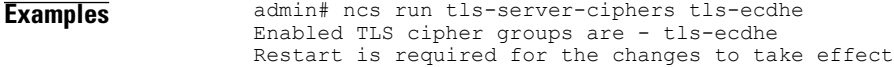

 $\mathbf{I}$ 

# **ncs password ftpuser**

To change the FTP username and password, use the **ncs password ftpuser** command in EXEC mode.

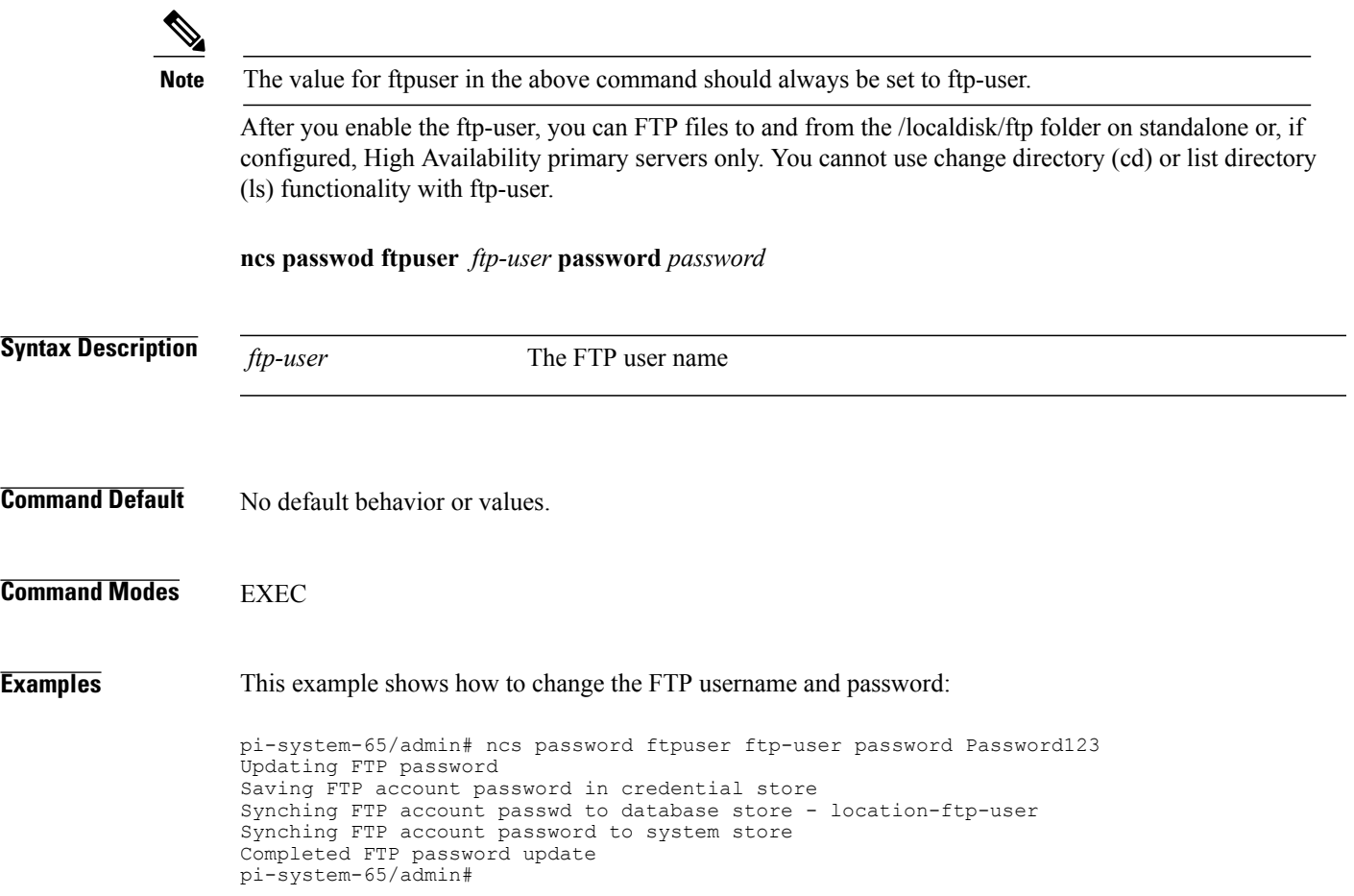

# **ncs password root password**

To change the root password, use the **ncs password root password** command in EXEC mode.

**ncs password root password** *userpassword*

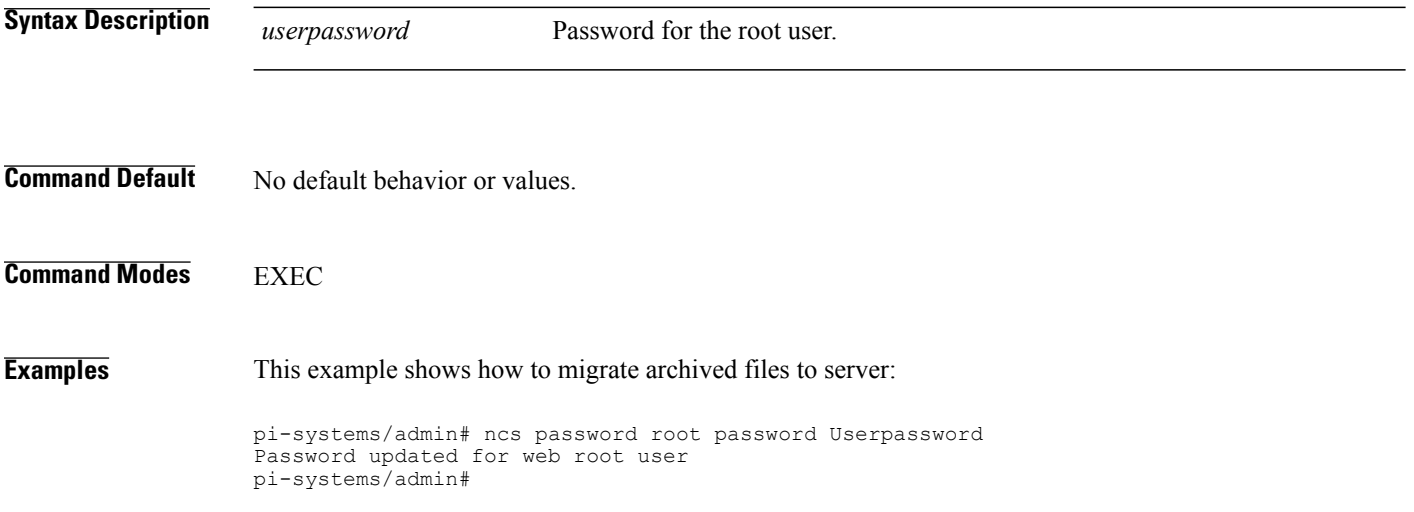

### <span id="page-46-0"></span>**ncs ha authkey**

 $\mathbf{I}$ 

To enter the authentication key for high availability (HA), use the **ncs ha authkey** command in EXEC mode.

**ncs ha authkey** *authorization key*

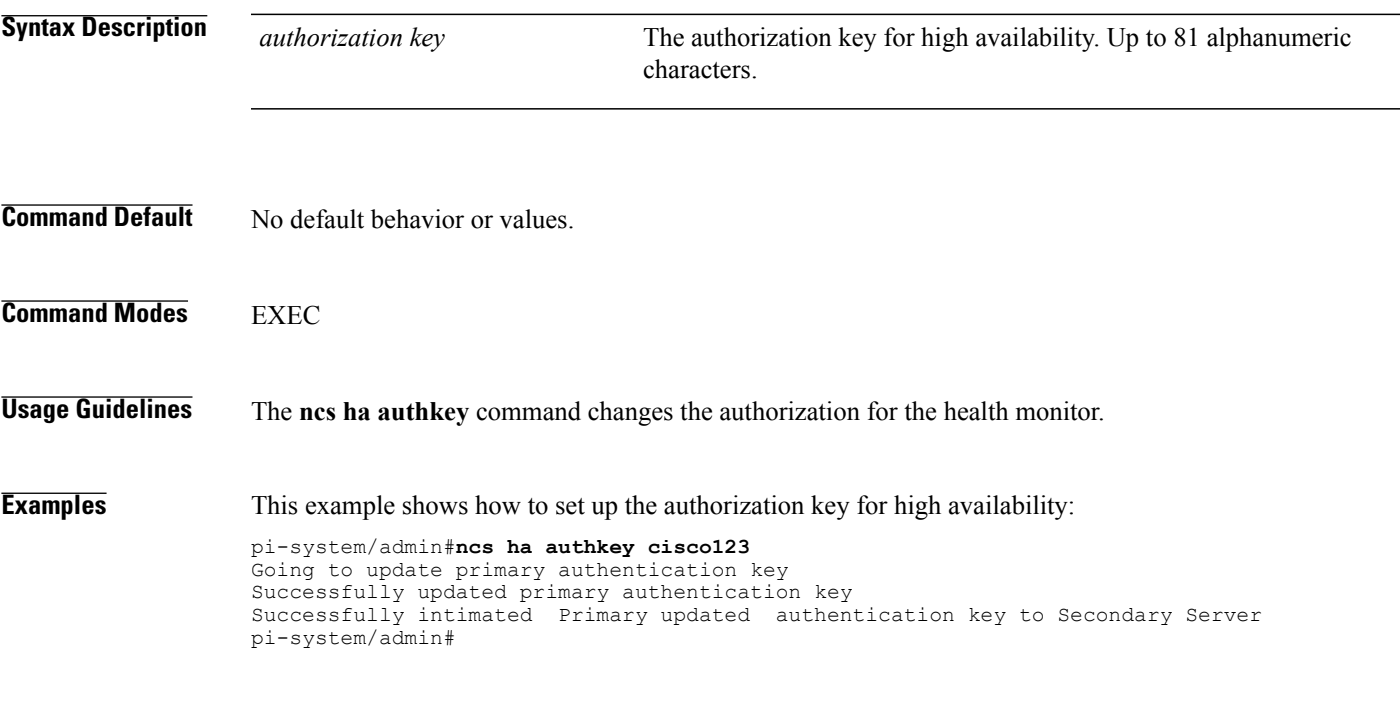

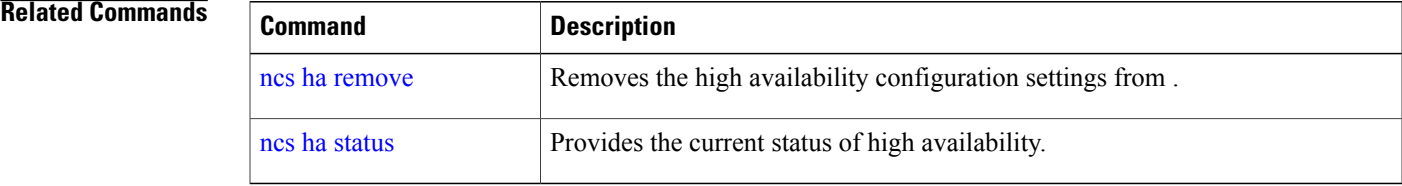

### <span id="page-47-0"></span>**ncs ha remove**

To remove the high availability configuration settingsfrom , use the**ncsha remove** command in EXEC mode.

**ncs ha remove**

- **Syntax Description** This command has no arguments or keywords.
- **Command Default** No default behavior or values.

**Command Modes EXEC** 

**Usage Guidelines** The **ncs ha remove** command removes the high availability configuration settings from . If you enter this command, you will see the following confirmation message:

> High availability configuration will be removed. Do you wish to continue? (Y/N)

#### **Examples**

```
pi-system/admin# ncs ha remove
High availability configuration will be removed
Do you wish to continue? (y/N) y
```

```
Removing primary configuration will remove all database information
Primary is attempting to remove high availability configuration from both primary \
and secondary
Successfully removed high availability configuration
pi-system/admin#
```
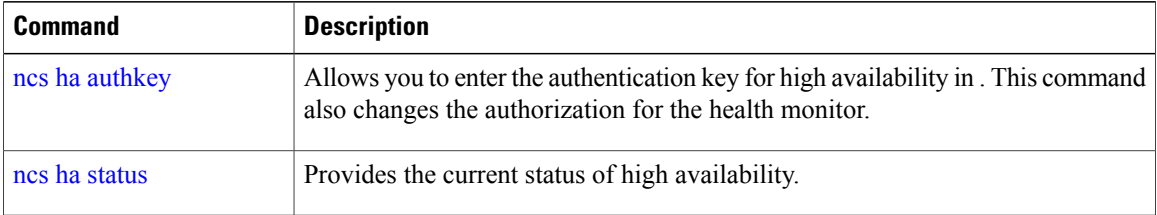

### <span id="page-48-0"></span>**ncs ha status**

To display the current status of high availability (HA), use the **ncs ha status** command in EXEC mode.

**ncs ha status**

- **Syntax Description** This command has no arguments or keywords.
- **Command Default** No default behavior or values.
- **Command Modes EXEC**

**Usage Guidelines** Displays the current status of HA. If you enter the **ncs ha status** command when HA is not configured, you will see the following response: [State] Stand Alone

#### **Examples**

```
pi-system/admin# ncs ha status
[Role] Primary [State] HA not Configured
pi-systems/admin#
```
#### In Primary server:

```
pi-system/admin# ncs ha status
[Role] Primary [Secondary Server] 10.197.71.162(10.197.71.162) [State] Primary
Active [Failover Type] Automatic
pi-system/admin#
```
#### In Secondary server:

```
pi-system/admin# ncs ha status
[Role] Secondary [Primary Server] pi-system-161(10.197.71.161) [State] Secondary
Syncing [Failover Type] Automatic
pi-system/admin#
```
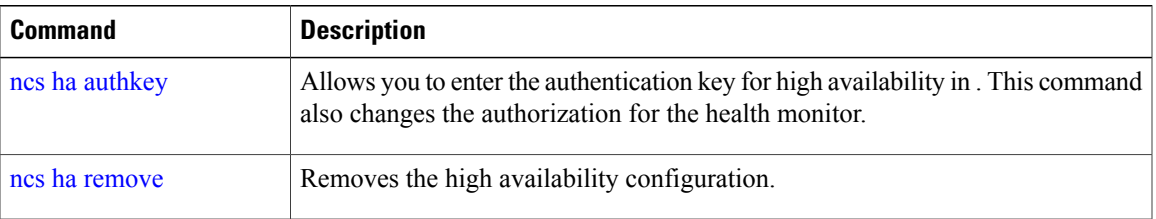

### <span id="page-49-0"></span>**ncs key genkey**

To generate a new RSA key and self-signed certificate, use the **ncs key genkey** command. You can use this command in the following ways:

**ncs key genkey -newdn -csr csrfilename repository repositoryname**

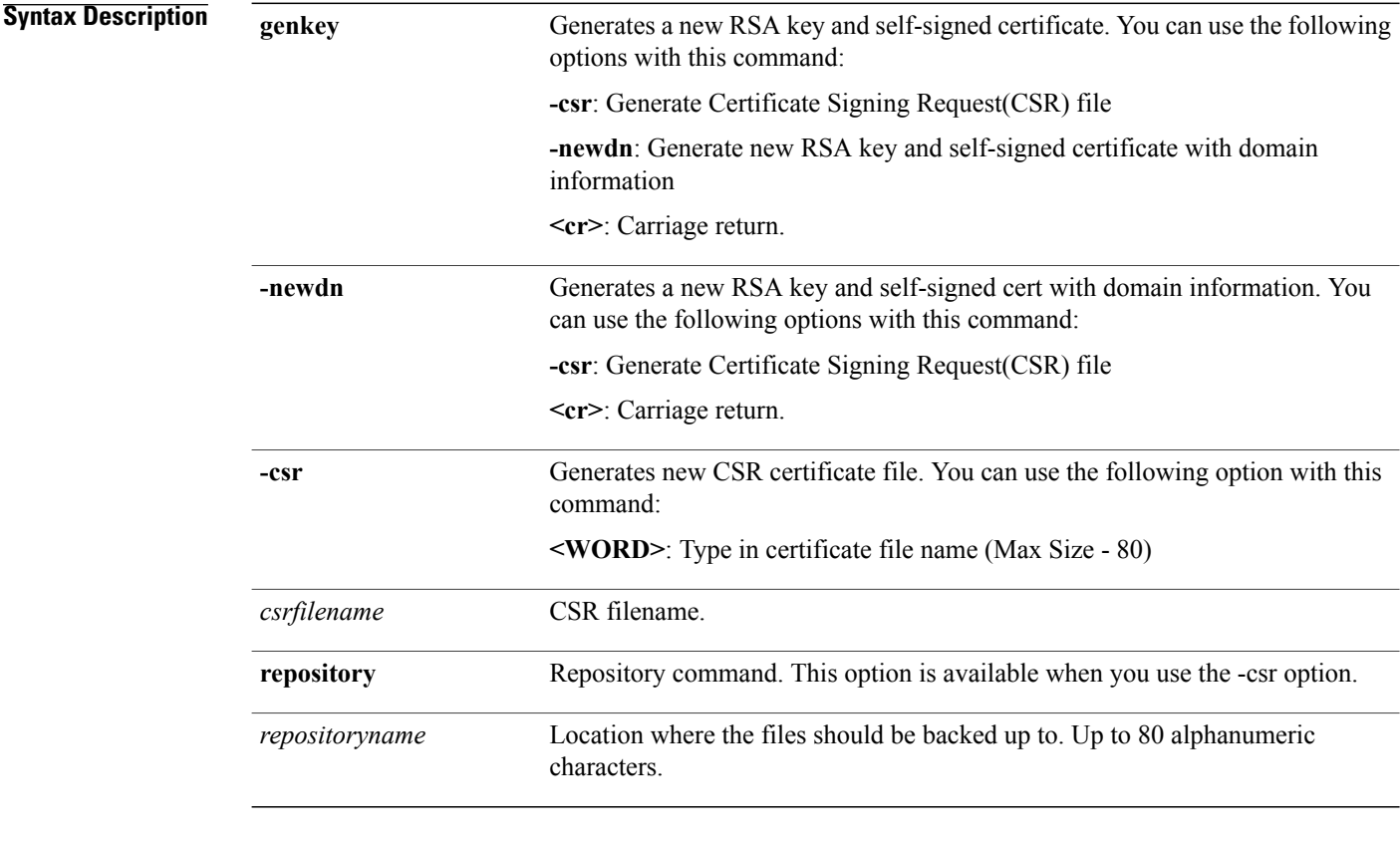

**Command Default** No default behavior or values.

#### **Command Modes** EXEC

### **Examples** This example shows how to generate new rsa key and certificate files in the Prime Infrastructure server: pi-cluster-88/admin# **ncs key genkey -newdn -csr test.csr repository defaultRepo**

Changes will take affect on the next server restart Enter the fully qualified domain name of the server !!!!: pi-cluster-88.cisco.com Enter the name of your organization unit !!!!!!!!!!!!!!!!: cisco Enter the name of your organization !!!!!!!!!!!!!!!!!!!!: hcl Enter the name of your city or locality !!!!!!!!!!!!!!!!!! chennai Enter the name of your state or province !!!!!!!!!!!!!!!!! tn Enter the two letter code for your country !!!!!!!!!!!!!!!: US

```
Specify subject alternate names.
    If none specified, CN will be used.
  Use comma seperated list - DNS:<name>, IP:<address> !!!!!:
DNS:pi-cluster-88.cisco.com,IP:10.126.168.88
  Specify the public key algorithm [rsa/ec] !!!!!!!!!!!!!!!!: rsa
  Specify the RSA key size [2048/4096/8192] !!!!!!!!!!!!!!: 4096
  Specify the signature algorithm [sha256/sha512] !!!!!!!!: sha256
Key and CSR/Certificate will be generated with following details
  \begin{array}{ccc} \text{Subject} & & \text{ } & \text{ } \end{array}/C=US/ST=tn/L=chennai/O=hcl/OU=cisco/CN=pi-cluster-88.cisco.com
  Subject Alternate Name : DNS:pi-cluster-88.cisco.com, IP:10.126.168.88<br>Public Key Alg : rsa, 4096
  Public Key Alg : rsa, 4<br>Signature Alg : sha256
  Signature Alg
Continue [yes] : yes
Generating...
Completed generating new key...Changes will take affect on the next server restart
Note: You can provide comma separated list of FQDN and IP of PI servers where you want to
import the same certificate received from CA.
To import same CA in other server, you need to import the key from the server where you
generate CSR and them import the CA certiifcates.
```

```
Note
```
You will get csr file generated in location where repository is pointing. Use that csr file get CA certificate or signed certificate from any CA agent.

#### **Related Commands**

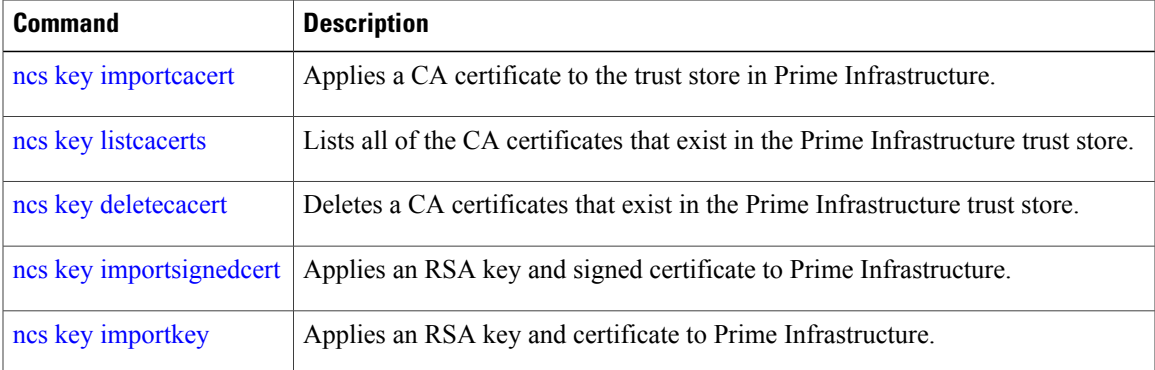

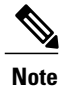

After entering this command, enter the**ncs stop**and**ncs start** command to restart thePrime Infrastructure server to make changes take effect.

I

# <span id="page-51-0"></span>**ncs key importcacert**

To apply a CA certificate to a trust store in , use the **ncs key importcacert** command in the EXEC mode. To import the root certificate:

**ncs key importcacert** *aliasname ca-cert-filename* **repository** *repositoryname*

To import the subordinate certificate:

**ncs key importcacert** *aliasname* **sub***ca-cert-filename* **repository** *repositoryname*

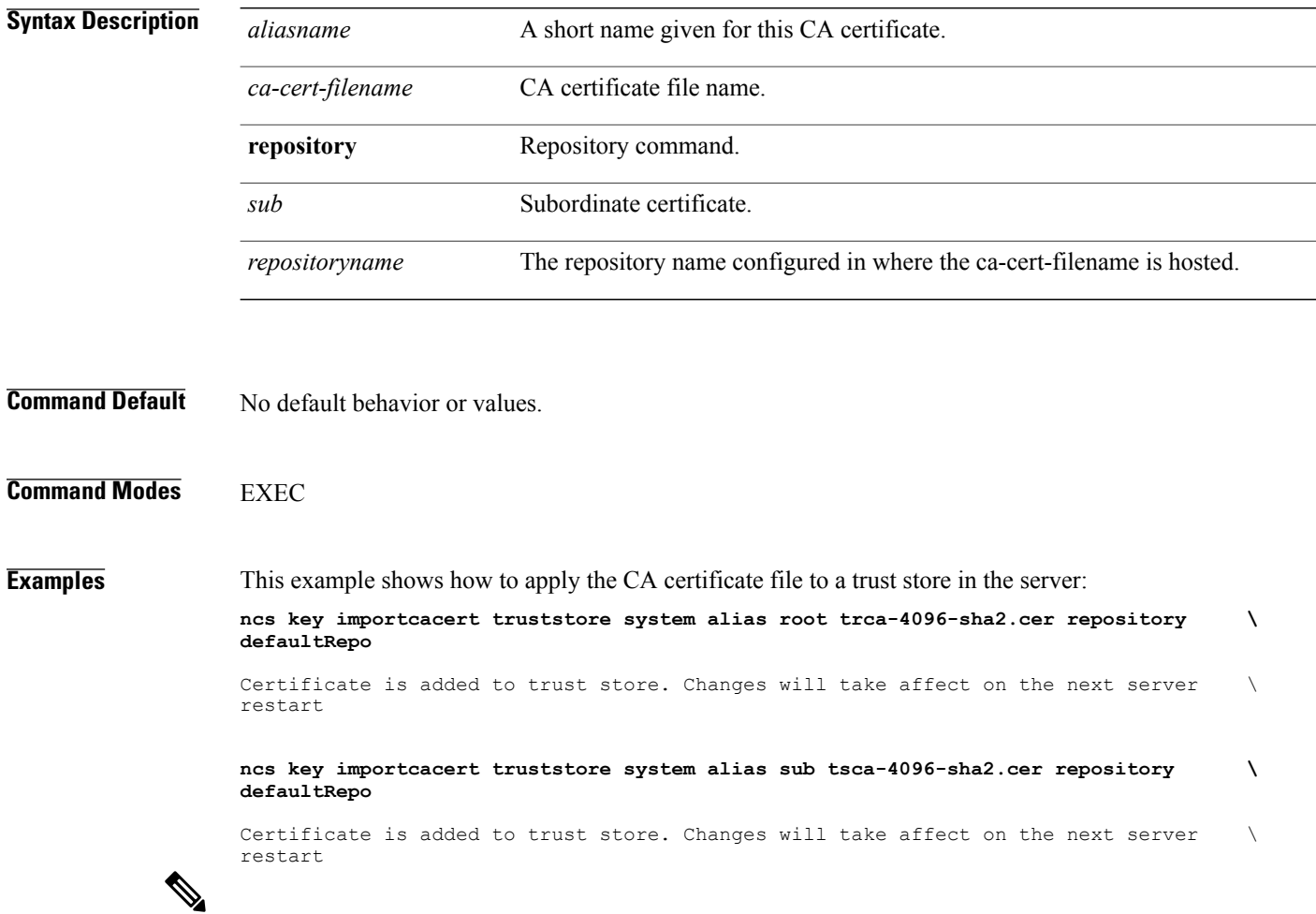

**Note**

After applying this command, enter the **ncs stop** and **ncs start** command to restart the server to make the changes take effect.

### **Related Commands**

 $\mathbf I$ 

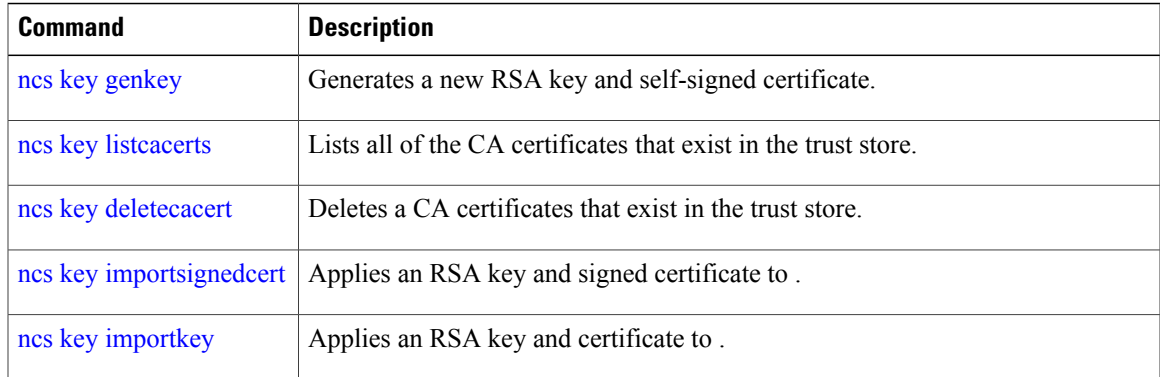

### <span id="page-53-0"></span>**ncs key importkey**

To apply an RSA key and signed certificate to the Prime Infrastructure, use the **ncs key importkey** command in EXEC mode.

**To export key**:

**ncs key exportkey** *key-filename cert-filename* **repository** *repositoryname*

**To import key:**

**ncs key importkey** *key-filename cert-filename* **repository** *repositoryname*

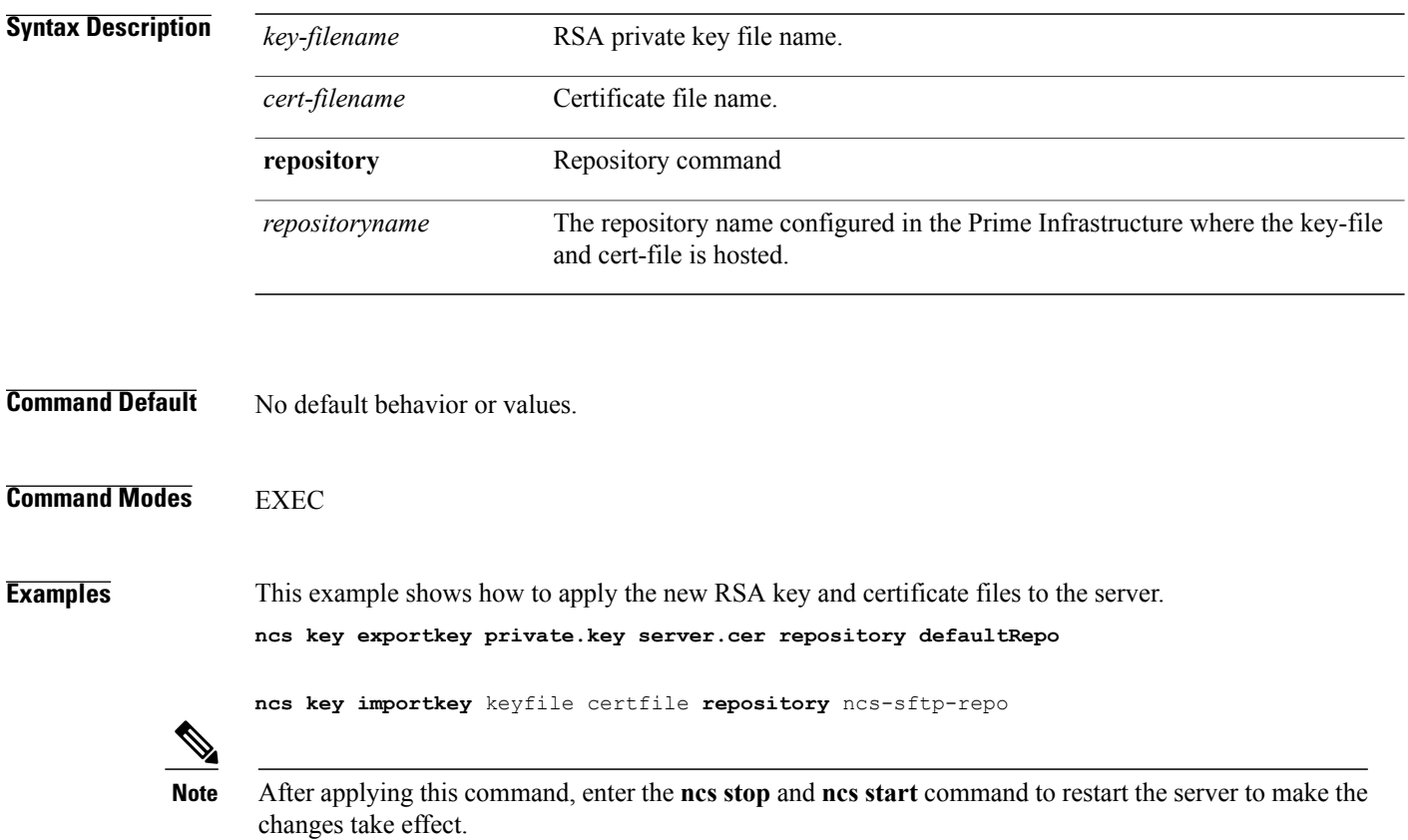

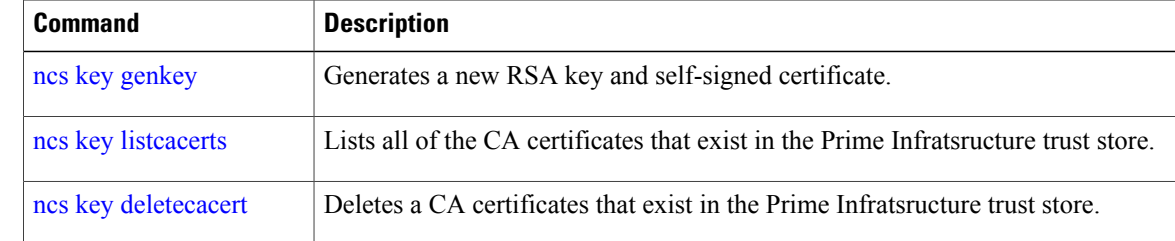

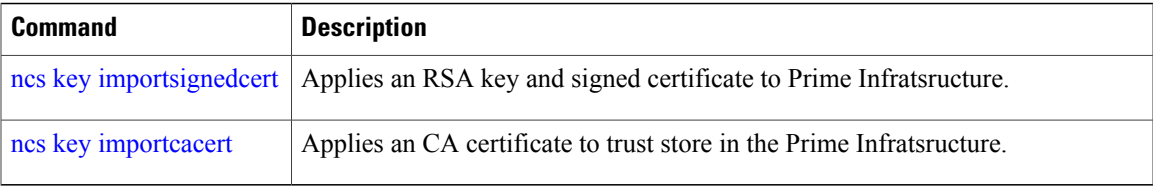

### <span id="page-55-0"></span>**ncs key listcacerts**

To list all of the CA certificates that exist in the trust store, use the**ncskey listcacerts** command EXEC mode.

**ncs key listcacerts**

- **Syntax Description** This command has no arguments or keywords.
- **Command Default** No default behavior or values.

### **Command Modes** EXEC

**Examples** This example shows how to list all of the CA certificates that exist in the trust store:

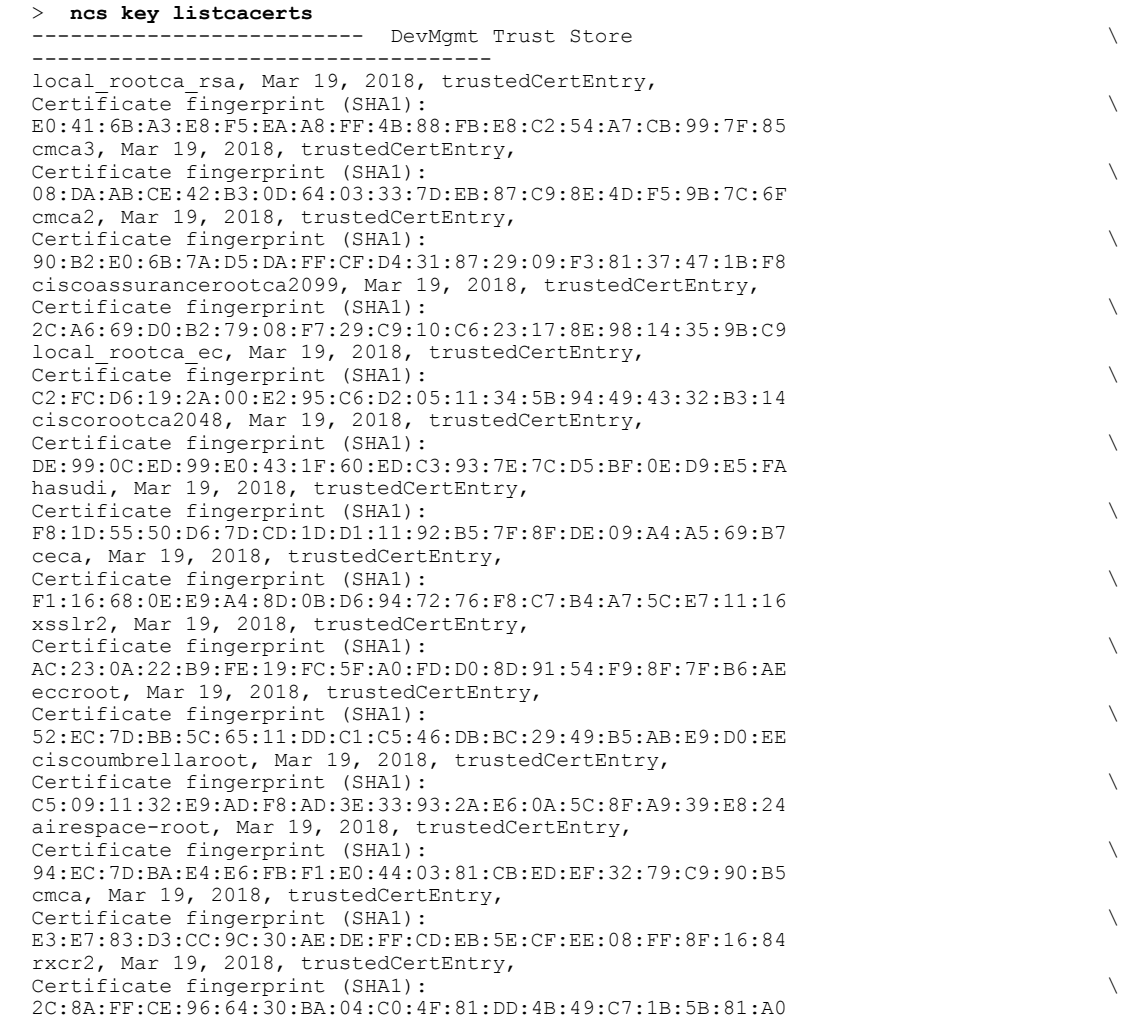

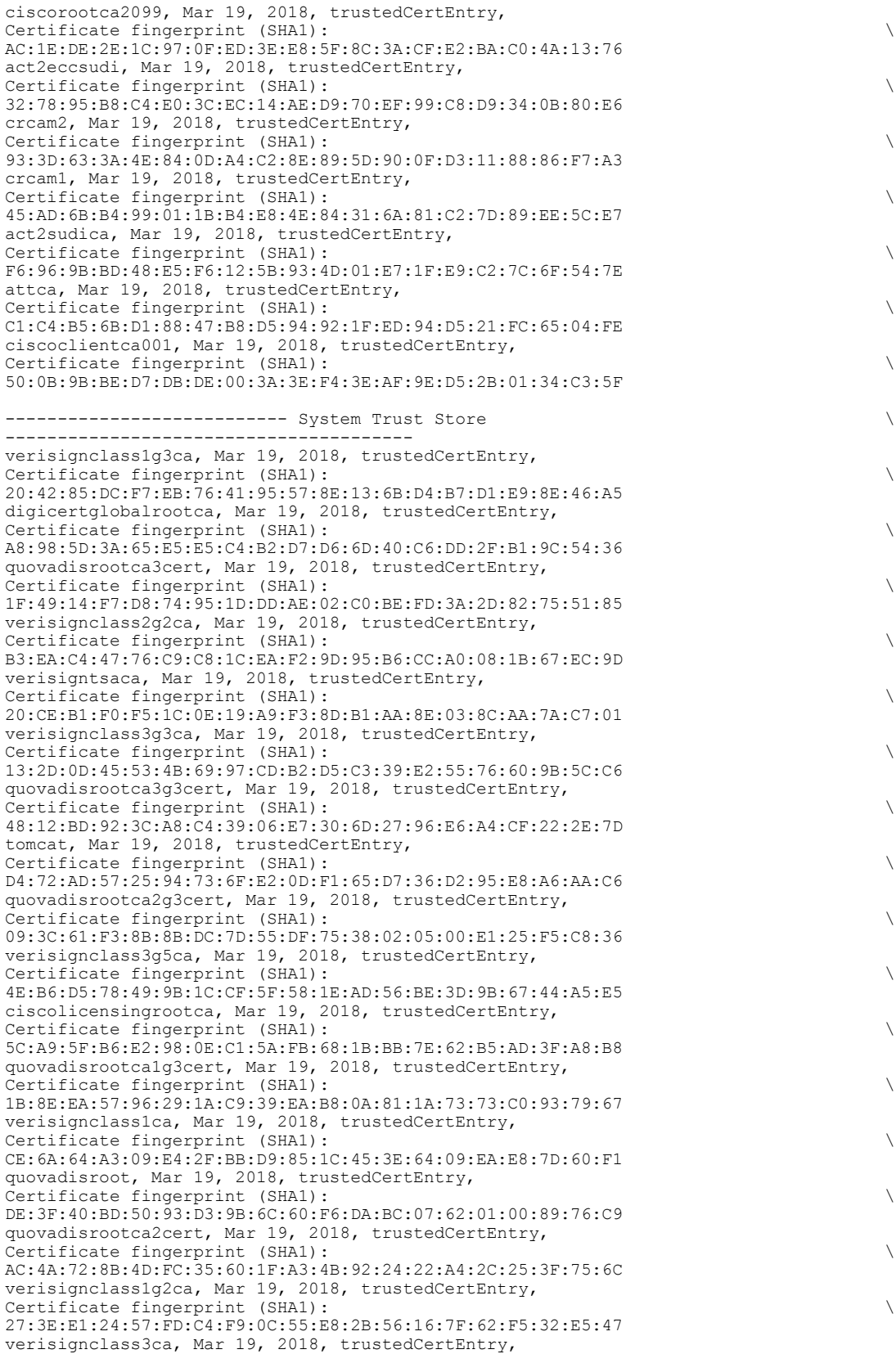

 $\mathbf I$ 

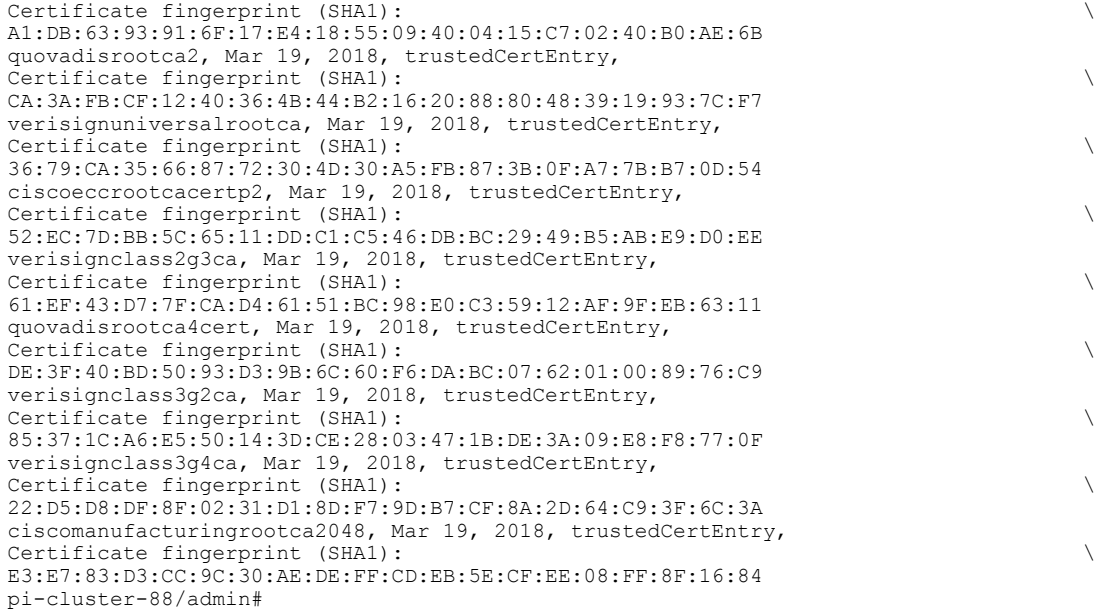

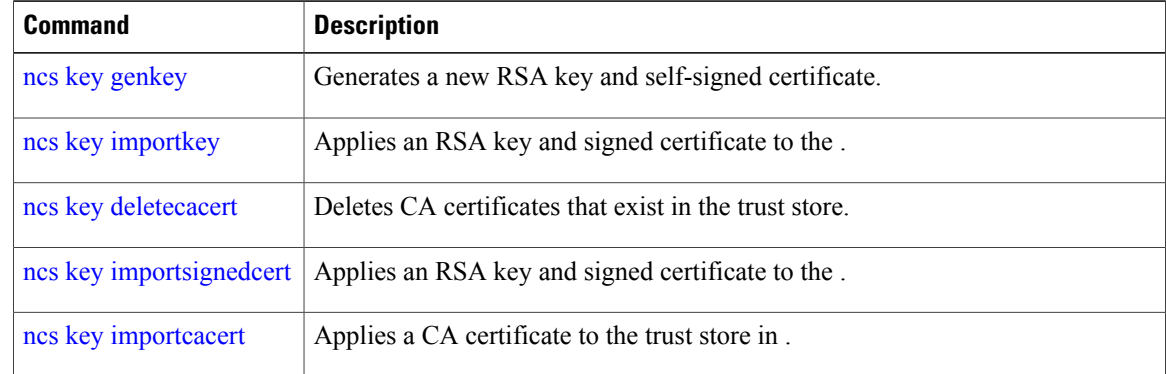

Г

### <span id="page-58-0"></span>**ncs key deletecacert**

To delete CA certificates that exist in trust store, use the **ncs key deletecacert** command in the EXEC mode.

**ncs key deletecacert trustore** *system alias root*

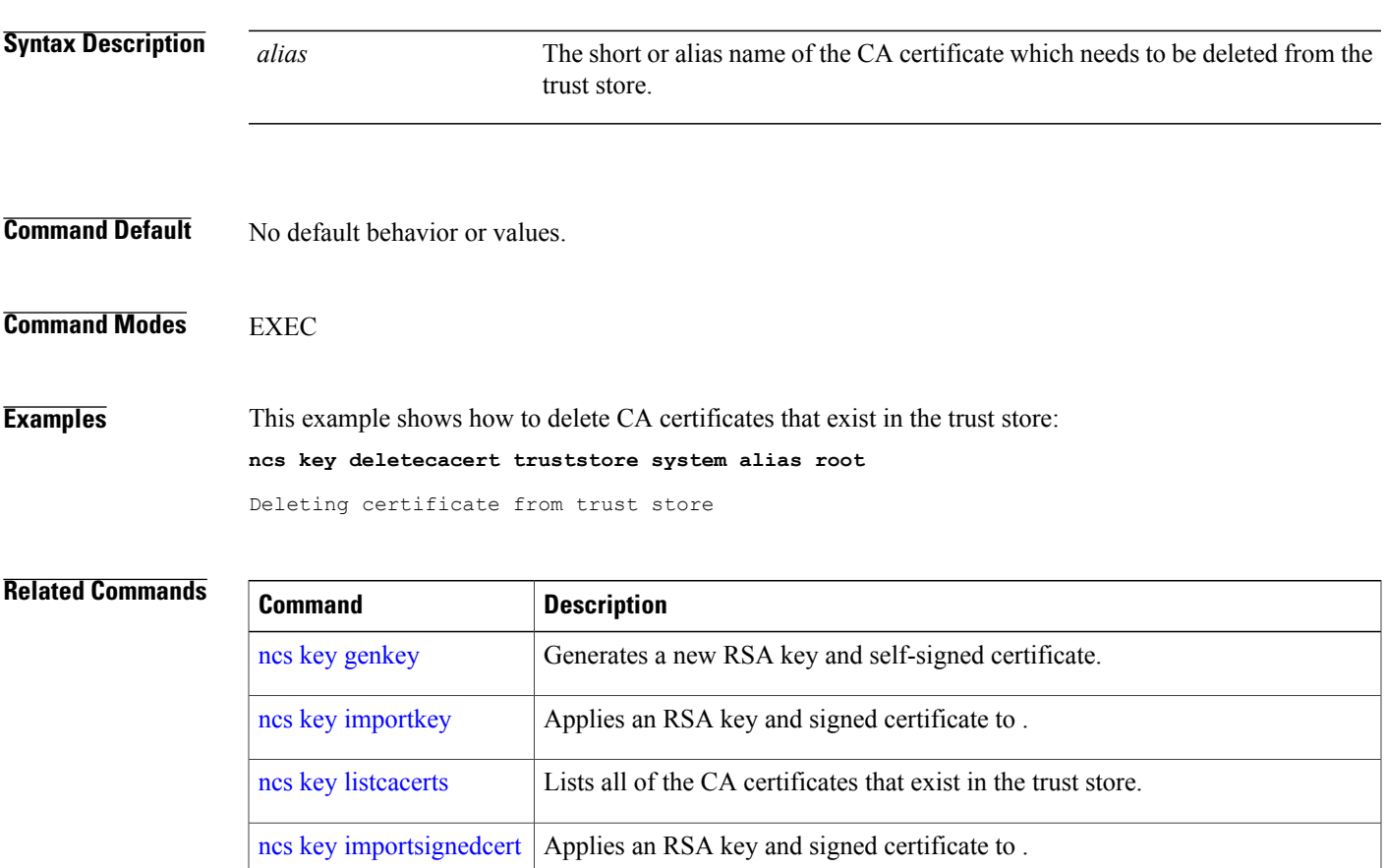

ncs key [importcacert](#page-51-0) Applies a CA certificate to the trust store in .

T

### <span id="page-59-0"></span>**ncs key importsignedcert**

To apply an RSA key and signed certificate, use the **ncs key importsignedcert** command EXEC mode.

**ncs key importsignedcert** *signed-cert-filename* **repository** *repositoryname*

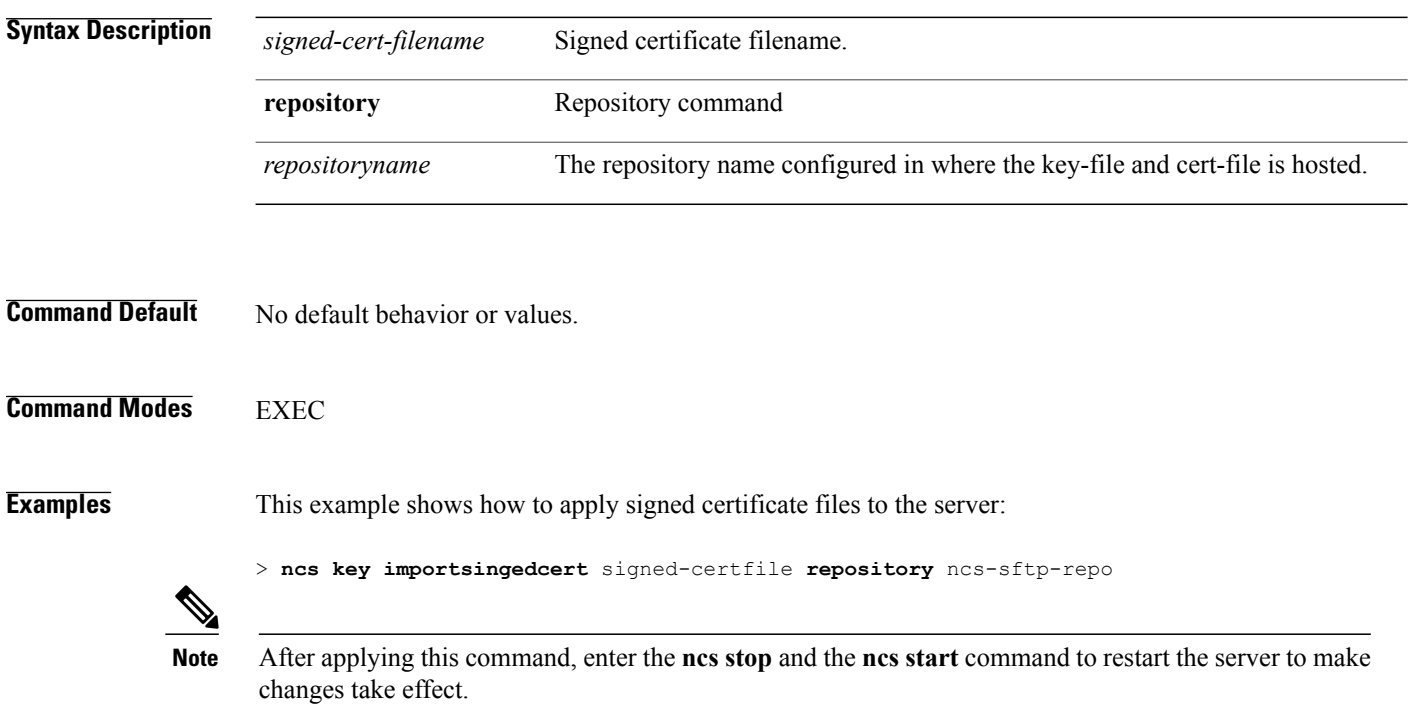

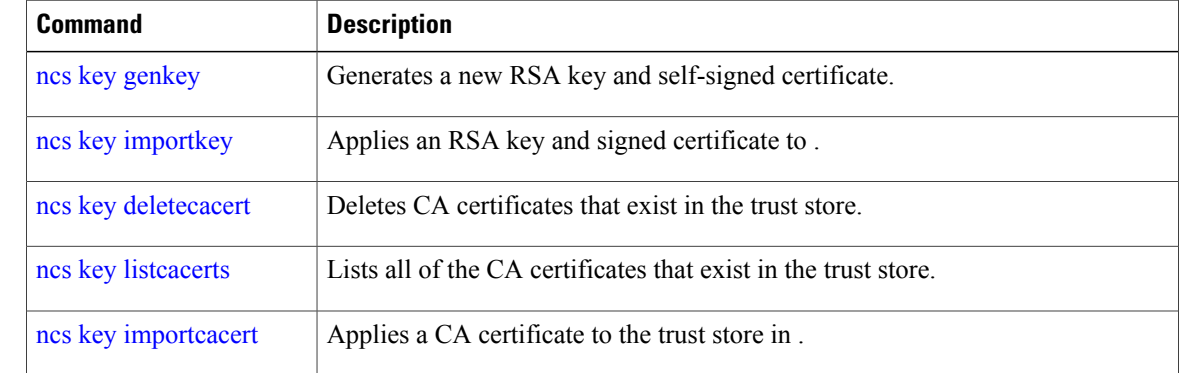

### **ncs cleanup**

To clean up the following data,below datafree up and reclaim the disk space, use the **ncs cleanup** command in EXEC mode.

- Files under /opt/backup
- \*.m-n.logs, \*.n.logs, \*.log.n log files under /opt/CSCOlumos/logs
- Regular files under /localdisk
- .hprof file under opt/CSCOlumos/crash
- Matlab\*.log under /opt/tmp/
- .trm and .trc files under /opt/oracle/base/diag/rdbms/\*/\*/trace
- Older expired Archive logs and backup set under /opt/oracle/base/fast\_recovery\_area/WCS

#### **ncs cleanup**

- **Syntax Description** This command has no arguments or keywords.
- **Command Default** No default behavior or values.
- **Command Modes EXEC**

**Usage Guidelines** When does not have enough disk space, an alarm is raised to free up and reclaim the disk space. If you enter the **ncs cleanup** command, you will see the following confirmation message: Do you want to delete all the files in the local disk partition? (Y/N)

#### **Examples**

**pi-system-117/admin# ncs cleanup** \*\*\*\*\*\*\*\*\*\*\*\*\*\*\*\*\*\*\*\*\*\*\*\*\*\*\*\*\*\*\*\*\*\*\*\*\*\*\*\*\*\*\*\*\*\*\*\*\*\*\*\*\*\*\*\*\*\*\*\*\*\*\*\*\*\*\*\*\*\*\*\*\*\*\* !!!!!!! WARNING !!!!!!! \*\*\*\*\*\*\*\*\*\*\*\*\*\*\*\*\*\*\*\*\*\*\*\*\*\*\*\*\*\*\*\*\*\*\*\*\*\*\*\*\*\*\*\*\*\*\*\*\*\*\*\*\*\*\*\*\*\*\*\*\*\*\*\*\*\*\*\*\*\*\*\*\*\*\* The clean up can remove all files located in the backup staging directory. Older log files will be removed and other types of older debug information will be removed \*\*\*\*\*\*\*\*\*\*\*\*\*\*\*\*\*\*\*\*\*\*\*\*\*\*\*\*\*\*\*\*\*\*\*\*\*\*\*\*\*\*\*\*\*\*\*\*\*\*\*\*\*\*\*\*\*\*\*\*\*\*\*\*\*\*\*\*\*\*\*\*\*\*\* Do you wish to continue? ([NO]/yes) yes \*\*\*\*\*\*\*\*\*\*\*\*\*\*\*\*\*\*\*\*\*\*\*\*\*\*\*\*\*\*\*\*\*\*\*\*\*\*\*\*\*\*\*\*\*\*\*\*\*\*\*\*\*\*\*\*\*\*\*\*\*\*\*\*\*\*\*\*\*\*\*\*\*\*\* !!!!!!! DATABASE CLEANUP WARNING !!!!!!! \*\*\*\*\*\*\*\*\*\*\*\*\*\*\*\*\*\*\*\*\*\*\*\*\*\*\*\*\*\*\*\*\*\*\*\*\*\*\*\*\*\*\*\*\*\*\*\*\*\*\*\*\*\*\*\*\*\*\*\*\*\*\*\*\*\*\*\*\*\*\*\*\*\*\* Cleaning up database will stop the server while the cleanup is performed. The operation can take several minutes to complete \*\*\*\*\*\*\*\*\*\*\*\*\*\*\*\*\*\*\*\*\*\*\*\*\*\*\*\*\*\*\*\*\*\*\*\*\*\*\*\*\*\*\*\*\*\*\*\*\*\*\*\*\*\*\*\*\*\*\*\*\*\*\*\*\*\*\*\*\*\*\*\*\*\*\* Do you wish to cleanup database? ([NO]/yes) yes \*\*\*\*\*\*\*\*\*\*\*\*\*\*\*\*\*\*\*\*\*\*\*\*\*\*\*\*\*\*\*\*\*\*\*\*\*\*\*\*\*\*\*\*\*\*\*\*\*\*\*\*\*\*\*\*\*\*\*\*\*\*\*\*\*\*\*\*\*\*\*\*\*\*\* !!!!!!! USER LOCAL DISK WARNING !!!!!!!

\*\*\*\*\*\*\*\*\*\*\*\*\*\*\*\*\*\*

```
Cleaning user local disk will remove all locally saved reports, locally
backed up device configurations. All files in the local FTP and TFTP
directories will be removed.
                                ***************************************************************************
Do you wish to cleanup user local disk? ([NO]/yes) yes
===================================================
Starting Cleanup: Wed Feb 28 01:50:44 IST 2018
===================================================
{Wed Feb 28 01:50:47 IST 2018} Removing all files in backup staging directory
{Wed Feb 28 01:50:47 IST 2018} Removing all Matlab core related files
{Wed Feb 28 01:50:47 IST 2018} Removing all older log files
{Wed Feb 28 01:50:47 IST 2018} Cleaning older archive logs
{Wed Feb 28 01:51:03 IST 2018} Cleaning database backup and all archive logs
{Wed Feb 28 01:51:03 IST 2018} Cleaning older database trace files
{Wed Feb 28 01:51:03 IST 2018} Removing all user local disk files
{Wed Feb 28 01:51:03 IST 2018} Cleaning database
{Wed Feb 28 01:51:05 IST 2018} Stopping server
{Wed Feb 28 01:52:05 IST 2018} Not all server processes stop. Attempting to stop \
remaining
{Wed Feb 28 01:52:05 IST 2018} Stopping database
{Wed Feb 28 01:52:07 IST 2018} Starting database
{Wed Feb 28 01:52:20 IST 2018} Starting database clean
{Wed Feb 28 01:58:50 IST 2018} Completed database clean
{Wed Feb 28 01:58:50 IST 2018} Stopping database
{Wed Feb 28 01:59:14 IST 2018} Starting server
===================================================
Completed Cleanup
Start Time: Wed Feb 28 01:50:44 IST 2018
Completed Time: Wed Feb 28 02:07:07 IST 2018
===================================================
pi-system-117/admin#
```
# **nslookup**

 $\overline{\mathsf{I}}$ 

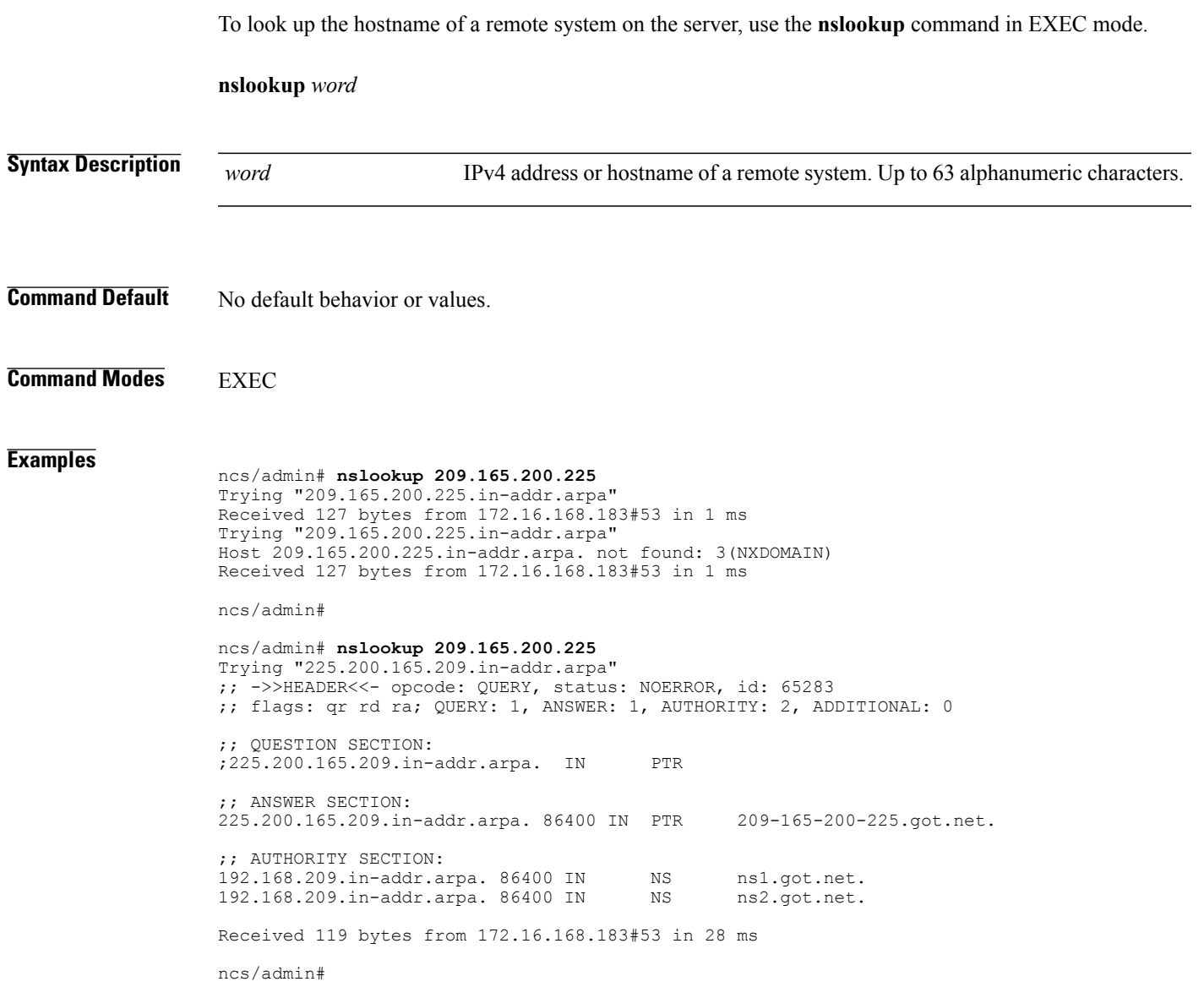

T

### **ocsp**

Online Certificate Status Protocol (OCSP) enables certificate-based authentication for web clients using OCSP responders. Typically, the OCSP responder's URL is read from the certificate's Authority Information Access (AIA). As a failover mechanism, you can configure the same URL on the Prime Infrastructure server as well. You can enable or disable a custom OCSP responder, and set or remove OCSP responder URLs, using **ocsp responder** command in EXEC mode.

**ocsp responder** { *remove | set | show* }

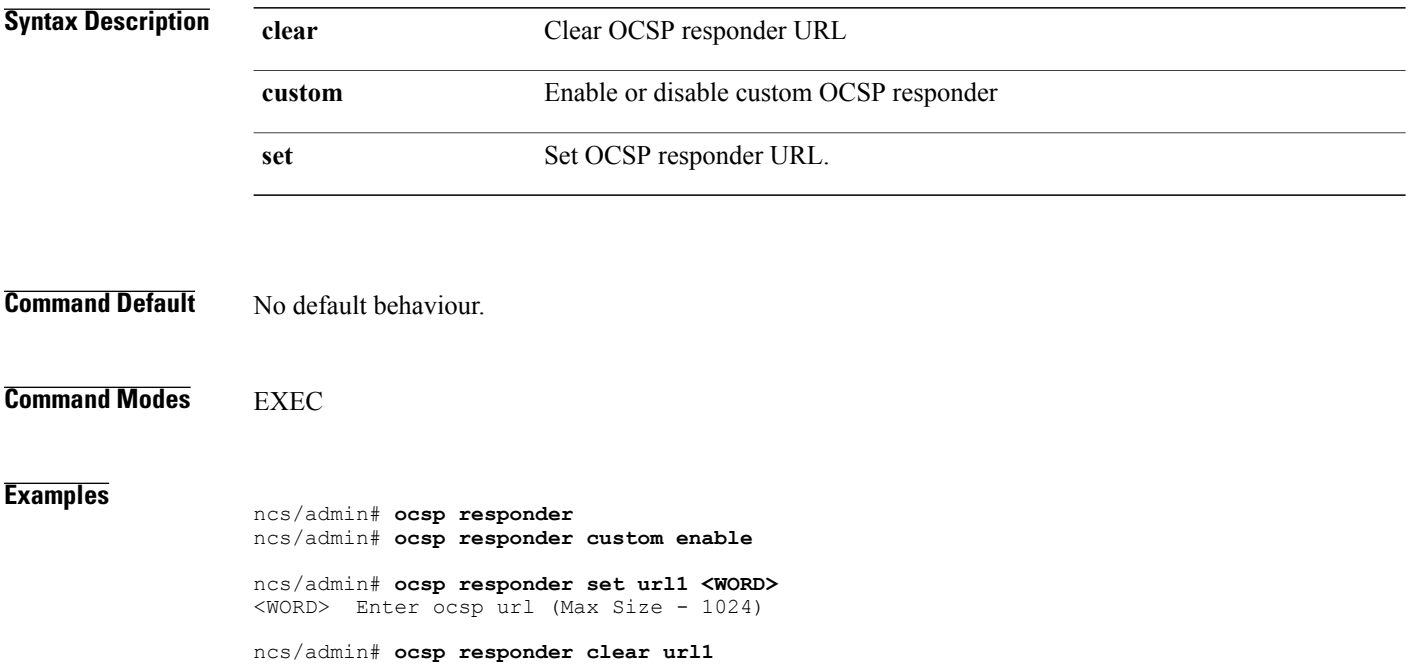

# <span id="page-64-0"></span>**ping**

 $\mathbf I$ 

To diagnose the basic IPv4 network connectivity to a remote system, use the **ping** command in EXEC mode.

**ping** *{ip-address | hostname} [***Df***df][***packetsize***packetsize][***pingcount***pingcount]*

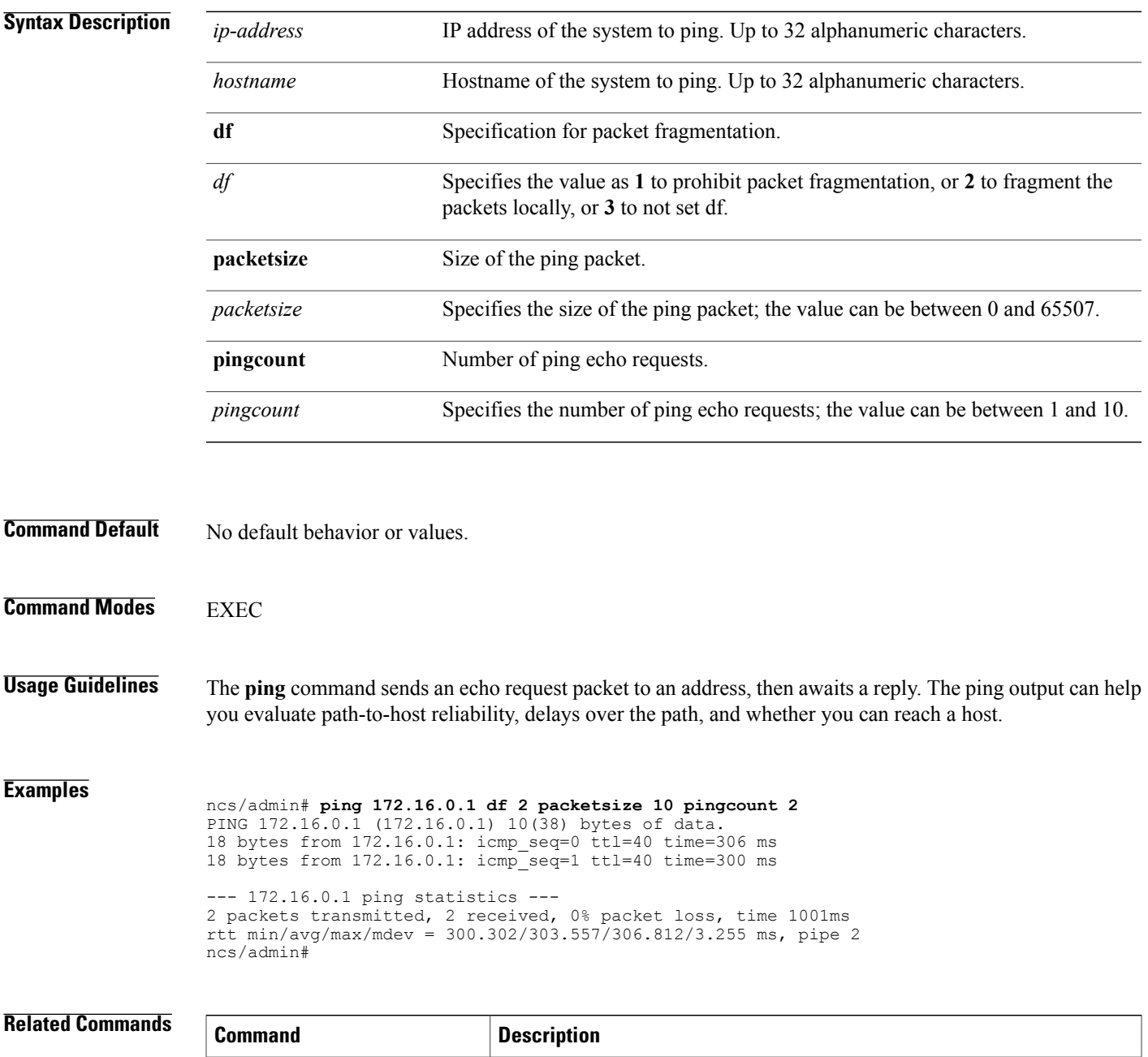

[ping6](#page-65-0) Pings a remote IPv6 address.

### <span id="page-65-0"></span>**ping6**

To diagnose the basic IPv6 network connectivity to a remote system, use the**ping6** command in EXEC mode.

**ping6** *{ip-address | hostname} [***GigabitEthernetpacketsize***packetsize][***pingcount***pingcount]*

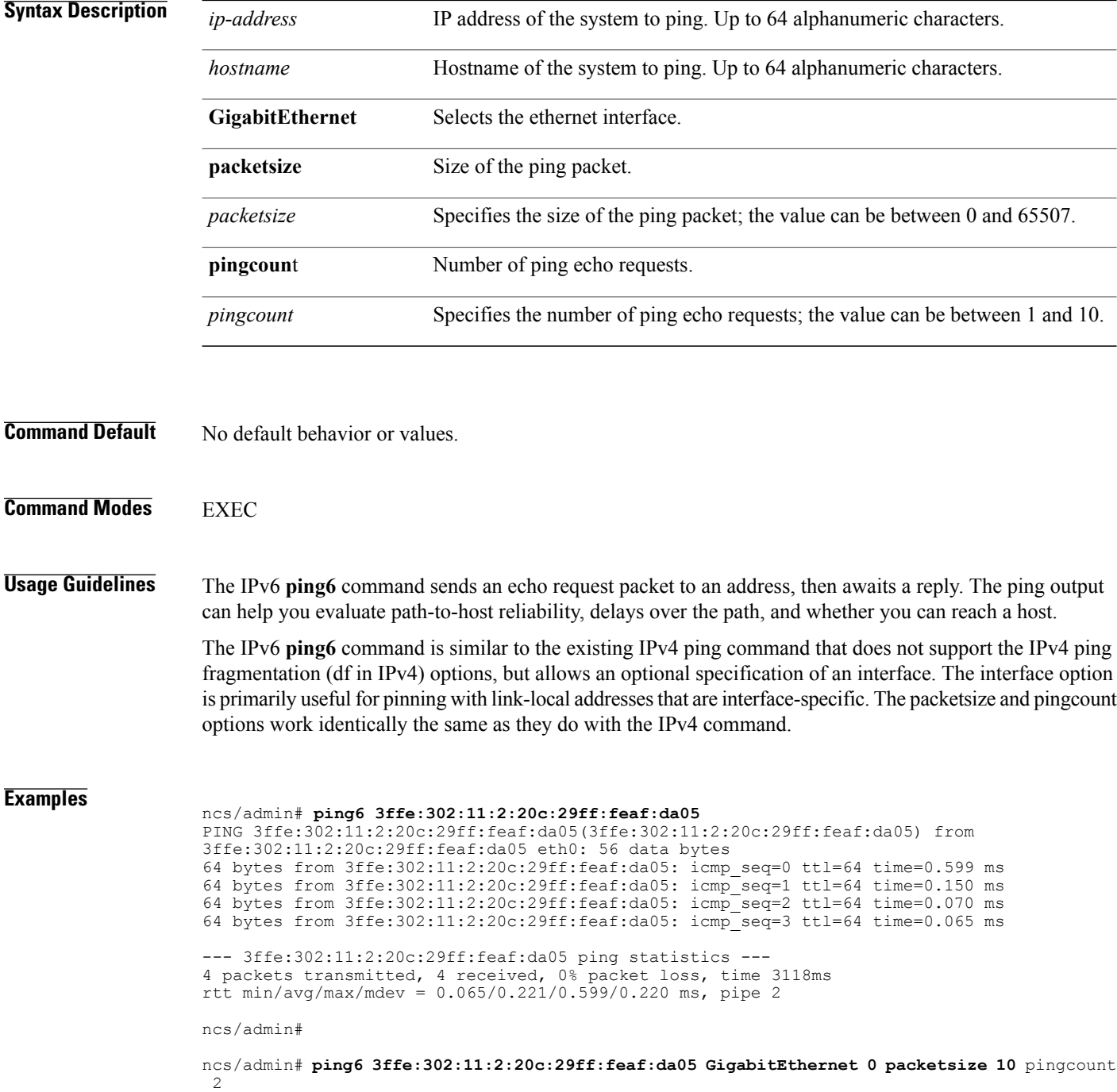

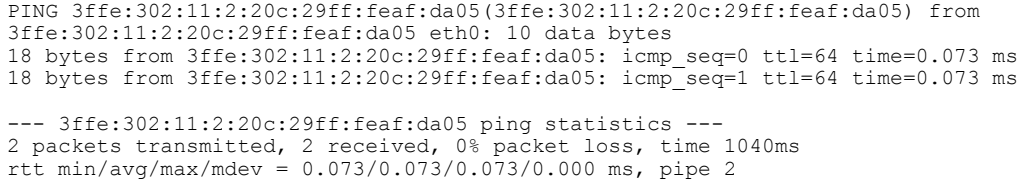

ncs/admin#

### **Related Commands**

 $\mathbf{I}$ 

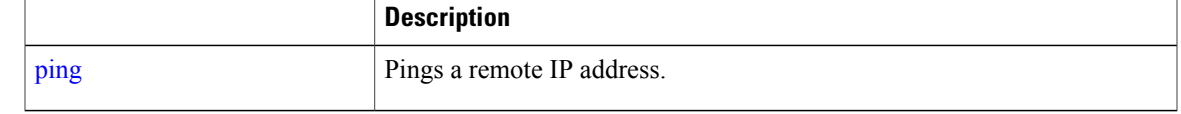

T

# **reload**

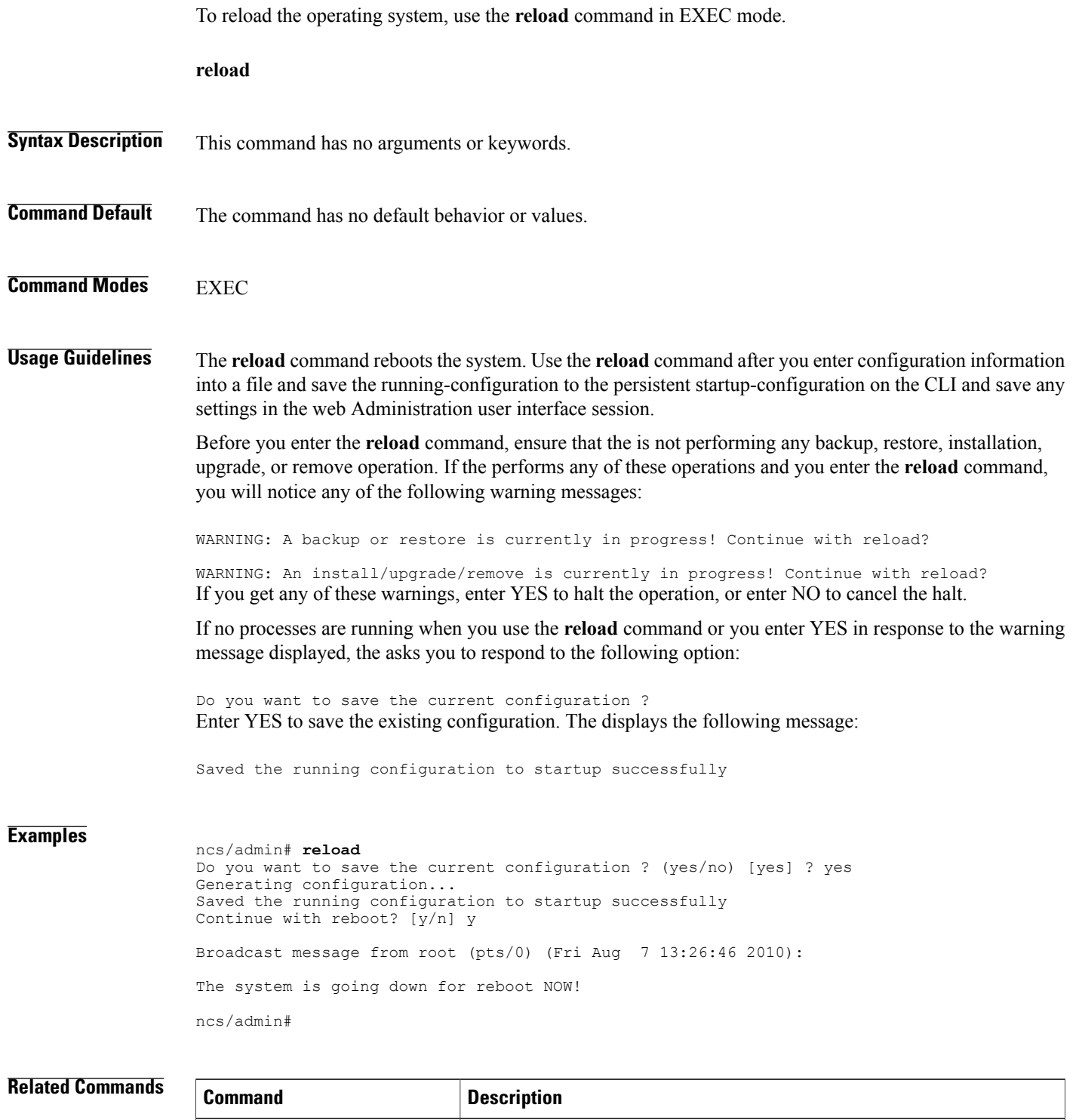

[halt](#page-22-0) Disables the system.

 $\mathbf I$ 

### **restore**

To perform a restore of a previous backup, use the **restore** command in EXEC mode.

#### **Application Backup Restore:**

Use the following command to restore data related only to application:

**restore** *filename* **repository** *repository-name* **application** *application-name*

#### **Application Backup Restore**

Use the following command to restore data related to the application and Cisco ADE OS:

**restore** *filename* **repository** *repository-name*

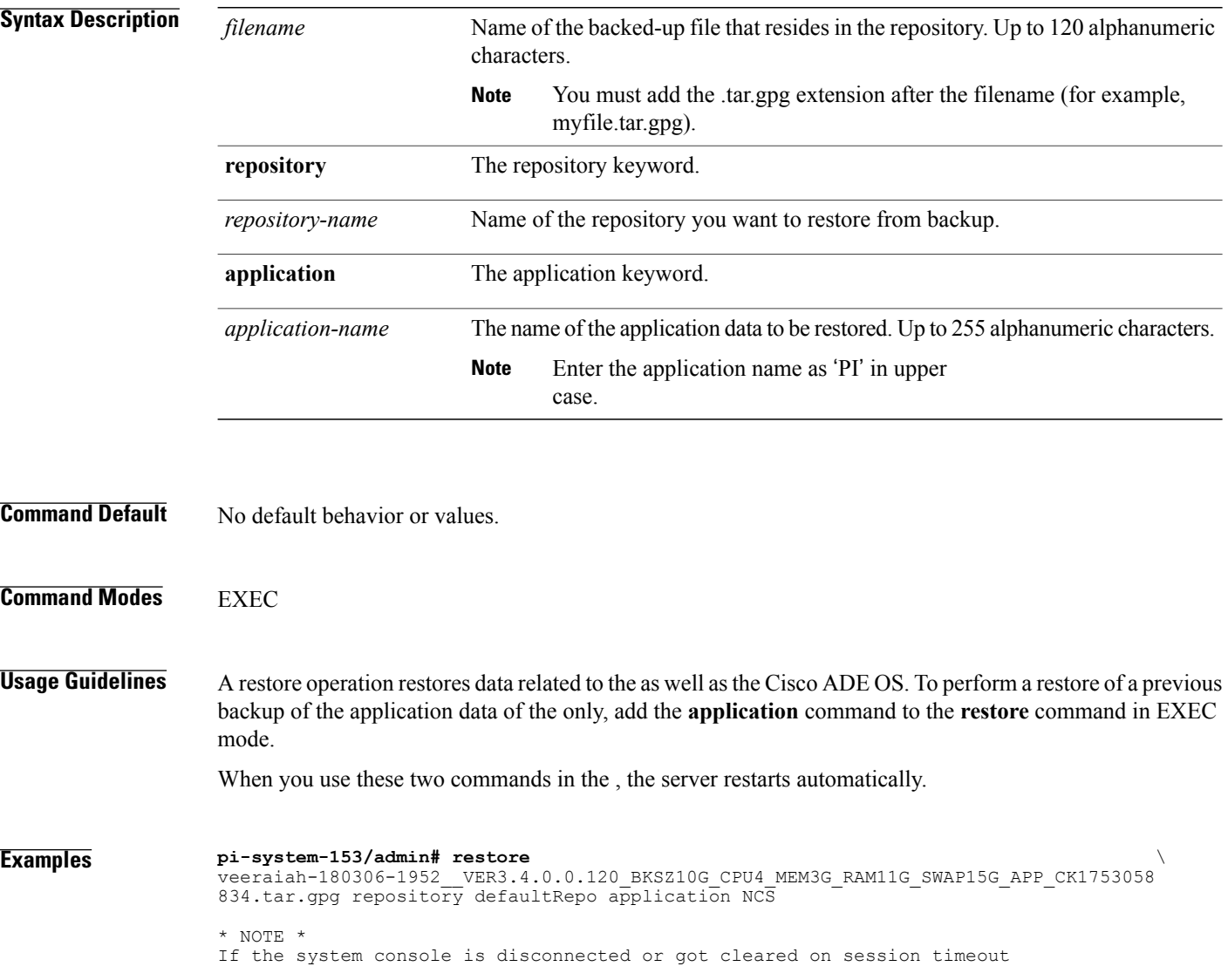

run 'show restore log' to see the output of the last restore session. Restore will restart the application services. Continue? (yes/no) [yes] ? yes DO NOT press ^C while the restoration is in progress Aborting restore with a ^C may leave the system in a unrecoverable state Enter the backup password, if your backup is password protected. Otherwise, press Enter to continue the data restoration. Password : Initiating restore. Please wait... Restore Started at 03/06/18 20:17:16 Stage 1 of 9: Transferring backup file ... -- completed at 03/06/18 20:17:17 Stage 2 of 9: Decrypting backup file ...  $--$  completed at  $03/06/18$  20:17:24 Stage 3 of 9: Unpacking backup file ... -- completed at 03/06/18 20:17:24 Stopping PI server ... Stage 4 of 9: Decompressing backup ... -- completed at 03/06/18 20:19:18 Stage 5 of 9: Restoring Support Files ... -- completed at 03/06/18 20:19:29 Stage 6 of 9: Restoring Database Files ... -- completed at 03/06/18 20:21:09 Stage  $7$  of 9: Recovering Database ... 72%)  $--$  completed at  $03/06/\overline{1}8$  20:28:30 Stage 8 of 9: Updating Database Schema ... This could take long time based on the existing data size. Stage 1 of 5: Pre Migration Schema Upgrade ... -- completed at: 2018-03-06 20:56:51.473, Time Taken : 0 hr, 28 min, 14 sec Stage 2 of 5: Schema Upgrade ... -- completed at: 2018-03-06 21:01:43.078, Time Taken : 0 hr, 4 min, 50 sec Stage 3 of 5: Post Migration Schema Upgrade ... -- completed at: 2018-03-06 21:01:49.583, Time Taken : 0 hr, 0 min, 5 sec Stage 4 of 5: Enabling DB Constraints ... -- completed at: 2018-03-06 21:02:30.131, Time Taken : 0 hr, 0 min, 38 sec Stage 5 of 5: Finishing Up ... -- completed at: 2018-03-06 21:02:52.174, Time Taken : 0 hr, 0 min, 21 sec -- completed at 03/06/18 21:03:26 Stage 9 of 9: Re-enabling Database Settings ... -- completed at 03/06/18 21:28:17 Total Restore duration is: 01h:11m:01s INFO: Restore completed successfully. Starting Prime Infrastructure... This may take a while (10 minutes or more) ... Prime Infrastructure started successfully.

```
Related Commands
```
Completed in 889 seconds

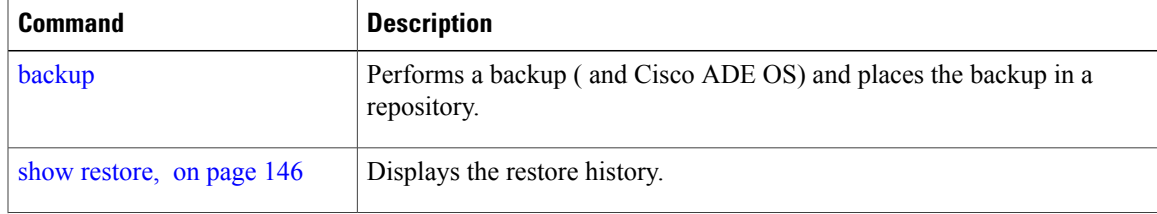

I

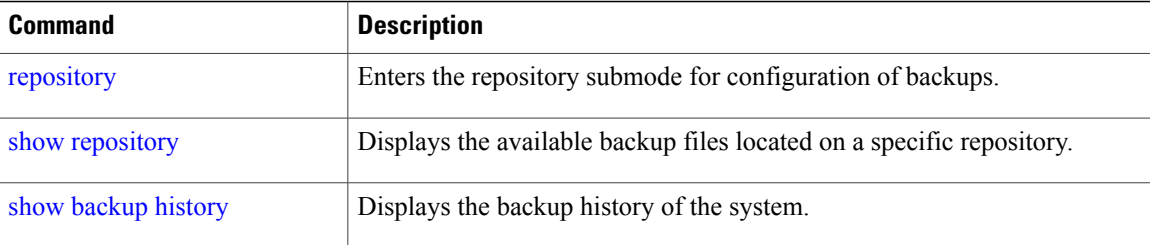
# **rmdir**

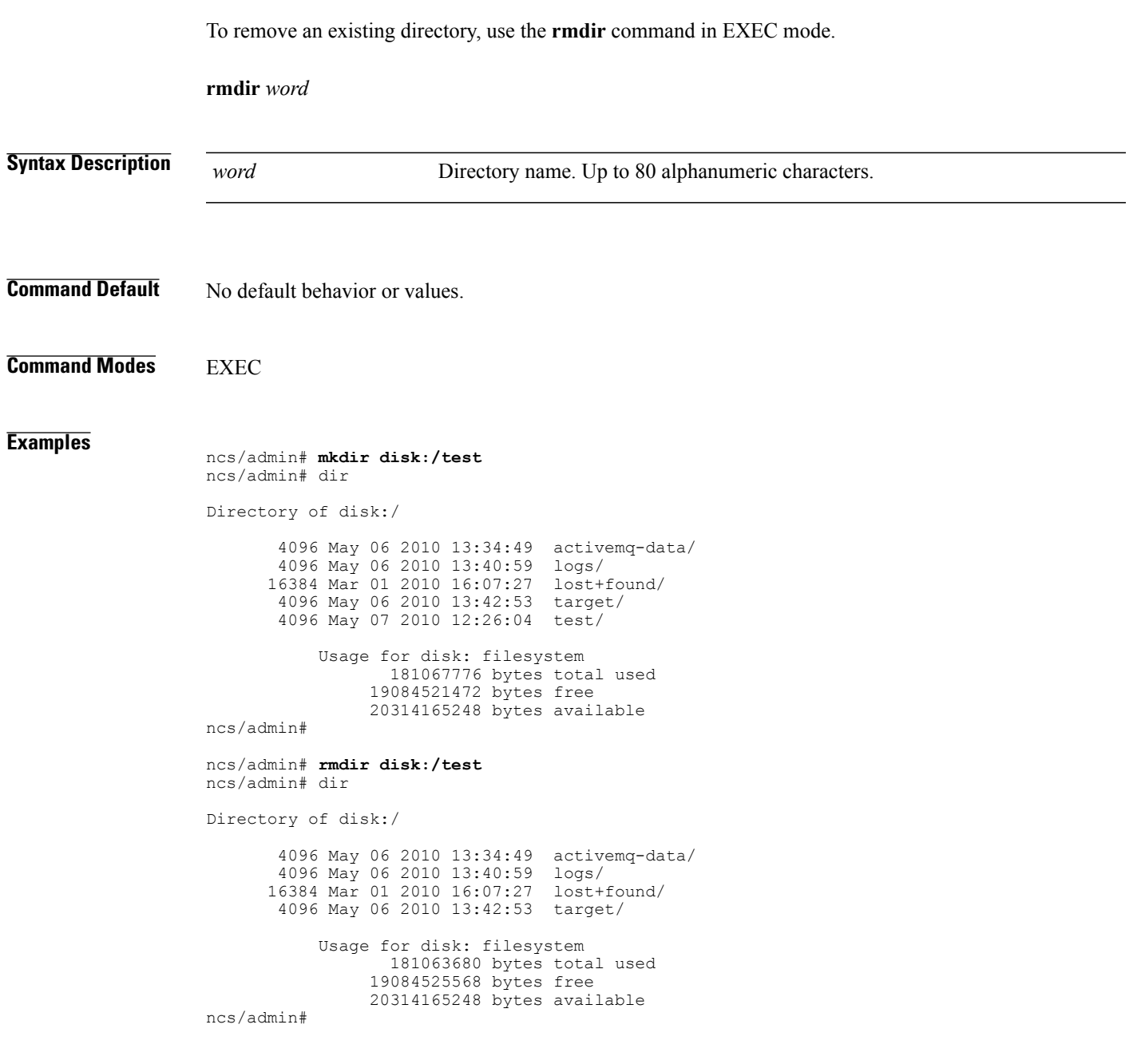

# **Related Commands**

 $\overline{\mathsf{I}}$ 

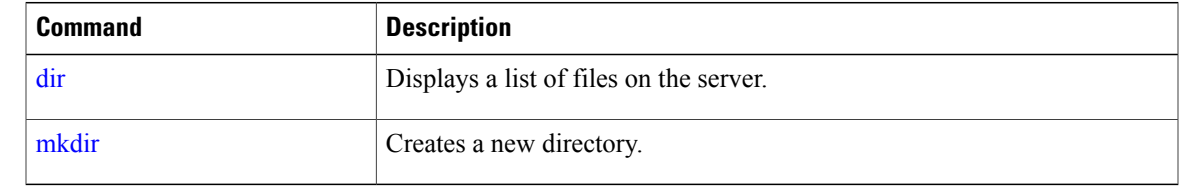

I

# **rsakey**

To display a configured RSA key or to set a new RSA public key for user authentication, use **rsakey** command in EXEC mode. You can also use it to remove a configured RSA key.

**rsakey** { remove | set | show }

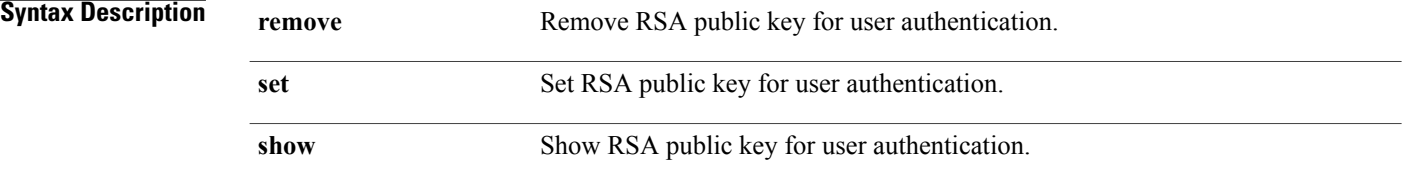

**Command Default** No default behaviour.

**Command Modes EXEC** 

#### **Examples**

ncs/admin# **rsakey** ncs/admin# **rsakey show** No RSA key configured for user 'admin'

ncs/admin# **rsakey remove** No RSA key configured for user 'admin

ncs/admin# **rsakey set <WORD>** <WORD> Filename of RSA public key (Max Size - 256)

# **show**

To show the running system information, use the **show** command in EXEC mode. The **show** commands are used to display the settings and are among the most useful commands.

The commands in Table A-6 require the **show** command to be followed by a keyword; for example, **show application status**. Some **show** commands require an argument or variable after the keyword to function; for example, **show application version**.

For detailed information on all of the **show** commands, see show [Commands.](#page-114-0)

**show** keyword

# **Syntax Description**

Г

#### **Table 2: Summary of show Commands**

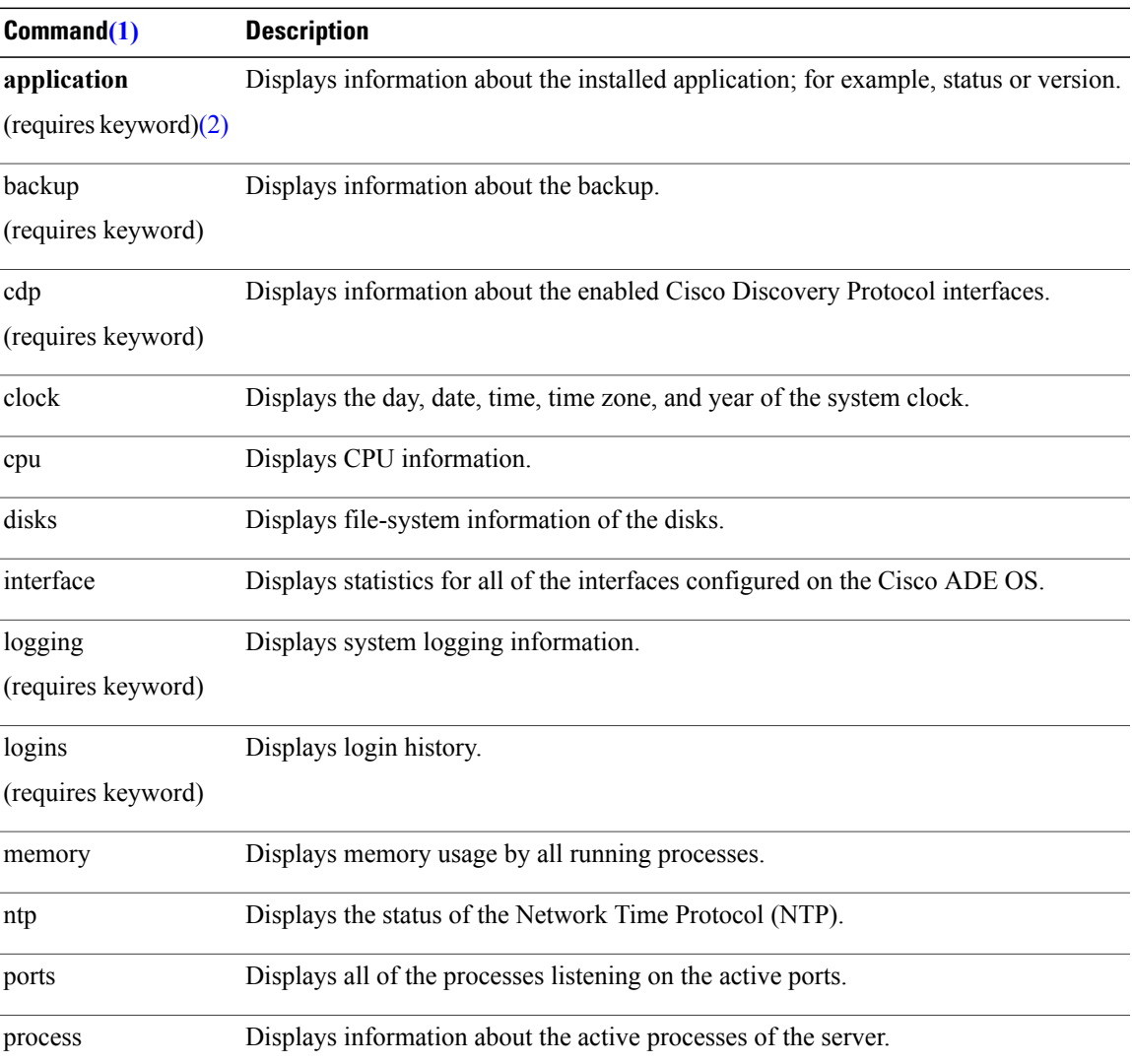

Τ

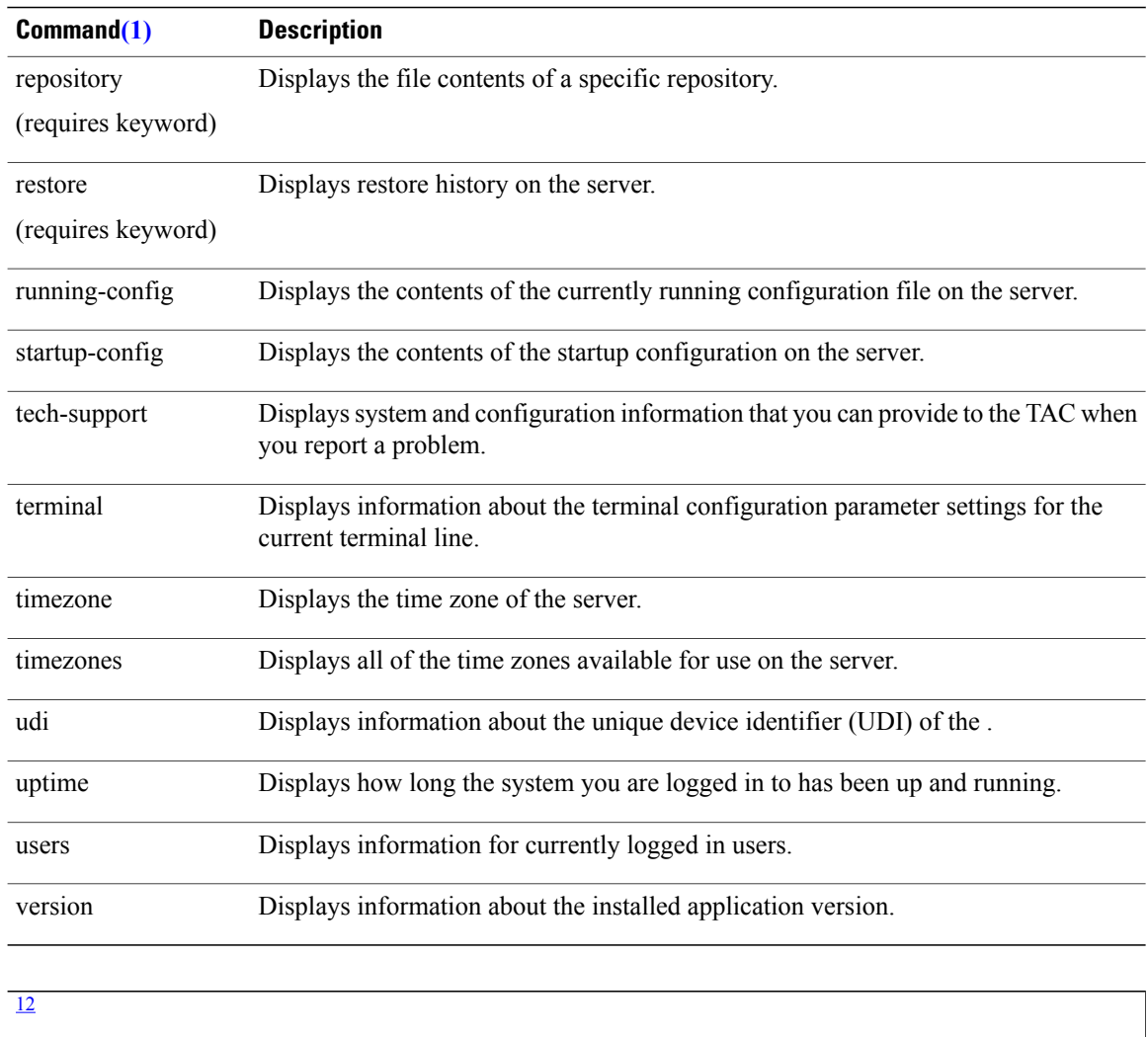

<span id="page-75-1"></span><span id="page-75-0"></span>1 (1) The commands in this table require that the show command precedes a keyword; for example, show application.

 $2\left(2\right)$  Some show commands require an argument or variable after the keyword to function; for example, show application version. This show command displays the version of the [application](#page-115-0) installed on the system (see show application).

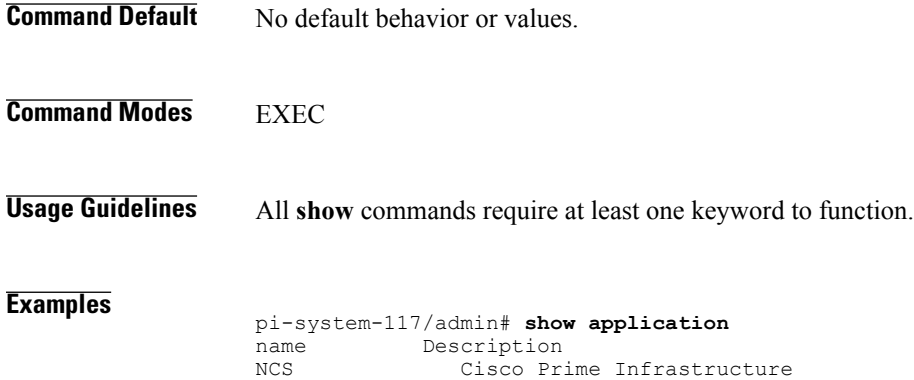

pi-system-117/admin#

П

## **Examples pi-cluster-88/admin# show version**

Cisco Application Deployment Engine OS Release: 3.1 ADE-OS Build Version: 3.1.0.001 ADE-OS System Architecture: x86\_64

Copyright (c) 2009-2018 by Cisco Systems, Inc. All rights reserved. Hostname: pi-cluster-88

Version information of installed applications ---------------------------------------------

Cisco Prime Infrastructure \*\*\*\*\*\*\*\*\*\*\*\*\*\*\*\*\*\*\*\*\*\*\*\*\*\*\*\*\*\*\*\*\*\*\*\*\*\*\*\*\*\*\*\*\*\*\*\*\*\*\*\*\*\*\*\* Version : 3.4.0 Build : 3.4.0.0.330 pi-cluster-88/admin#

 $\overline{\phantom{a}}$ 

# **ssh**

To start an encrypted session with a remote system, use the **ssh** command in EXEC mode.

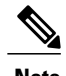

**Note** An Admin or Operator (user) can use this command (see [Table](cli312_chapter_01.pdf#unique_13_Connect_42_IDTBL46) 1-1).

**ssh** *[ip-address | hostname] username***port***[number]***version[1|2] delete hostkey***word*

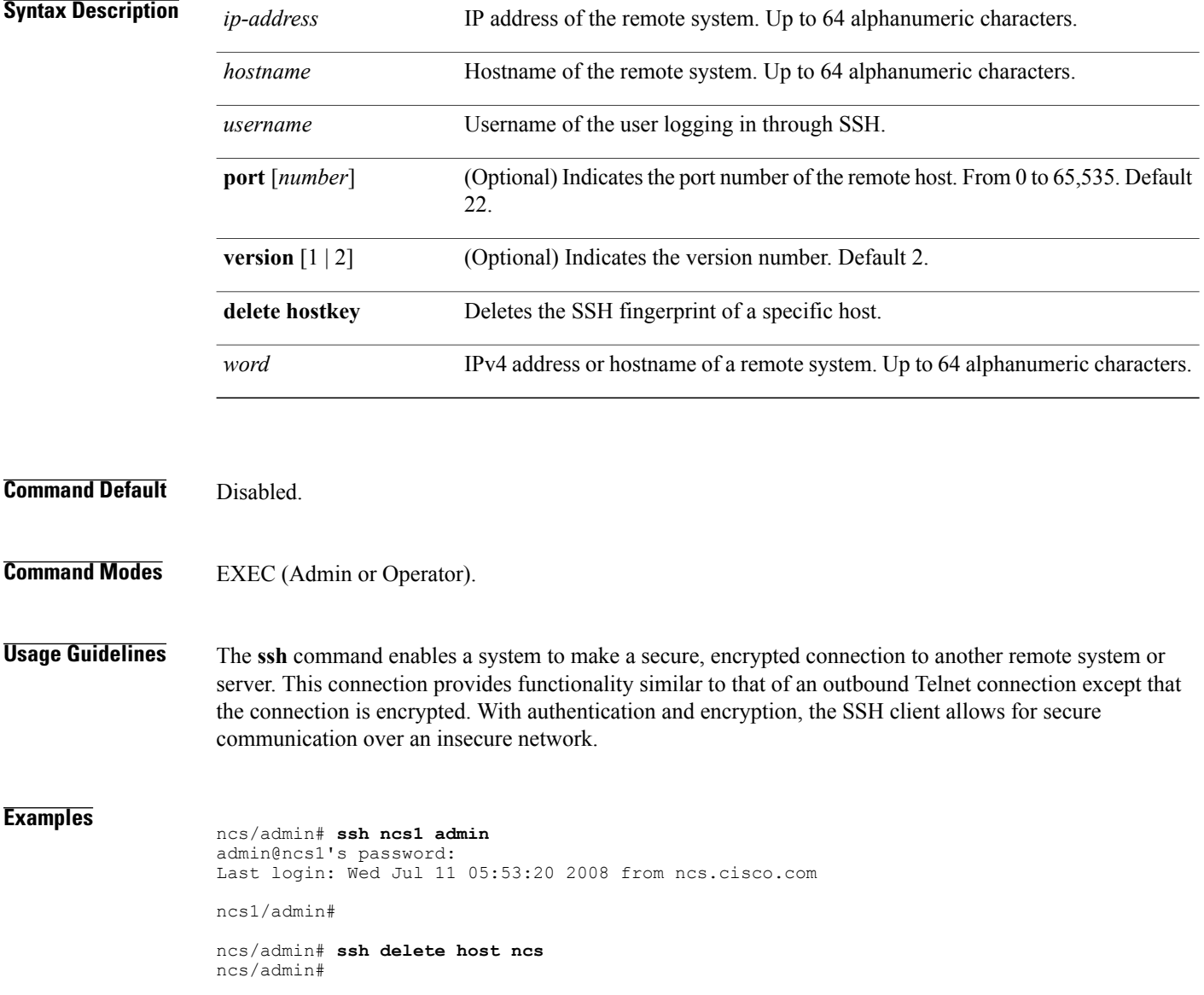

# **tech dumptcp**

 $\mathbf{I}$ 

To dump a Transmission Control Protocol (TCP) package to the console, use the **tech dumptcp** command in EXEC mode.

**tech dumptcp** *gigabit-ethernet*

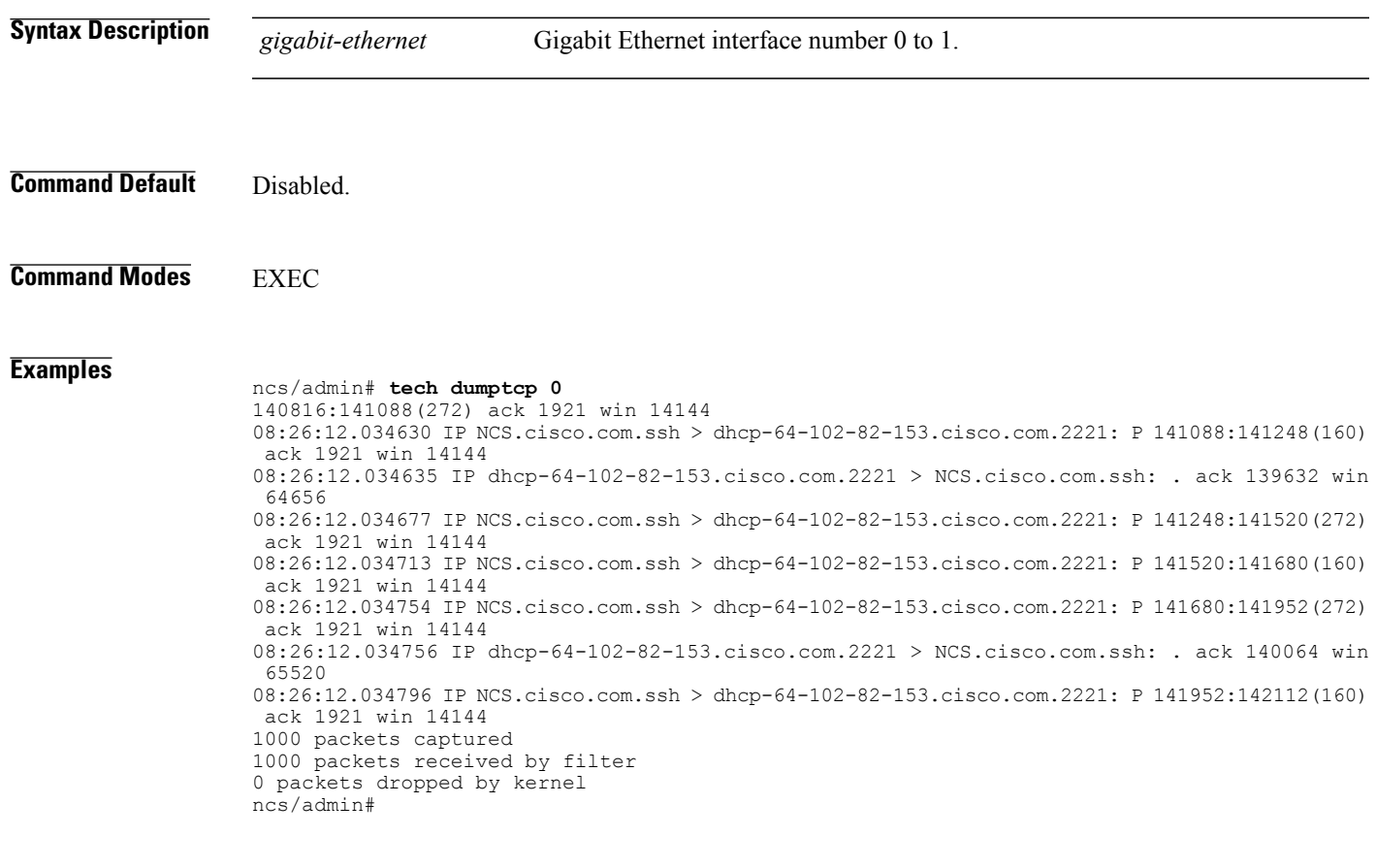

 $\overline{\phantom{a}}$ 

# **telnet**

To log in to a host that supports Telnet, use the **telnet** command in operator (user) or EXEC mode.

**telnet** *[ip-address | hostname] port number*

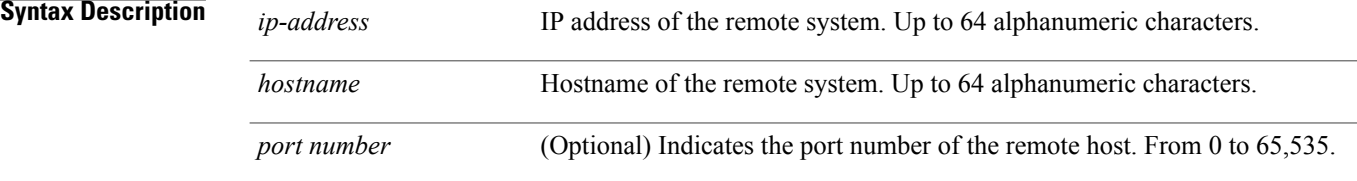

**Command Default** No default behavior or values.

**Command Modes** EXEC

#### **Examples** ncs/admin# **telnet 172.16.0.11 port 23** ncs.cisco.com login: **admin** password: Last login: Mon Jul 2 08:45:24 on ttyS0 ncs/admin#

# **terminal length**

 $\mathbf{I}$ 

To set the number of lines on the current terminal screen for the current session, use the **terminal length** command in EXEC mode.

**terminal length** *integer*

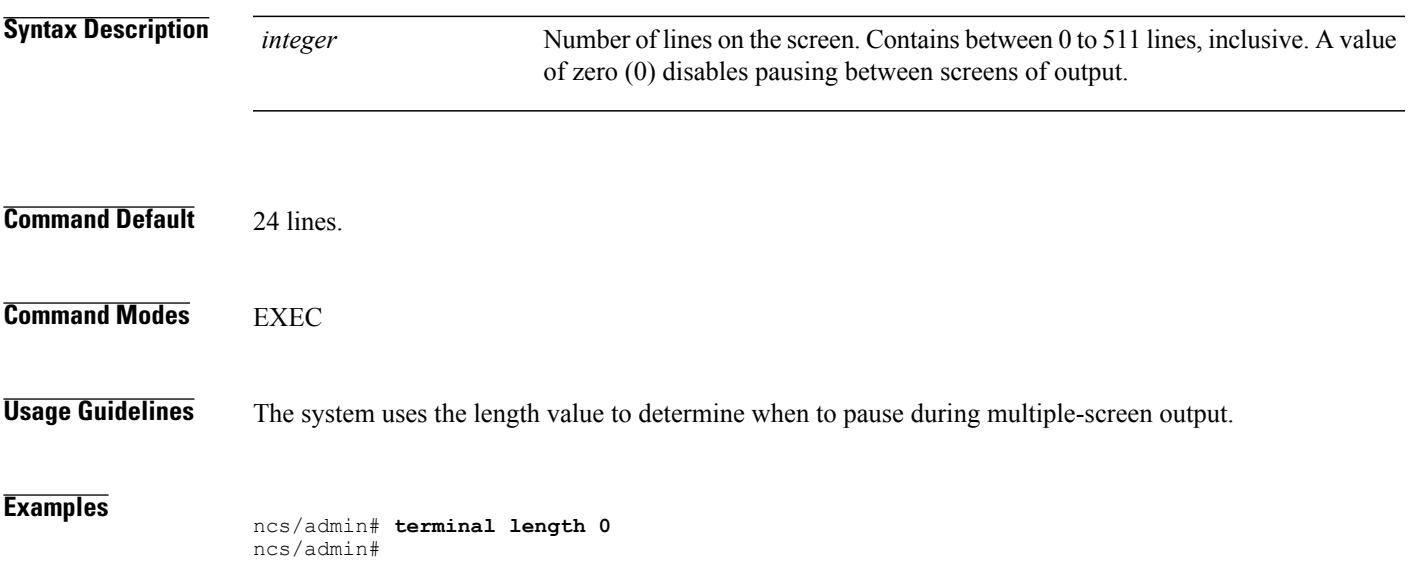

T

# <span id="page-81-0"></span>**terminal session-timeout**

To set the inactivity timeout for all sessions, use the **terminal session-timeout** command in EXEC mode.

**terminal session-timeout** *minutes*

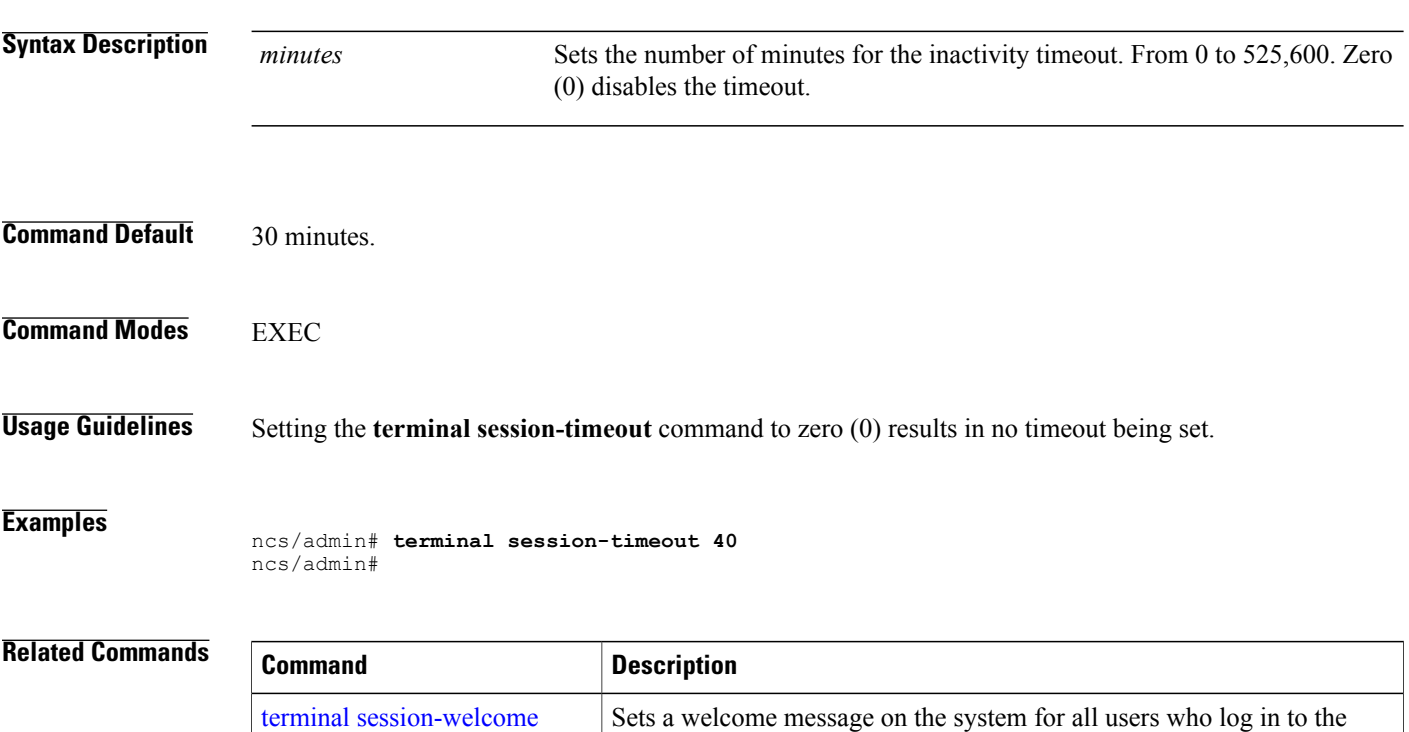

system.

 $\mathbf I$ 

# <span id="page-82-0"></span>**terminal session-welcome**

To set a welcome message on the system for all users who log in to the system, use the **terminal session-welcome** command in EXEC mode.

**terminal session-welcome** *string*

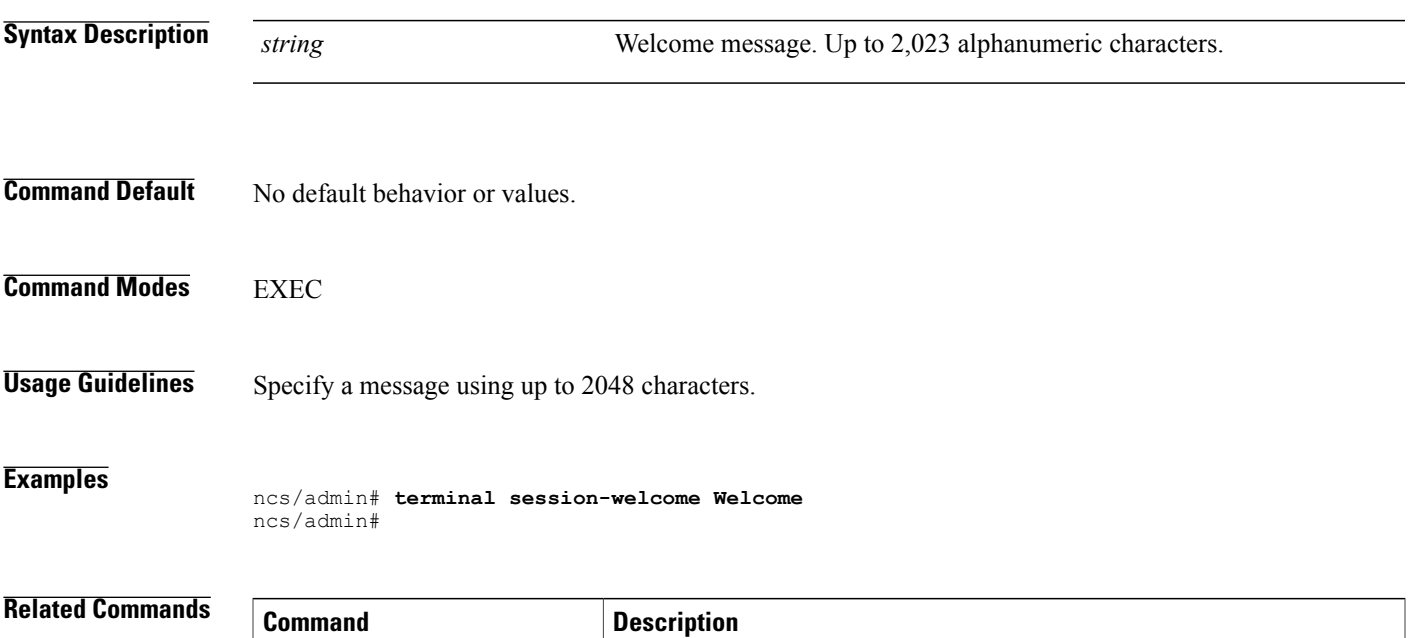

terminal [session-timeout](#page-81-0) Sets the inactivity timeout for all sessions.

 $\mathbf I$ 

# **terminal terminal-type**

To specify the type of terminal connected to the current line for the current session, use the **terminal terminal-type** command in EXEC mode.

**terminal terminal-type** *type*

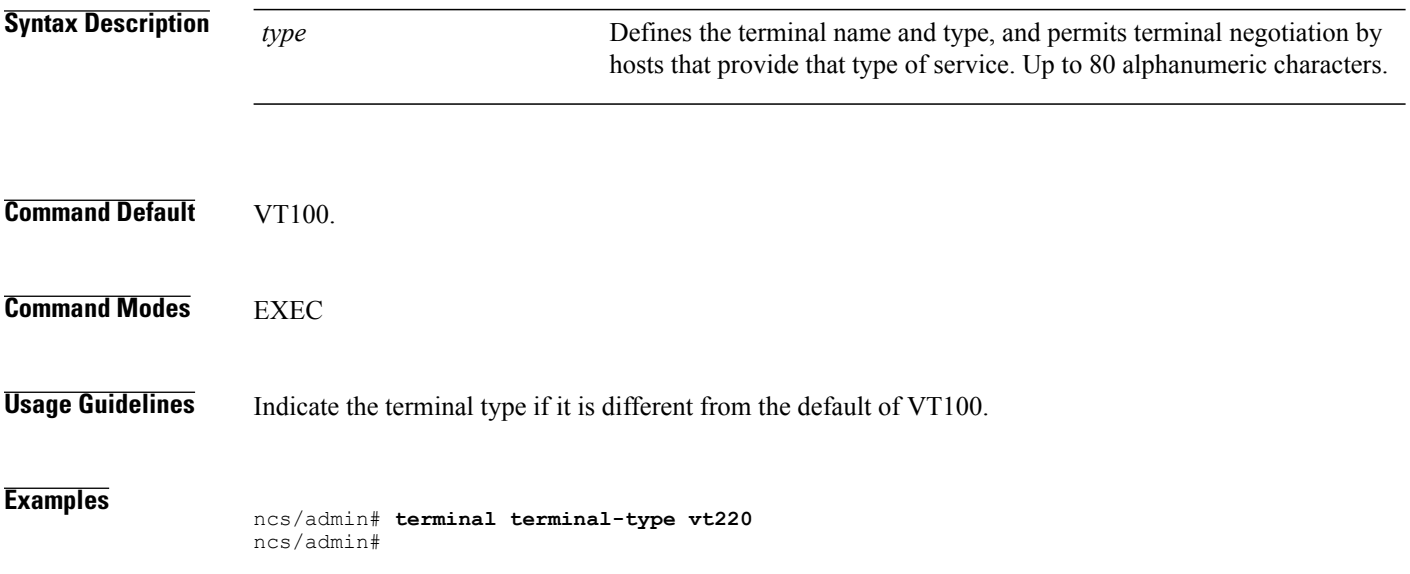

# **traceroute**

To discover the routes that packets take when traveling to their destination address, use the **traceroute** command in EXEC mode.

**traceroute** *[ip-address | hostname]*

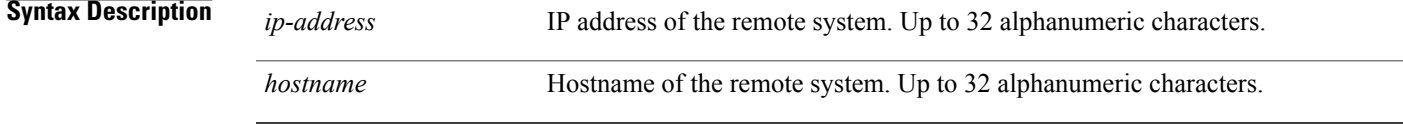

**Command Default** No default behavior or values.

**Command Modes EXEC** 

## **Examples**

Г

ncs/admin# **traceroute 172.16.0.11** traceroute to 172.16.0.11 (172.16.0.11), 30 hops max, 38 byte packets 1 172.16.0.11 0.067 ms 0.036 ms 0.032 ms

ncs/admin#

T

# **undebug**

To disable debugging functions, use the **undebug** command in EXEC mode.

undebug {all | application | backup-restore | cdp | config | copy | icmp | locks | logging | snmp | system | *transfer | user | utils}*

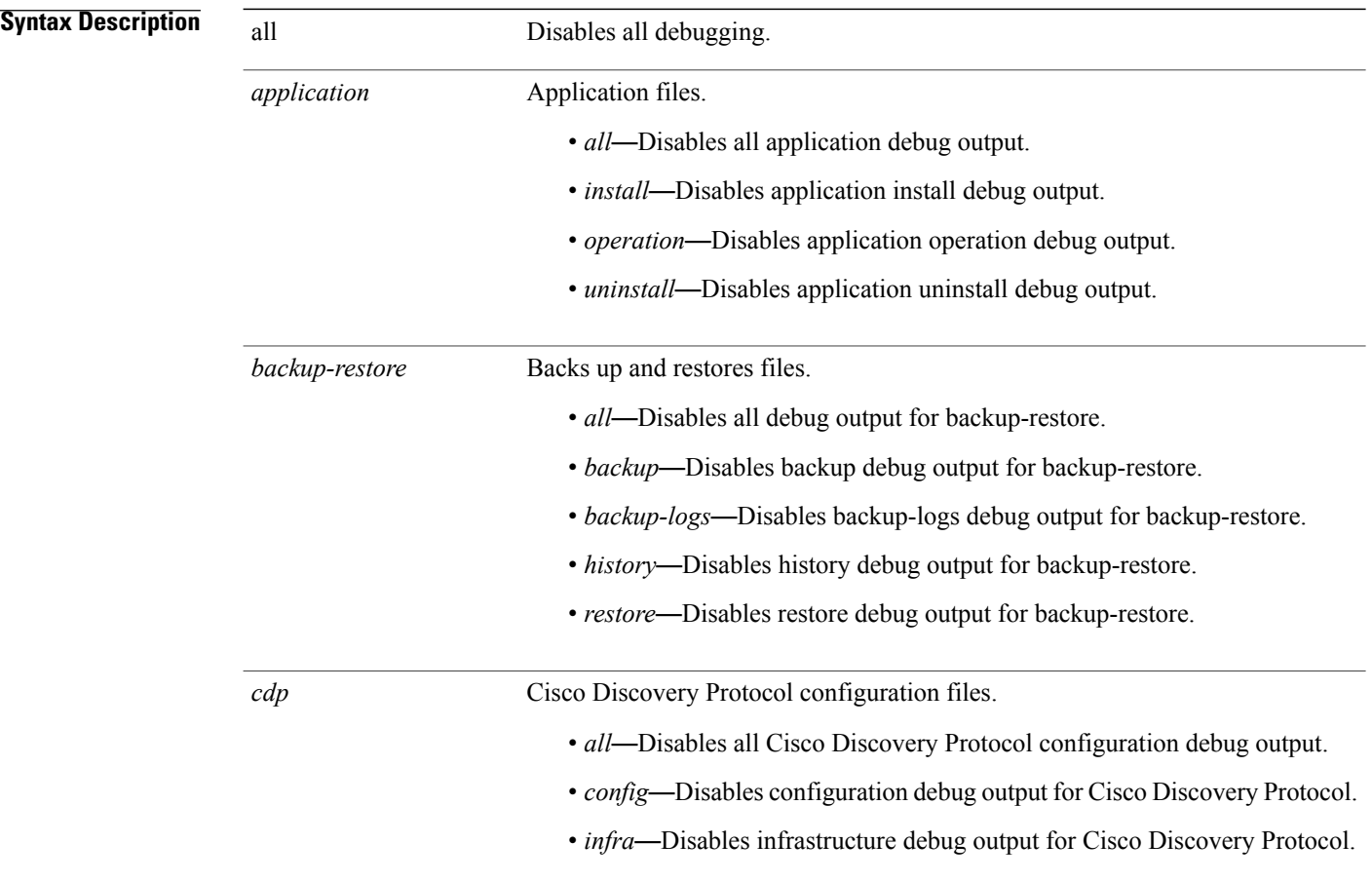

 $\overline{\phantom{a}}$ 

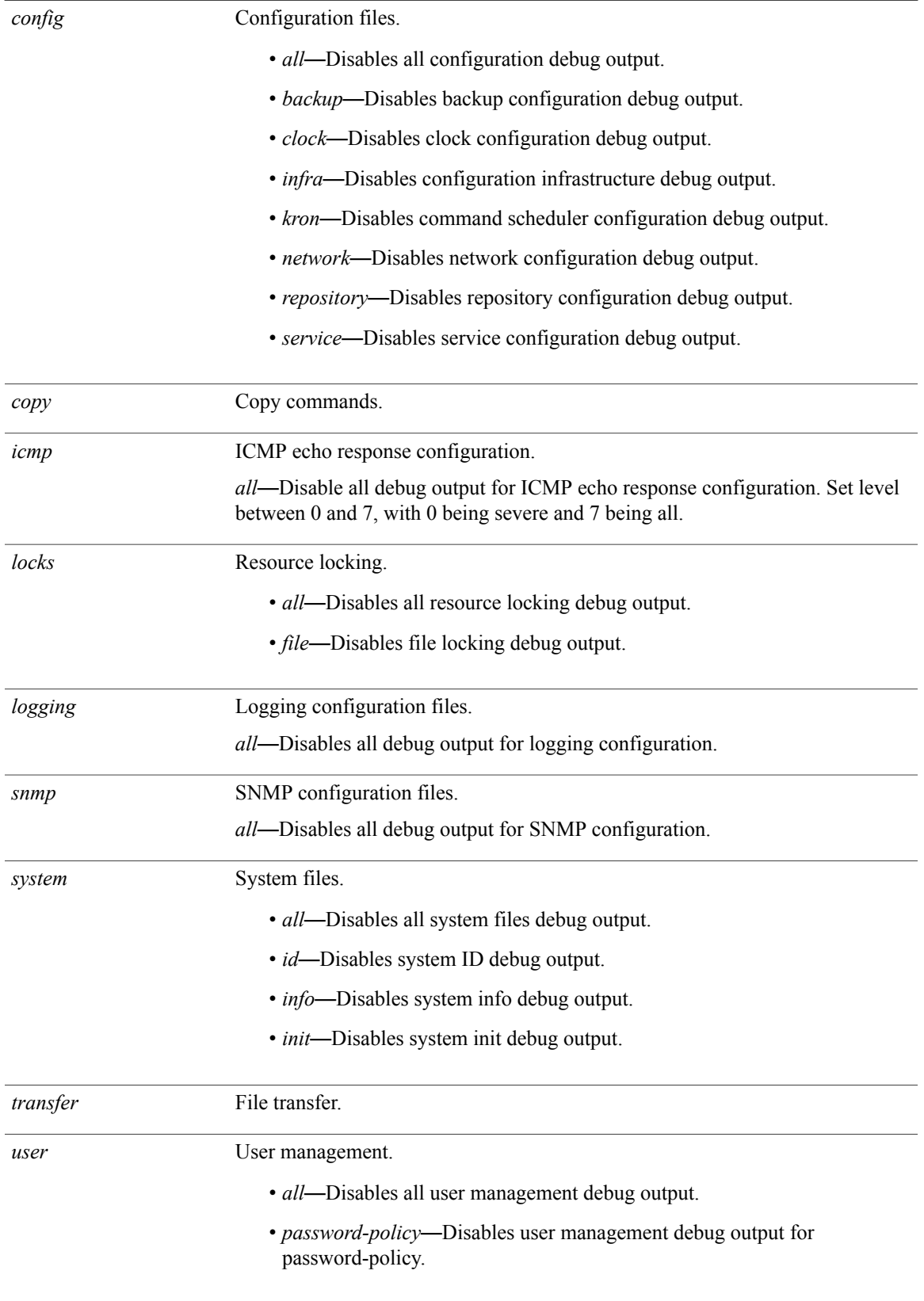

 $\mathbf I$ 

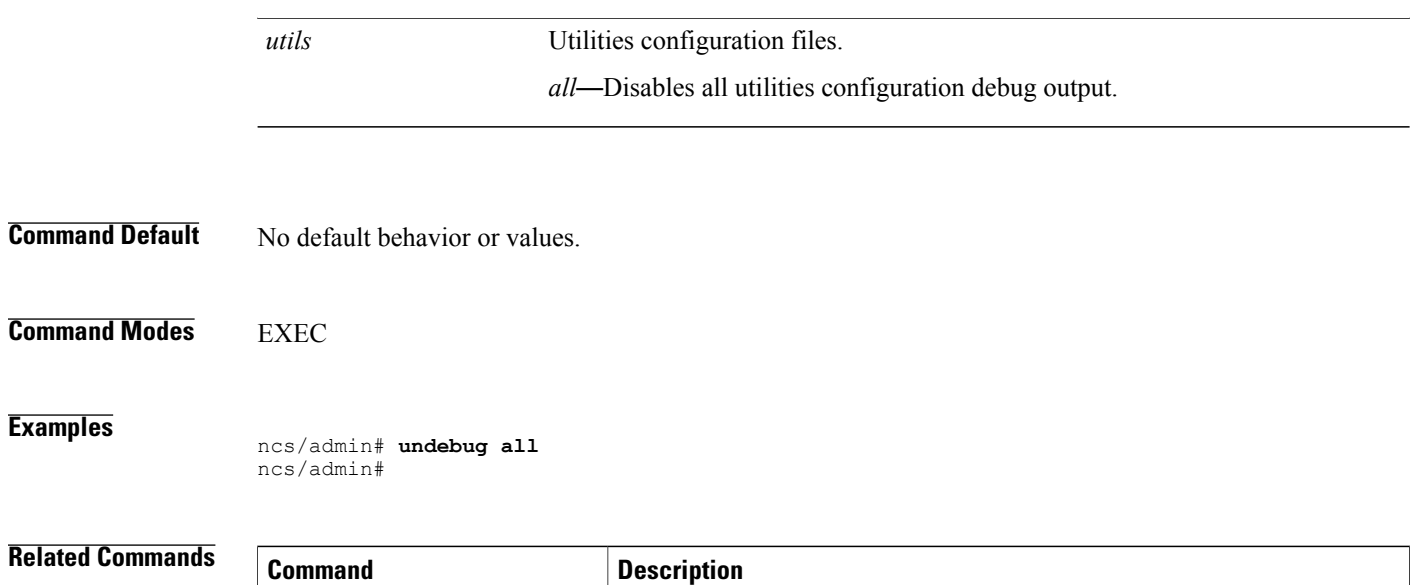

[debug](#page-14-0) Displays errors or events for command situations.

# **write**

To copy, display, or erase server configurations, use the **write** command with the appropriate argument in EXEC mode.

**write** *{erase | memory | terminal}*

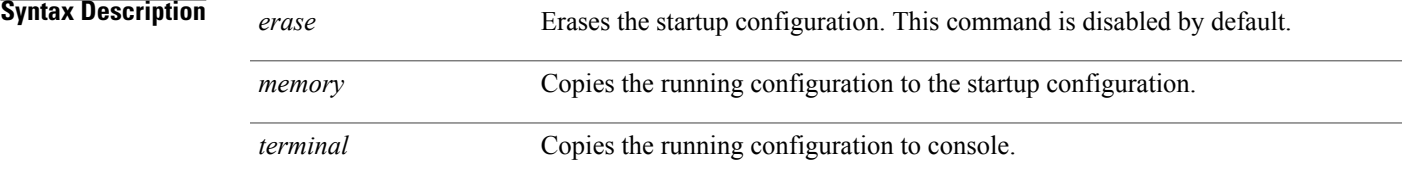

**Command Default** No default behavior or values.

**Command Modes EXEC** 

I

**Examples** The following is an example of the write command with the erase keyword:

 $\mathscr{D}$ **Note**

write erase command functionality is disabled from Cisco Prime Infrastructure Release 2.0 and later. If you try to write erase, then the following warning message is displayed.

```
pi-system/admin# write erase
.<br>% Warning: 'write erase' functionality has been disabled by application: NCS
pi-system/admin#
```
Τ

# **Cisco Plug and Play Gateway Commands**

This section lists the **pnp** commands along with a brief description of their use, command defaults, command modes, command syntax, usage guidelines, command examples, and related commands, where applicable.

# **Prime Infrastructure Integrated Server Commands**

This section lists the **ncs** pnp gateway commands along with a brief description of its use, command defaults, command modes, command syntax, usage guidelines, command examples, and related commands, where applicable.

## **ncs pnp-gateway**

To enable or disable the local Cisco Plug and Play Gateway on the Prime Infrastructure Integrated Server and modify or view the properties of the software image on the Cisco Plug and Play Gateway, use the **ncs pnp-gateway** command in privileged EXEC mode.

**ncs pnp-gateway** {**enable | disable | modify | property**}

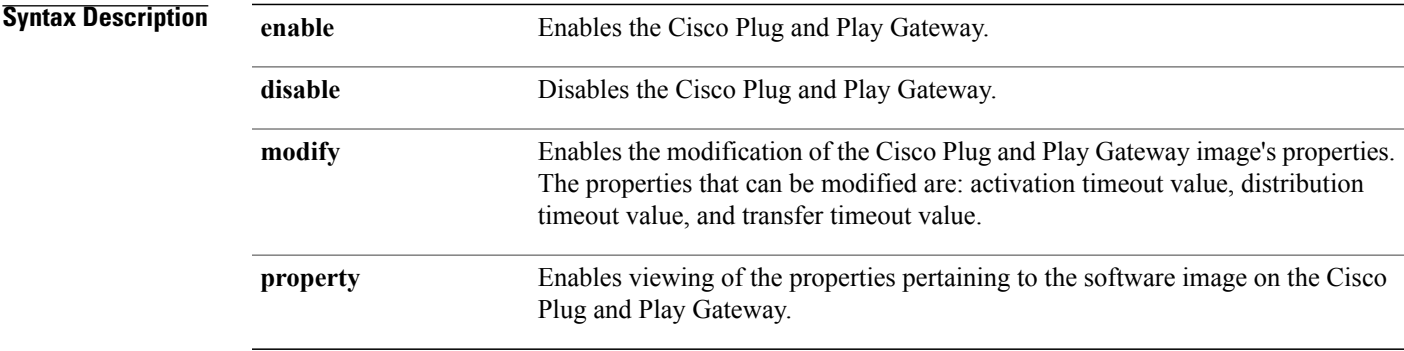

## **Command Modes** Privileged EXEC

 $\mathbf I$ 

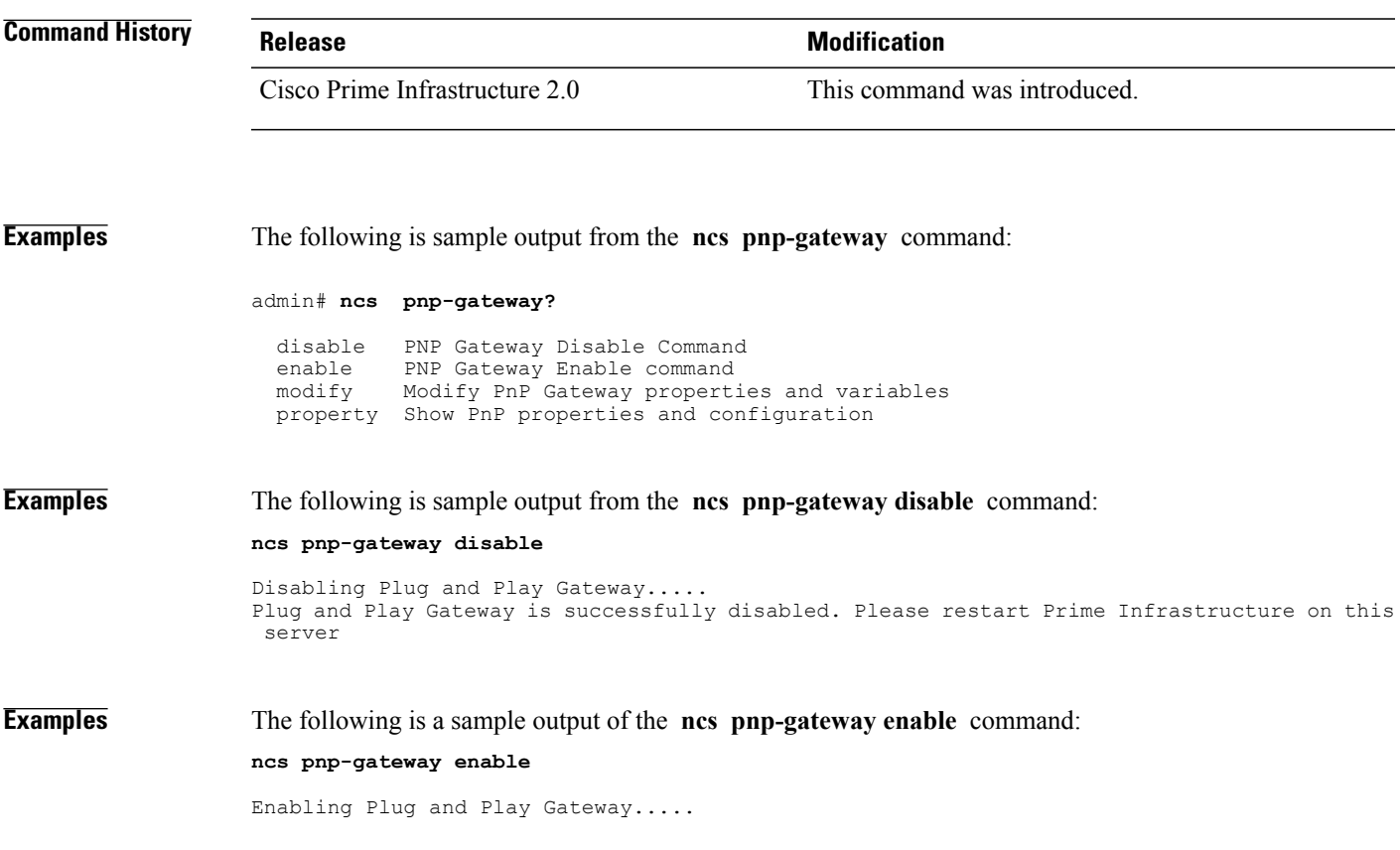

Plug and Play Gateway is successfully enabled. Please restart Prime Infrastructure on this server. **Examples** The following is a sample output of the **ncs pnp-gateway modify** command: **ncs pnp-gateway modify** bgl-dt-ncs-vm6-70/ayyanna# ncs pnp-gateway modify image ? Activation timeout for PnP image upgrade job distribution-timeout Distribution timeout for PnP image upgrade job transfer-timeout Transfer timeout for PnP image upgrade job bgl-dt-ncs-vm6-70/ayyanna# ncs pnp-gateway modify image activation-timeout ? <60-1048576> Type the image activation timeout value (seconds) **Examples** The following is a sample output of the **ncs pnp-gateway property image** command: admin# **ncs pnp-gateway property image** PnP Gateway Image Transfer Timeout = 2400 PnP Gateway Image Distribution Timeout = 2200 PnP Gateway Image Activation Timeout = 1600

# **Prime Infrastructure PnP Gateway Standalone Server Command**

This section lists the **pnp gateway standalone server commands** along with a brief description of their use, command defaults, command modes, command syntax, usage guidelines, command examples, and related commands, where applicable.

## **pnp backup**

Г

To create a backup of the Cisco Plug and Play Gateway configuration, use the **pnp backup** command in privileged EXEC mode.

## **pnp backup**

# **Command Modes** Privileged EXEC

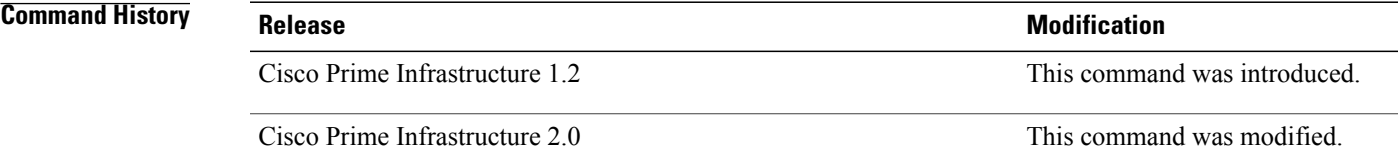

# **Usage Guidelines** The backup file is usually created in a compressed tar file format in the *disk:/ directory* that corresponds to the */localdisk/ directory* on the Linux file system.

## **Examples** The following is sample output from the **pnp** backup command:

#### admin# **pnp backup**

The backup file created : /localdisk/20130130220403.pnp backup.tar.gz The following table describes the significant field shown in the display.

# **Table 3: pnp backup Field Description**

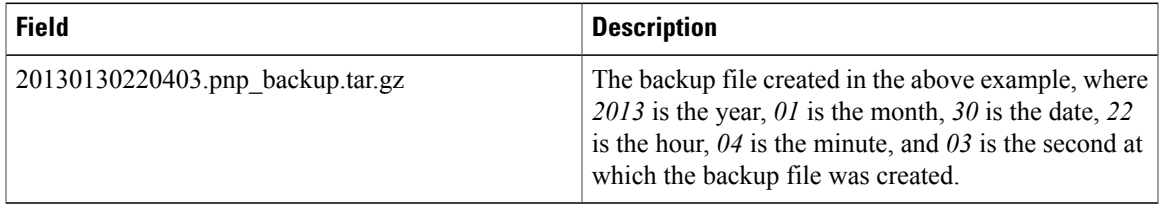

I

## **pnp modify image**

To modify the properties of the Cisco Plug and Play Gateway software image in the Prime Infrastructure Plug and Play Standalone Gateway, use the **pnp modify image** command in privileged EXEC mode.

**pnp modify image** {**activation-timeout | distribution-timeout | transfer-timeout | transfer-timeout**}**timeout-value**

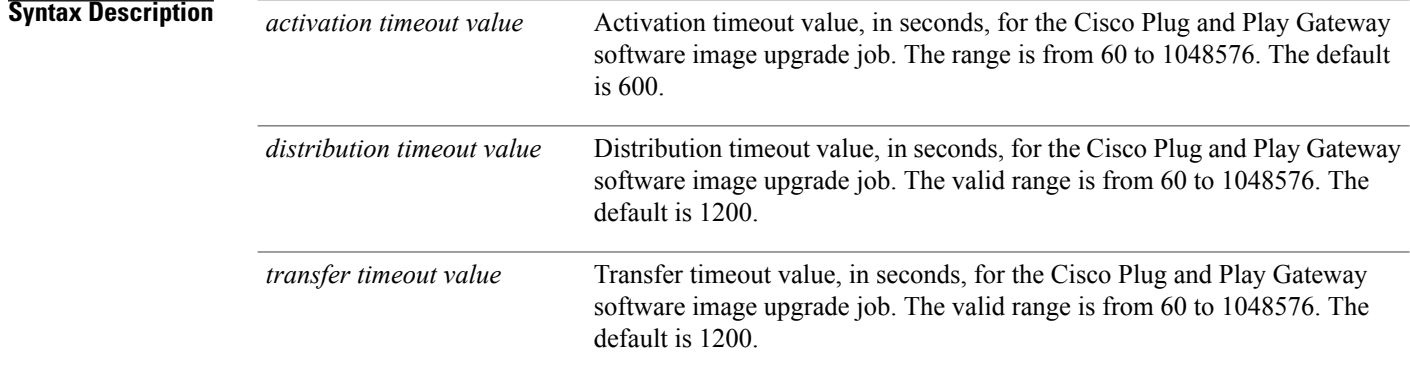

## **Command Modes** Privileged EXEC

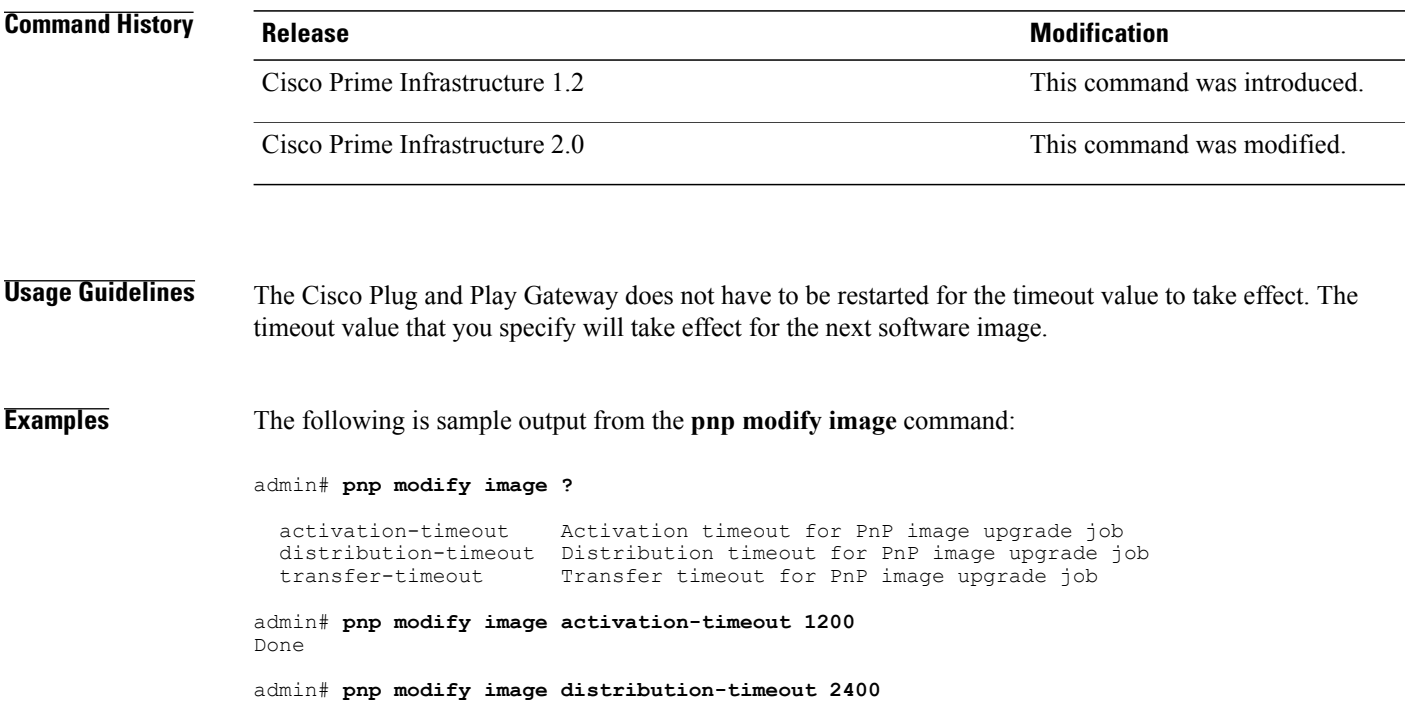

Done

 $\mathbf I$ 

admin# **pnp modify image transfer-timeout 2200** Done

Π

#### **pnp modify log-level**

To modify the log-level settings of the CiscoPlug andPlay Gateway, use the**pnp modify log-level** command in privileged EXEC mode.

The Cisco Plug and Play Gateway supports these log levels: **debug, error, fatal, info, trace, and warn**.

**pnp modify log-level** {**fatal | error | warn | info | debug | trace**}

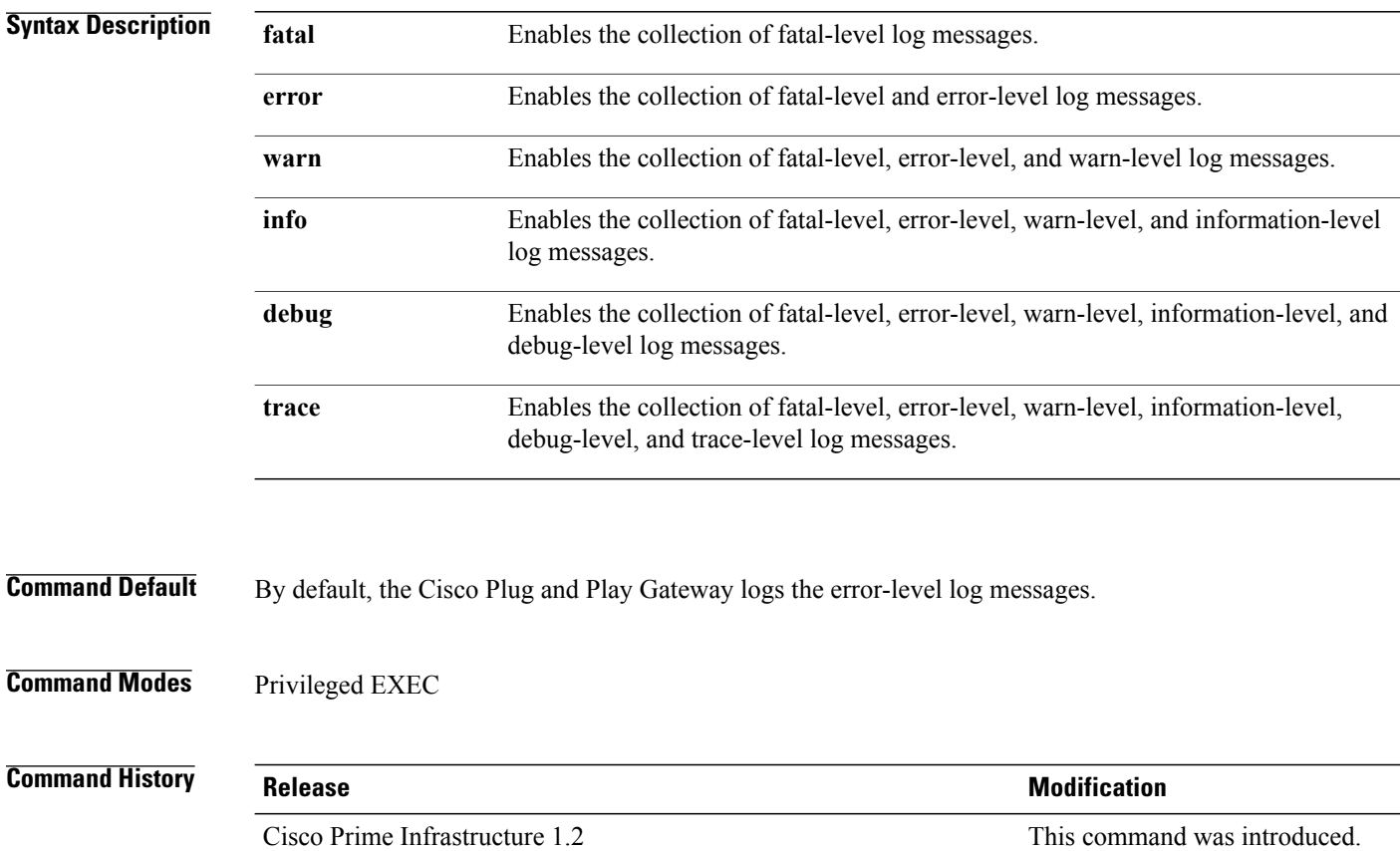

Cisco Prime Infrastructure 2.0 This command was modified.

**Usage Guidelines** The **pnp modify log-level** command can be used to dynamically change the log level at run time. However, when you restart the Cisco Plug and Play Gateway, it will reset to the error-log level, which is the default.

## **Examples** The following is sample output from the **pnp modify log-level** command:

admin# **pnp modify log-level ?**

debug Log level: Debug error Log level: Error fatal Log level: Fatal

 $\mathbf I$ 

info Log level: Info trace Log level: Trace warn Log level: Warn admin# **pnp modify log-level debug** admin# **pnp modify log-level error** admin# **pnp modify log-level fatal** admin# **pnp modify log-level info** admin# **pnp modify log-level trace** admin# **pnp modify log-level warn**

#### **pnp restore**

To restore the configuration settings from an existing backup of the Cisco Plug and Play Gateway, use the **pnp restore** command in privileged EXEC mode.

To force a restore of the Cisco Plug and Play Gateway settings either when the **pnp setup** command is in operation or another instance of the **pnp restore** command is already running, use the **pnp restore force** command in privileged EXEC mode.

**pnp restore** *backup filename*

**pnp restore force**

**Syntax Description** backup filename Name of the Cisco Plug and Play Gateway backup file whose server settings must be restored. *backup filename* **force Forces a restore of the Cisco Plug and Play Gateway settings.** 

## **Command Modes** Privileged EXEC

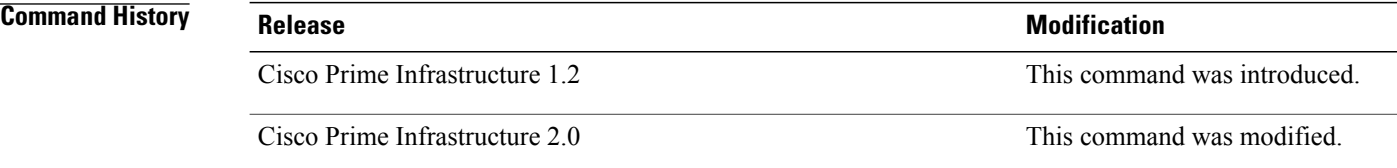

**Usage Guidelines** When you run the **pnp restore** command, the server reads the backup files from the */localdisk/ directory*. If there is more than one backup file in the */localdisk/ directory*, a list of the available backup files is displayed. You must provide the name of the backup file that is to be used for restoring the configuration settings.

> After the Cisco Plug and Play Gateway settings have been restored, you are prompted to commit the changes. Press **y** to commit the changes or **n** to cancel the restore operation.

**Note** You must restart the Cisco Plug and Play Gateway for changes to take effect.

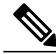

**Note** For information on how to [copy](#page-11-0) files to the local disk, see copy, on page 12 command.

Use the **pnp restore force** command when you have to force a restore operation. This condition is normally seen when different instances of the **restore** command is already running or when the **pnp setup** command is in operation. The **pnp restore force** command forces the restore operation using an existing backup file.

Г

## **Examples** The following is a sample output of the **pnp** restore command:

admin# **pnp restore**

------------------------------------------------ Tue Oct 2 23:05:53 UTC 2012 Restore operation started ------------------------------------------------ Please copy the backup required for restoration. 20121002230546.pnp\_backup.tar.gz 20121002224919.pnp\_backup.tar.gz Please provide the backup file name [20121002230546.pnp backup.tar.gz]: Backup Filename used is /localdisk/20121002230546.pnp\_backup.tar.gz

```
Commit changes and restart (y/n): y
```
T

#### **pnp setup**

To set up the Cisco Plug and Play Gateway information, use the **pnp setup** command in privileged EXEC mode.

To forcefully execute a setup operation of the Cisco Plug and Play Gateway when other commands are running and the **pnp setup** command cannot be used for setting up the server, use the **pnp setup force** command in privileged EXEC mode.

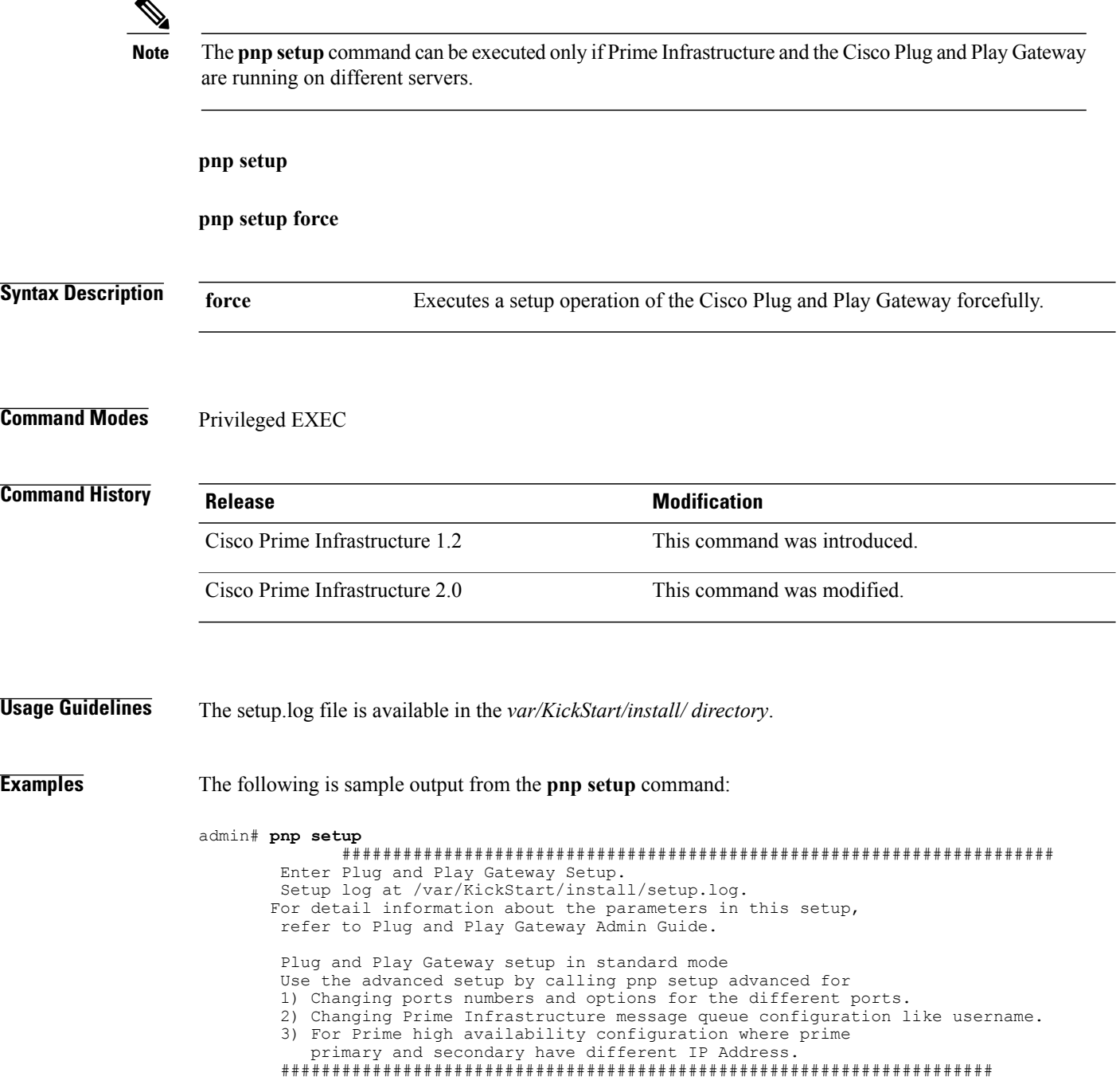

Enter the Prime Infrastructure Server IP Address, or Virtual IP Address in case Prime Infrastructure is configured in High Availability Mode with a Virtual IP.

Enter Prime Infrastructure IP Address: [10.104.105.170]

The password for message queue between Plug and Play Gateway and Prime Infrastructure. Please set the password using 'ncs pnp-secret <password>' command on Prime Infrastructure. Restart the Prime Infrastructure application and then provide in the below step.

Password is already set for message queue. Do you want to reset the password  $(y/n)$ ? [n]

Enable self certificate for Plug and Play Gateway server bgl-dt-pnp-ha-216 (y/n)? [y]

Self Signed Certificate already available do you want to recreate  $(y/n)$ ? [n]

Automatic download of SSL Certificate is possible if Prime Infrastructure Server is up and running.

Automatically download the certificate for Prime Infrastructure server 10.104.105.170 (y/n)? [y]

> The event gateway ports 11011 and 11012 are reserved for port automatic allocation. If you want to zero touch deploy your devices or already have deployed devices currently using these 2 ports, then you should enable this feature and enter the correct 'cns event' command in the later part of this setup. For details please refer to the Plug and Play Gateway section of quick start guide.

Enable Event Gateways port automatic allocation (y/n)? [y]

The maximum number of Event Gateways allowed is '10' for both plain text and ssl combined. The Event Gateway ports 11011 and 11012 are reserved for port automatic allocation. These ports are not counted in the maximum number of ports.

Each Event Gateway can serve maximum of 1000 devices.

Enter number of SSL event gateways to be started: [5]

The maximum number of plain text event gateways ports possible is 5.

Enter number of plaintext event gateways to be started: [5]

Plug and Play Gateway High Availability requires secondary server to be installed and reachable from primary server.The setup of Primary Plug and Play Gateway will automatically setup the secondary server.

Do you want to setup high availability with bgl-dt-pnp-ha-216 server as primary (y/n)? [n] y

> Plug and Play Gateway High Availability can be configured with manual or automaticfailback from secondary to primary server.

- 0) Manual mode would require the secondary to be shutdown for failback to occur to primary.(RECOMMENDED OPTION)
- 1) Automatic mode would mean failback would happen as soon as primary is available and reachable again.

Provide whether the high availability should do failback manually or automatically  $(0/1): [1]$ 

Provide the virtual IP address to be used for high availability [] 10.104.50.179 Provide the virtual host name to be used for high availability [] myhost Provide the Plug and Play Gateway secondary server IP address [10.104.50.217]

server are listed below. lo eth0 sit0 Please select the appropriate interface on which to set the virtual IP address for high availability. Provide the interface on which virtual IP is to be set [eth0] The CNS Event command configures how the managed devices should connect to this particular Plug and Play Gateway. The command entered in the following line should match what is configured on the devices WITHOUT the port number and keyword 'encrypt' if cryptographic is enabled. For example, if the following CLI is configured on devices 'cns event myhost encrypt 11012 keepalive 120 2 reconnect 10' ,then 'encrypt 11012' should be removed and the below line should be entered:'cns event myhost keepalive 120 2 reconnect 10' Another example, if this is a backup Plug and Play Gateway and the following CLI is configured on devices 'cns event myhost 11011 source Vlan1 backup', '11011' should be removed and the below line should be entered: 'cns event myhost source Vlan1 backup' Plug and Play Gateway has a new feature to automatically get the CNS event on the device using CNS exec functionality ('cns exec'). If this function is unable to get the CLI from the device then the CLI mentioned below is used as the default CLI to be pushed onto the device. Please provide a proper default CLI which is accessible from most devices. Enter CNS Event command: [cns event bgl-dt-pnp-ha-216 keepalive 120 2 reconnect 10] Commit changes (y/n)?

The list of network interfaces on the Plug and Play Gateway

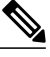

**Note** For more information on how to copy files from the local disk, see [copy,](#page-11-0) on page 12 command.

Г

### **pnp setup advanced**

To change port level settings, use the **pnp setup advanced** command in the privileged EXEC mode.

To forcefully execute a setup operation of the Cisco Plug and Play Gateway when other commands are running and the**pnpsetupadvanced** command cannot be used forsetting up the server, use the **pnpsetup advanced force** command in privileged EXEC mode.

## **pnp setup advanced**

## **pnp setup advanced force**

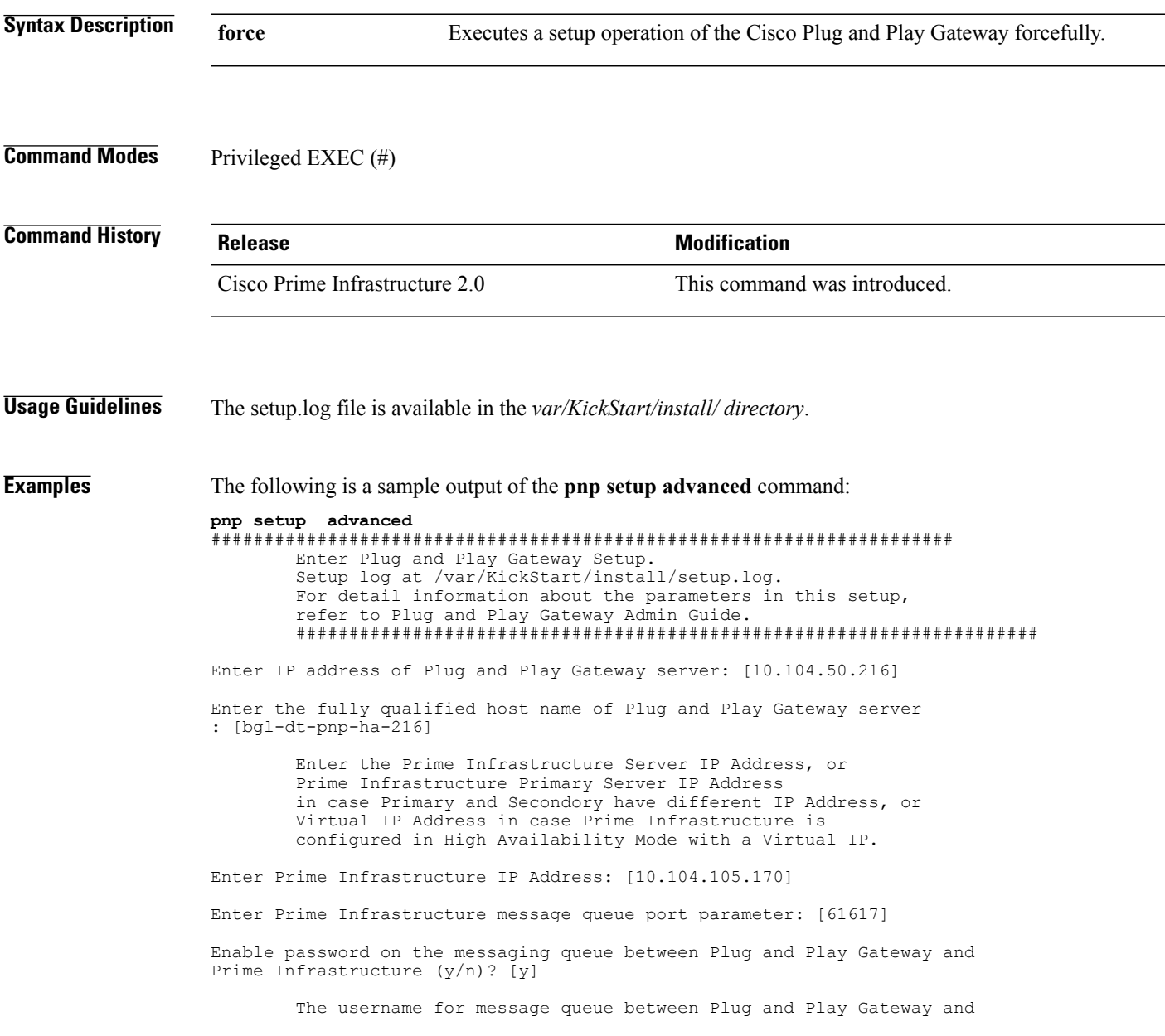

Prime Infrastructure.This is usually the default value 'xmpBroker' and kept as the default itself. Modify this only if the Prime Infrastructure username has changed. Enter the messge queue username for the Prime Infrastructure: [xmpBroker] The password for message queue between Plug and Play Gateway and Prime Infrastructure. Please set the password using 'ncs pnp-secret <password>' command on Prime Infrastructure. Restart the Prime Infrastructure application and then provide in the below step. Password is already set for message queue. Do you want to reset the password  $(y/n)$ ? [n] Enable self certificate for Plug and Play Gateway server bgl-dt-pnp-ha-216  $(y/n)? [y]$ Self Signed Certificate already available do you want to recreate  $(y/n)$ ? [n] Automatic download of SSL Certificate is possible if Prime Infrastructure Server is up and running. Automatically download the certificate for Prime Infrastructure server 10.104.105.170 (y/n)? [y] Enable secure HTTPS/SSL encryption to secure Plug and Play Gateway (y/n)? [y] Enter port number for https web access: [443] Enabling clear text operation between Plug and Play Gateway and device(s) increases security risk. Enable clear text operation between device CNS agent and Plug and Play Gateway  $(y/n)?$  [y] Prime Infrastructure High Availability can be configured with Virtual IP Address or Primary and Secondary Server having different IP Address. Please select 'y' only if primary and secondary have different IP. Do you want to configure Prime Infrastructure HA with IP address for secondary server (y/n)? [n] y Enter Prime Infrastructure secondary server IP address: [] 10.104.105.170 Automatic download of SSL Certificate is possible if Prime Infrastructure High Availability Secondary Server. Health Monitoring should be up and running in port 8082 Automatically download the certificate for Prime Infrastructure server 10.104.105.170 (y/n)? [y] Enter Tomcat internal AJP port number: [8009] Enter Tomcat shutdown port number: [8005] IOS Devices can be authenticated before being allowed to connect to the Event Gateway/Config Server. Prime Infrastructure server doesn't support authentication for CNS devices. Please keep the default 'n' for this option. Enable authentication (y/n)? [n] The event gateway ports 11011 and 11012 are reserved for port automatic allocation. If you want to zero touch deploy your devices or already have deployed devices currently using these 2 ports, then you should enable this feature and enter the correct 'cns event' command in the later part of this setup. For details please refer to the Plug and Play Gateway section of quick start guide.

Enable Event Gateways port automatic allocation (y/n)? [y]

The maximum number of Event Gateways allowed is '10' for both plain text and ssl combined. The Event Gateway ports 11011 and 11012 are reserved for port automatic allocation. These ports are not counted in the maximum number of ports.

Each Event Gateway can serve maximum of 1000 devices.

Enter number of SSL event gateways to be started: [5]

Enter port number for http web access: [80]

The maximum number of plain text event gateways ports possible is 5.

Enter number of plaintext event gateways to be started: [5]

Plug and Play Gateway High Availability requires secondary server to be installed and reachable from primary server.The setup of Primary Plug and Play Gateway will automatically setup the secondary server.

Do you want to setup high availability with bgl-dt-pnp-ha-216 server as primary (y/n)? [n] y

> Plug and Play Gateway High Availability can be configured with manual or automaticfailback from secondary to primary server.

0) Manual mode would require the secondary to be shutdown for failback to occur to primary.(RECOMMENDED OPTION)

1) Automatic mode would mean failback would happen as soon as primary is available and reachable again.

Provide whether the high availability should do failback manually or automatically  $(0/1):$  [1]

Provide the virtual IP address to be used for high availability [] 10.104.50.178

Provide the virtual host name to be used for high availability [] secondary

Provide the Plug and Play Gateway secondary server IP address [10.104.50.217]

The list of network interfaces on the Plug and Play Gateway server are listed below.  $1<sub>0</sub>$ eth0

sit0 Please select the appropriate interface on which to set the virtual IP address for high availability.

Provide the interface on which virtual IP is to be set [eth0]

The CNS Event command configures how the managed devices should connect to this particular Plug and Play Gateway. The command entered in the following line should match what is configured on the devices WITHOUT the port number and keyword 'encrypt' if cryptographic is enabled.

For example, if the following CLI is configured on devices 'cns event secondary encrypt 11012 keepalive 120 2 reconnect 10' ,then 'encrypt 11012' should be removed and the below line should be entered:'cns event secondary keepalive 120 2 reconnect 10'

Another example, if this is a backup Plug and Play Gateway and the following CLI is configured on devices 'cns event secondary 11011 source Vlan1 backup', '11011' should be removed and the below line should be entered: 'cns event secondary source Vlan1 backup'

Plug and Play Gateway has a new feature to automatically get the CNS event on the device using CNS exec functionality ('cns exec'). If this function is unable to get the CLI from the device then the CLI mentioned below is used as the default CLI to be pushed onto the device. Please provide a proper default CLI which is accessible from most devices.

Enter CNS Event command: [cns event bgl-dt-pnp-ha-216 keepalive 120 2 reconnect 10] Enter IP address for CNS Gateway to listen to. Enter 1 to have CNSGateway listens to all IP addresses. IP addresses:[1] Enter Plug and Play Gateway event port parameter: [62616] Do you want to use FTP for image distribution (y/n)? [n] Enter base directory for Plug and Play Gateway log : [/var/log]

Data directory contains Template and Image files

Enter data directory for Plug and Play Gateway : [/var/KickStart]

The Automatic device connection feature can be enabled to tear down device connection after first successful configuration push. This will tear down all connection to the PnP Gateway from device.

############################## NOTE ################################## Generally recommended to be disable this when more than one configuration would be sent from Prime Infrastructure management server. For example :- When Prime Infrastructure has a reload template as part of Plug and Play Gateway composite templates ######################################################################

Turn down device connection after first successful configuration push (y/n)? [n]

Commit changes (y/n)?

**pnp start**

 $\overline{\phantom{a}}$ 

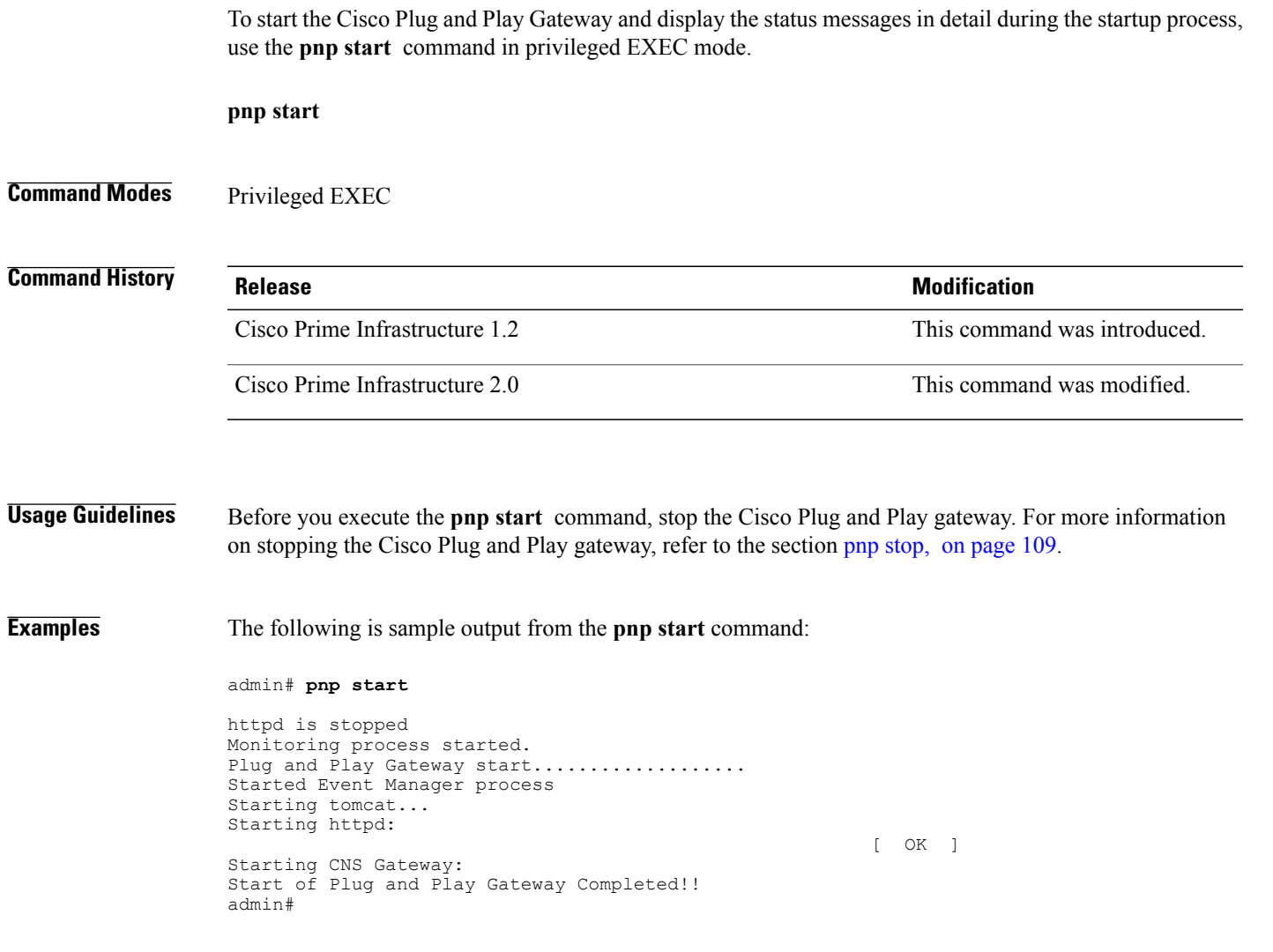

ı

#### **pnp status**

To determine the status of the individual tasks and services that are currently running on the Cisco Plug and Play Gateway, use the **pnpstatus** command in privileged EXEC mode.

## **pnp status**

# **Command Modes** Privileged EXEC

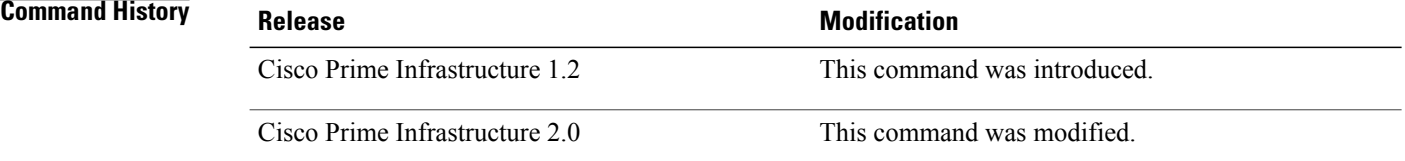

**Usage Guidelines** This command can also be used to determine whether the tasks that are running on the Cisco Plug and Play Gateway are secure or nonsecure, and whether the services are up and running or down, along with their port and PID number, where applicable.

**Examples** The following is sample output from the **pnp** status command:

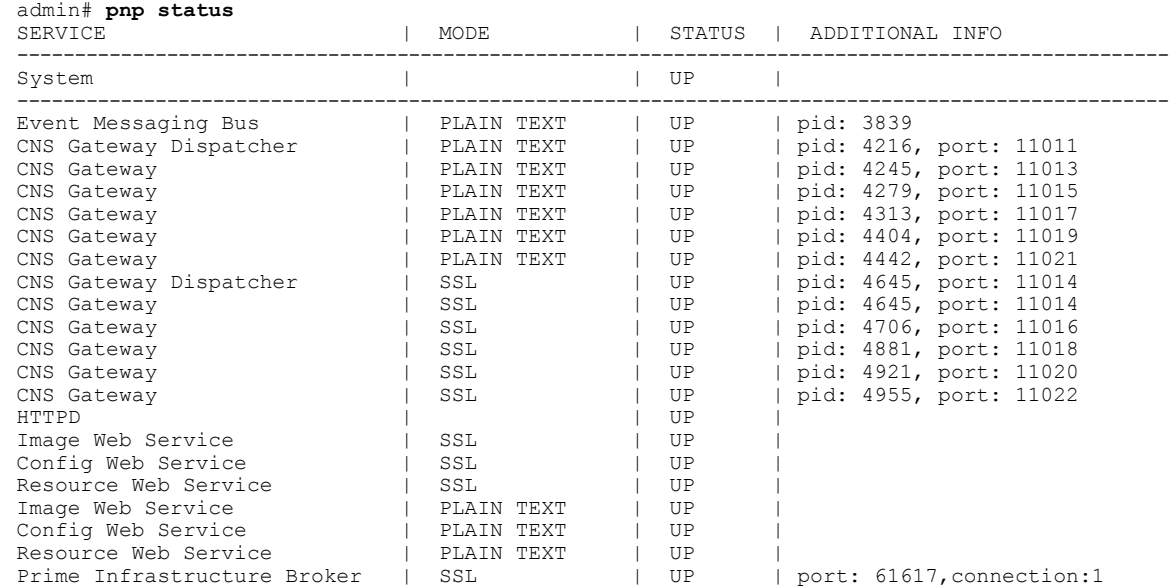
#### **pnp stop**

To stop the Cisco Plug and Play Gateway and display detailed messages during the stop process, use the **pnp stop** command in privileged EXEC mode.

**pnp stop**

### **Command Modes** Privileged EXEC

**Command History Release Release Release Modification** Cisco Prime Infrastructure 1.2 This command was introduced. Cisco Prime Infrastructure 2.0 This command was modified.

Г

#### **Examples** The following is sample output from the **pnp** stop command:

admin# **pnp stop**

```
start status stop
bgl-dt-ncs-vm64-228/admin# pnp stop
Plug and Play Gateway is being shut down..... Please wait!!!
Stopping monitoring process ...
Stopping CNS Gateway Processes:
Stopping tomcat...
Stopping httpd:
                                                            OK [ OK ]
Stopping Event Manager Processes :
Stop of Plug and Play Gateway Completed!!
admin#
```
#### **pnp tech**

To view the environment variables of the Cisco Plug and Play Gateway process, use the **pnp tech** command in privileged EXEC mode.

**pnp tech**

**Command Modes** Privileged EXEC

#### **Command History Re**

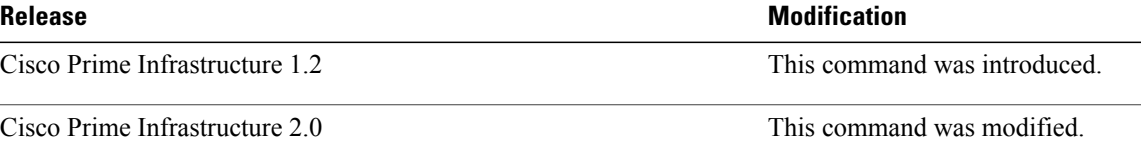

**Examples** The following is sample output from the **pnp** tech command:

#### admin# **pnp tech**

```
------------------------------------------
Cisco Prime Network Control System
Plug and Play
       ------------------------------------------
Environment variables
  ------------------------------------------
LOGMANAGER_OPTS=-DPNP_LOG_DIR=/var/log/KickStart -Dlog4j.configuration=log4j.properties
-DPNP_PROCESS_LOG=logmanager
MONITOR_PROCESS=com.cisco.pnp.ks.monitor.Monitor
NCS_PNP_WEB_DIR=/opt/CSCOlumos/tomcat/webapps/
PNP_VAR_INSTALL=/var/KickStart/install
GREP=grep
SETUP_FLAG_FILE=/var/KickStart/install/.setupRunning
PNP_ENABLE_AUTH=n
GREF CMD=/\overline{b}in/grep
SED \overline{C}MD=/bin/sedKILL_CMD=/bin/kill
CNS_ENABLE_AUTO_PASS=y
TOMCAT_HOME=/opt/CSCOlumos/KickStart/tomcat
NCS_SERVER_CERTIFICATE=/root/server.crt
HTTPD_MODULES=/etc/httpd/modules
PNP_NCS_MOM_HOST_NAME=127.0.0.1
INIT DI\overline{R}=\overline{e\overline{t}c}/i\overline{n\overline{i}t.d}RPM_CMD=/bin/rpm
CNS<sup>T</sup>ENCRYPT_SERVER_TRUST_STORE=/var/KickStart/install/kickstart.truststore
PNP<sup>DATA</sup> BASE=/var
LN \overline{C}MD=\overline{b}in/ln -sfCNS MAX NO DEVICE PER PORT=500
PNP_ENABLE_DMZ=y
PNP_VAR_TOMCAT_LOG=/var/KickStart/tomcat/logs
MKDTR CMD=/bin/mkdir -p
PNP_DEFAULT_NO_OF_PORT=5
PNP_CNS_EVENT_CMD=cns event bgl-pnp-dev1-ovf keepalive 120 2 reconnect 10
TOMCAT SHUTDOWN PORT=8005
NCS_PNP_WEBAPP_DIR=/opt/CSCOlumos/tomcat/conf/Catalina/localhost
PNP<sup>HTTP</sup> PORT=80
NCS_PROJECT_DISPLAY_NAME=Prime Infrastructure
\overline{\text{DATE}} CMD=/bin/date
PNP_LOG_FILE=/var/KickStart/install/pnp_start_stop.log
```
RM\_CMD=/bin/rm -f ECHO CMD=/bin/echo -e TERM=xterm SHELL=NONE PNP\_NCS\_LIB\_DIR=/opt/CSCOlumos/lib/lib\_pnp\_ks CNS\_ENCRYPT\_SERVER\_KEY\_STORE=/var/KickStart/install/kickstart.keystore GREP ENHANCED CMD= $\overline{7}$ bin $\overline{7}$ grep -E TAR CMD=/bin/tar ENV\_CMD=/bin/env SSH\_CLIENT=10.21.84.117 54389 22 PNP\_DATE\_FORMAT=%Y%m%d%H%M%S PNP\_ENABLE\_HTTPS=Y  $CNS$ <sup>C</sup>GATEWAY<sup>IP=</sup> PNP\_LOG\_BASE=/var/log PNP\_MODJK\_PACKAGE=mod\_jk-ap20 CATALINA\_BASE=/var/KickStart/tomcat TOMCAT\_VAR\_DIR=/var/KickStart/tomcat SE\_ENABLED=0 HOST NAME SHORT CMD=/bin/hostname -s SSH\_TTY=/dev/pts/1 PNP\_WEBAPP\_FILE=/var/KickStart/tomcat/conf/Catalina/localhost/cns.xml PNP<sup>-</sup>VAR\_TOMCAT=/var/KickStart/tomcat PNP\_CARSCLI\_PACKAGE=PNPCARSCli PNP\_BIN=/opt/CSCOlumos/KickStart/bin PNP\_JAVA\_VERSION=1.6 TOUCH\_CMD=/bin/touch CD\_CMD=cd USER=admin PNP\_IMAGE\_TRANSFER\_TIMEOUT=1200 CNS\_NO\_OF\_PLAINTEXT\_EVENTGW=5 CNS\_NO\_OF\_CRYPTO\_EVENTGW=5 PNP<sup>-</sup>DATA IMAGE=/var/KickStart/image PNP\_ENABLE\_SELF\_SIGNED=y PNP\_ENABLE=Y CPUFILE=/proc/cpuinfo EVT NCS EVENT PROTOCOL=ssl PNP\_VAR\_HTTPD\_CONF=/var/KickStart/httpd/conf MORE\_CMD=/bin/more WGET<sup>CMD</sup> SSL=/usr/bin/wget --no-check-certificate HEAD\_CMD=/usr/bin/head PNP\_PROJECT\_RPM\_NAME=Lumos\_PNP\_Server PNP\_LOG\_DIR=/var/log/KickStart PNP\_INSTALL\_PREFIX=/opt/CSCOlumos USERNAME\_CMD=/usr/bin/id -un IPTABLE=iptables CNS\_GATEWAY\_OPTS=-DPNP\_LOG\_DIR=/var/log/KickStart -Dlog4j.configuration=cnslog4j.properties PNP<sup>-</sup>ENABLE\_EMBEDDED\_FT=y PNP\_HTTPS\_PORT=443 PNP\_HTTPD\_PACKAGE=httpd PNP<sup>IMAGE\_ACTIVATION\_TIMEOUT=600</sup> PNP\_ENABLE\_AUTO\_NCS=n PNP\_ENABLE\_SSL=y PNP\_BACKUP\_NAME=pnp\_backup SE\_ENABLE\_HTTPD\_DIR=/usr/bin/chcon -Rv --type=httpd\_sys\_content\_t LOCAL\_DISK\_DIR=/localdisk COREFILE=unlimited PWD\_CMD=pwd  $MV$   $CMD=/bin/mv -f$ PNP STARTUP FILE=/var/KickStart/install/cnsGatewayStartup.txt MEMFILE=/proc/meminfo PNP\_CE\_NG=n MAIL=/var/mail/admin PATH=/bin:/usr/bin:/sbin:/usr/sbin:/usr/local/bin:/usr/local/sbin:/opt/system/bin:/opt/system/lib:/opt/system/etc/carscli IPTABLE\_SAVE\_CMD=service iptables save IPTABLE\_FILE=/etc/sysconfig/iptables EVT\_NCS\_EVENT\_PORT=61617 PNP\_NCS=n PNP\_SETUP\_LOG=/var/KickStart/install/setup.log PNP<sup>\_</sup>HTTPD\_INIT\_DIR=/opt/CSCOlumos/KickStart/httpd//etc/init.d PNP\_HOME=/opt/CSCOlumos/KickStart IPTABLE\_RESTART\_CMD=service iptables restart PNP\_PRIMARY=y EVT\_MANAGER\_PROCESS=com.cisco.pnp.ks.eventmanager.server.StartPNPKSMOMServer

EVT MGR EVENT PORT=62616 PNP\_VAR\_HTTPD=/var/KickStart/httpd PNP\_SYSTEM\_MONITOR\_NAME=pnp\_systemmonitor PWD=/localdisk JAVA\_HOME=/usr/lib/jvm/java-1.6.0-sun-1.6.0.21.x86\_64/jre HTTP\_SERVER\_KEY=/var/KickStart/install/pnp\_selfsigned\_server.key RPM\_INSTALL\_CMD=/bin/rpm -ivh  $DF$   $\overline{C}MD=/bin\overline{C}df$  $CP$ <sup> $CMD=/bin/cp -f$ </sup> NCS\_TRUST\_STORE=/opt/CSCOlumos/conf/truststore DISKSIZE\_CMD=/bin/df -lk IPTABLE\_ENABLE\_TCP\_PORT=/sbin/iptables -I INPUT -p tcp -j ACCEPT --dport CAT\_CMD=/bin/cat NCS\_KEY\_STORE=/opt/CSCOlumos/conf/keystore NETSTAT\_CMD=/bin/netstat PNP\_SERVER\_SSL\_KEY=/var/KickStart/conf/server.key PNP<sup>-</sup>HOST NAME=bgl-pnp-dev1-ovf  $RPM$  $REMOVE$   $CMD=/bin/rpm$  -e TAIL  $CMD=\sqrt{b}in/tail$ PNP\_SERVER\_SSL\_CERT=/var/KickStart/conf/server.crt CATALINA\_OPTS=-DPNP\_LOG\_DIR=/var/log/KickStart -DPNP\_PROCESS\_LOG=tomcat CNS ENABLE PLAINTEXT=Y HOST NAME FULL CMD=/bin/hostname -f NCS\_PNP\_WEBAPP\_FILE=/opt/CSCOlumos/tomcat/conf/Catalina/localhost/cns.xml PNP\_FT\_USERNAME=ciscopnp PNP\_PROJECT\_NAME=KickStart NETCONF\_CMD=/sbin/ifconfig AWK\_CMD=/bin/awk PNP\_ENABLE\_PORT\_ALLOCATION=y PNP<sup>-</sup>VAR HTTPD HTML=/var/KickStart/httpd/html IPTABLE\_STATUS\_CMD=service iptables status PNP\_SHUTDOWN\_FILE=/var/KickStart/install/cnsGatewayShutdown.txt PNP\_SERVER\_IP=10.104.105.167 PNP\_VAR\_SERVICE=/var/KickStart/services PNP\_DEPLOYMENT\_WEBAPP\_FILE=/var/KickStart/tomcat/webapps/pnp-deployment-service.war NCS\_LOG\_BASE=/opt/CSCOlumos/logs PNP\_VAR\_CONF=/var/KickStart/conf  $SHL<sub>V</sub> = 3$ HOME=/home/admin PNP\_JAVA\_OPTS=-DPNP\_LOG\_DIR=/var/log/KickStart -DPNP\_PROCESS\_LOG=tomcat PNP\_LIB=/opt/CSCOlumos/KickStart/lib PS\_CMD=/bin/ps WGET\_CMD=/usr/bin/wget DIFF\_CMD=/usr/bin/diff EVT\_MGR\_OPTS=-DPNP\_LOG\_DIR=/var/log/KickStart -DPNP\_PROCESS\_LOG=evtmgr HTTPD\_CONF=/var/KickStart/httpd/conf PNP\_DATA\_DIR=/var/KickStart  $CUT$  $CMD = 7$ bin/cut PNP\_DATA\_TEMPLATE=/var/KickStart/template PNP\_PROJECT\_RELEASE=1 MONITOR OPTS=-DPNP\_LOG\_DIR=/var/log/KickStart -Dlog4j.configuration=monitorlog4j.properties -DPNP\_PROCESS\_LOG=monitor TOMCAT\_LOG\_DIR=/var/log/KickStart/tomcat SESTATUS CMD=/usr/sbin/sestatus OPENSSL\_CMD=/usr/bin/openssl LOGNAME=admin PNP\_NCS\_CONTEXT\_FILE=/opt/CSCOlumos/conf/pnp-ks-bean-context.xml EVT\_MGR\_EVENT\_PROTOCOL=tcp PNP<sup>\_</sup>END<sup>\_</sup>PORT\_STANDALONE=12010 DU\_CMD=/usr/bin/du CLASSPATH=:/var/KickStart/conf NCS\_PNP\_DEPLOYMENT\_WEBAPP\_DIR=/opt/CSCOlumos/tomcat/webapps/pnp-deployment-service IPTABLE\_STOP\_CMD=service iptables stop PNP\_PROJECT\_VERSION=2.0.0.0 SSH\_CONNECTION=10.21.84.117 54389 10.104.105.167 22 PNP\_FT\_PORT=21 PNP\_PLAINTEXT\_HTTPD=y PNP<sup>\_</sup>PROJECT\_DISPLAY\_NAME=PnP Gateway PNP<sup>-</sup>START PORT=11011 PNP<sup>-SETUP</sub><sup>-</sup>COUNT=1</sup> TOMCAT\_AJP13\_PORT=8009  $MAXOPE\overline{N}FILE=\overline{4}096$ RPM\_QUERY\_PKG\_CMD=/bin/rpm -qi

```
NCS_PROJECT_NAME=NCS
PNP_DATA=/var/KickStart
PNP_HOME_HTTPD=/opt/CSCOlumos/KickStart/httpd
CNS_TOTAL_EVENTGW=10
HTTP_SERVER_CERTIFICATE=/var/KickStart/install/pnp_self_signedserver.crt
EVT_MGR_EVENT_FAILOVER=y
LS \overline{C}MD=\overline{7}bin/1sNCS_INSTALL_PREFIX=/opt/CSCOlumos
NCS_PKG_NAME=LumosApp
PNP_LOG4J_OPTS=-DPNP_LOG_DIR=/var/log/KickStart
PNP_VAR_TOMCAT_CONF=/var/KickStart/tomcat/conf
PNP_VAR_DIR=/var/KickStart
SLEEP CMD=/bin/sleep
PNP_IMAGE_DISTRIBUTION_TIMEOUT=1200
EVT_MGR_NETWORK_IP=10.104.105.167
RPM_FORCED_REMOVE_CMD=/bin/rpm -e --force --noscripts
PNP_LOG_LEVEL=warn
HTTPD_HOME=/usr
PNP_FT_PROTOCOL=ftp
CNS_GATEWAY_PROCESS=com.cisco.pnp.ks.cnsgateway.connection.ConnectionManagerBean
SE_DEL_HTTPD_MUTEX=/bin/rm -f -r /etc/httpd/logs/ssl_mutex*
PNP_END_PORT_NCS=11014
e^{-\frac{1}{2}\sum_{i=1}^{n} \pi i}------------------------------------------
admin#
```
I

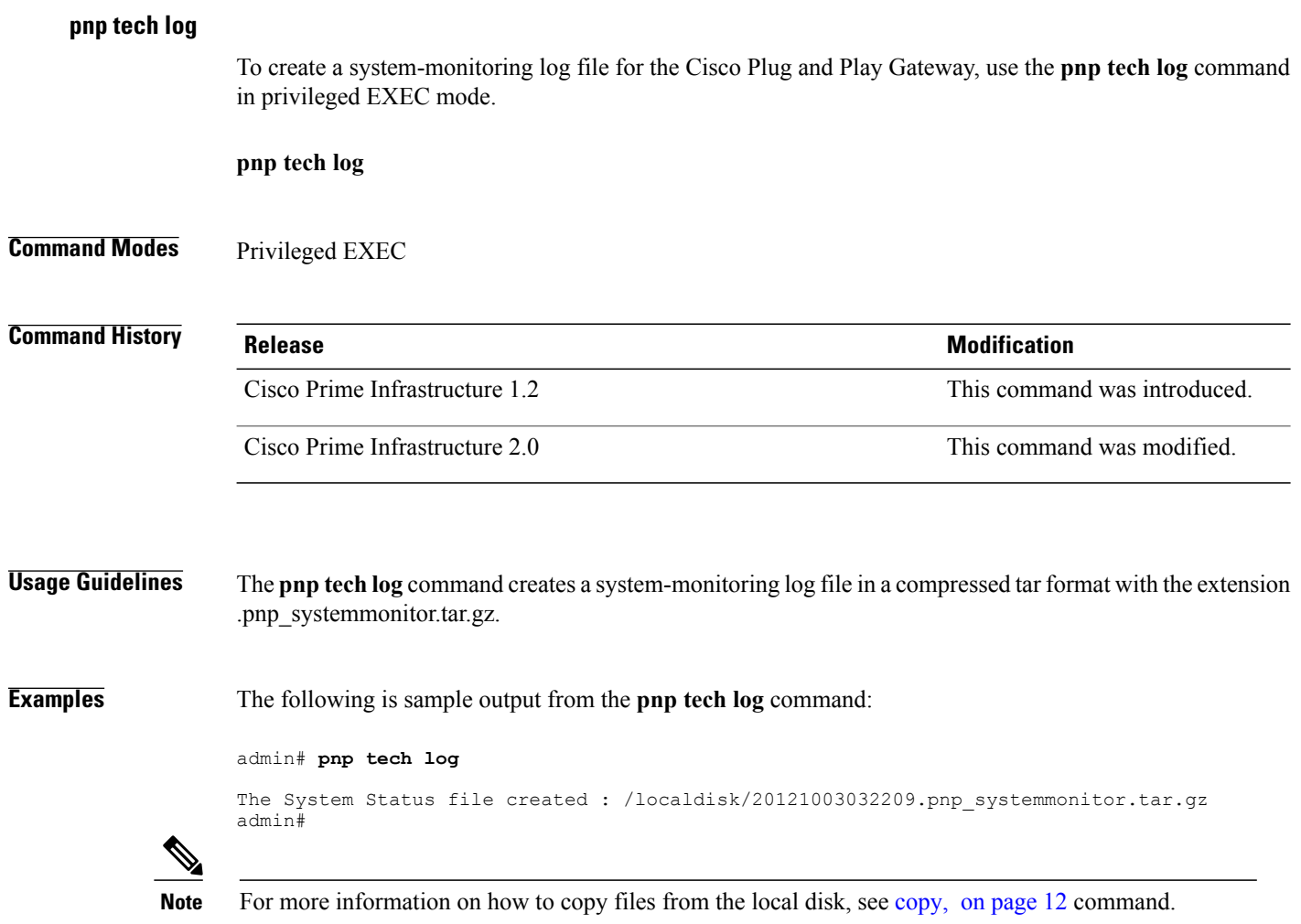

 $\mathbf{I}$ 

# **show Commands**

This section lists **show** commands. Each command includes a brief description of its use, any command defaults, command modes, usage guidelines, an example of the command syntax and any related commands.

 $\overline{\phantom{a}}$ 

# **show application**

To show application information of the installed application packages on the system, use the **show application** command in EXEC mode.

**show application** [**status** | **version** [app\_name]]

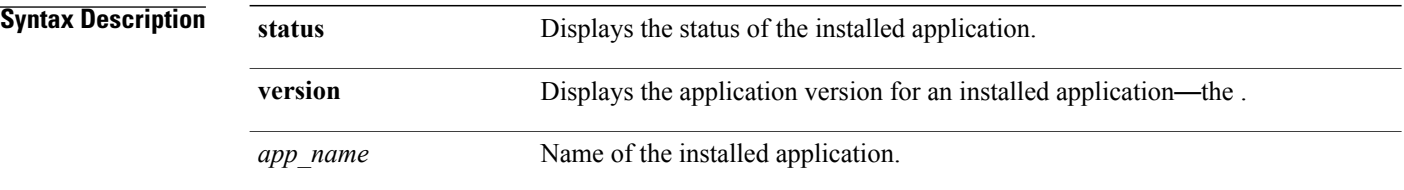

#### **Table 4: Output Modifier Variables for Count or Last**

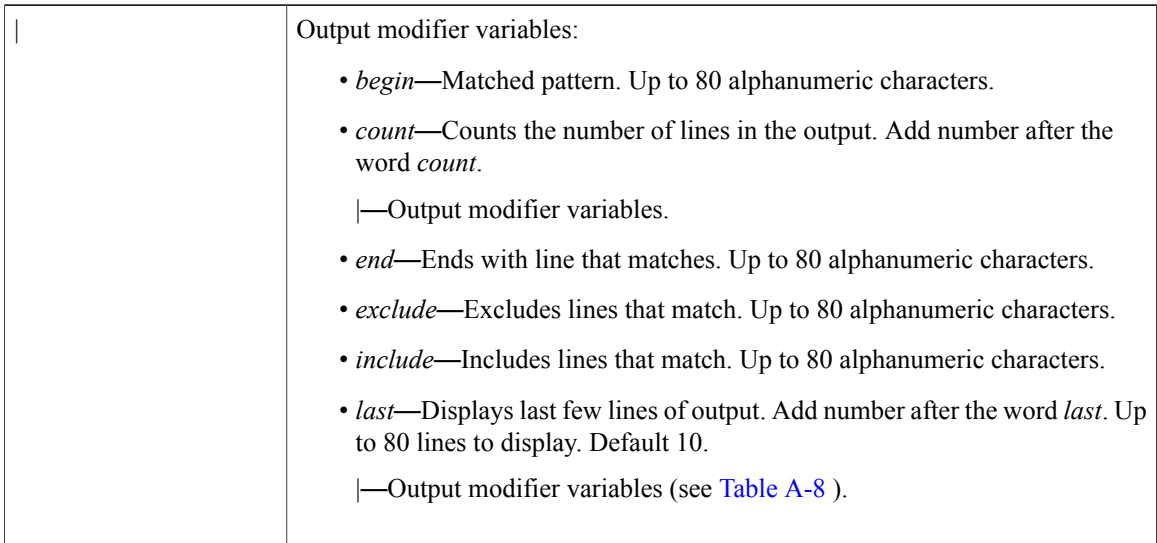

**Command Default** No default behavior or values.

**Command Modes** EXEC

**Examples Example 1**

pi-system/admin# **show application** <name> <Description><br>NCS <Description> <Description> Cisco Prime Infrastructure pi-system/admin#

### **Related Commands**

 $\mathbf I$ 

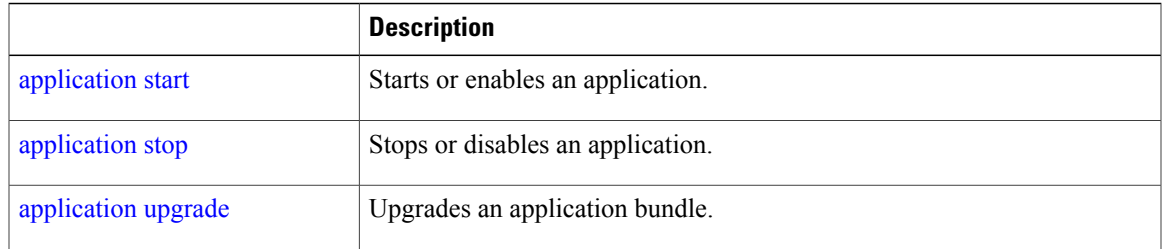

 $\overline{\phantom{a}}$ 

# **show backup history**

To display the backup history of the system, use the **show backup history** command in EXEC mode.

**show backup history**

- **Syntax Description** This command has no arguments or keywords.
- **Command Default** No default behavior or values.

**Command Modes** EXEC

### **Examples Example 2**

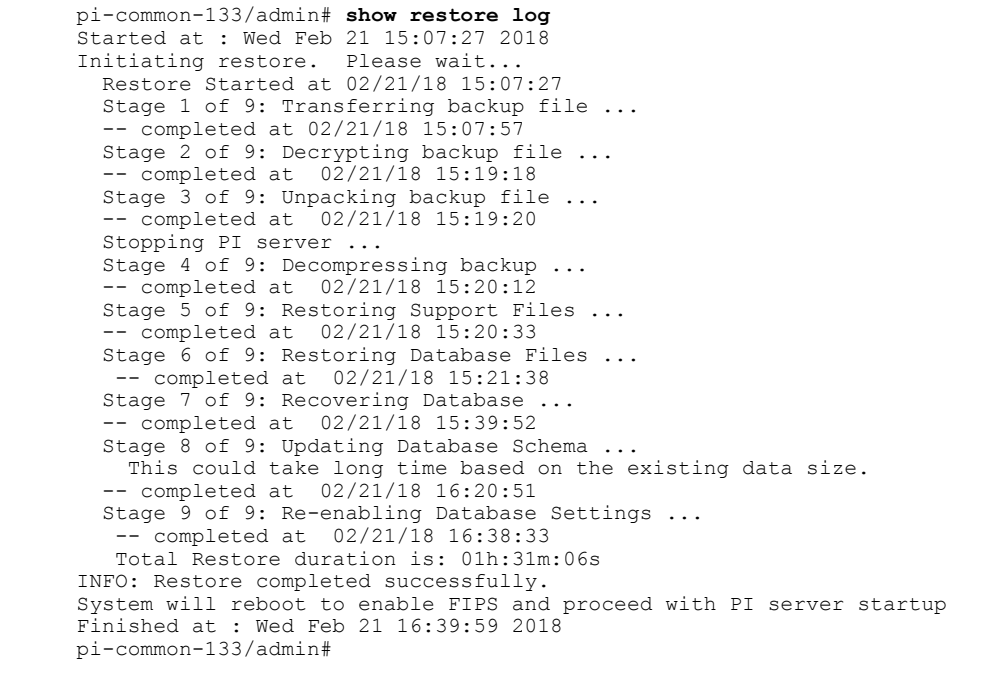

#### **Examples Example 3**

pi-system/admin# **sh backup history** backup history is empty pi-system/admin#

### **Related Commands**

 $\mathbf I$ 

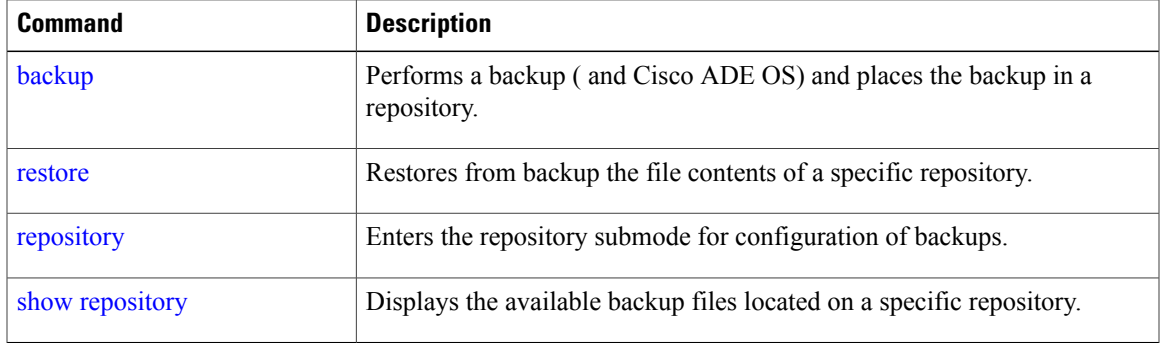

I

# **show banner pre-login**

To display the banner that you installed, use the **show banner pre-login** command in EXEC mode.

**show banner pre-login**

- **Syntax Description** This command has no arguments or keywords.
- **Command Default** No default behavior or values.

**Command Modes** EXEC

**Examples Example 1**

pi-system/admin# **show banner pre-login** No pre-login banner installed pi-system/admin# **Example 2**

pi-system/admin# **show banner pre-login** Banner-Test pi-system/admin#

#### **Related Commands**

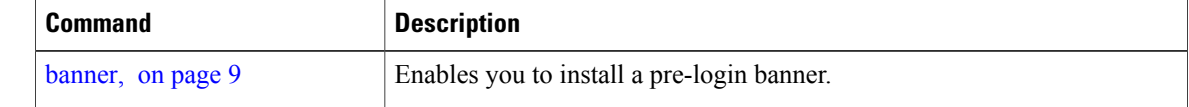

# **show cdp**

To display information about the enabled Cisco Discovery Protocol interfaces, use the **show cdp** command in EXEC mode.

**show cdp** {**all** | **neighbors**}

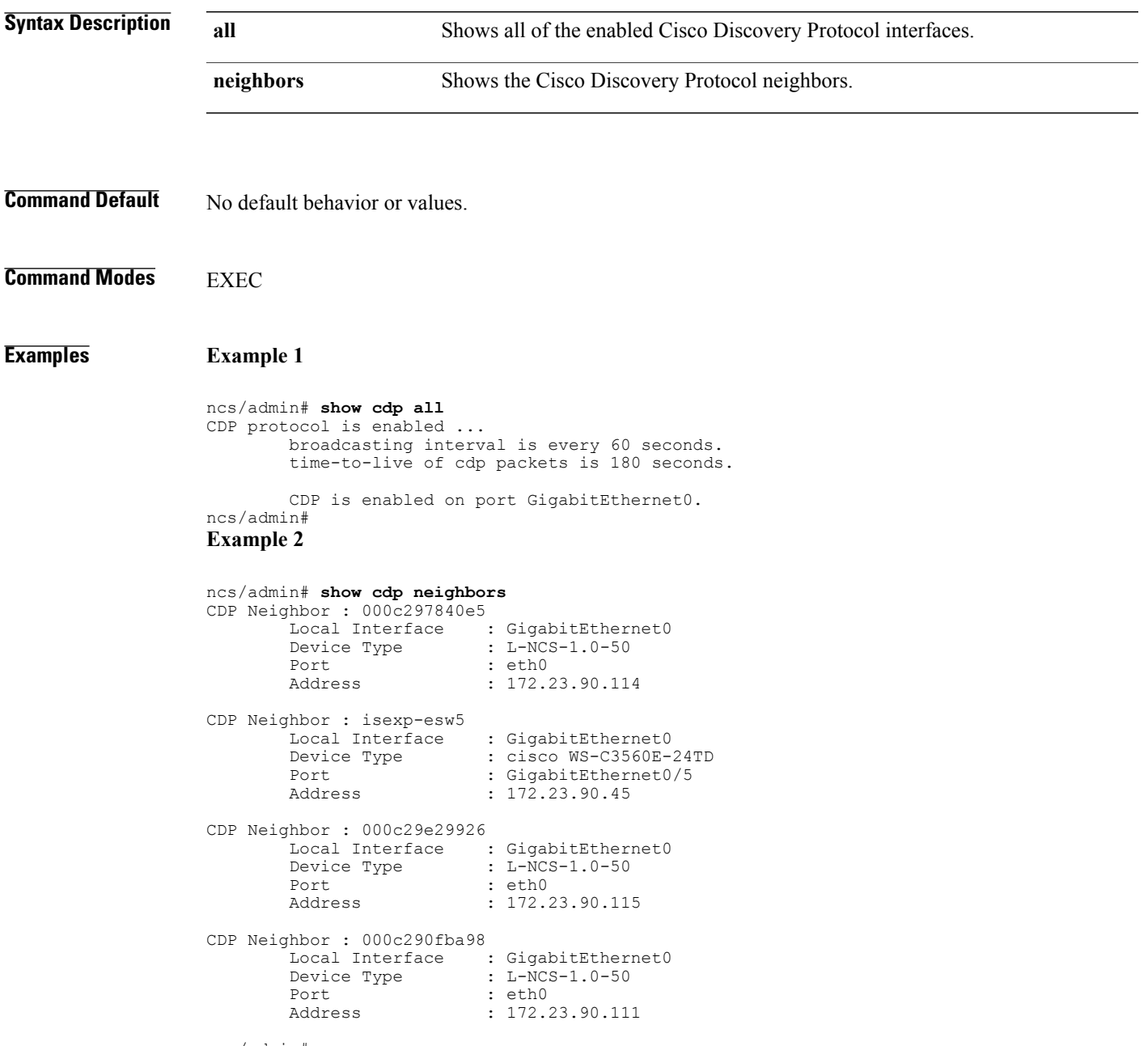

ncs/admin#

 $\mathbf{I}$ 

T

#### **Related Commands**

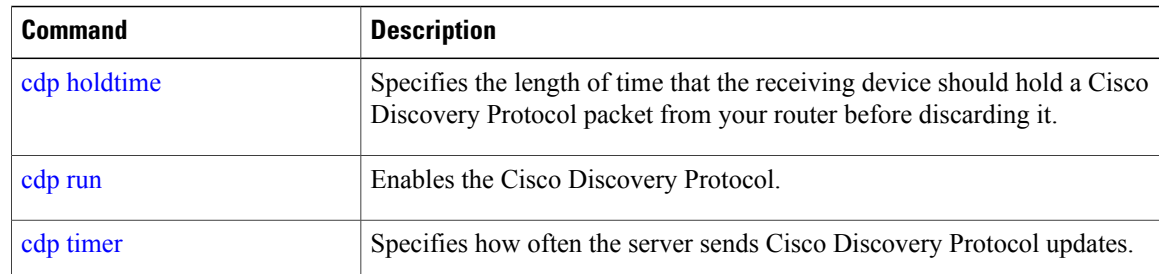

## **show clock**

To display the day, month, date, time, time zone, and year of the system software clock, use the **show clock** command in EXEC mode.

**show clock**

**Syntax Description** This command has no arguments or keywords.

ncs/admin# **show clock** Fri Aug 6 10:46:39 UTC 2010

ncs/admin#

**Command Default** No default behavior or values.

**Command Modes EXEC** 

#### **Examples**

**Note**

The **show clock**output in the previous example includes Coordinated Universal Time (UTC) or Greenwich Mean Time (GMT), Great Britain, or Zulu time (see Tables A-16, Table 8: [Australia](#page-171-0) Time Zones, and Table 9: Asia Time [Zones](#page-171-1) on pages A-84 and A-85 for sample time zones).

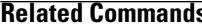

Г

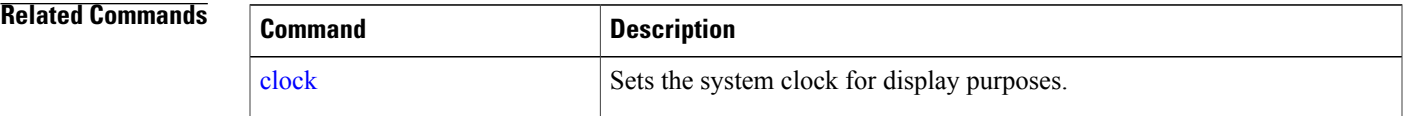

 $\mathbf I$ 

# <span id="page-123-0"></span>**show cpu**

To display CPU information, use the **show cpu** command in EXEC mode. **show cpu** [statistics] [|] [|]

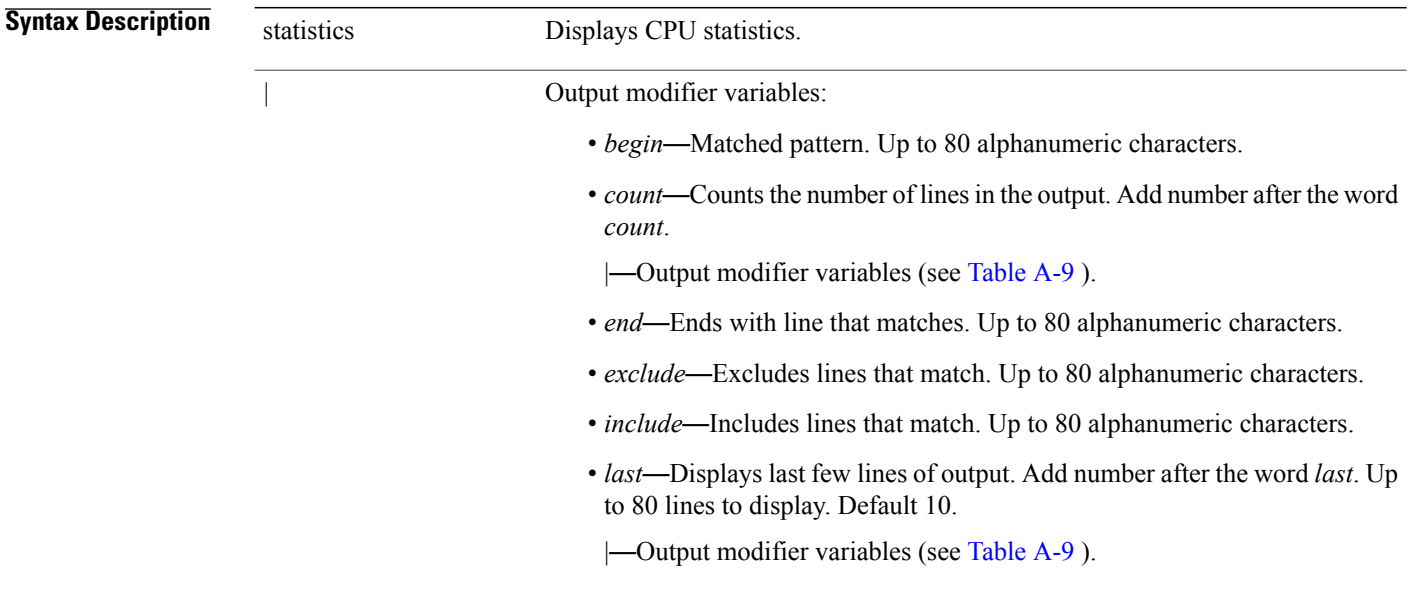

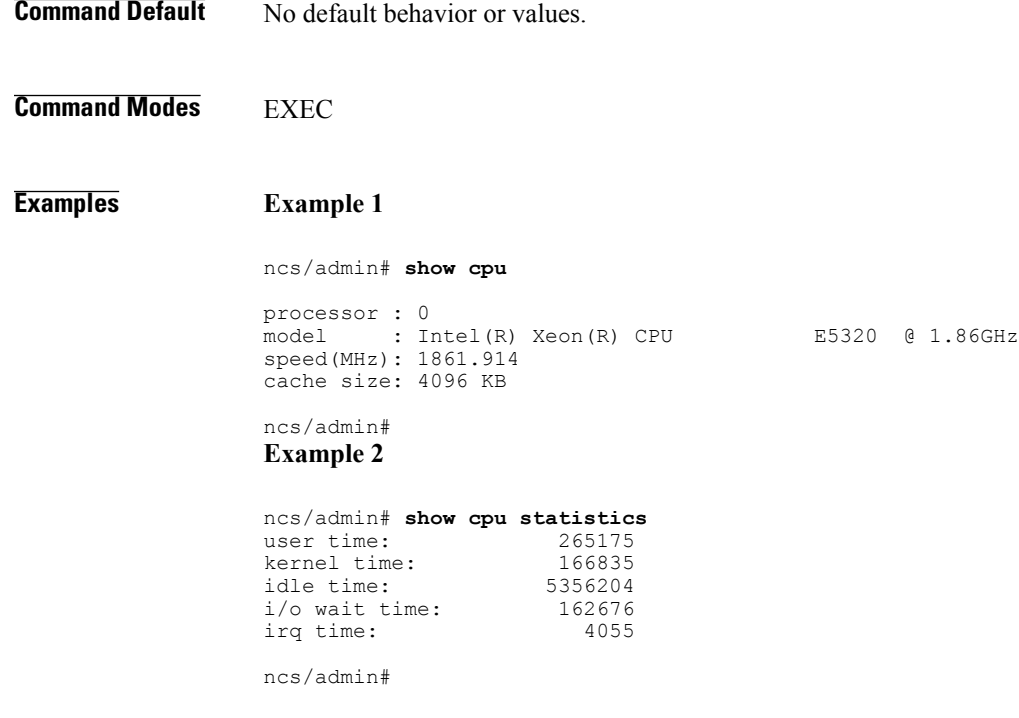

### **Related Commands**

 $\mathbf I$ 

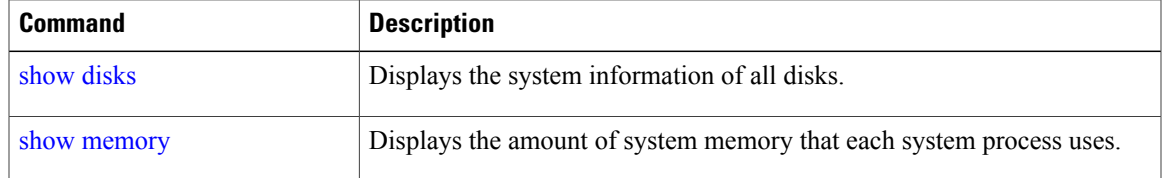

 $\mathbf I$ 

# <span id="page-125-0"></span>**show disks**

To display the disks file-system information, use the **show disks** command in EXEC mode. **show disks** [|] [|]

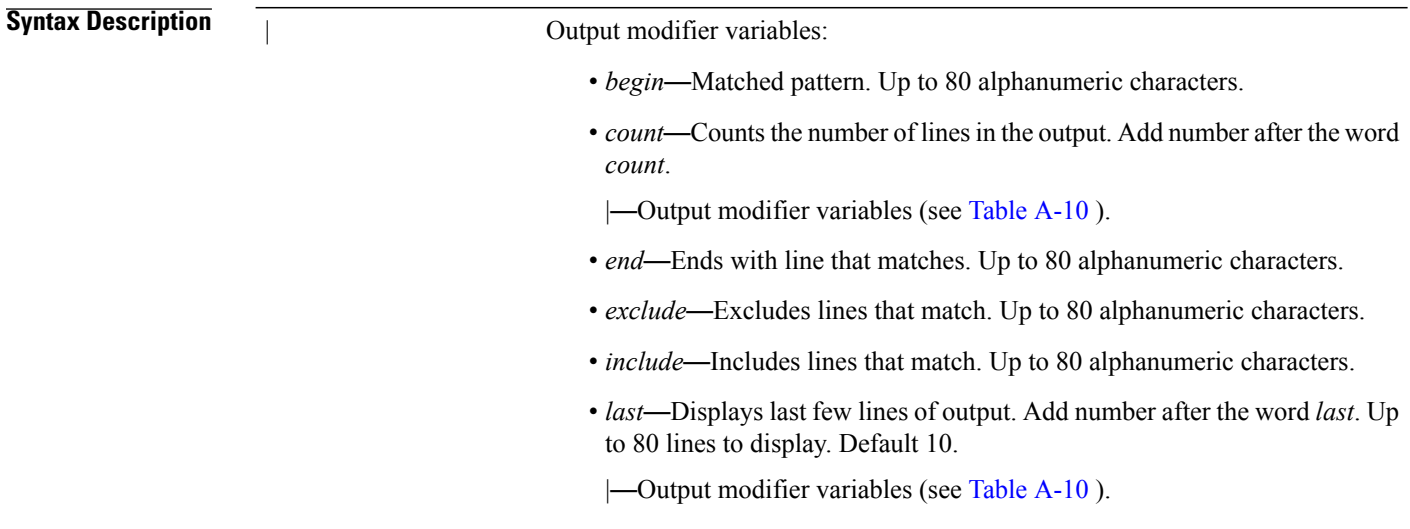

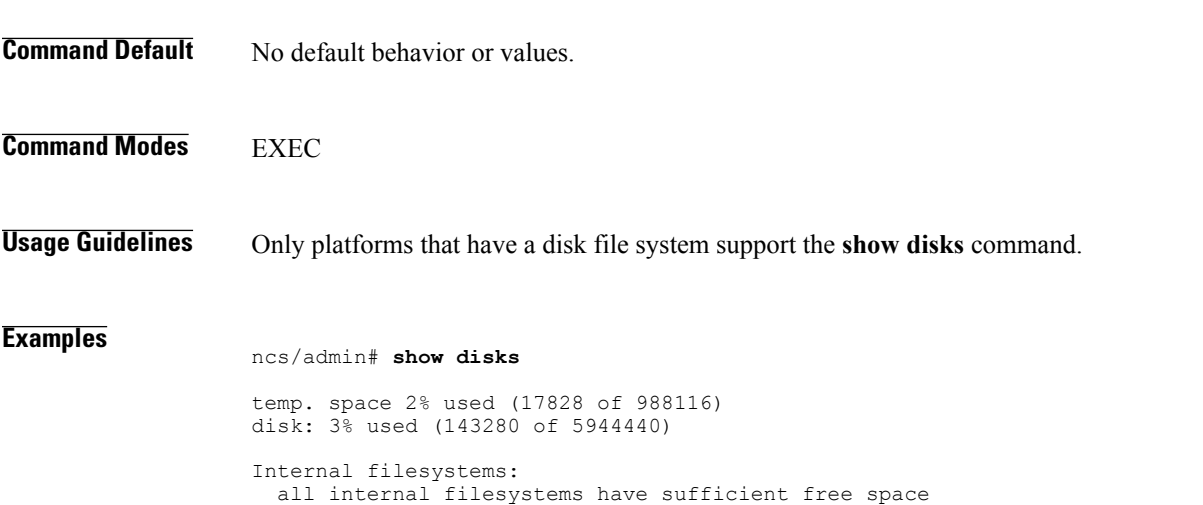

```
ncs/admin#
```
#### **Related Comman**

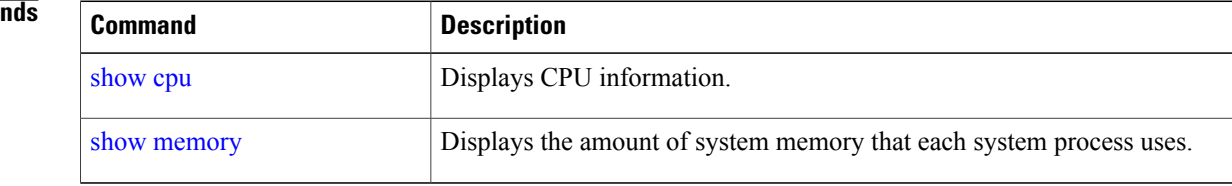

 $\overline{\phantom{a}}$ 

1

# **show icmp\_status**

To display the Internet Control Message Protocol echo response configuration information, use the **show icmp\_status** command in EXEC mode.

**show icmp\_status** {> file | |}

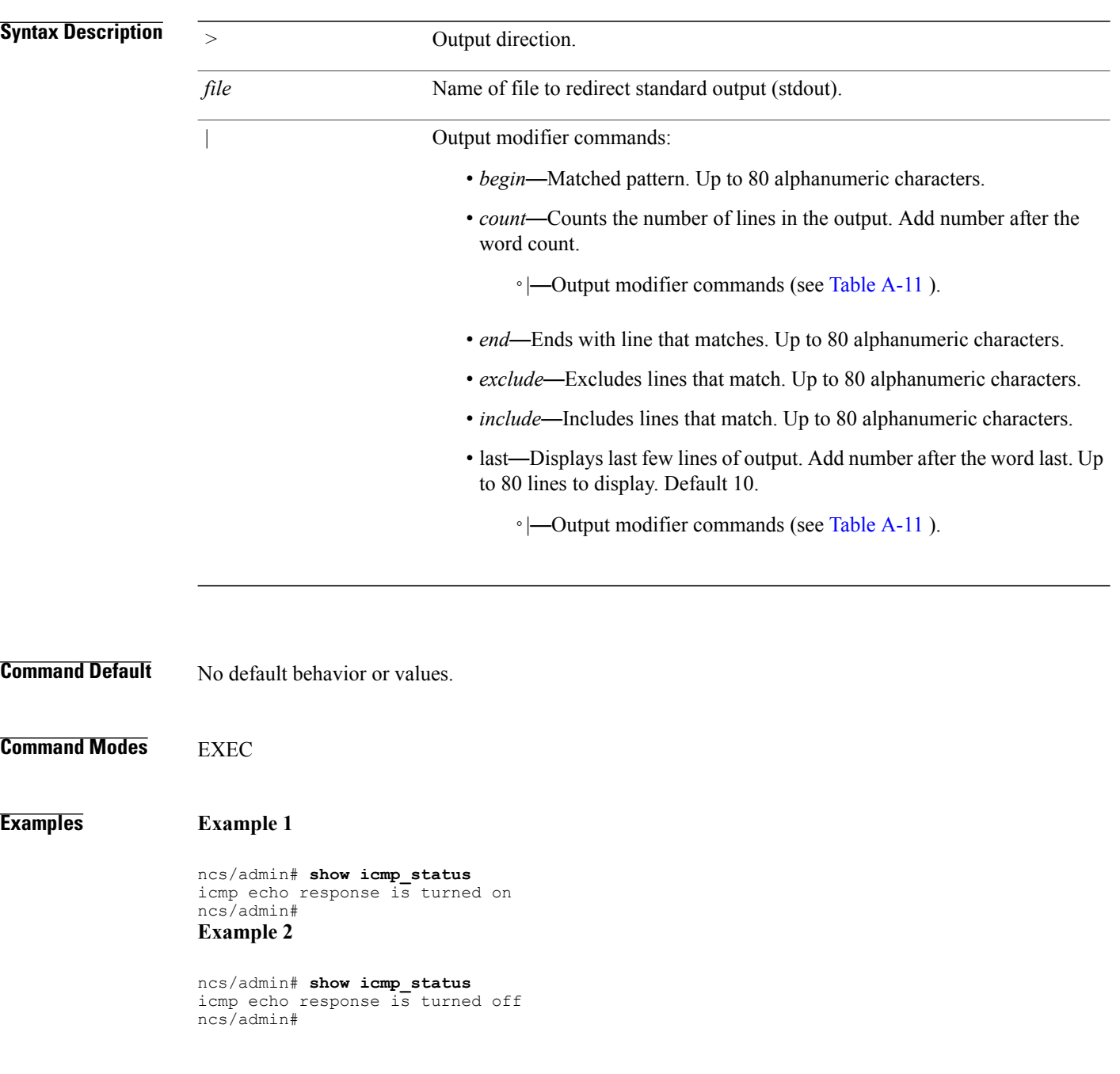

#### **Related Commands**

 $\mathbf{I}$ 

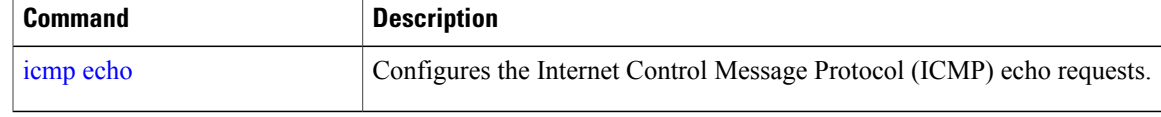

 $\mathbf I$ 

# **show ip route**

To display details the ip route details of the application, use **show ip route** command in EXEC mode. **show ip route** {**| |}**

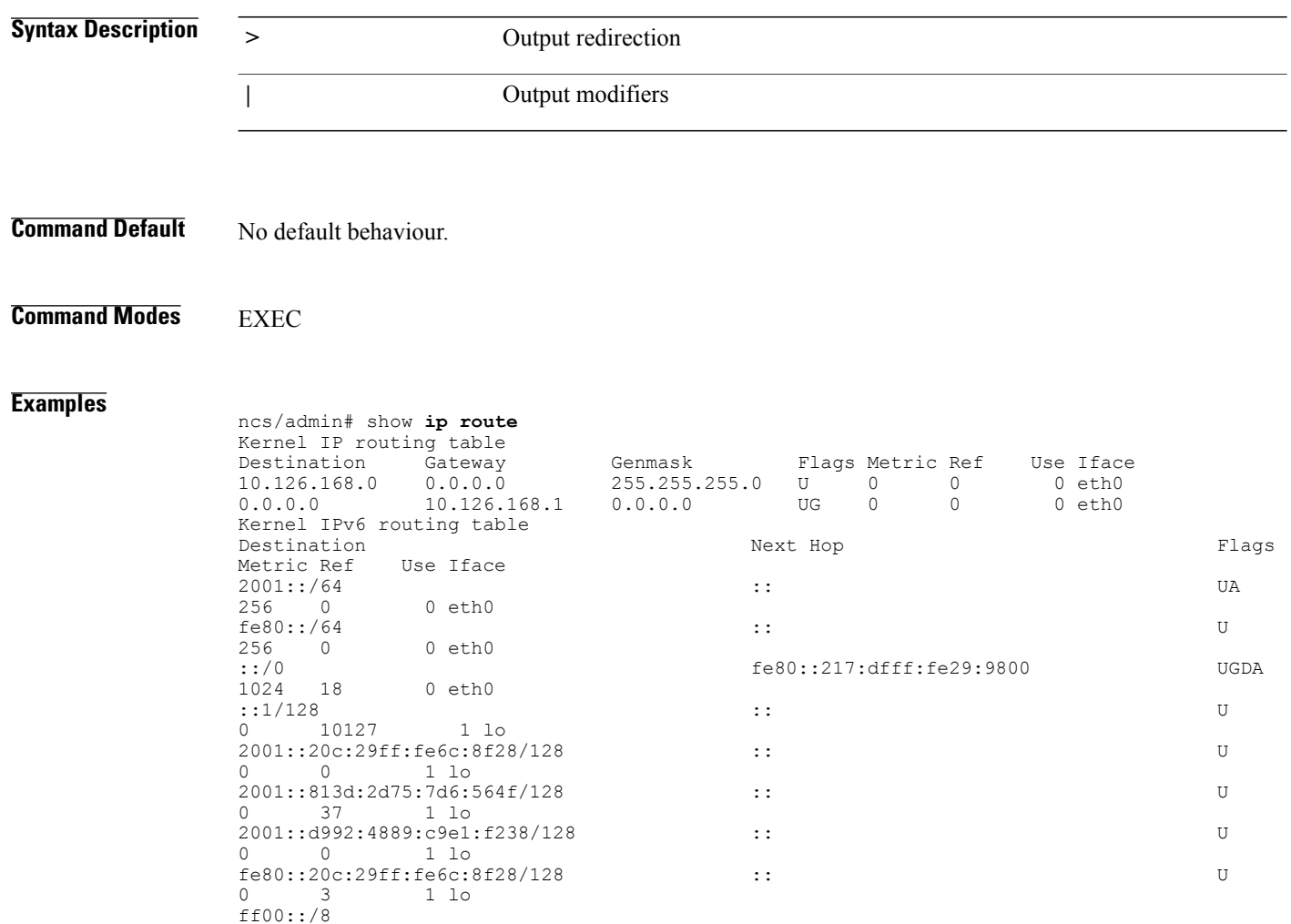

# **show interface**

 $\mathbf{I}$ 

To display the usability status of interfaces configured for IP, use the **show interface** command in EXEC mode.

**show interface** [GigabitEthernet] |

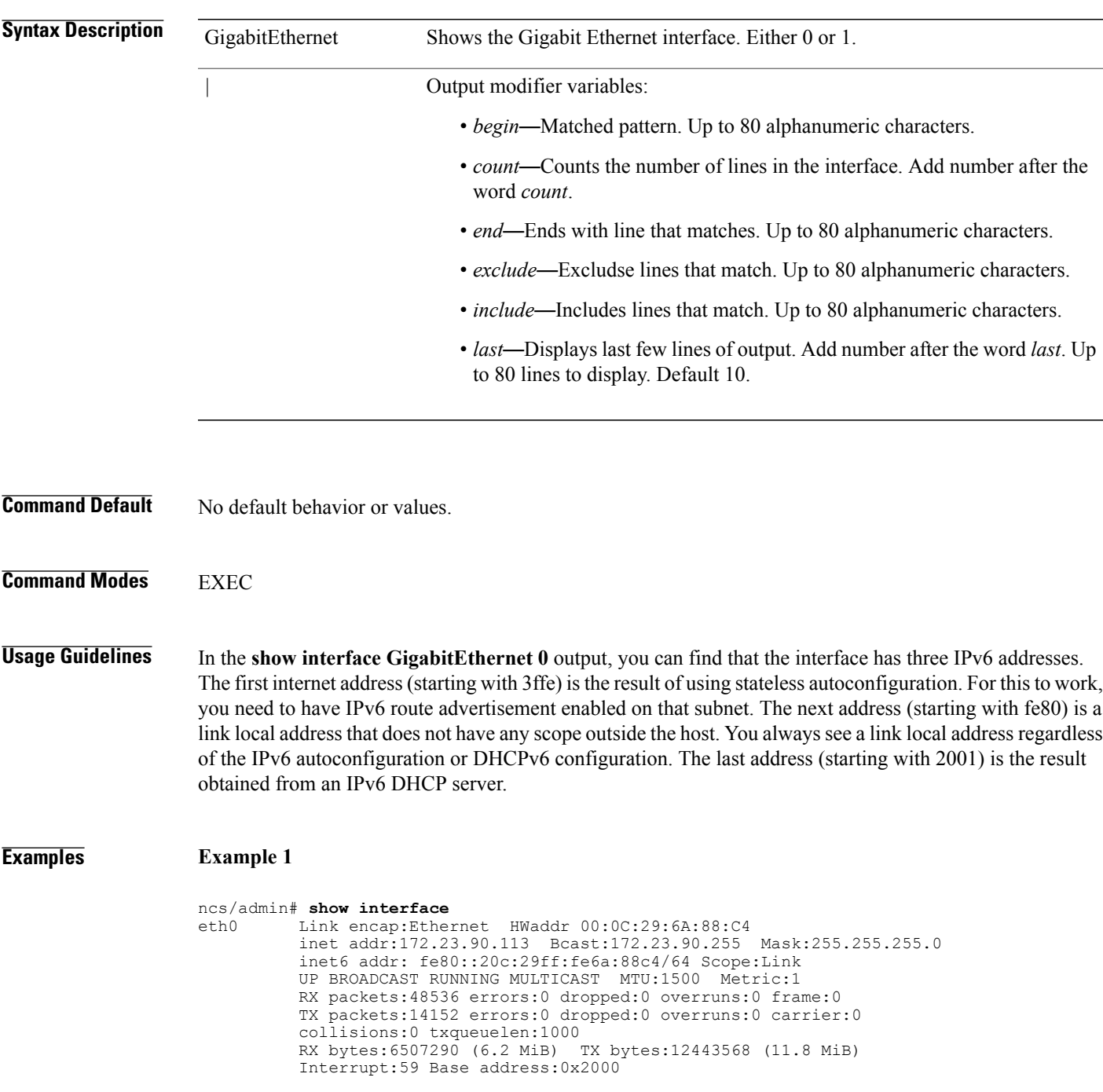

lo Link encap:Local Loopback inet addr:127.0.0.1 Mask:255.0.0.0 inet6 addr: ::1/128 Scope:Host UP LOOPBACK RUNNING MTU:16436 Metric:1 RX packets:1195025 errors:0 dropped:0 overruns:0 frame:0 TX packets:1195025 errors:0 dropped:0 overruns:0 carrier:0 collisions:0 txqueuelen:0 RX bytes:649425800 (619.3 MiB) TX bytes:649425800 (619.3 MiB) sit0 Link encap:IPv6-in-IPv4 NOARP MTU:1480 Metric:1 RX packets:0 errors:0 dropped:0 overruns:0 frame:0 TX packets:0 errors:0 dropped:0 overruns:0 carrier:0 collisions:0 txqueuelen:0 RX bytes:0 (0.0 b) TX bytes:0 (0.0 b) ncs/admin# **Example 2**

```
ncs/admin# show interface GigabitEthernet 0
          Link encap:Ethernet HWaddr 00:0C:29:AF:DA:05
          inet addr:172.23.90.116 Bcast:172.23.90.255 Mask:255.255.255.0
          inet6 addr: 3ffe:302:11:2:20c:29ff:feaf:da05/64 Scope:Global
          inet6 addr: fe80::20c:29ff:feaf:da05/64 Scope:Link
          inet6 addr: 2001:558:ff10:870:8000:29ff:fe36:200/64 Scope:Global
          UP BROADCAST RUNNING MULTICAST MTU:1500 Metric:1
          RX packets:77848 errors:0 dropped:0 overruns:0 frame:0
          TX packets:23131 errors:0 dropped:0 overruns:0 carrier:0
          collisions:0 txqueuelen:1000
          RX bytes:10699801 (10.2 MiB) TX bytes:3448374 (3.2 MiB)
          Interrupt:59 Base address:0x2000
```
#### **Related Commands**

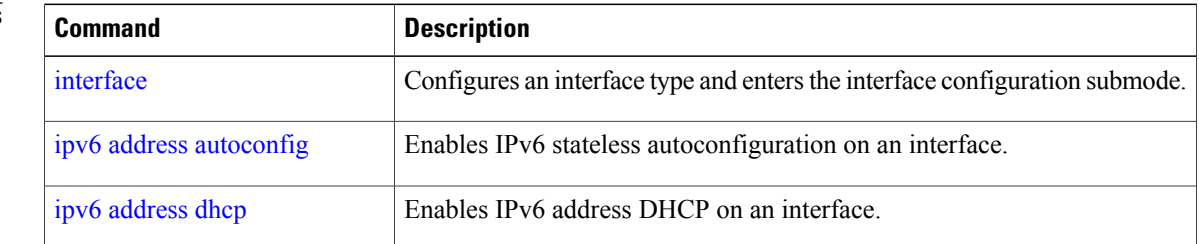

# **show inventory**

 $\mathbf{I}$ 

To display information about the hardware inventory, including the appliance model and serial number, use the **show inventory** command in EXEC mode.

**show inventory** |

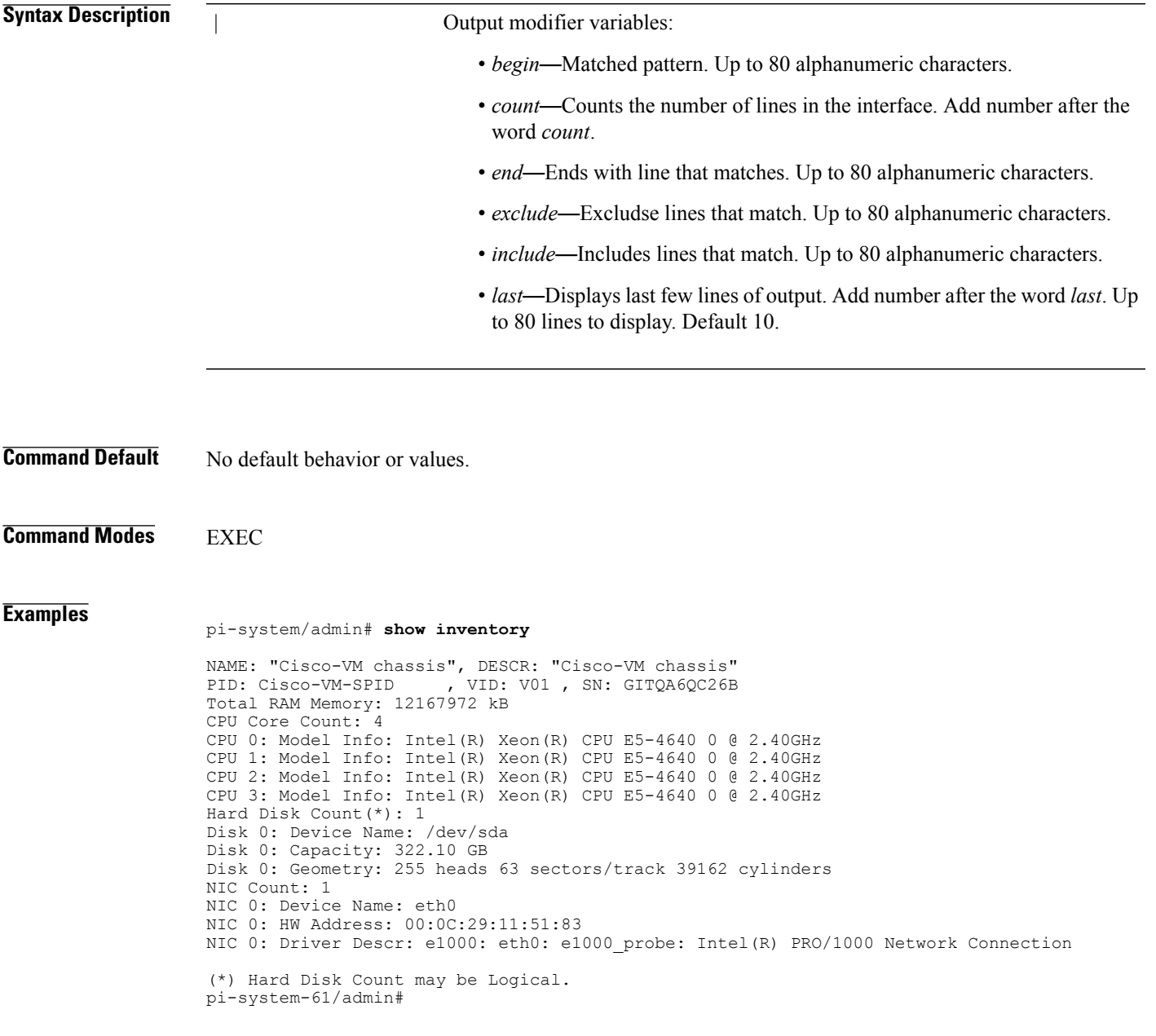

1

# **show logging**

To display the state of system logging (syslog) and the contents of the standard system logging buffer, use the **show logging** command in EXEC mode.

**show logging** {**application** [*application-name*]} {**internal**} {**system**} |

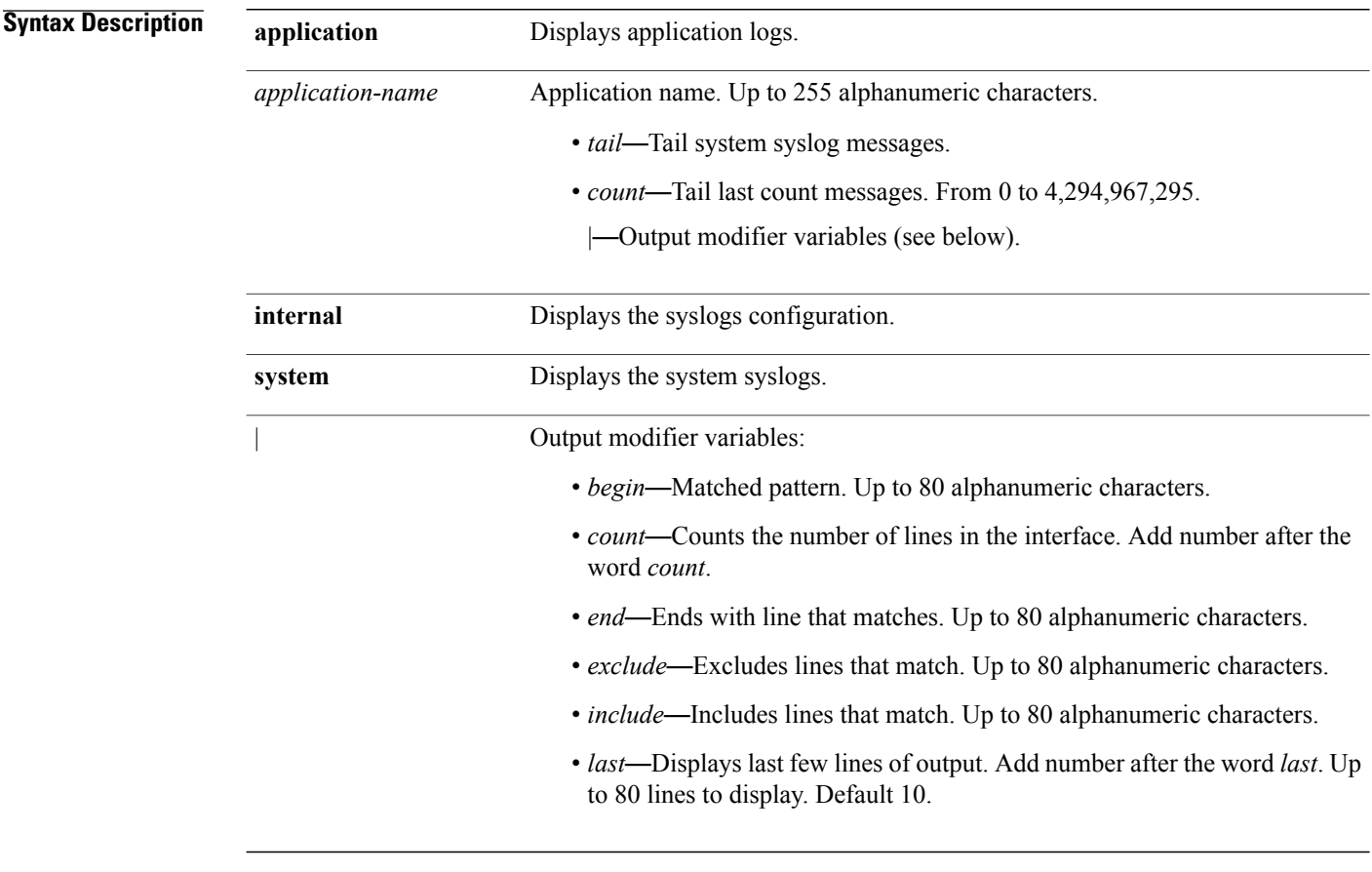

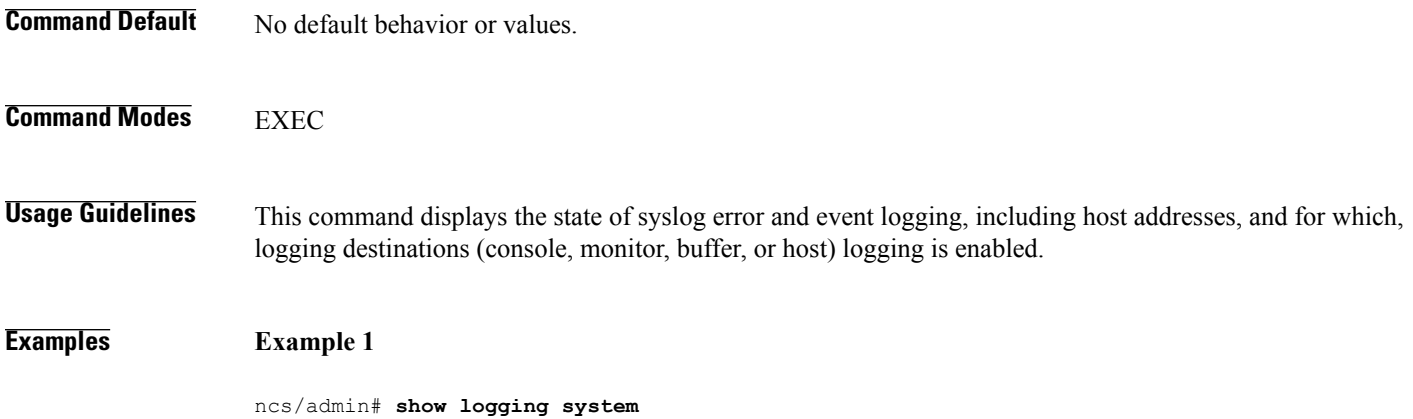

ADEOS Platform log: ----------------- Aug 5 10:44:32 localhost debugd[1943]: [16618]: config:network: main.c[252] [setup]: Setup is complete Aug 5 10:45:02 localhost debugd[1943]: [17291]: application:install cars\_install.c[242] [setup]: Install initiated with bundle - ncs.tar.gz, repo - SystemDefaultPkgRepos - SystemDefaultPkgRepos Aug 5 10:45:02 localhost debugd[1943]: [17291]: application:install cars\_install.c[256] [setup]: Stage area - /storeddata/Installing/.1281030 302 Aug 5 10:45:02 localhost debugd[1943]: [17291]: application:install cars\_install.c[260] [setup]: Getting bundle to local machine Aug 5 10:45:03 localhost debugd[1943]: [17291]: transfer: cars\_xfer.c[58] [setup]: local copy in of ncs.tar.gz requested Aug 5 10:45:46 localhost debugd[1943]: [17291]: application:install cars\_install.c[269] [setup]: Got bundle at - /storeddata/Installing/.1281 030302/ncs.tar.gz Aug 5 10:45:46 localhost debugd[1943]: [17291]: application:install cars\_install.c[279] [setup]: Unbundling package ncs.tar.gz Aug 5 10:47:06 localhost debugd[1943]: [17291]: application:install cars\_install.c[291] [setup]: Unbundling done. Verifying input parameters. .. Aug 5 10:47:06 localhost debugd[1943]: [17291]: application:install cars\_install.c[313] [setup]: Manifest file is at - /storeddata/Installing /.1281030302/manifest.xml Aug 5 10:47:07 localhost debugd[1943]: [17291]: application:install cars\_install.c[323] [setup]: Manifest file appname - ncs Aug 5 10:47:09 localhost debugd[1943]: [17291]: application:install cars\_install.c[386] [setup]: Manifest file pkgtype - CARS Aug 5 10:47:09 localhost debugd[1943]: [17291]: application:install cars\_install.c[398] [setup]: Verify dependency list Aug 5 10:47:09 localhost debugd[1943]: [17291]: application:install cars\_install.c[410] [setup]: Verify app license Aug 5 10:47:09 localhost debugd[1943]: [17291]: application:install cars install.c[420] [setup]: Verify app RPM's Aug 5 10:47:09 localhost debugd[1943]: [17291]: application:install cars\_install.c[428] [setup]: No of RPM's - 9 Aug 5 10:47:09 localhost debugd[1943]: [17291]: application:install cars\_install.c[439] [setup]: Disk - 50 Aug 5 10:47:09 localhost debugd[1943]: [17291]: application:install ci\_util.c[325] [setup]: Disk requested = 51200 KB Aug 5 10:47:09 localhost debugd[1943]: [17291]: application:install ci\_util.c[345] [setup]: More disk found Free =  $40550400$ , req disk = 51200 Aug 5 10:47:09 localhost debugd[1943]: [17291]: application:install cars\_install.c[450] [setup]: Mem requested by app - 100 Aug 5 10:47:09 localhost debugd[1943]: [17291]: application:install ci\_util.c[369] [setup]: Mem requested = 102400 Aug 5 10:47:09 localhost debugd[1943]: [17291]: application:install ci\_util.c[384] [setup]:<br>Found MemFree = MemFree: 13028 kB Found MemFree =  $M$ emFree: Aug 5 10:47:09 localhost debugd[1943]: [17291]: application:install ci\_util.c[390] [setup]: Found MemFree value = 13028 Aug 5 10:47:09 localhost debugd[1943]: [17291]: application:install ci\_util.c[393] [setup]:<br>Found Inactive = Inactive: 948148 kB Found Inactive = Inactive: Aug 5 10:47:09 localhost debugd[1943]: [17291]: application:install ci\_util.c[399] [setup]: Found Inactive MemFree value = 948148 Aug 5 10:47:09 localhost debugd[1943]: [17291]: application:install ci\_util.c[409] [setup]: Sufficient mem found Aug 5 10:47:09 localhost debugd[1943]: [17291]: application:install ci\_util.c[415] [setup]: Done checking memory... Aug 5 10:47:09 localhost debugd[1943]: [17291]: application:install cars\_install.c[461] [setup]: Verifying RPM's... --More-- (press Spacebar to continue) **Example 2**

ncs/admin# **show logging internal**

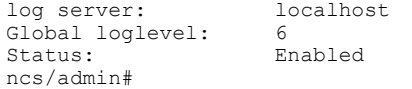

T

#### **Example 3**

ncs/admin# **show logging internal**

log server: localhost Global loglevel: 6 Status: Disabled ncs/admin#

### **show logins**

To display the state of system logins, use the **show logins** command in EXEC mode. **show logins cli Syntax Description cli cli** Lists the **cli** login history.

**Command Default** No default behavior or values.

**Command Modes** EXEC

**Usage Guidelines** Requires the **cli** keyword; otherwise, an error occurs.

#### **Examples**

Г

ncs/admin# **show logins cli** pts/0 10.77.137.60 Fri Aug 6 09:45 still logged in<br>pts/0 10.77.137.60 Fri Aug 6 08:56 - 09:30 (00:33) admin pts/0 10.77.137.60 Fri Aug 6 08:56 - 09:30<br>admin pts/0 10.77.137.60 Fri Aug 6 07:17 - 08:43 admin pts/0 10.77.137.60 Fri Aug 6 07:17 - 08:43 (01:26)<br>reboot system boot 2.6.18-164.el5PA Thu Aug 5 18:17 (17:49) reboot system boot 2.6.18-164.el5PA Thu Aug 5 18:17 (17:49)<br>admin ttyl Thu Aug 5 18:15 - down (00:00) admin ttyl Thu Aug 5 18:15 - down (00:00)<br>reboot system boot 2.6.18-164.el5PA Thu Aug 5 18:09 (00:06) report system boot 2.6.18-164.el5PA Thu Aug 5 18:09 (00:06)<br>ttv1 Thu Aug 5 17:43 - 18:07 (00:24) setup ttyl Thu Aug 5 17:43 - 18:07 (00:24)<br>reboot system boot 2.6.18-164.el5PA Thu Aug 5 16:05 (02:02) system boot  $2.6.18-164.$ el5PA Thu Aug wtmp begins Thu Aug 5 16:05:36 2010 ncs/admin#

 $\overline{\phantom{a}}$ 

# <span id="page-137-0"></span>**show memory**

To display the memory usage of all of the running processes, use the **show memory** command in EXEC mode.

**show memory**

- **Syntax Description** This command has no arguments or keywords.
- **Command Default** No default behavior or values.

**Command Modes EXEC** 

#### **Examples**

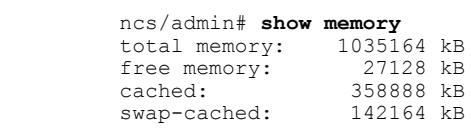

ncs/admin#

## **show netstat**

 $\mathbf{I}$ 

To display statistics about your network connection, use **show netstat** command in EXEC mode. **show netstat{ > | | }**

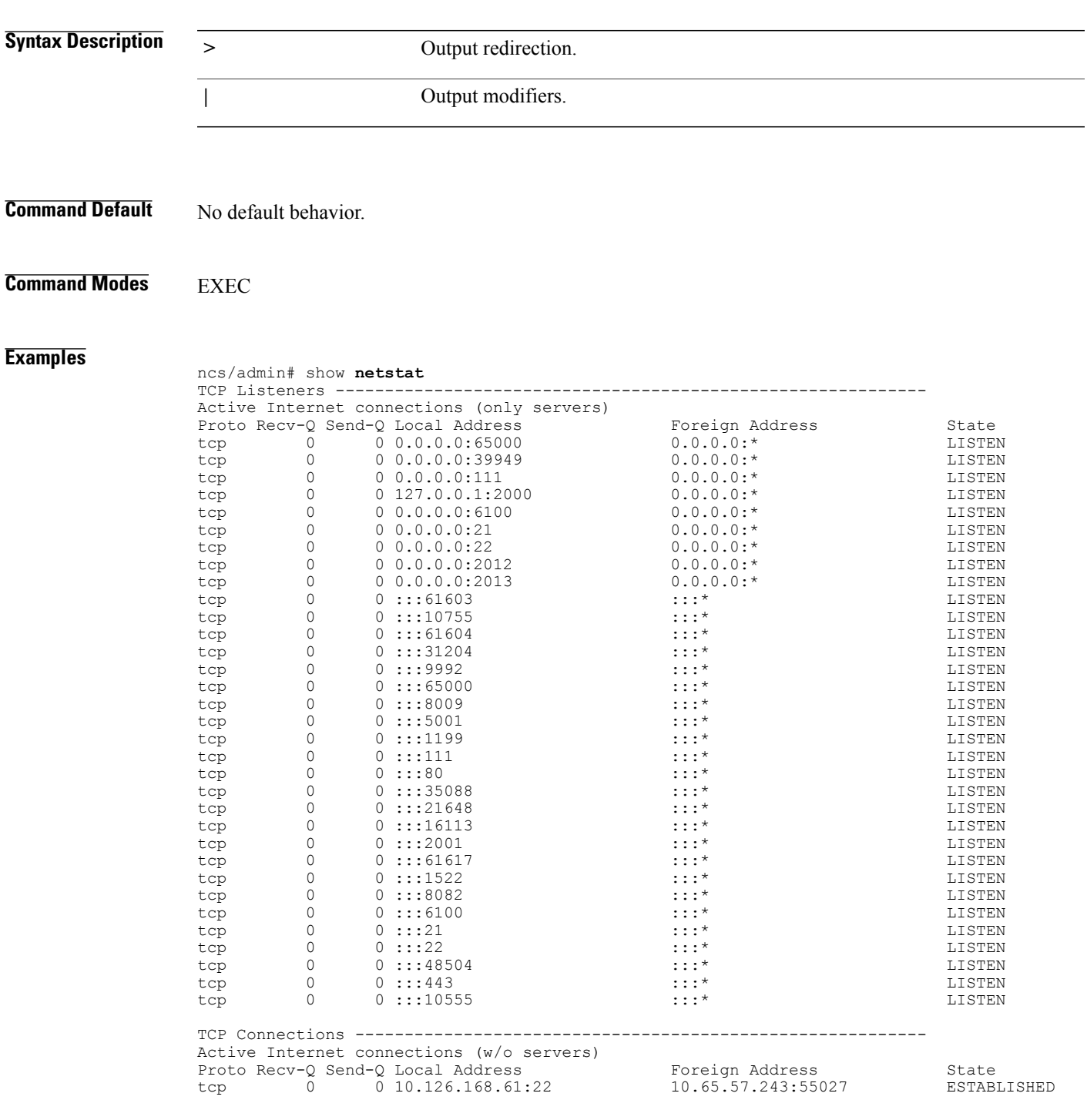

ı

## **show ntp**

To show the status of the NTP associations, use the **show ntp** command in EXEC mode. **show ntp Syntax Description** This command has no arguments or keywords. **Command Default** No default behavior or values. **Command Modes** EXEC ncs/admin# show ntp pi-system-241/admin# show ntp NTP Server 1 : 10.81.254.202 NTP Server 2 : 10.64.58.50 synchronised to NTP server (10.81.254.202) at stratum 2 time correct to within 173 ms polling server every 1024 s remote refid st t when poll reach delay offset jitter ======================================================================= === ==== \*10.81.254.202 .GPS. 1 u 255 1024 377 272.081 1.756 1.850 +10.64.58.50 10.67.68.33 2 u 27 1024 377 0.388 -0.936 1.904 Warning: Output results may conflict during periods of changing synchronization.

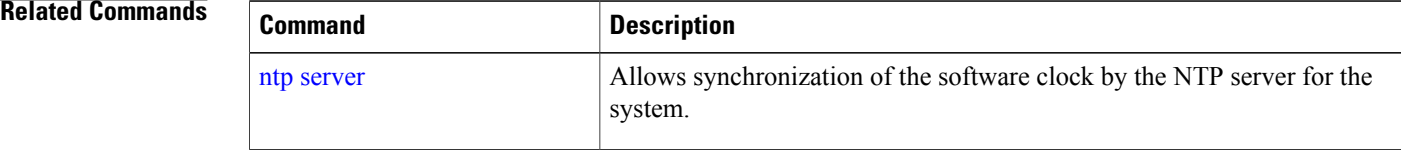

# **show ports**

 $\mathbf{I}$ 

To display information about all of the processes listening on active ports, use the **show ports** command in EXEC mode.

**show ports** [|] [|]

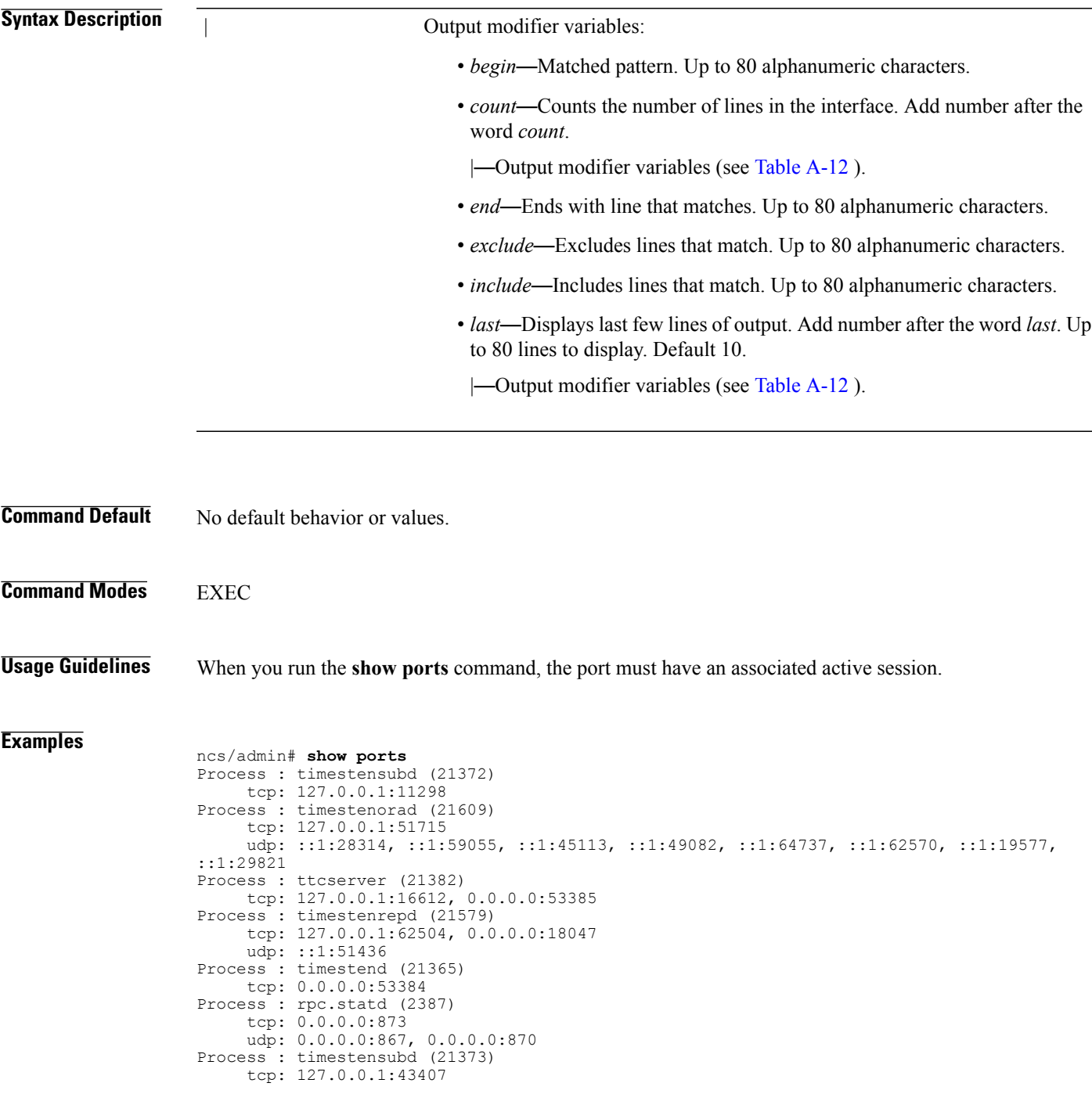

```
Process : portmap (2350)
     tcp: 0.0.0.0:111
     udp: 0.0.0.0:111
Process : Decap main (21468)
     tcp: 0.0.0.0:2000
     udp: 0.0.0.0:9993
Process : timestensubd (21369)
     tcp: 127.0.0.1:37648
Process : timestensubd (21374)
     tcp: 127.0.0.1:64211
Process : sshd (2734)
    tcp: 172.23.90.113:22
Process : java (21432)
    tcp: 127.0.0.1:8888, :::2080, :::2020, ::ffff:127.0.0.1:8005, :::8009, :::8905, :::8010,
 :::2090, :::1099, :::9999, :::61616, :::8080, ::
:80, :::60628, :::8443, :::443
    udp: 0.0.0.0:1812, 0.0.0.0:1813, 0.0.0.0:1700, 0.0.0.0:10414, 0.0.0.0:3799, 0.0.0.0:1645,
 0.0.0.0:1646, :::8905, :::8906
Process : monit (21531)
     tcp: 127.0.0.1:2812
Process : java (21524)
     tcp: :::62627
Process : java (21494)
     tcp: ::ffff:127.0.0.1:20515
     udp: 0.0.0.0:20514
Process : tnslsnr (21096)
     tcp: :::1521
Process : ora_d000_ncs1 (21222)
     tcp: :::26456
     udp: ::1:63198
Process : ntpd (2715)
     udp: 172.23.90.113:123, 127.0.0.1:123, 0.0.0.0:123, ::1:123, fe80::20c:29ff:fe6a:123,
 :::123
Process : ora pmon_ncs1 (21190)
     udp: : : : : \overline{1:} 5199\overline{4}Process : ora mmon ncs1 (21218)
    udp: :::38941
Process : ora_s000_ncs1 (21224)
     udp: : : : \overline{1:} 4986\overline{4}
```
ncs/admin#

# **show process**

To display information about active processes, use the **show process** command in the EXEC mode. **show process** |

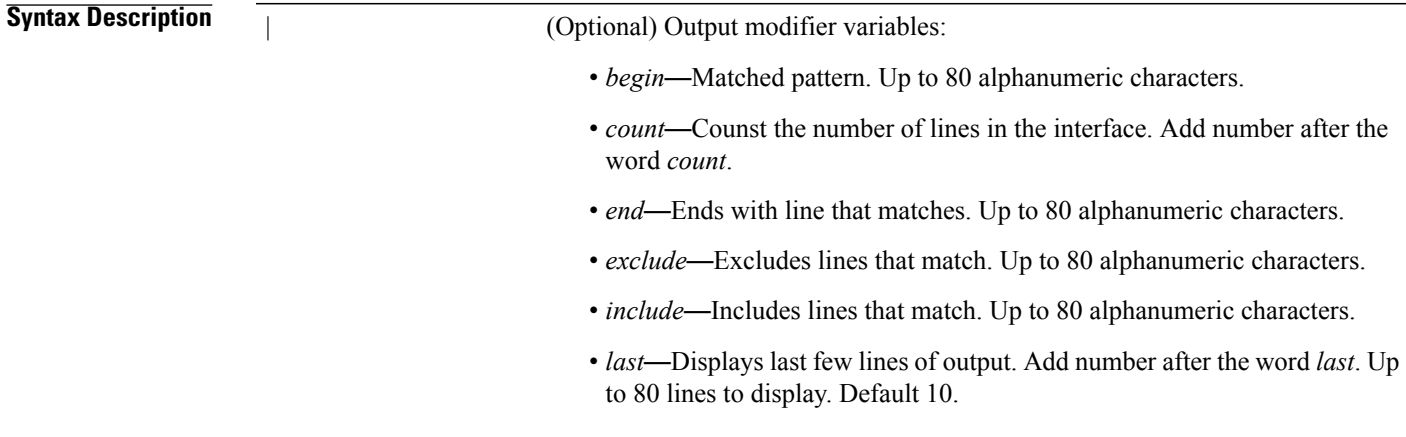

**Command Default** No default behavior or values.

**Command Modes** EXEC

**Examples**

 $\mathbf I$ 

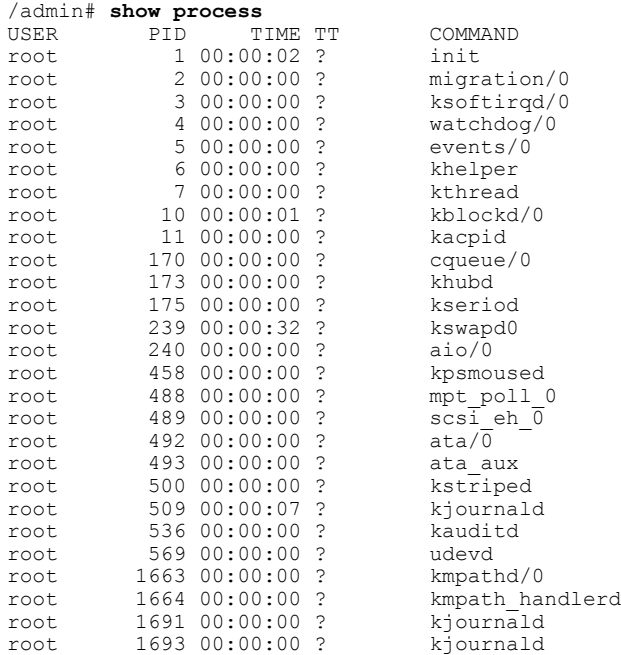

T

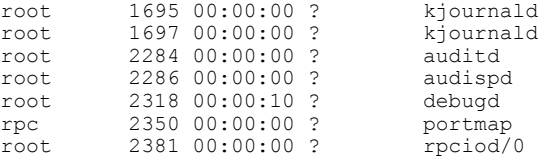

pi-admin/admin#

**Table 5: Show Process Field Descriptions**

| <b>Field</b>   | <b>Description</b>                       |
|----------------|------------------------------------------|
| <b>USER</b>    | Logged-in user.                          |
| <b>PID</b>     | Process ID.                              |
| <b>TIME</b>    | The time that the command was last used. |
| TT             | Terminal that controls the process.      |
| <b>COMMAND</b> | Type of process or command used.         |
# **show repository**

 $\mathbf I$ 

To display the file contents of the repository, use the **show repository** command in EXEC mode. **show repository** repository-name

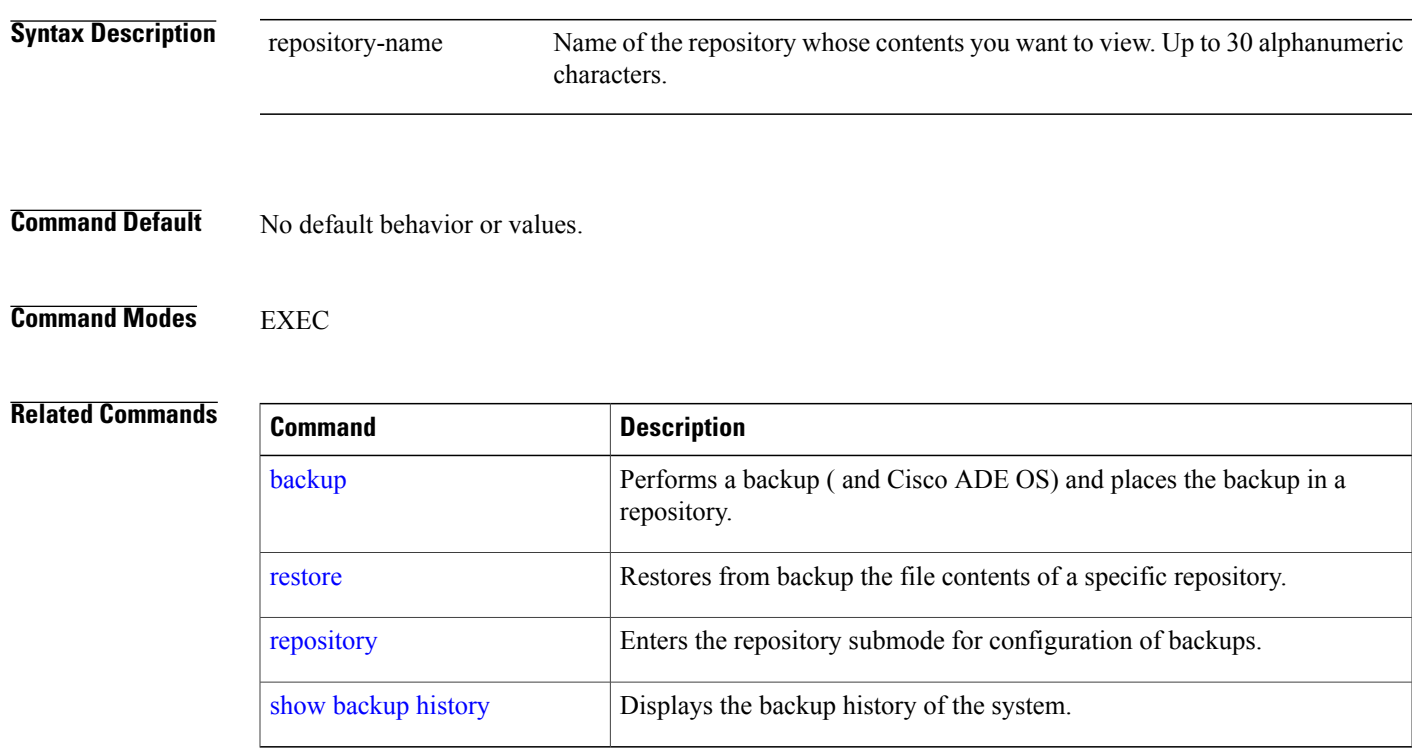

## **show restore**

To display the restore history, use the **show restore** command in EXEC mode.

**show restore** {**history**}

**Syntax Description history history Displays the restore history. Command Default** No default behavior or values. **Command Modes** EXEC **Examples** pi-common-133/admin# **show restore history** Wed Feb 21 16:39:50 IST 2018: restore \ pi-common-241-171216-0330\_\_VER2.2.0.0.158\_BKSZ91G\_FIPS\_ON\_CPU16\_MEM4G\_RAM15G\_SWAP15G\ \_APP\_CK201773545.tar.gpg from repository defaultRepo: success pi-common-133/admin# Page No: 167 Show restore log examples can be changed: pi-common-133/admin# show restore log Started at : Wed Feb 21 15:07:27 2018 Initiating restore. Please wait... Restore Started at 02/21/18 15:07:27 Stage 1 of 9: Transferring backup file ... -- completed at 02/21/18 15:07:57 Stage 2 of 9: Decrypting backup file  $-$  completed at  $02/21/18$  15:19:18 Stage 3 of 9: Unpacking backup file ... -- completed at 02/21/18 15:19:20 Stopping PI server ... Stage 4 of 9: Decompressing backup ...  $--$  completed at  $02/21/18$   $15:20:12$ Stage 5 of 9: Restoring Support Files ... -- completed at 02/21/18 15:20:33 Stage 6 of 9: Restoring Database Files ...  $-$  completed at  $02/21/18$  15:21:38 Stage 7 of 9: Recovering Database ... -- completed at 02/21/18 15:39:52 Stage 8 of 9: Updating Database Schema ... This could take long time based on the existing data size. -- completed at 02/21/18 16:20:51 Stage 9 of 9: Re-enabling Database Settings ... -- completed at 02/21/18 16:38:33 Total Restore duration is: 01h:31m:06s INFO: Restore completed successfully. System will reboot to enable FIPS and proceed with PI server startup Finished at : Wed Feb 21 16:39:59 2018 pi-common-133/admin#

#### **Related Commands**

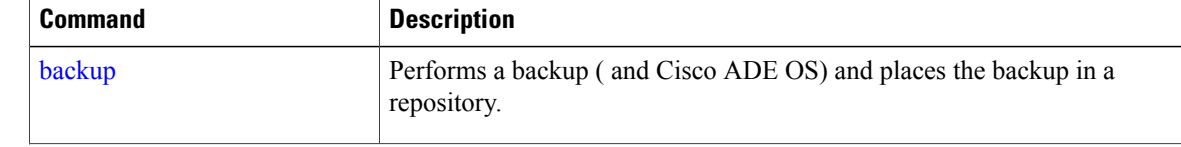

 $\mathbf{I}$ 

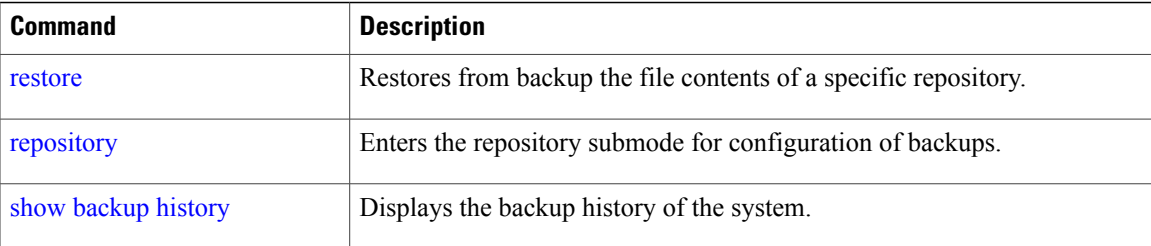

## **show restore log**

To display the last restore operation in the case of Auto logout console, use the **show restore log** command in EXEC mode. You can run this command even while performing a restore operation and a successful restore operation.

**show restore log**

- **Syntax Description** This command has no arguments or keywords.
- **Command Default** No default behavior or values.
- **Command Modes** EXEC

**Examples Example 1**

pi-system/admin# **show restore log** No restore log available pi-system/admin#

#### **Examples Example 2**

```
pi-system/admin# show restore log
Started at : Tue Nov 14 13:10:09 2017
Initiating restore. Please wait...
  Restore Started at 11/14/17 13:10:09
  Stage 1 of 9: Transferring backup file ...
  -- completed at 11/14/17 13:10:41
  Stage 2 of 9: Decrypting backup file
  -- completed at 11/14/17 13:21:30
  Stage 3 of 9: Unpacking backup file
  -- completed at 11/14/17 13:21:33
  Stopping PI server ...
  Stage 4 of 9: Decompressing backup ...
  -- completed at 11/14/17 13:23:29
  Stage 5 of 9: Restoring Support Files ...
  -- completed at 11/14/17 13:24:06
  Stage 6 of 9: Restoring Database Files ...
    - completed at 11/14/17 13:24:40
  Stage 7 of 9: Recovering Database ...
   - completed at 11/14/17 13:38:12
  Stage 8 of 9: Updating Database Schema ...
    This could take long time based on the existing data size.
  -- completed at 11/14/17 14:35:04
  Stage 9 of 9: Re-enabling Database Settings ...
    - completed at 11/14/17 14:49:28
   Total Restore duration is: 01h:39m:19s
INFO: Restore completed successfully.
Starting Prime Infrastructure...
This may take a while (10 minutes or more) ...
Prime Infrastructure started successfully.
Completed in 988 seconds
Finished at : Tue Nov 14 15:07:01 2017
pi-system-123/admin#
```
### **Related Commands**

 $\mathbf I$ 

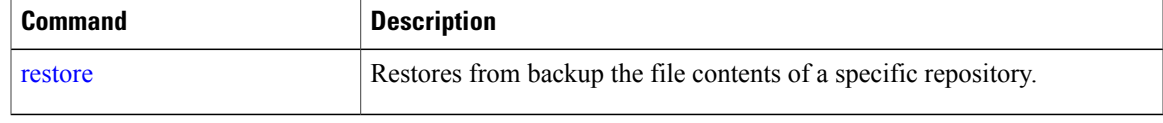

## <span id="page-149-0"></span>**show running-config**

To display the contents of the currently running configuration file or the configuration, use the **show running-config** command in EXEC mode.

#### **showrunning-config**

- **Syntax Description** This command has no arguments or keywords.
- **Command Default** The **show running-config** command displays all of the configuration information.
- **Command Modes EXEC**

#### **Examples**

```
ncs/admin# show running-config
Generating configuration...
!
hostname ncs
!
ip domain-name cisco.com
!
interface GigabitEthernet 0
  ip address 172.23.90.113 255.255.255.0
  ipv6 address autoconfig
!
ip name-server 172.16.168.183
!
ip default-gateway 172.23.90.1
!
clock timezone UTC
!
ntp server time.nist.gov
!
username admin password hash $1$JbbHvKVG$xMZ/XL4tH15Knf.FfcZZr. role admin
!
service sshd
!
password-policy
 lower-case-required
 upper-case-required
 digit-required
 no-username
 disable-cisco-passwords
 min-password-length 6
!
logging localhost
logging loglevel 6
!
cdp timer 60
cdp holdtime 180
cdp run GigabitEthernet 0
!
icmp echo on
!
ncs/admin#
```
### **Related Commands**

 $\mathbf I$ 

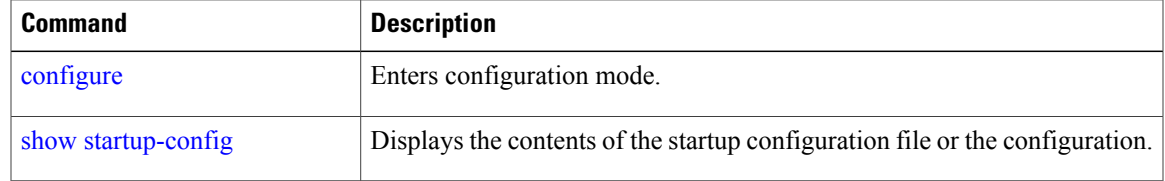

## <span id="page-151-0"></span>**show startup-config**

To display the contents of the startup configuration file or the configuration, use the **show startup-config** command in EXEC mode.

#### **showstartup-config**

- **Syntax Description** This command has no arguments or keywords.
- **Command Default** The **show startup-config** command displays all of the startup configuration information.

```
Command Modes EXEC
```
#### **Examples**

```
ncs/admin# show startup-config
!
hostname ncs
!
ip domain-name cisco.com
!
interface GigabitEthernet 0
  ip address 172.23.90.113 255.255.255.0
  ipv6 address autoconfig
!
ip name-server 172.16.168.183
!
ip default-gateway 172.23.90.1
!
clock timezone UTC
!
ntp server time.nist.gov
!
username admin password hash $1$JbbHvKVG$xMZ/XL4tH15Knf.FfcZZr. role admin
!
service sshd
!
password-policy
 lower-case-required
  upper-case-required
 digit-required
 no-username
  disable-cisco-passwords
 min-password-length 6
!
logging localhost
logging loglevel 6
!
cdp timer 60
cdp holdtime 180
cdp run GigabitEthernet 0
!
icmp echo on
!
ncs/admin#
```
### **Related Commands**

 $\mathbf I$ 

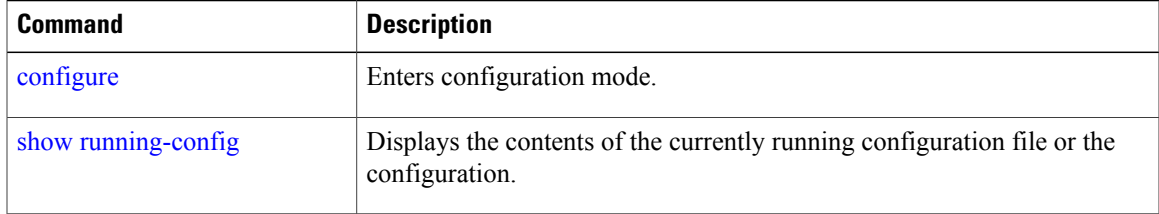

## **show security-status**

To display the security-related configuration information, use the **show security-status** command in EXEC mode.

#### **show security-status**

- **Syntax Description** This command has no arguments or keywords.
- **Command Default** No default behavior or values.
- **Command Modes** EXEC

### **Examples Example**

pi-system-120/admin# **show security-status** Open TCP Ports : 22 443 1522 8082 9992 Open UDP Ports : 162 500 514 9991 FIPS Mode : enabled Non-FIPS ssh client ciphers: disabled TFTP Service : disabled<br>FTP Service : disabled FTP Service JMS port(61617) : disabled Root Access : enabled TLS versions : TLSv1.2<br>TLS ciphers : tls-ecd : tls-ecdhe, tls-dhe, tls-static Note : Shows currently configured values Changes made after last system start if any, will be effective after next restart

pi-system-120/admin#

# **show tech-support**

 $\mathbf I$ 

To display technical support information, including email, use the **show tech-support** command in EXEC mode.

**show tech-support file** [word]

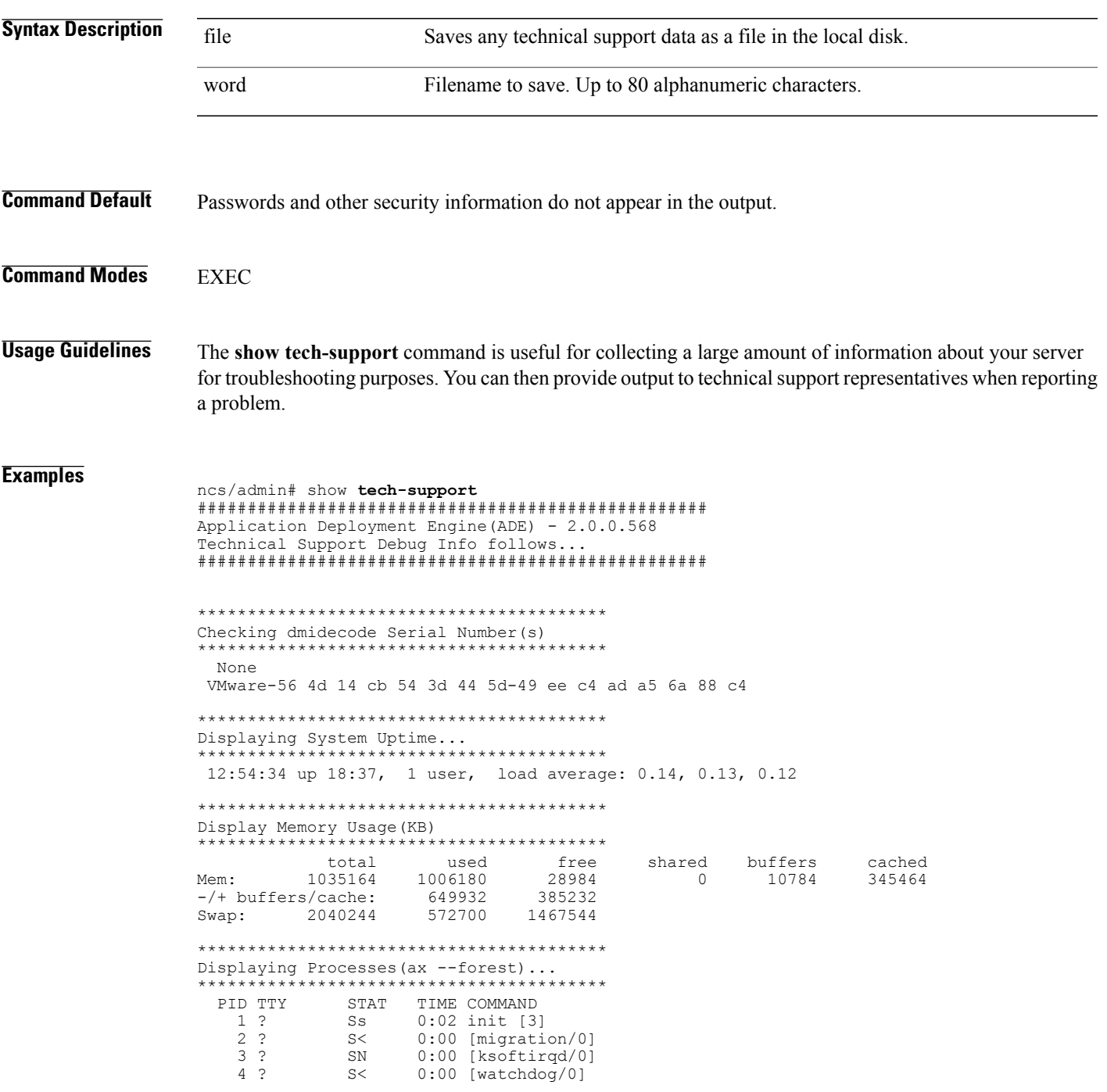

 $\mathbf I$ 

5 ? S< 0:00 [events/0] --More-- (press Spacebar to continue) ncs/admin#

### **Related Commands**

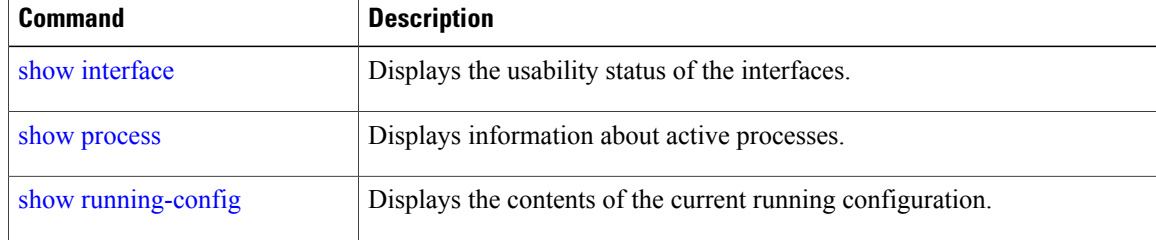

## **show terminal**

To obtain information about the terminal configuration parameter settings, use the **show terminal** command in EXEC mode.

#### **show terminal**

- **Syntax Description** This command has no arguments or keywords.
- **Command Default** No default behavior or values.

**Command Modes EXEC** 

### **Examples**

Г

ncs/admin# **show terminal** TTY: /dev/pts/0 Type: "vt100" Length: 27 lines, Width: 80 columns Session Timeout: 30 minutes ncs/admin# **show terminal** describes the fields of the **show terminal** output.

**Table 6: Show Terminal Field Descriptions**

| <b>Field</b>                | <b>Description</b>                                                            |
|-----------------------------|-------------------------------------------------------------------------------|
| TTY: /dev/pts/0             | Displays standard output to type of terminal.                                 |
| Type: " $vt100$ "           | Type of current terminal used.                                                |
| Length: 24 lines            | Length of the terminal display.                                               |
| Width: 80 columns           | Width of the terminal display, in character columns.                          |
| Session Timeout: 30 minutes | Length of time, in minutes, for a session, after which the connection closes. |

 $\overline{\phantom{a}}$ 

## <span id="page-157-0"></span>**show timezone**

To display the time zone set on the system, use the **show timezone** command in EXEC mode.

**show timezone**

- **Syntax Description** This command has no arguments or keywords.
- **Command Default** No default behavior or values.

**Command Modes** EXEC

### **Examples**

pi-system/admin# **show timezone** Asia/Kolkata pi-system/admin#

### **Related Commands**

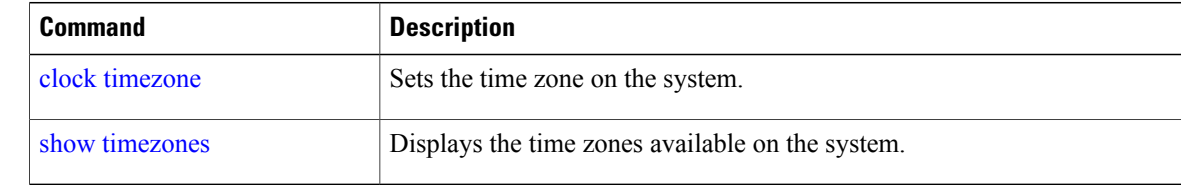

## <span id="page-158-0"></span>**show timezones**

To obtain a list of time zones from which you can select, use the **show timezones** command in EXEC mode.

**show timezones**

- **Syntax Description** This command has no arguments or keywords.
- **Command Default** No default behavior or values.

**Command Modes EXEC** 

**Usage Guidelines** See the clock [timezone](#page-170-0) command, for examples of the time zones available for the server.

#### **Examples**

ncs/admin# **show timezones** Africa/Blantyre Africa/Dar\_es\_Salaam Africa/Dakar Africa/Asmara Africa/Timbuktu Africa/Maputo Africa/Accra Africa/Kigali Africa/Tunis Africa/Nouakchott Africa/Ouagadougou Africa/Windhoek Africa/Douala Africa/Johannesburg Africa/Luanda Africa/Lagos Africa/Djibouti Africa/Khartoum Africa/Monrovia Africa/Bujumbura Africa/Porto-Novo Africa/Malabo Africa/Ceuta Africa/Banjul Africa/Cairo Africa/Mogadishu Africa/Brazzaville Africa/Kampala Africa/Sao\_Tome Africa/Algiers Africa/Addis\_Ababa Africa/Ndjamena Africa/Gaborone Africa/Bamako Africa/Freetown --More-- (press Spacebar to continue) ncs/admin#

I

### **Related Commands**

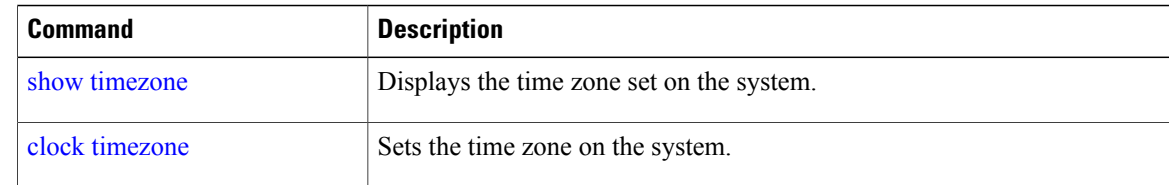

# **show udi**

 $\overline{ }$ 

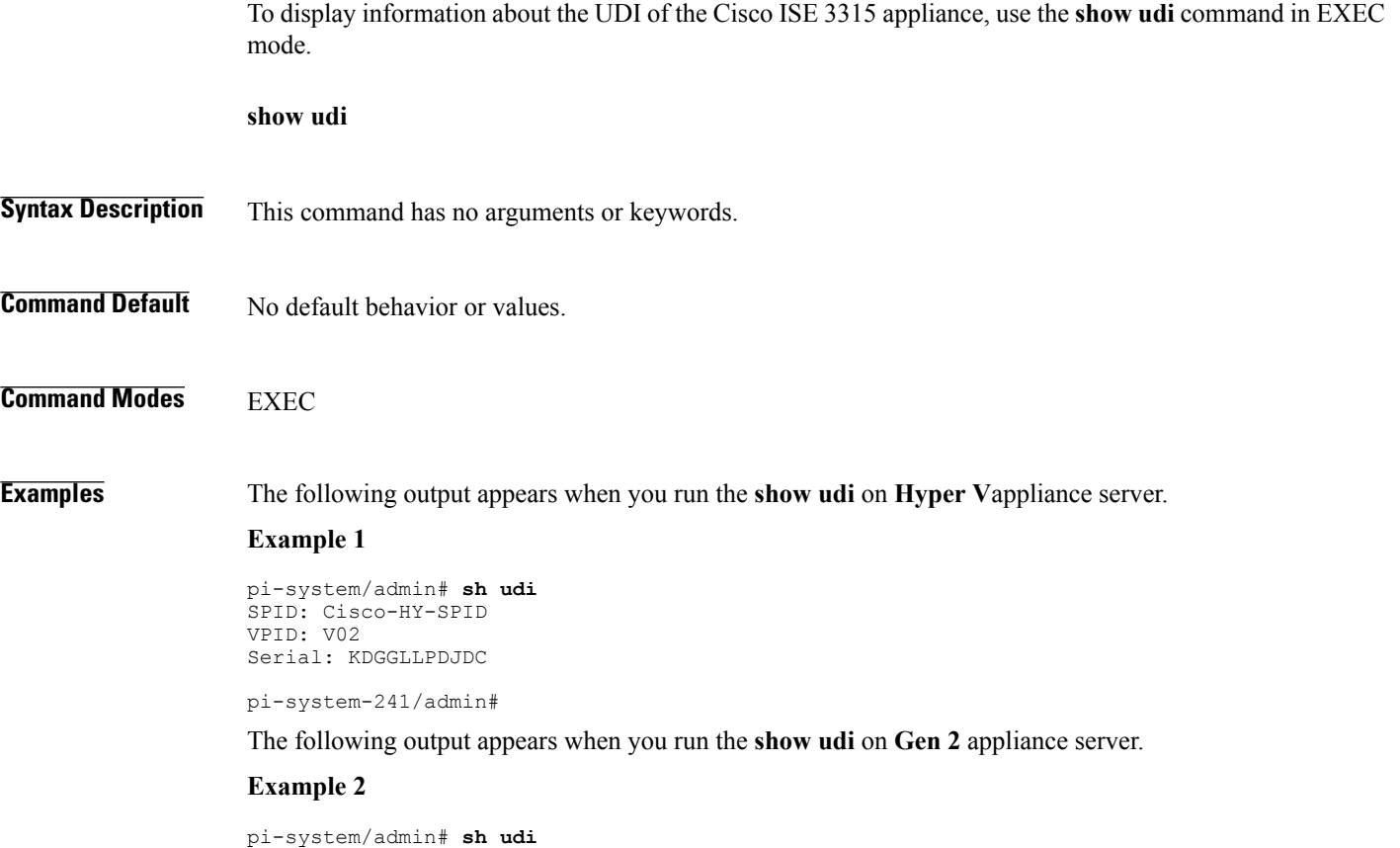

PID: PI-UCS-APL-K9 VPID: A0 Serial: FCH1842V1EH

pi-system-117/admin#

T

# **show uptime**

To display the length of time that you have been logged in to the server, use the **show uptime** command in EXEC mode.

**show uptime** |

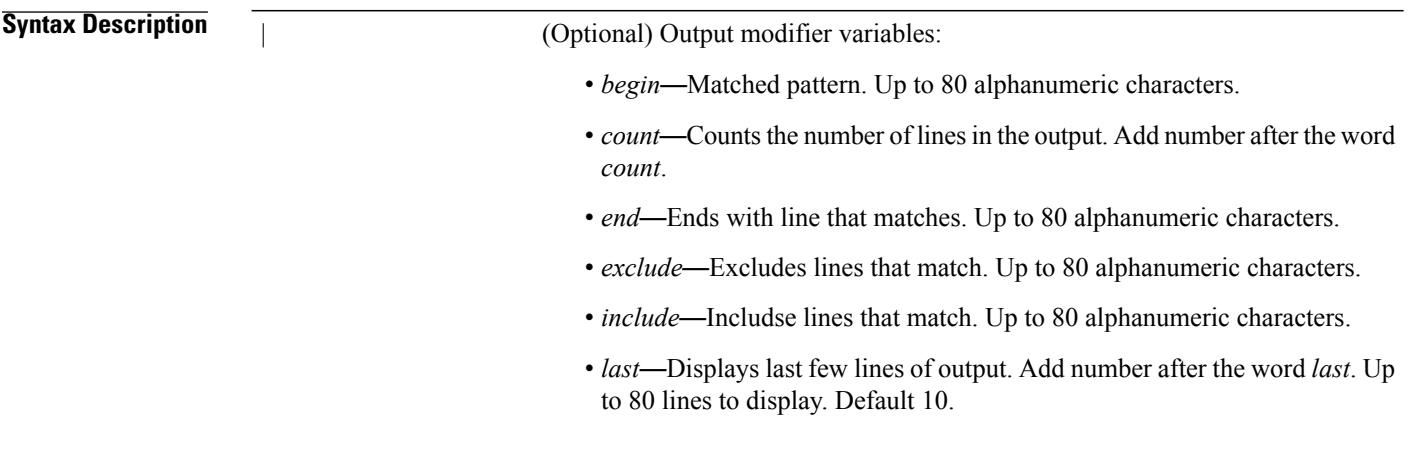

**Command Default** No default behavior or values.

**Command Modes** EXEC

**Examples**

ncs/admin# **show uptime** 3 day(s), 18:55:02 ncs/admin#

## **show users**

To display the list of users logged in to the server, use the **show users** command in EXEC mode.

**show users**

- **Syntax Description** This command has no arguments or keywords.
- **Command Default** No default behavior or values.

**Command Modes EXEC** 

### **Examples**

 $\mathbf I$ 

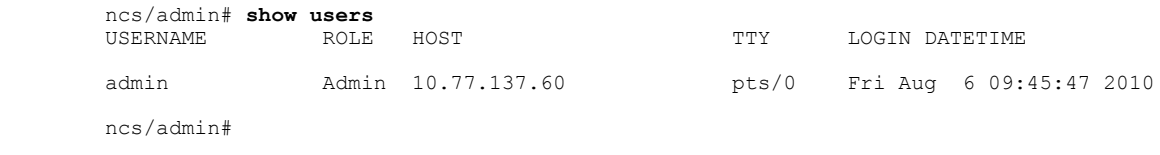

 $\overline{\phantom{a}}$ 

## **show version**

To display information about the software version of the system, use the **show version** command in EXEC mode.

**show version**

- **Syntax Description** This command has no arguments or keywords.
- **Command Default** No default behavior or values.

**Command Modes EXEC** 

### **Usage Guidelines**

This command displays version information about the Cisco ADE-OS software running on the server, and displays the version.

# **Configuration Commands**

This section lists the **configuration commands** along with a brief description of their use, command defaults, command syntax, command modes, usage guidelines, command examples, and related commands, where applicable.

Configuration commands include **interface** and **repository**.

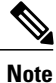

Г

Some of the configuration commands require you to enter the configuration submode to complete the command configuration.

To access configuration mode, you must use the **configure** command in EXEC mode.

T

## **aaa authentication**

To configure external authentication, use the **aaa authentication** command in configuration mode.

**aaa authentication tacacs+ server** *TACACS server address* **key plain** *shared-key*

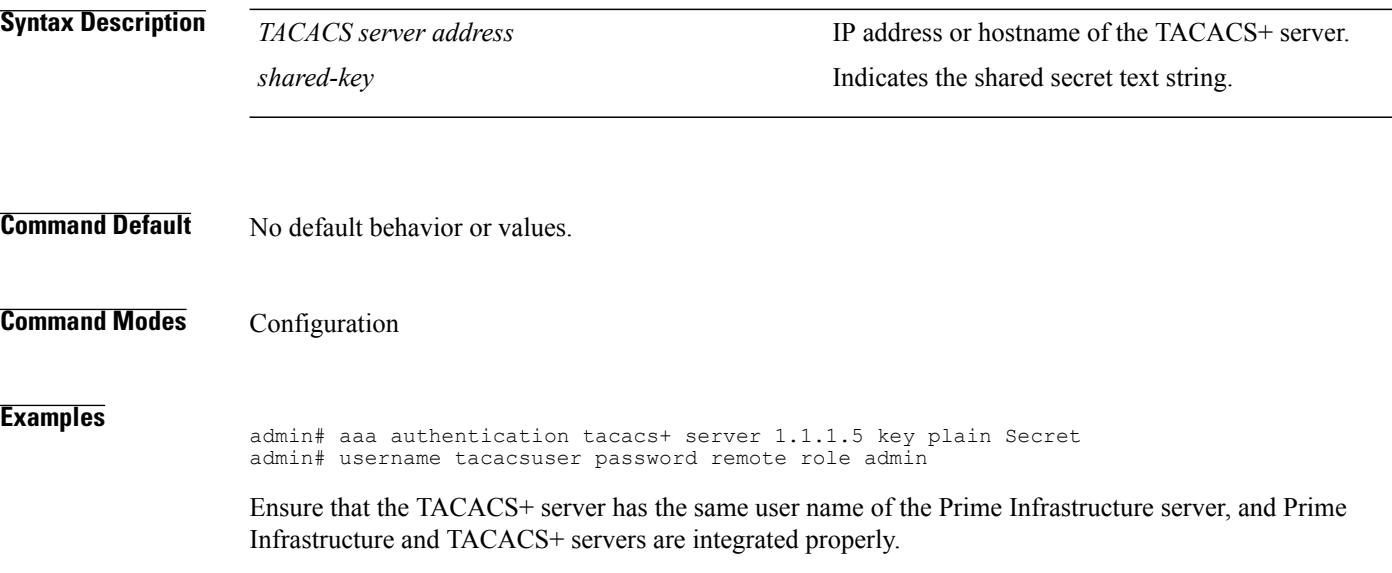

 $\mathbf I$ 

# **backup-staging-url**

You can use this option to configure a Network File System (NFS) share on Cisco Prime Infrastructure when partition is low on disk space and a backup cannot be taken. You can do so by using the **backup-staging-url** command in configuration mode.

**backup-staging-url** *word*

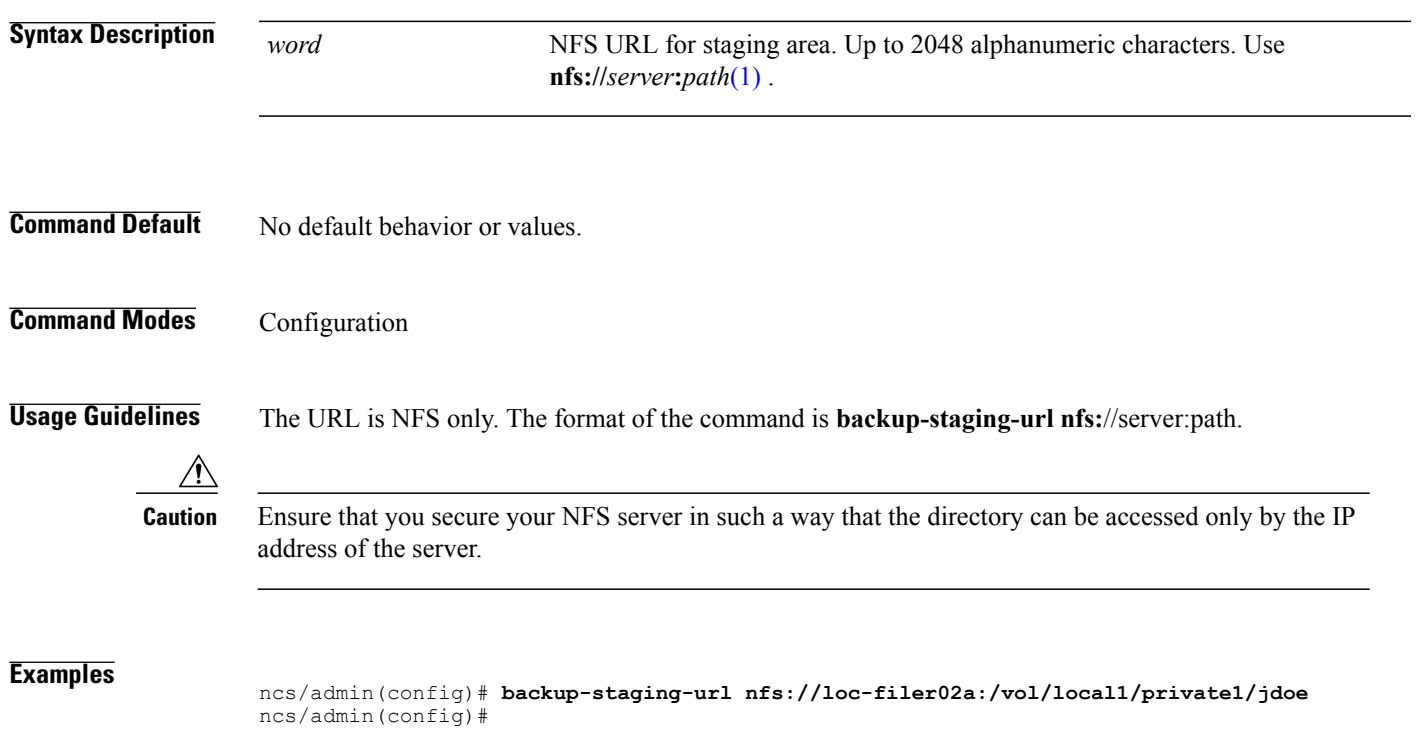

T

# <span id="page-167-0"></span>**cdp holdtime**

To specify the amount of time for which the receiving device should hold a Cisco Discovery Protocol packet from the server before discarding it, use the **cdp holdtime** command in configuration mode. To revert to the default setting, use the **no** form of this command.

**[no] cdp holdtime** *seconds*

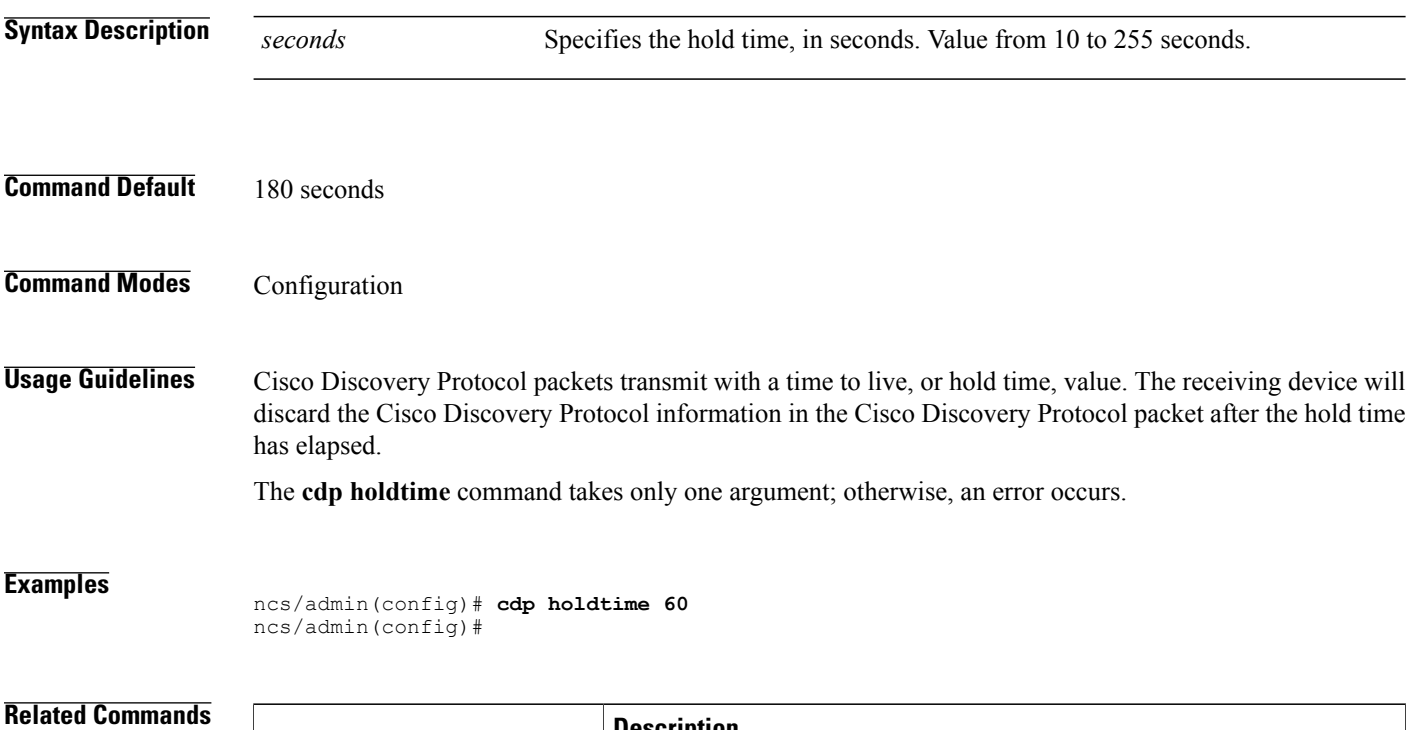

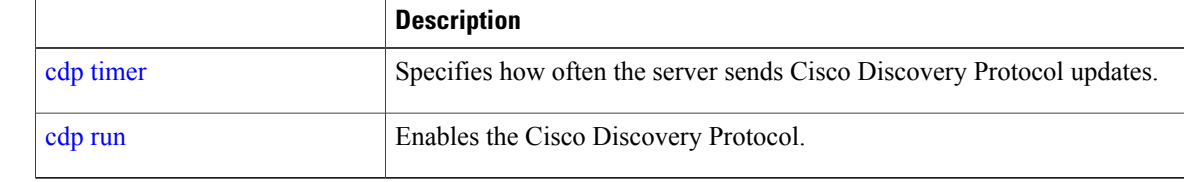

# <span id="page-168-0"></span>**cdp run**

 $\mathbf I$ 

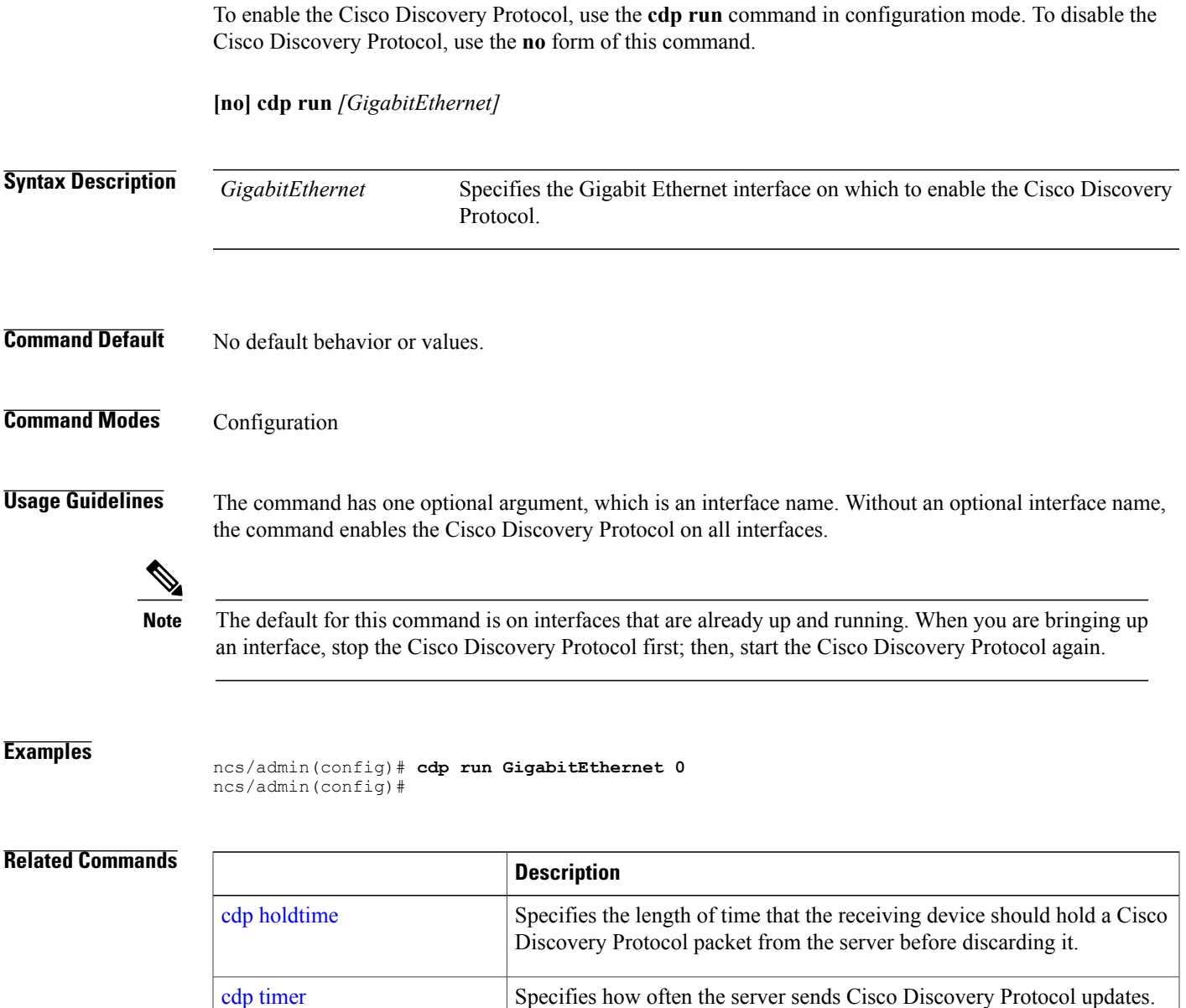

 $\mathbf I$ 

# <span id="page-169-0"></span>**cdp timer**

To specify how often the server sends Cisco Discovery Protocol updates, use the **cdp timer** command in configuration mode. To revert to the default setting, use the **no** form of this command.

**[no] cdp timer** *seconds*

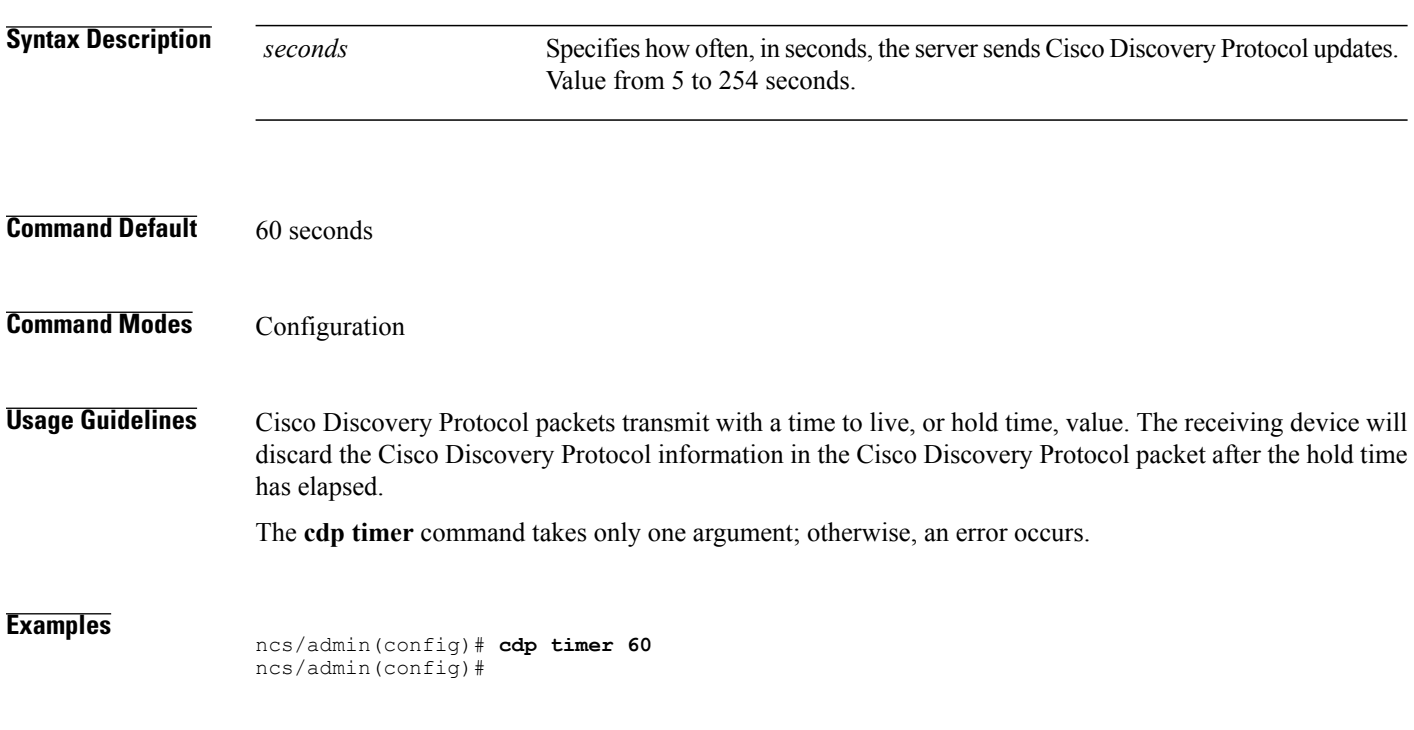

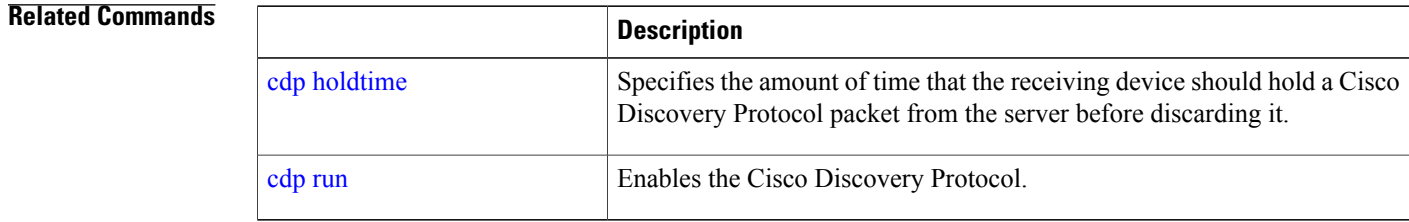

## <span id="page-170-0"></span>**clock timezone**

Г

To set the time zone, use the **clock timezone** command in configuration mode. To disable this function, use the **no** form of this command.

**clock timezone** *timezone*

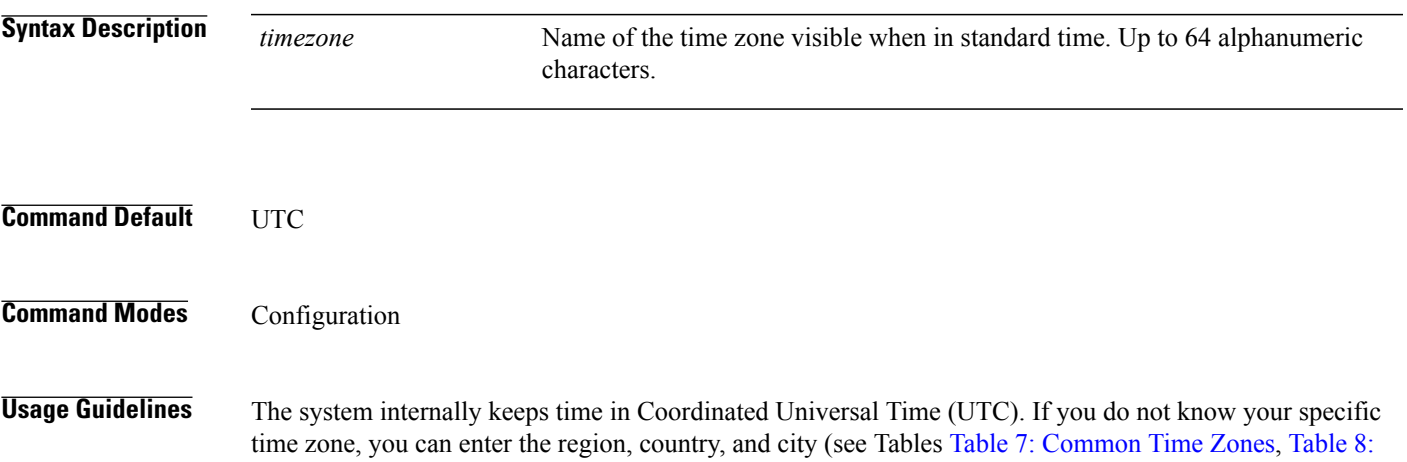

<span id="page-170-1"></span>[Australia](#page-171-0) Time Zones, and Table 9: Asia Time [Zones](#page-171-1) for sample time zones to enter on your system).

**Table 7: Common Time Zones**

| <b>Acronym or name</b>                                            | <b>Time Zone Name</b>                   |
|-------------------------------------------------------------------|-----------------------------------------|
| Europe                                                            |                                         |
| GMT, GMT0, GMT-0,<br>GMT+0, UTC,<br>Greenwich, Universal,<br>Zulu | Greenwich Mean Time, as UTC             |
| <b>GB</b>                                                         | <b>British</b>                          |
| GB-Eire, Eire                                                     | Irish                                   |
| <b>WET</b>                                                        | Western Europe Time, as UTC             |
| <b>CET</b>                                                        | Central Europe Time, as $UTC + 1$ hour  |
| <b>EET</b>                                                        | Eastern Europe Time, as $UTC + 2$ hours |
| United States and Canada                                          |                                         |
| EST, EST5EDT                                                      | Eastern Standard Time, as UTC -5 hours  |
| CST, CST6CDT                                                      | Central Standard Time, as UTC -6 hours  |

Τ

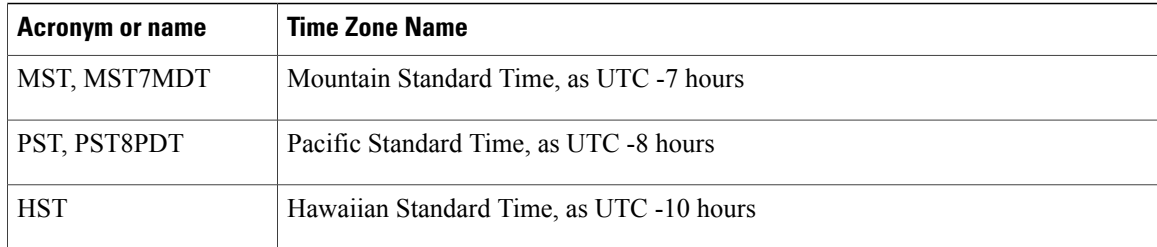

### <span id="page-171-0"></span>**Table 8: Australia Time Zones**

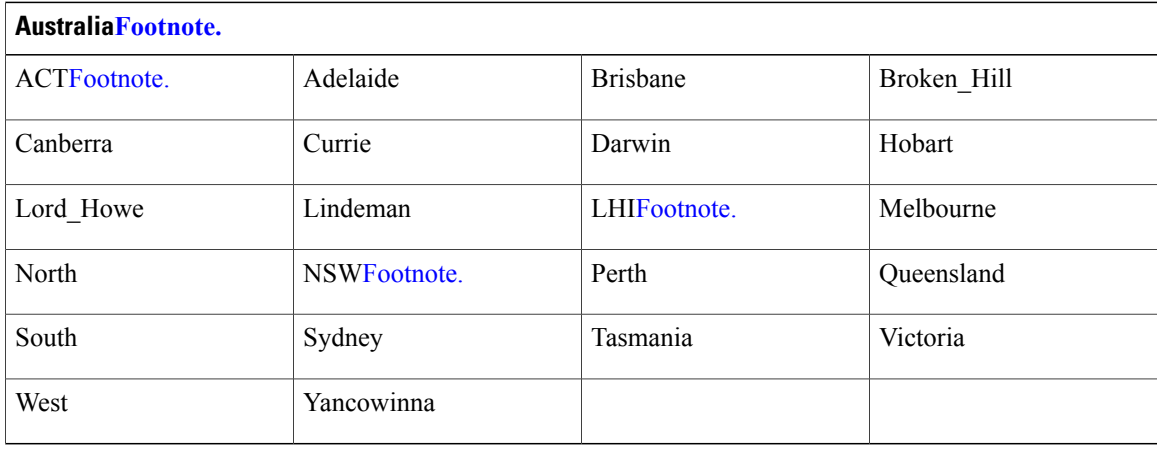

<span id="page-171-2"></span><span id="page-171-1"></span>[3](#page-171-3)[4](#page-171-4)[5](#page-171-5)[6](#page-171-6)

<span id="page-171-6"></span><span id="page-171-5"></span><span id="page-171-4"></span><span id="page-171-3"></span> $3$  (1) Enter the country and city together with a forward slash (/) between them; for example, Australia/Currie.

 $4$  (2) ACT = Australian Capital Territory

 $5$  (3) LHI = Lord Howe Island

 $6$  (4) NSW = New South Wales

### **Table 9: Asia Time Zones**

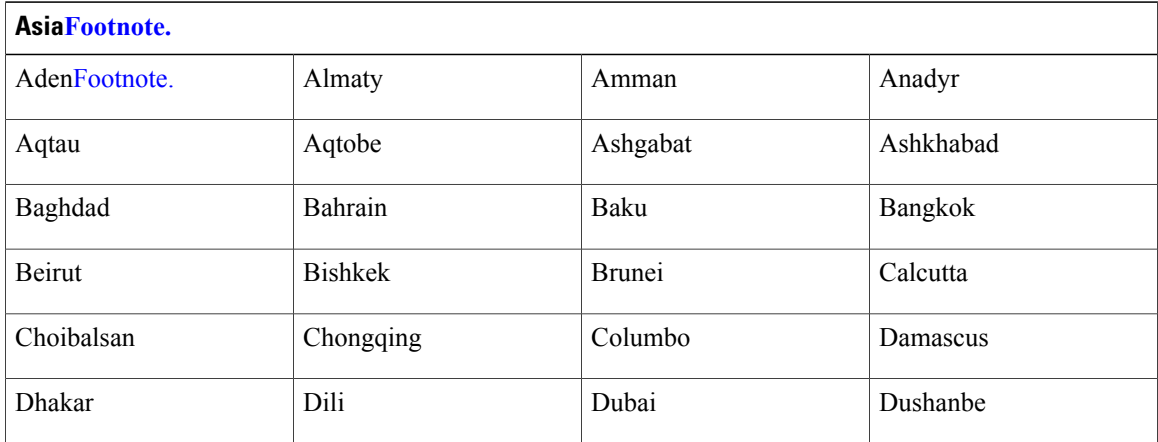

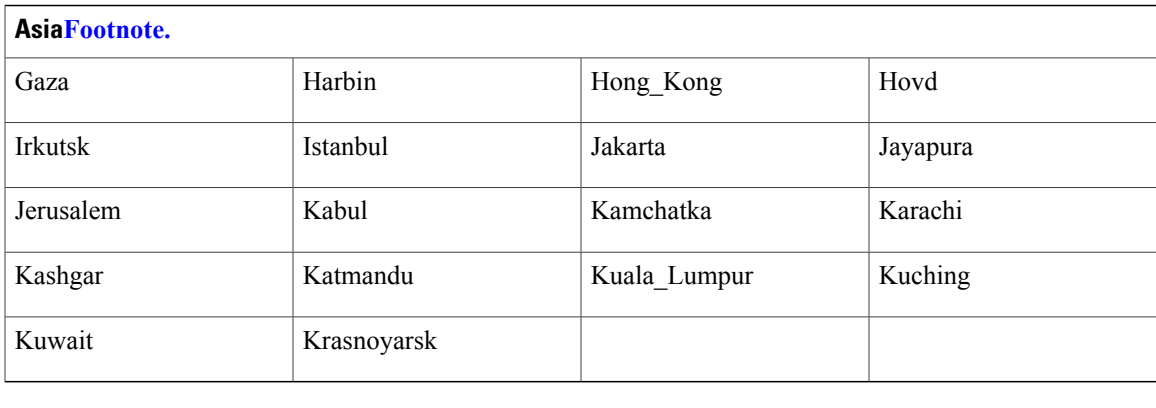

<span id="page-172-0"></span>[7](#page-172-1)[8](#page-172-2)

<span id="page-172-2"></span><span id="page-172-1"></span>7 (1) The Asia time zone includes cities from East Asia, Southern Southeast Asia, West Asia, and Central Asia.

8 (2) Enter the region and city or country together separated by a forward slash (/); for example, Asia/Aden.

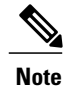

Several more time zones are available to you. On your server, enter the **show timezones** command. A list of all of the time zones available in the server appears. Choose the most appropriate one for your time zone.

#### **Examples**

```
pi-admin/admin(config)# conf t
Enter configuration commands, one per line. End with CNTL/Z.
pi-admin/admin(config)# clock timezone Asia/Kolkata
pi-admin/admin(config)#
```
### **Related Commands**

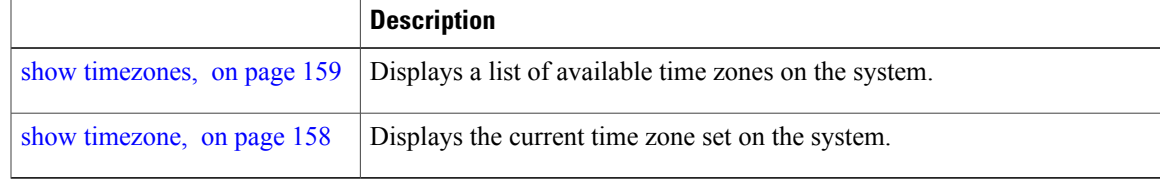

Τ

## **do**

**do**

To execute an EXEC-level command from configuration mode or any configuration submode, use the **do** command in any configuration mode.

**do**

### **Syntax Description** This command has no arguments or keywords.

### **Table 10: Command Options for the Do Command**

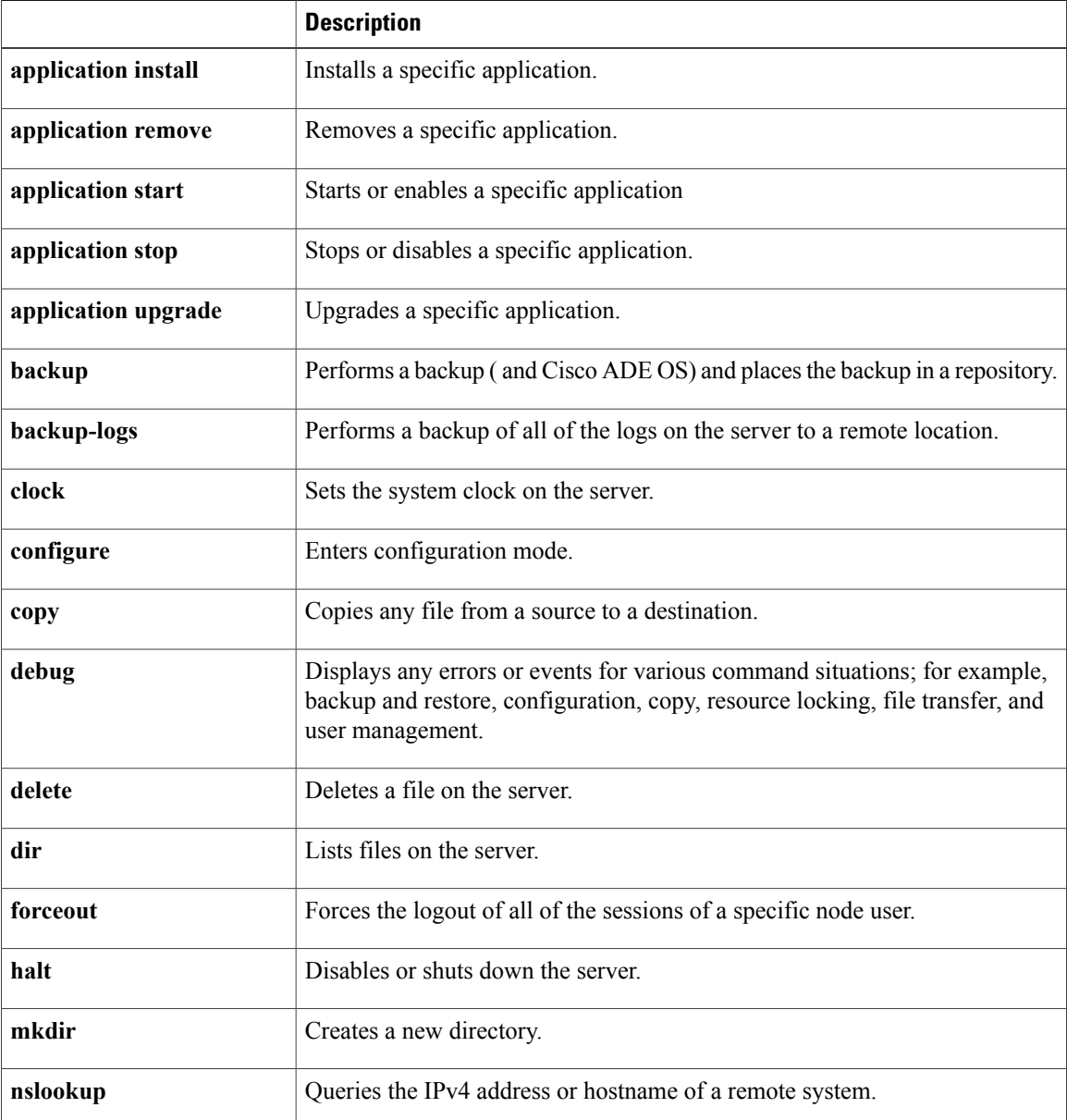

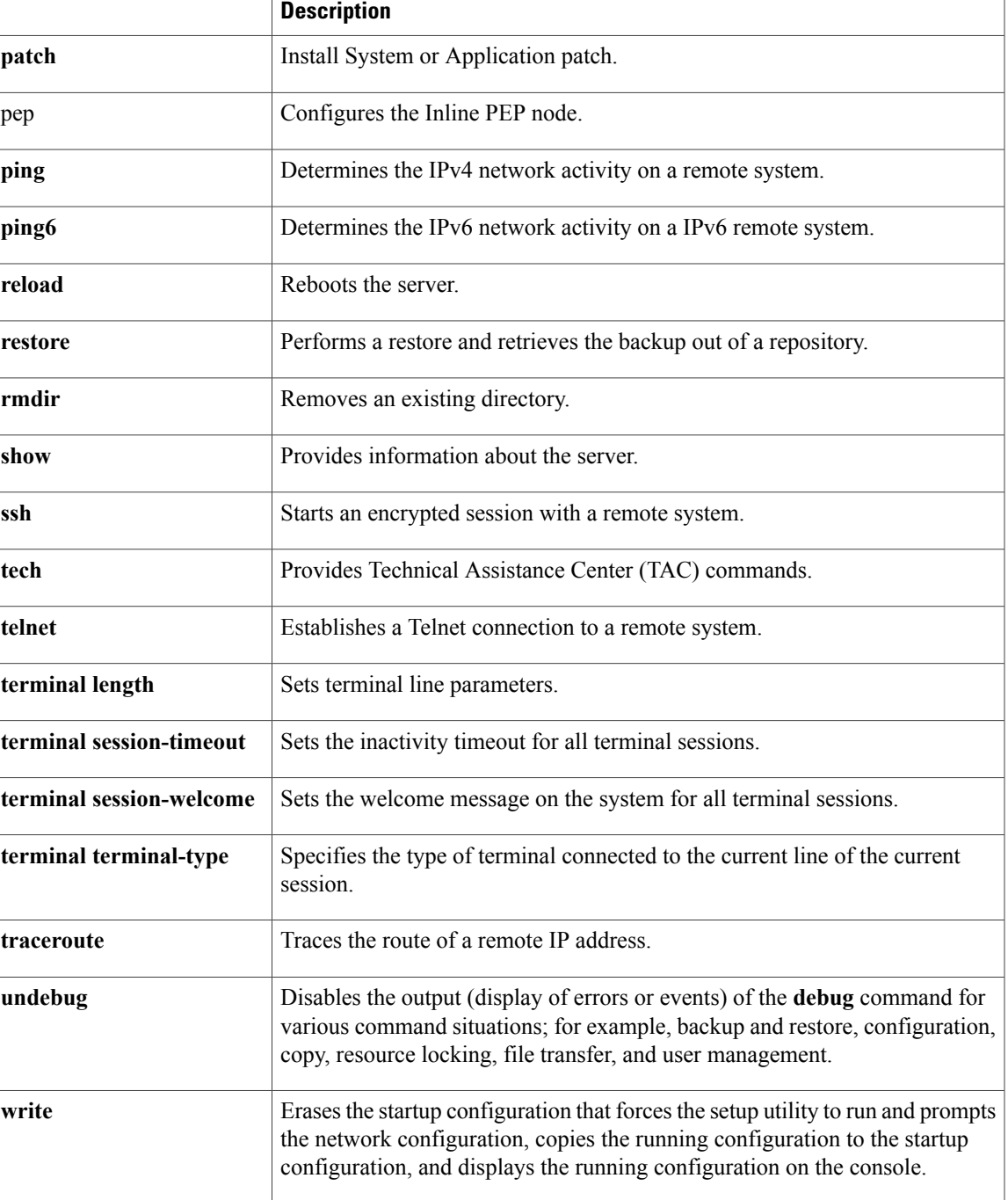

**Command Default** No default behavior or values.

**Command Modes Configuration** 

 $\mathbf I$ 

**Command Reference Guide for Cisco Prime Infrastructure 3.2 - FIPS** 

**do**

**Usage Guidelines** Use this command to execute EXEC commands(such as**show**, **clear**, and**debug** commands) while configuring your server. After the EXEC command executes, the system will return to the configuration mode that you were using.

#### **Examples**

**do**

```
ncs/admin(config)# do show run
Generating configuration...
!
hostname ncs
!
ip domain-name cisco.com
!
interface GigabitEthernet 0
  ip address 172.23.90.113 255.255.255.0
  ipv6 address autoconfig
!
ip name-server 172.16.168.183
!
ip default-gateway 172.23.90.1
!
clock timezone EST
!
ntp server time.nist.gov
!
username admin password hash $1$JbbHvKVG$xMZ/XL4tH15Knf.FfcZZr. role admin
!
service sshd
!
backup-staging-url nfs://loc-filer02a:/vol/local1/private1/jdoe
!
password-policy
  lower-case-required
  upper-case-required
  digit-required
 no-username
  disable-cisco-passwords
 min-password-length 6
!
logging localhost
logging loglevel 6
!
--More--
```
ncs/admin(config)#

## <span id="page-176-0"></span>**end**

 $\overline{\phantom{a}}$ 

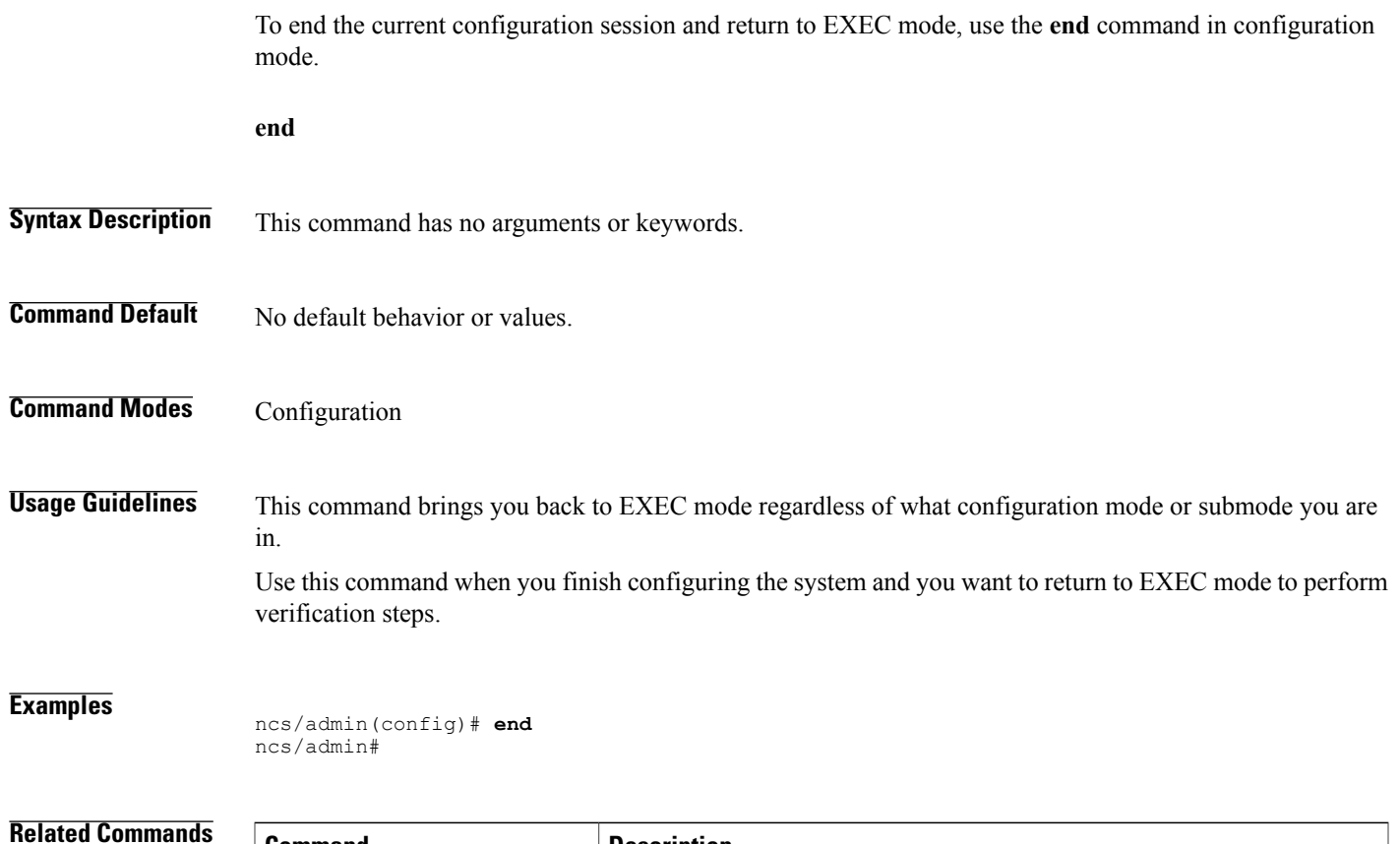

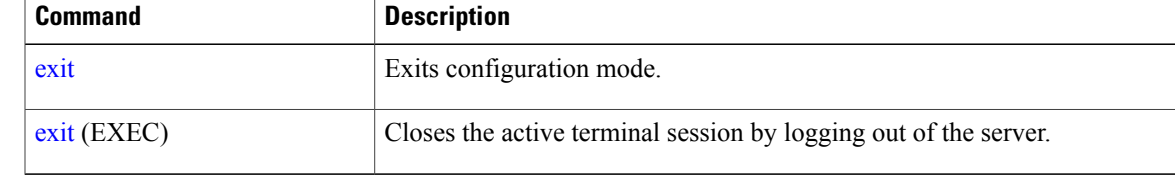

 $\mathbf I$ 

# <span id="page-177-0"></span>**exit**

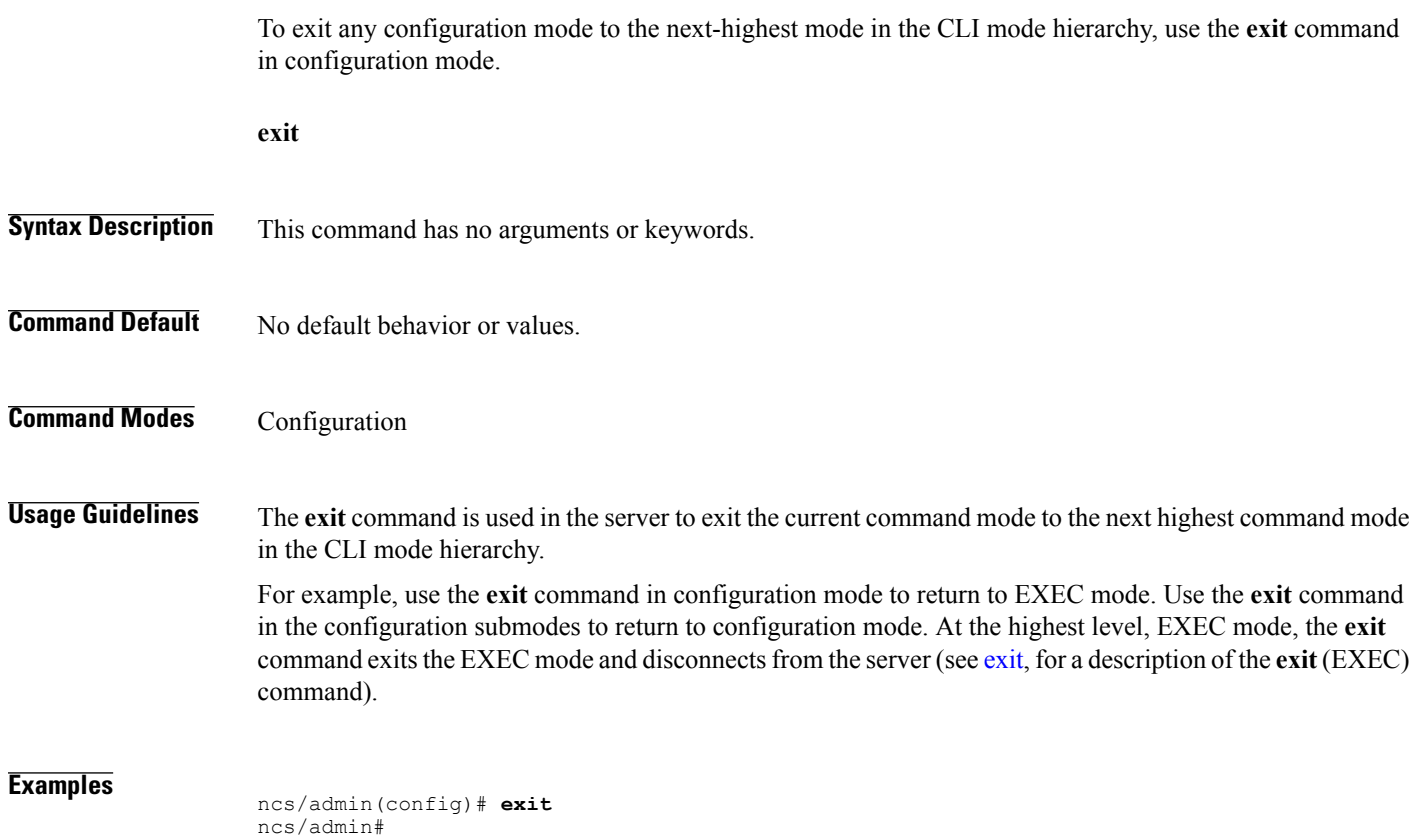

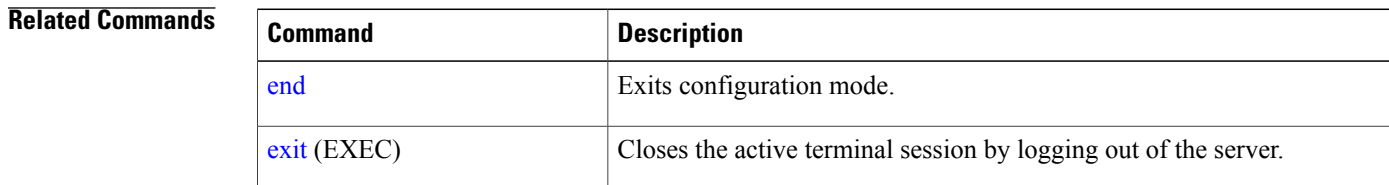

# **hostname**

 $\overline{\phantom{a}}$ 

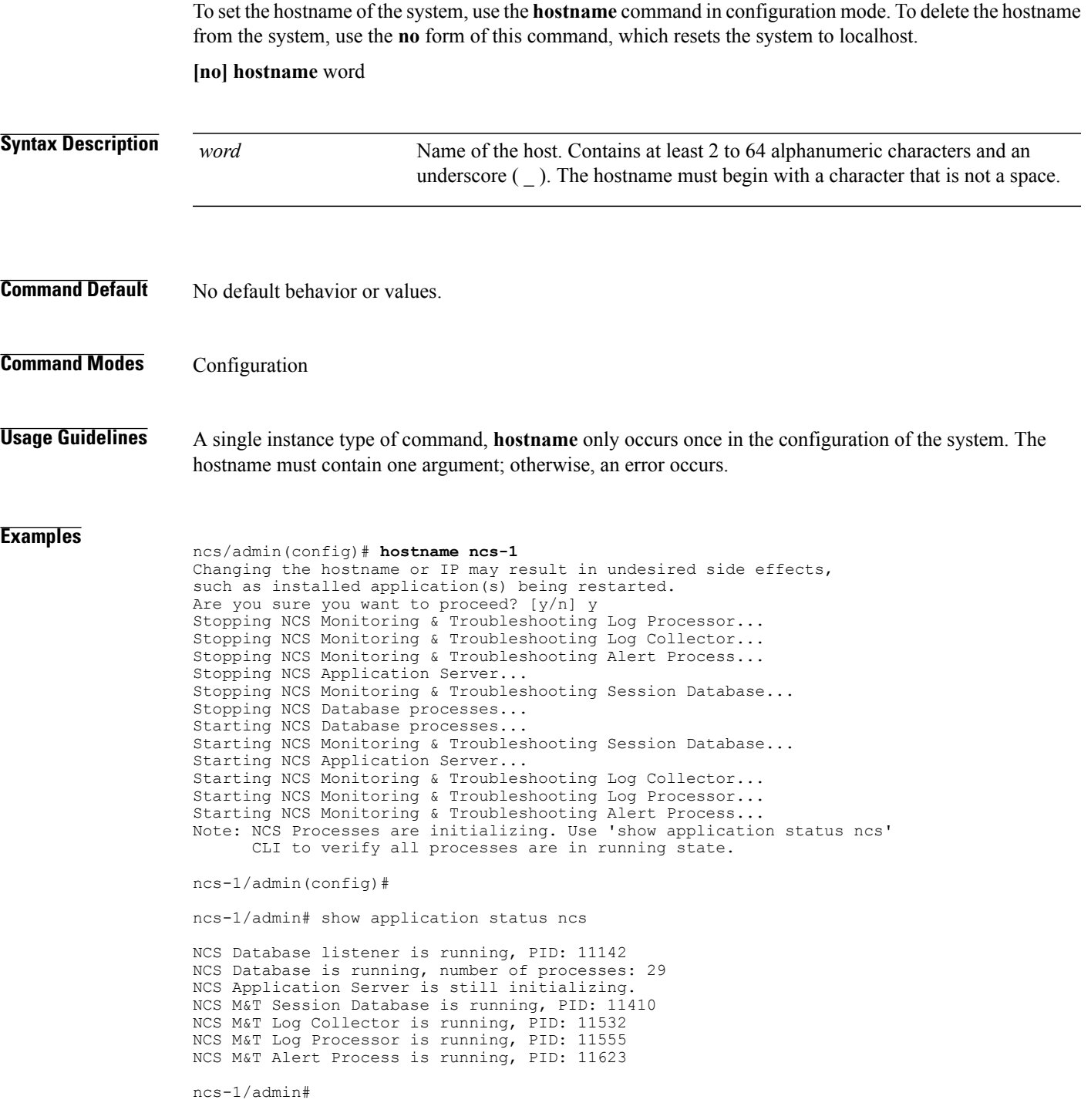

Τ

## **icmp echo**

To configure the Internet Control Message Protocol (ICMP) echo responses, use the **icmp echo** command in configuration mode.

**icmp echo** {off | on}

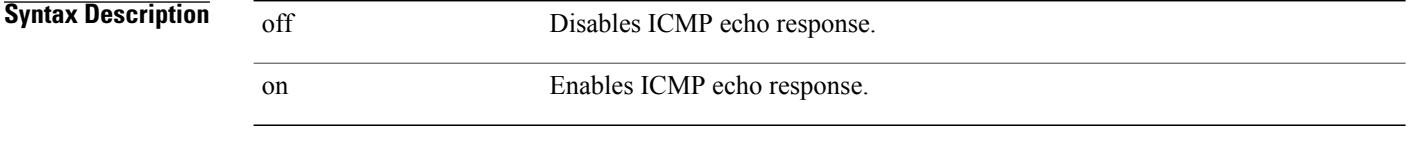

**Command Default** The system behaves as if the ICMP echo response is on (enabled).

**Command Modes** Configuration

**Examples**

ncs/admin(config)# **icmp echo off** ncs/admin(config)#

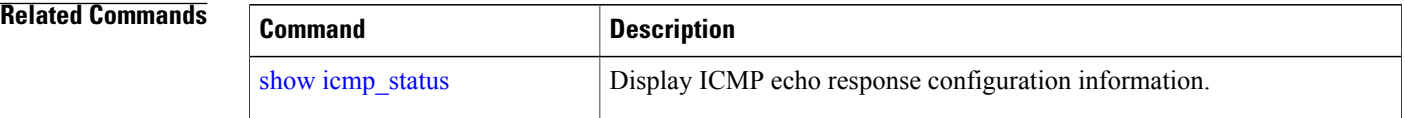
# <span id="page-180-0"></span>**interface**

To configure an interface type and enter interface configuration mode, use the **interface** command in configuration mode.

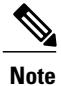

VMware virtual machine may have a number of interfaces available. This depends on how many network interfaces (NIC) are added to the virtual machine.

**interface GigabitEthernet** ip-address

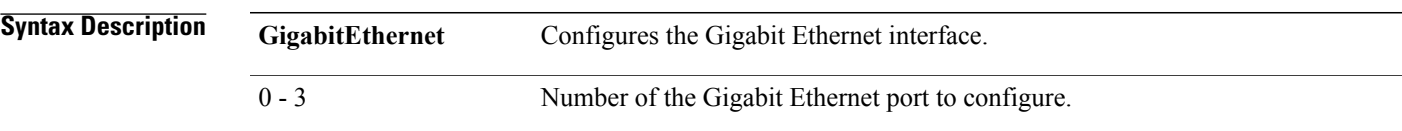

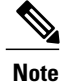

After you enter the Gigabit Ethernet port number in the **interface** command, you enter config-GigabitEthernet configuration submode (see the following Syntax Description).

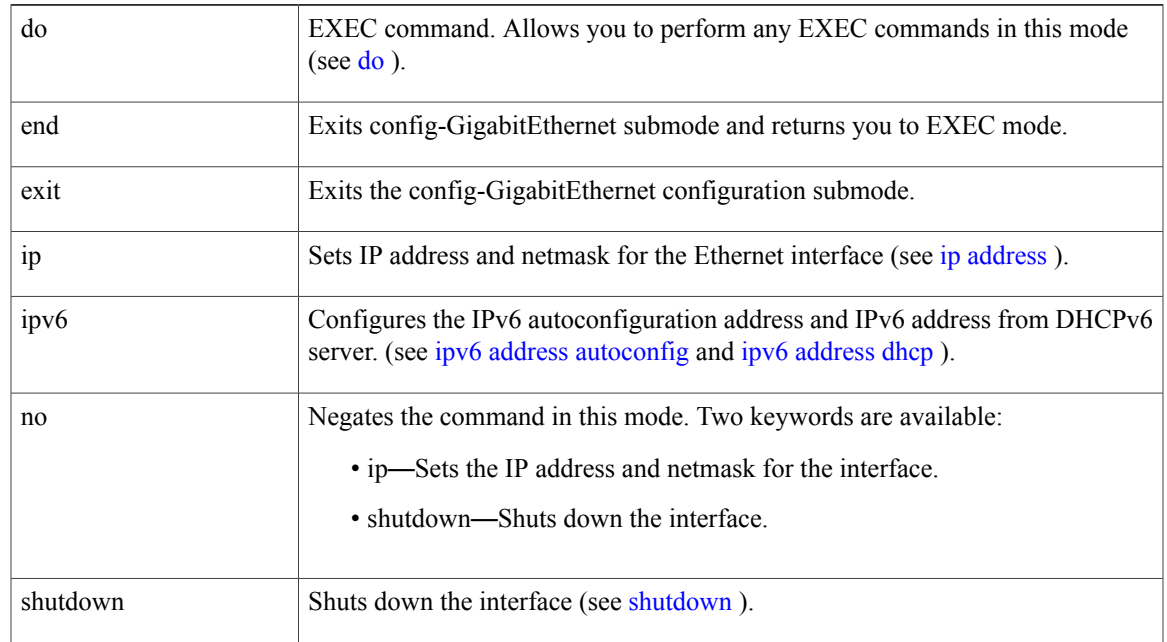

**Command Default** No default behavior or values.

**Command Modes Configuration** 

Г

T

### **Usage Guidelines** You can use the **interface** command to configure subinterfaces to support various requirements.

### **Examples**

ncs/admin(config)# **interface GigabitEthernet 0** ncs/admin(config-GigabitEthernet)#

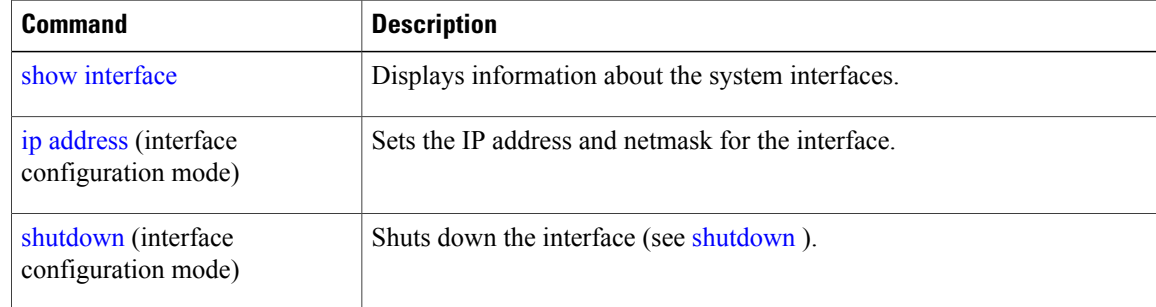

Г

# <span id="page-182-0"></span>**ipv6 address autoconfig**

To enable IPv6 stateless autoconfiguration, use the **ipv6 address autoconfig** command in configuration mode. To remove the address from the interface, use the **no** form of this command.

**[no] ipv6 address autoconfig [default]**0

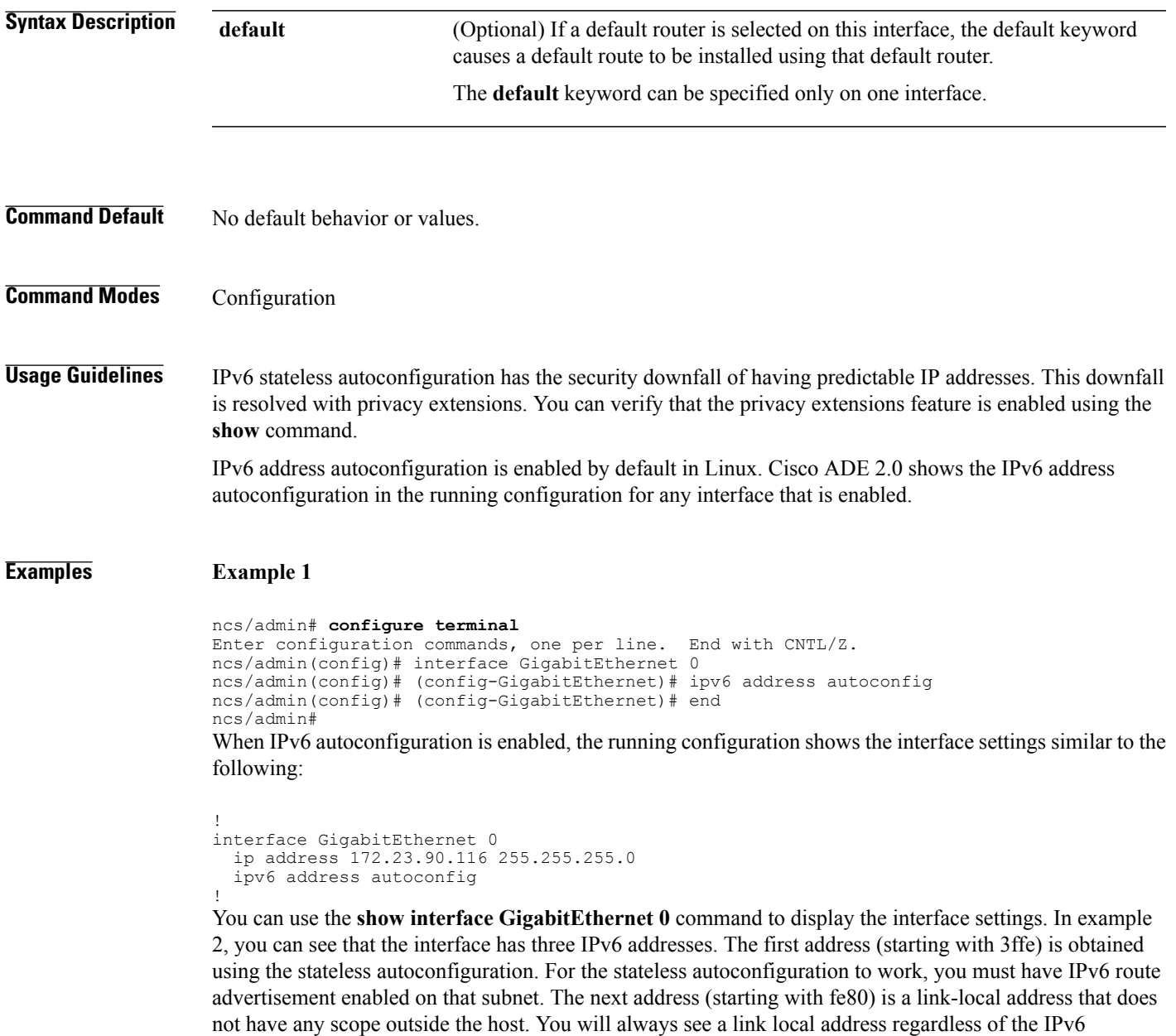

autoconfiguration or DHCPv6 configuration. The last address (starting with 2001) is obtained from a IPv6 autoconfiguration or DHCPv6 configuration. The last address (starting with 2001) is obtained from a IPv6 DHCP server.

#### **Example 2**

```
ncs/admin# show interface GigabitEthernet 0
eth0 Link encap:Ethernet HWaddr 00:0C:29:AF:DA:05
          inet addr:172.23.90.116 Bcast:172.23.90.255 Mask:255.255.255.0
          inet6 addr: 3ffe:302:11:2:20c:29ff:feaf:da05/64 Scope:Global
          inet6 addr: fe80::20c:29ff:feaf:da05/64 Scope:Link
          inet6 addr: 2001:558:ff10:870:8000:29ff:fe36:200/64 Scope:Global
          UP BROADCAST RUNNING MULTICAST MTU:1500 Metric:1
          RX packets:77848 errors:0 dropped:0 overruns:0 frame:0
          TX packets:23131 errors:0 dropped:0 overruns:0 carrier:0
          collisions:0 txqueuelen:1000
          RX bytes:10699801 (10.2 MiB) TX bytes:3448374 (3.2 MiB)
          Interrupt:59 Base address:0x2000
```
ncs/admin#

To verify that the privacy extensions feature is enabled, you can use the **show interface GigabitEthernet 0** command. You can see two autoconfiguration addresses: one address is without the privacy extensions, and the other is with the privacy extensions.

In the example 3 below, the MAC is 3ffe:302:11:2:20c:29ff:feaf:da05/64 and the non-RFC3041 address contains the MAC, and the privacy-extension address is 302:11:2:9d65:e608:59a9:d4b9/64.

The output appears similar to the following:

#### **Example 3**

```
ncs/admin# show interface GigabitEthernet 0
eth0 Link encap:Ethernet HWaddr 00:0C:29:AF:DA:05
          inet addr:172.23.90.116 Bcast:172.23.90.255 Mask:255.255.255.0
          inet6 addr: 3ffe:302:11:2:9d65:e608:59a9:d4b9/64 Scope:Global
          inet6 addr: 3ffe:302:11:2:20c:29ff:feaf:da05/64 Scope:Global
          inet6 addr: fe80::20c:29ff:feaf:da05/64 Scope:Link
          UP BROADCAST RUNNING MULTICAST MTU:1500 Metric:1
          RX packets:60606 errors:0 dropped:0 overruns:0 frame:0
          TX packets:2771 errors:0 dropped:0 overruns:0 carrier:0
          collisions: 0 txqueuelen: 1000<br>RX bytes: 9430102 (8.9 MiB)
                                       TX bytes: 466204 (455.2 KiB)
          Interrupt:59 Base address:0x2000
```
ncs/admin#

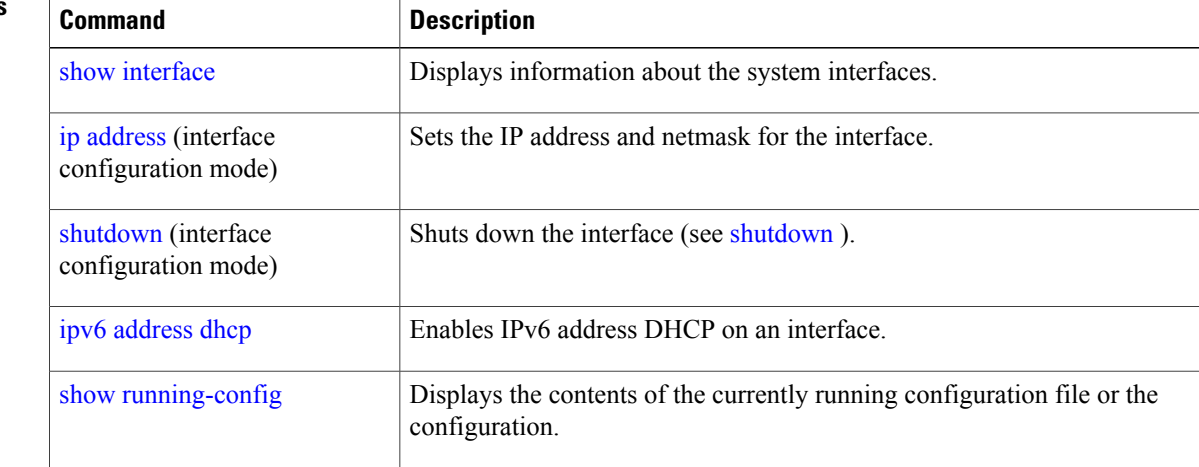

# <span id="page-184-0"></span>**ipv6 address dhcp**

To enable IPv6 address DHCP, use the **ipv6 address dhcp** command in configuration mode. To remove the address from the interface, use the **no** form of this command.

**[no] ipv6 address dhcp [rapid-commit]** 0

ipv6 address dhcp

!

 $\mathbf{I}$ 

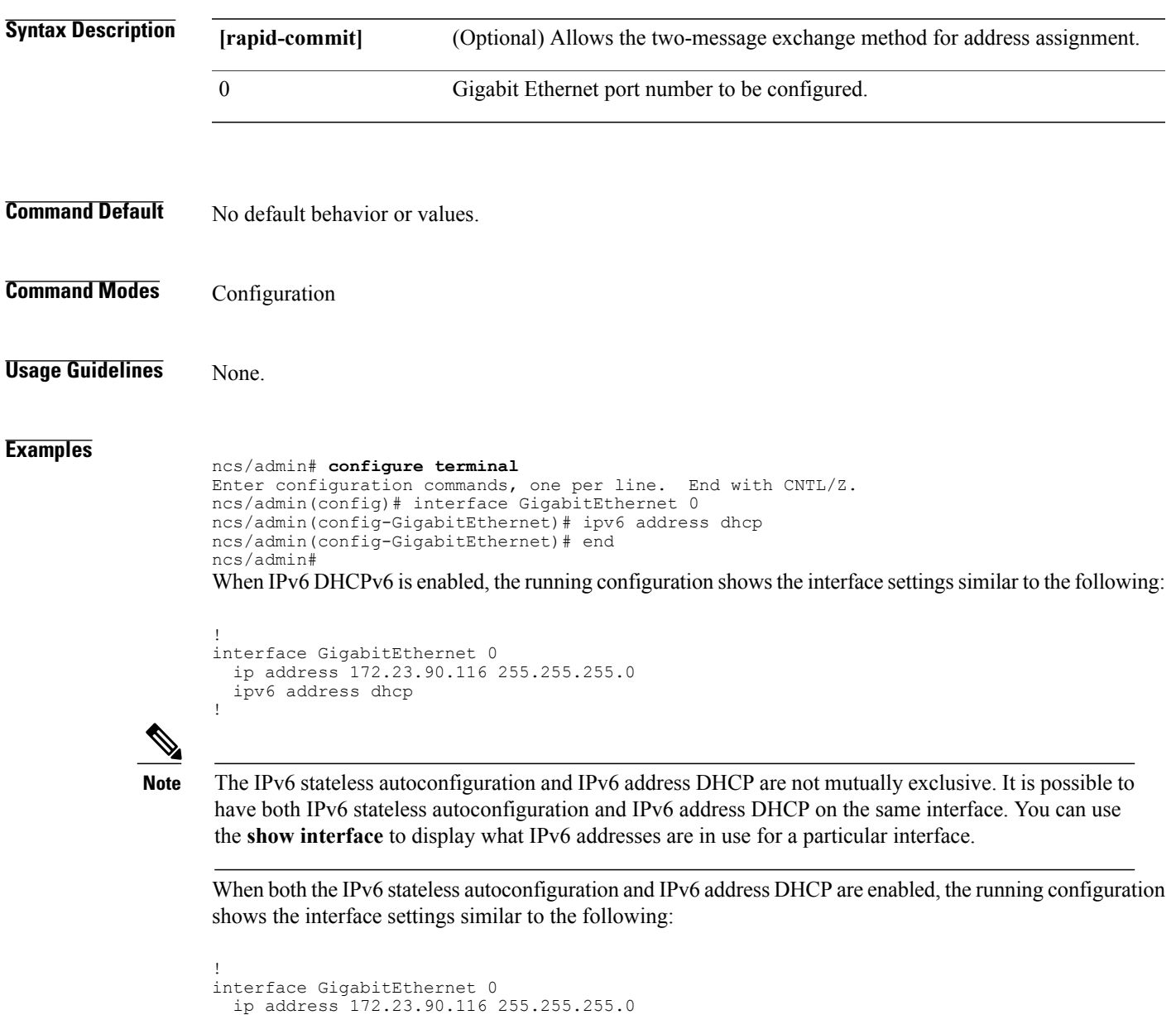

I

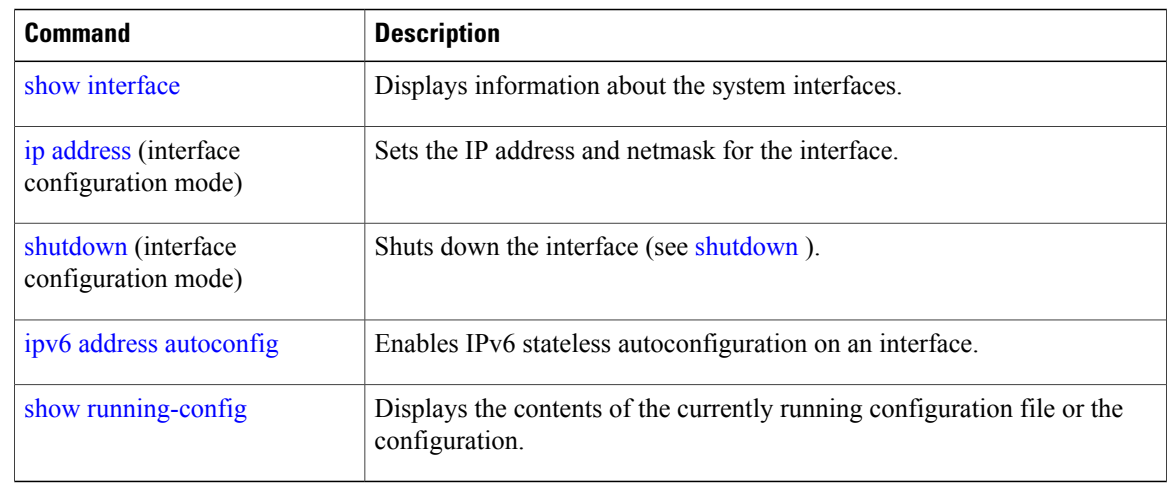

# **ipv6 address static**

To assign static IPv6 address, use the **ipv6 address static** command in configuration mode. To remove the address from the interface, use the **no** form of this command.

**ipv6 address static [ipv6 address]** 0

- **Command Default** No default behavior or values.
- **Command Modes Configuration**

**Usage Guidelines** None.

**Examples**

admin(config-GigabitEthernet)# ipv6 address static 0:0:0:0:0:ffff:a7e:a9d2 admin(config-GigabitEthernet)# ipv6 default-gateway 0:0:0:0:0:ffff:ffff:ffe0

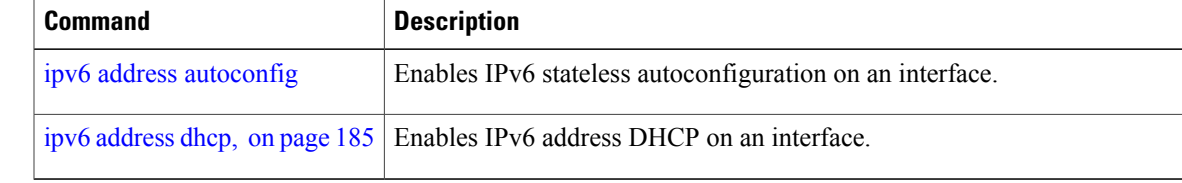

I

# <span id="page-187-0"></span>**ip address**

To set the IP address and netmask for the Ethernet interface, use the **ip address** command in interface configuration mode. To remove an IP address or disable IP processing, use the **no** form of this command.

**[no] ip address** ip-address netmask

 $\overline{\mathscr{C}}$ 

You can configure the same IP address on multiple interfaces. You might want to do this to limit the configuration steps that are needed to switch from using one interface to another. **Note**

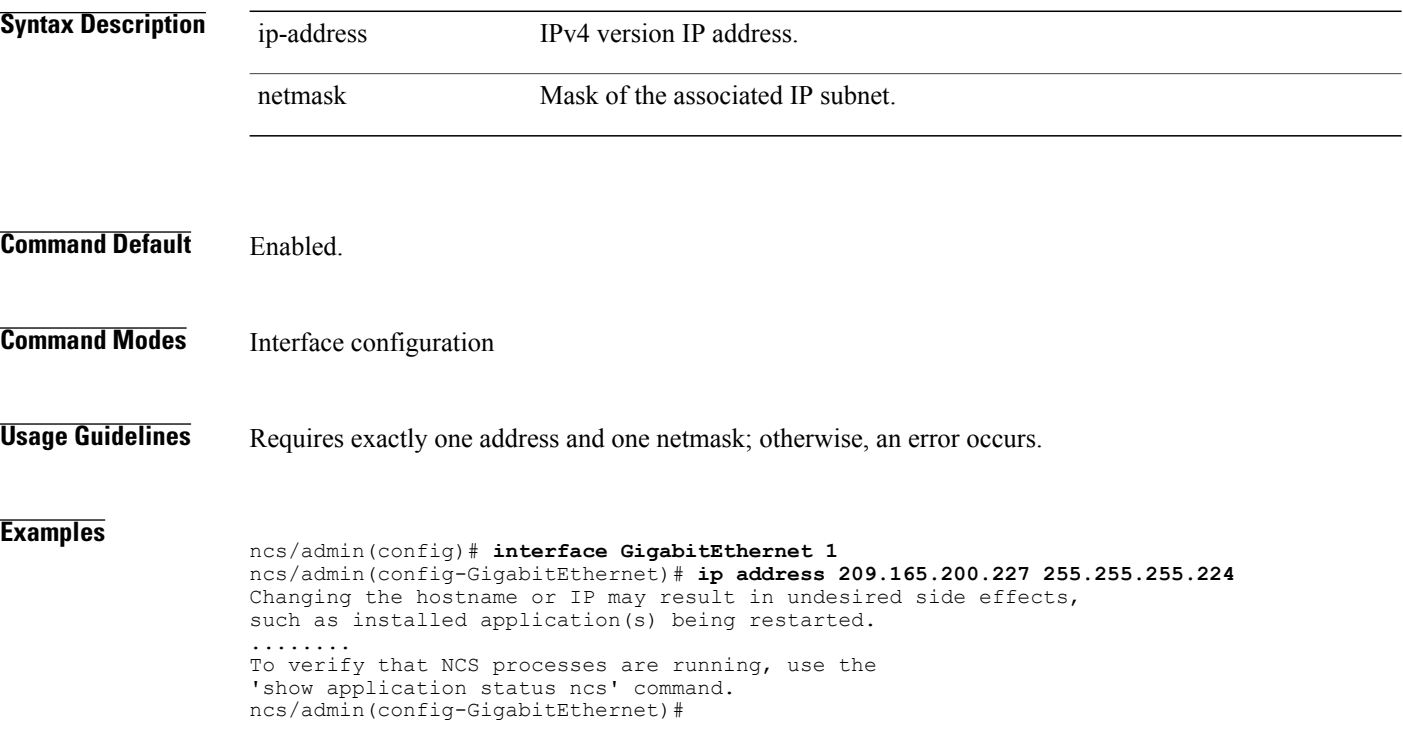

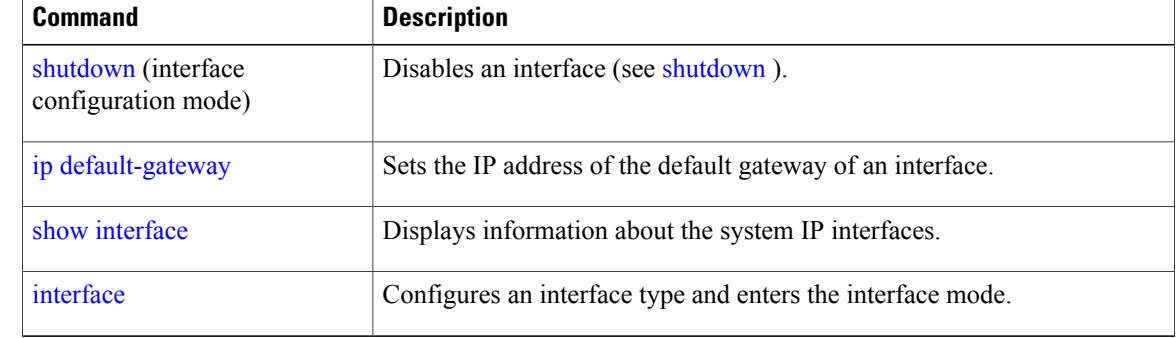

# <span id="page-188-0"></span>**ip default-gateway**

Г

To define or set a default gateway with an IP address, use the **ip default-gateway** command in configuration mode. To disable this function, use the **no** form of this command.

**[no] ip default-gateway** ip-address

configuration mode)

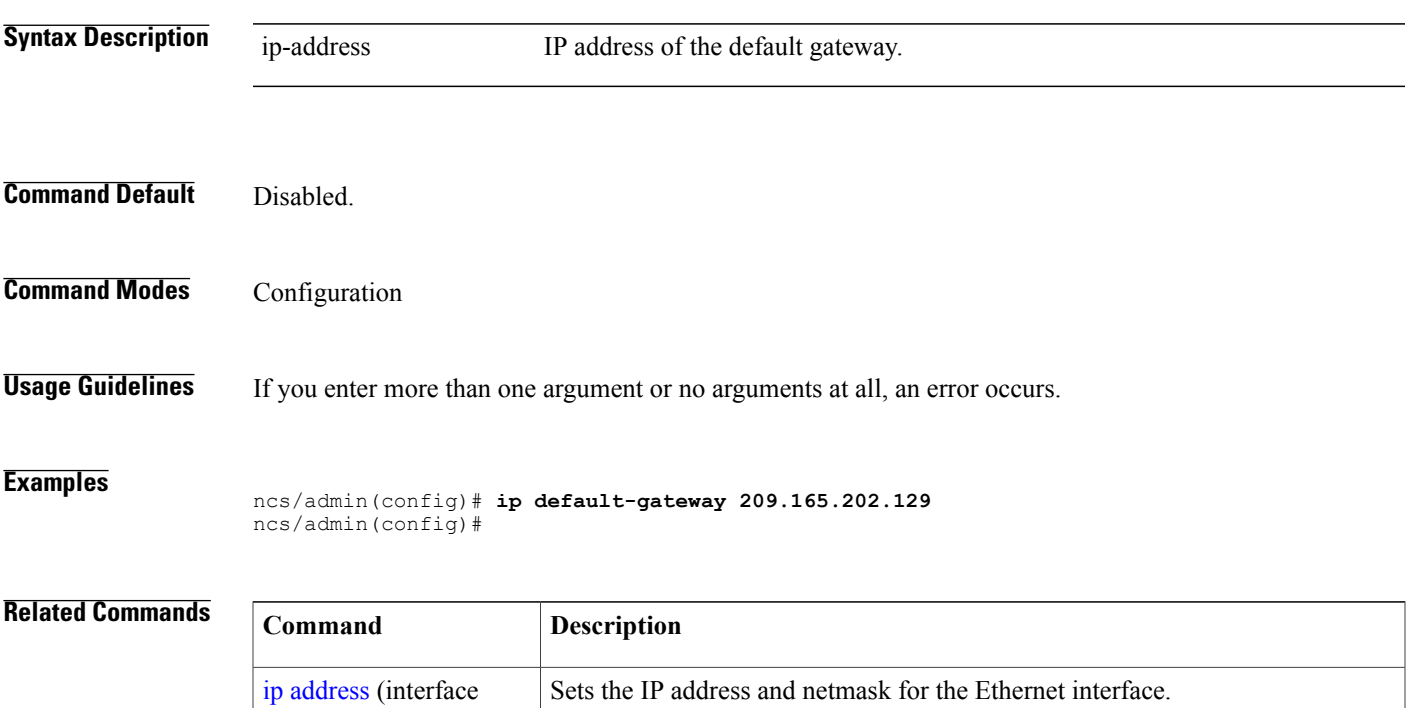

T

# <span id="page-189-0"></span>**ip domain-name**

To define a default domain name that the server uses to complete hostnames, use the **ip domain-name** command in configuration mode. To disable this function, use the **no** form of this command.

**[no] ip domain-name** word

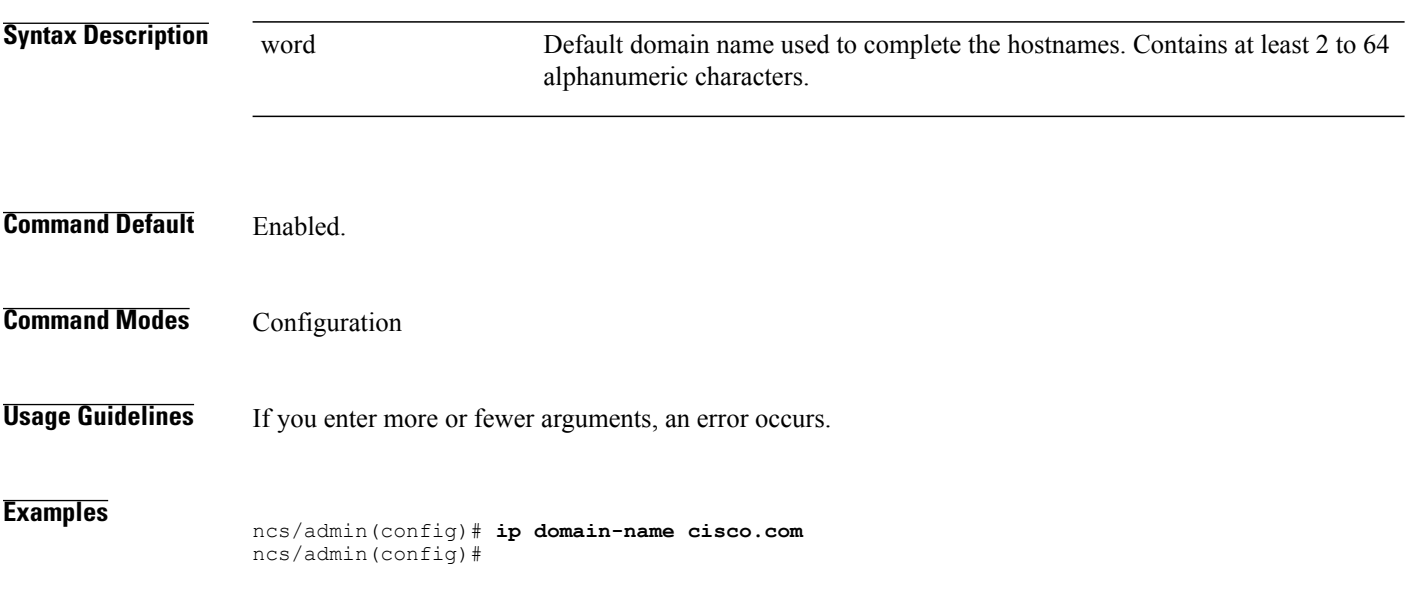

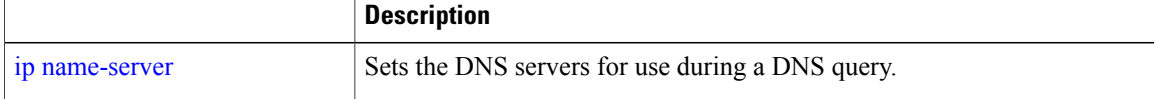

# <span id="page-190-0"></span>**ip name-server**

Г

To set the Domain Name Server (DNS) servers for use during a DNS query, use the **ip name-server** command in configuration mode. You can configure one to three DNS servers. To disable this function, use the **no** form of this command.

**Note**

Using the **no** form of this command removes all of the name servers from the configuration. Using the **no** form of this command and one of the IP names removes only that IP name server.

**[no] ip name-server** *ip-address [ip-address\*]*}

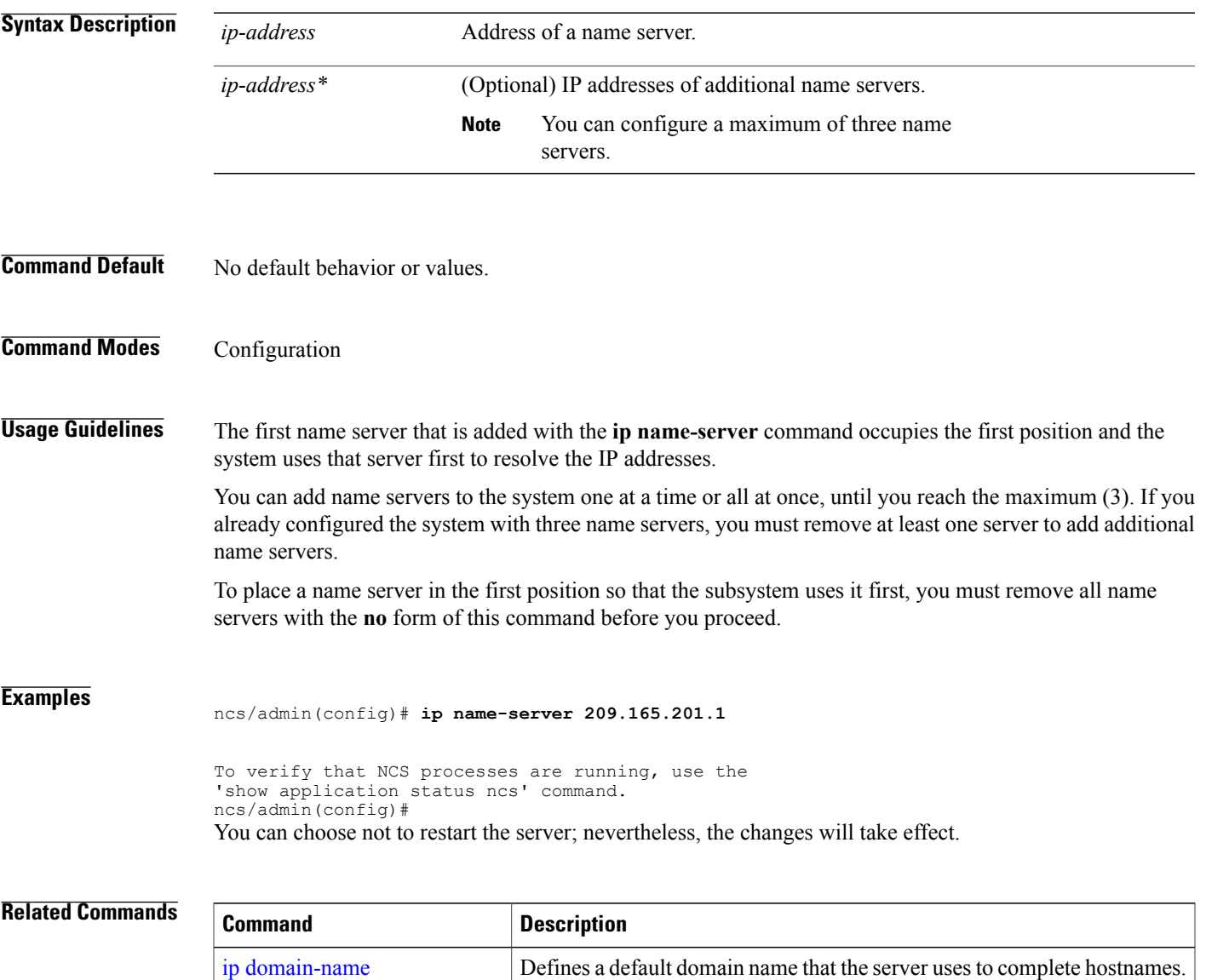

 $\mathbf I$ 

 $\mathbf I$ 

### <span id="page-192-0"></span>**ip route**

Г

To configure the static routes, use the **ip route** command in configuration mode. To remove static routes, use the **no** form of this command.

**ip route** prefix mask **gateway** ip-address

**no ip route** prefix mask

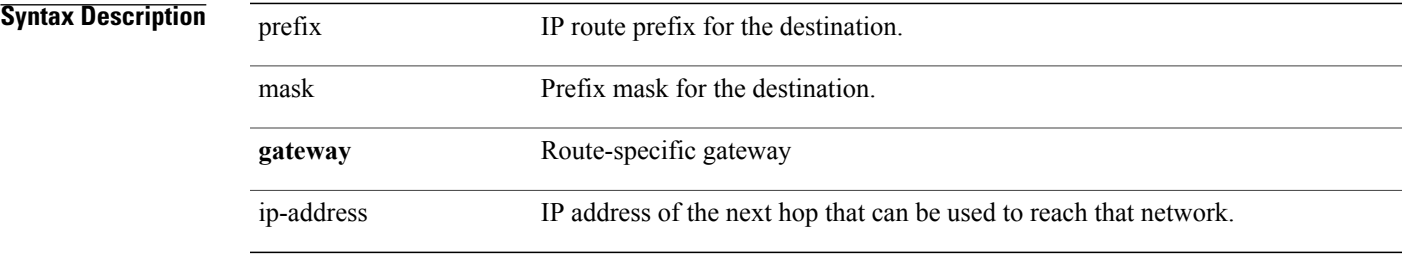

### **Command Default** No default behavior or values.

Configuration.

- **Usage Guidelines** Static routes are manually configured, which makesthem inflexible (they cannot dynamically adapt to network topology changes), but extremely stable. Static routes optimize bandwidth utilization, because no routing updates need to be sent to maintain them. They also make it easy to enforce routing policy.
- **Examples** ncs/admin(config)# **ip route 192.168.0.0 255.255.0.0 gateway 172.23.90.2** ncs/admin(config)#

### **kron occurrence**

To schedule one or more Command Scheduler commands to run at a specific date and time or a recurring level, use the **kron occurrence** command in configuration mode. To delete this schedule, use the **no** form of this command.

**[no] kron** {**occurrence**} *occurrence-name*

*occurrence-name*

**Syntax Description**  $\overline{occurrence-name}$  Name of the occurrence. Up to 80 alphanumeric characters. (See the following note and Syntax Description.)

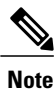

After you enter the *occurrence-name* in the **kron occurrence** command, you enter the config-occurrence configuration submode (see the following syntax description).

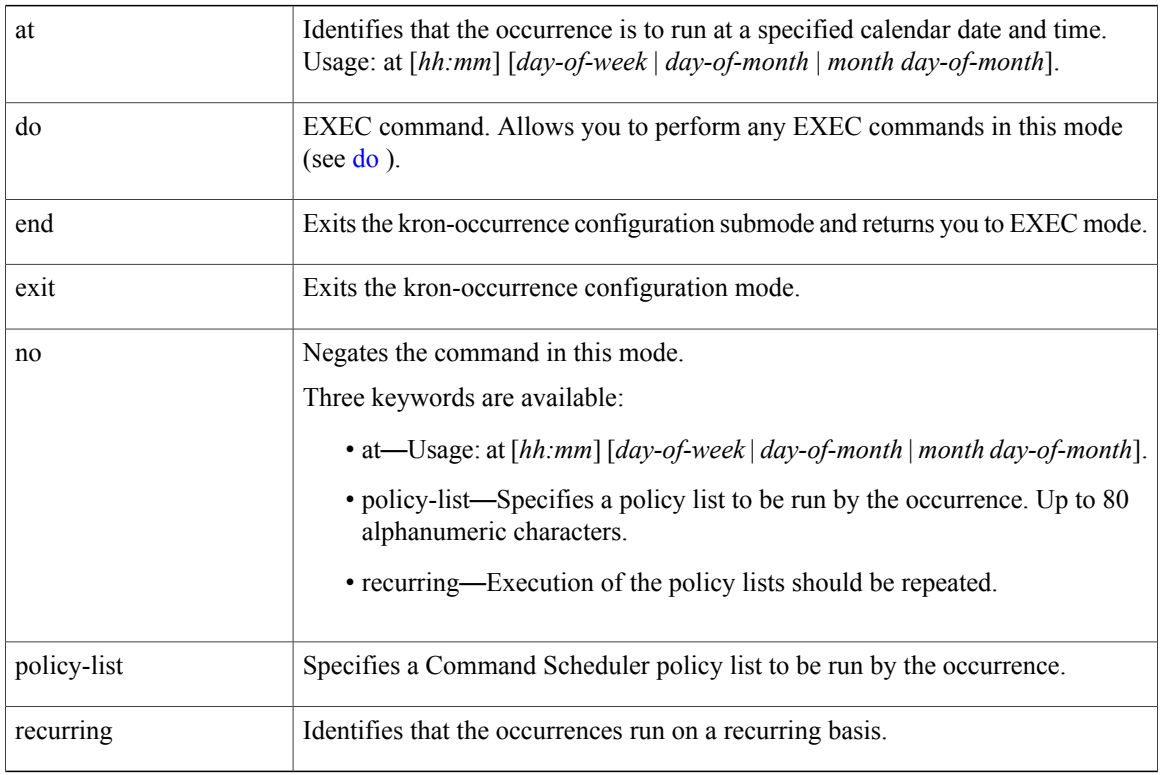

### **Command Default** No default behavior or values.

**Command Modes** Configuration

**Usage Guidelines** Use the **kron occurrence** and **policy-list** commands to schedule one or more policy lists to run at the same time or interval.

> Use the **kron policy-list** command in conjunction with the **cli** command to create a Command Scheduler policy that contains the EXEC CLI commands to be scheduled to run on the server at a specified time. See the kron [policy-list](#page-195-0) command.

```
Examples
```
**Note**

When you run the **kron** command, backup bundles are created with a unique name (by adding a time stamp) to ensure that the files do not overwrite each other.

#### **Example 1:Weekly Backup**

```
ncs/admin(config)# kron occurrence WeeklyBackup
ncs/admin(config-Occurrence)# at 14:35 Monday
ncs/admin(config-Occurrence)# policy-list SchedBackupPolicy
ncs/admin(config-Occurrence)# recurring
ncs/admin(config-Occurrence)# exit
ncs/admin(config)#
Example 2: Daily Backup
```

```
ncs/admin(config)# kron occurrence DailyBackup
ncs/admin(config-Occurrence)# at 02:00
ncs/admin(config-Occurrence)# exit
ncs/admin(config)#
```
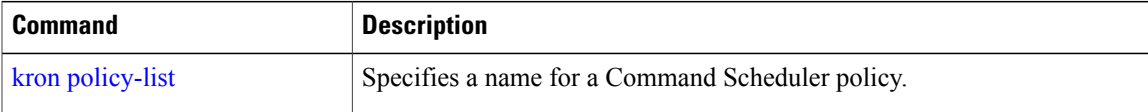

### <span id="page-195-0"></span>**kron policy-list**

To specify a name for a Command Scheduler policy and enter the kron-Policy List configuration submode, use the **kron policy-list** command in configuration mode. To delete a Command Scheduler policy, use the **no** form of this command.

**[no] kron** {**policy-list**} *list-name*

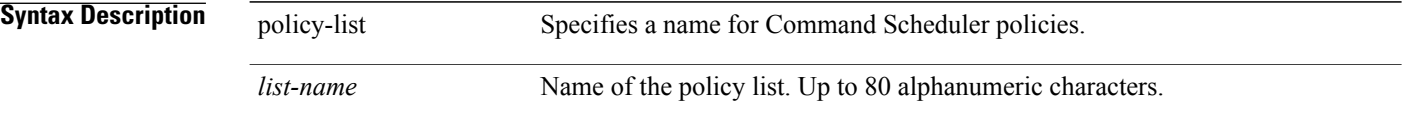

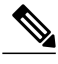

After you enter the *list-name* in the **kron policy-list** command, you enter the config-Policy List configuration submode (see the following Syntax Description). **Note**

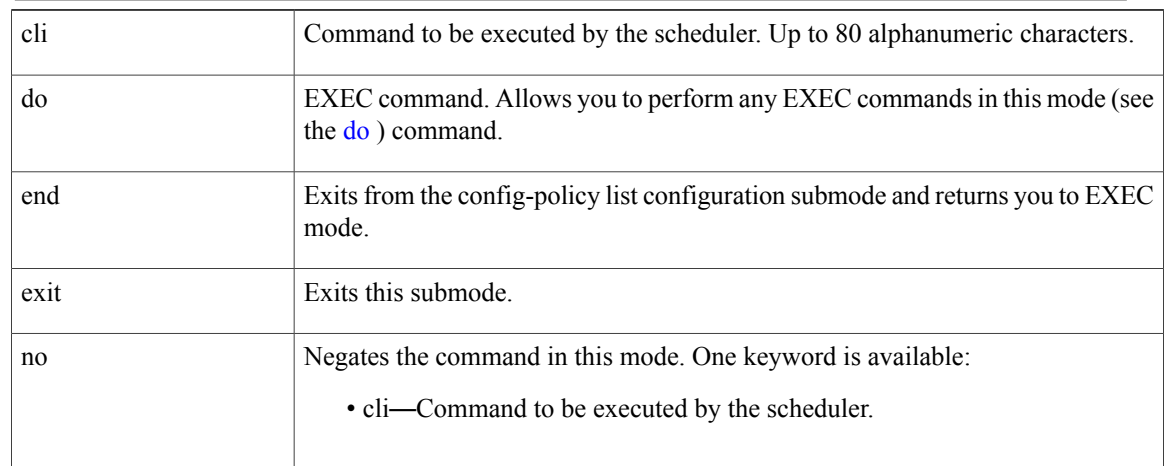

**Command Default** No default behavior or values.

#### **Command Modes** Configuration

**Usage Guidelines** Use the **kron policy-list** command in conjunction with the **cli** command to create a Command Scheduler policy that contains the EXEC CLI commands to be scheduled to run on the server at a specified time. Use the **kron occurrence** and **policy list** commands to schedule one or more policy lists to run at the same time or interval. See the ip [route](#page-192-0) command.

#### **Examples**

ncs/admin(config)# **kron policy-list SchedBackupMonday**

ncs/admin(config-Policy List)# **cli backup SchedBackupMonday repository SchedBackupRepo** ncs/admin(config-Policy List)# **exit** ncs/admin(config)#

#### **Related Commands**

 $\mathbf I$ 

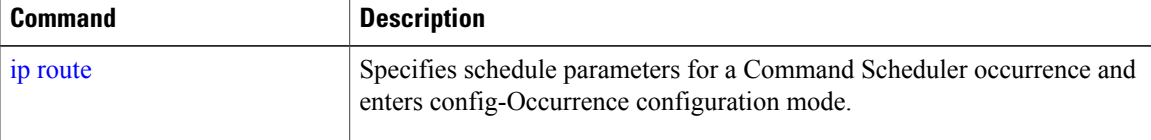

 $\mathbf I$ 

# **logging**

To enable the system to forward logsto a remote system or to configure the log level, use the **logging** command in configuration mode. To disable this function, use the **no** form of this command.

**[no] logging** *{ip-address | hostname}* {**loglevel** *level*}

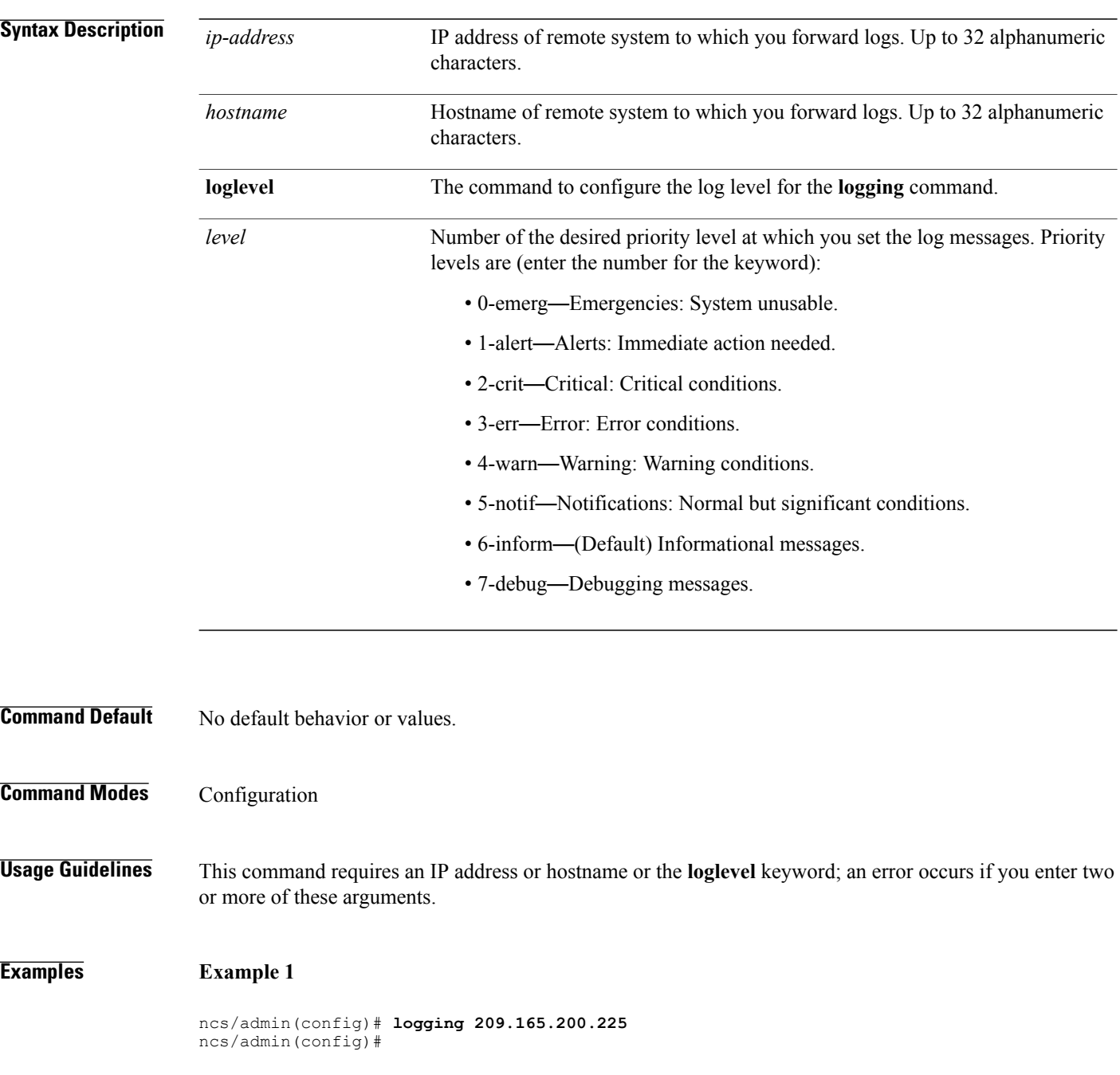

### **Example 2**

ncs/admin(config)# **logging loglevel 0** ncs/admin(config)#

### **Related Commands**

 $\mathbf{I}$ 

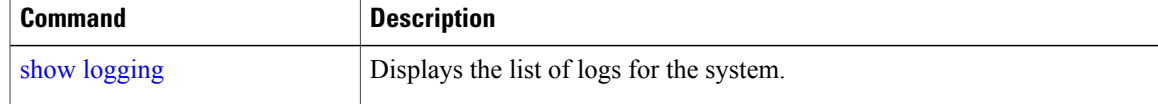

### **ntp server**

To allow for software clock synchronization by the NTP server for the system, use the **ntp server** command in configuration mode. Allows up to three servers. **ntp server** *{ ntp-server}* For the unauthenticated NTP servers, use the following command: **ntp server** *{ ntp-server}*

**Syntax Description**  $\frac{1}{\text{intp-server}}$  IP address or hostname of the server providing the clock synchronization. Arguments are limited to 255 alphanumeric characters. *intp-server* | **Command Default** No servers are configured by default. **Command Modes** Configuration **Usage Guidelines** Use this command if you want to allow the system to synchronize with a specified server. **Note** The synchronization process can take up to 20 minutes to complete. **Related Commands Command Description** [show](#page-139-0) ntp Displays the status information about the NTP associations.

#### **Examples**

ncs/admin(config)# **ntp server 192.0.2.1 10 plain password** ncs/admin(config)# **ntp server 192.0.2.2 20 plain pass123**

#### **Examples**

ncs/admin# **sh ntp** pi-ha-test-237-75/admin# sh ntp NTP Server 1 : 192.0.2.1 : keyid=10 NTP Server 2 : 192.0.2.2 NTP Server 3 : 192.0.2.3 : keyid=10 unsynchronised time server re-starting polling server every 64 s remote refid st t when poll reach delay offset jitter ==============================================================================

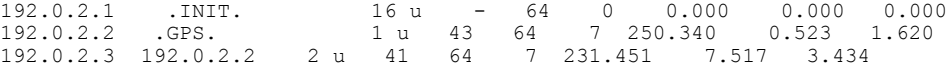

#### **Examples**

 $\mathbf I$ 

ncs/admin# **sh ntp** NTP Server 1 : 192.0.2.1 : keyid=10 NTP Server 2 : 192.0.2.2 NTP Server 3 : 192.0.2.3 : keyid=10

synchronised to NTP server (10.81.254.131) at stratum 2 time correct to within 569 ms polling server every 64 s

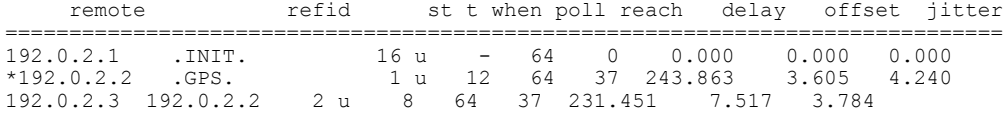

Warning: Output results may conflict during periods of changing synchronization.

ı

# <span id="page-201-0"></span>**password-policy**

To enable or configure the passwords on the system, use the **password-policy** command in configuration mode. To disable this function, use the **no** form of this command.

**[no] password-policy** option

**Note**

The **password-policy** command requires a policy option (see Syntax Description). You must enter the **password-expiration-enabled** command before the other password-expiration commands.

**Syntax Description** option Different command options.

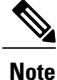

After you enter the **password-policy** command, you can enter config-password-policy configuration submode.

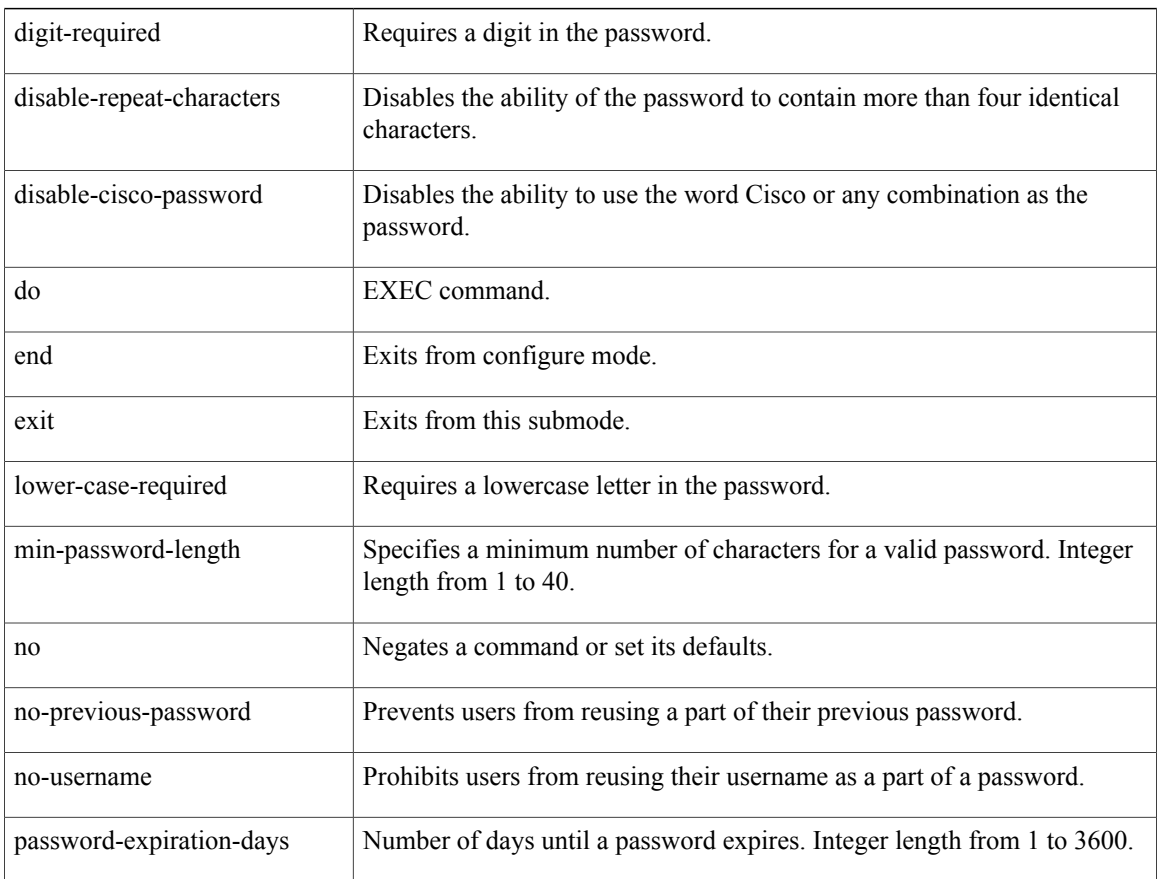

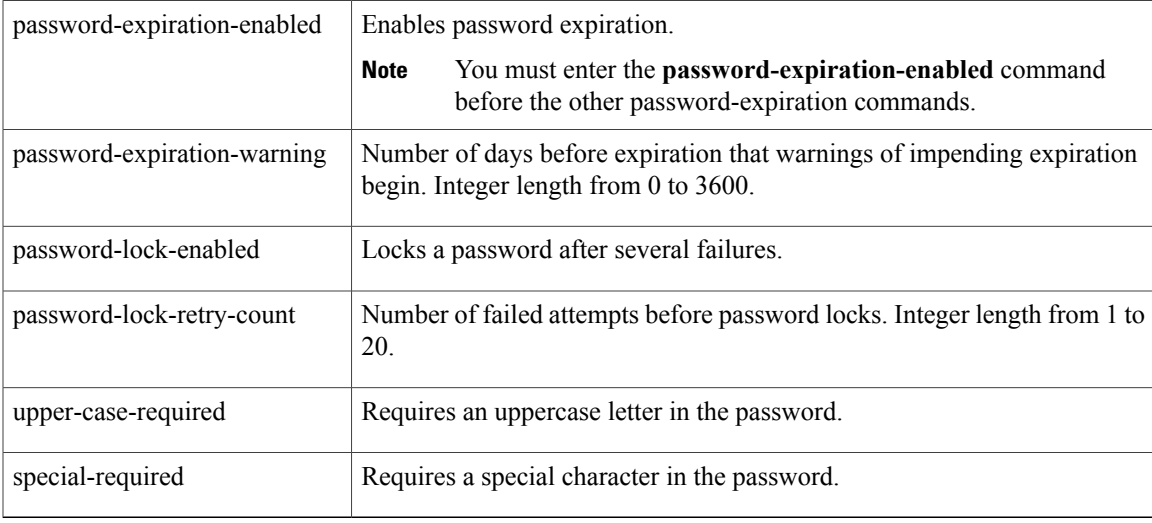

**Command Default** No default behavior or values.

**Command Modes Configuration** 

### **Examples**

 $\mathbf I$ 

ncs/admin(config)# **password-policy** ncs/admin(config-password-policy)# **password-expiration-days 30** ncs/admin(config-password-policy)# **exit** ncs/admin(config)#

I

# **repository**

To enter the repository submode for configuration of backups, use the **repository** command in configuration mode.

**repository** *repository-name*

**Syntax Description** *repository-name* Name of repository. Up to 80 alphanumeric characters.

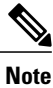

After you enter the name of the repository in the **repository** command, you enter repository configuration submode.

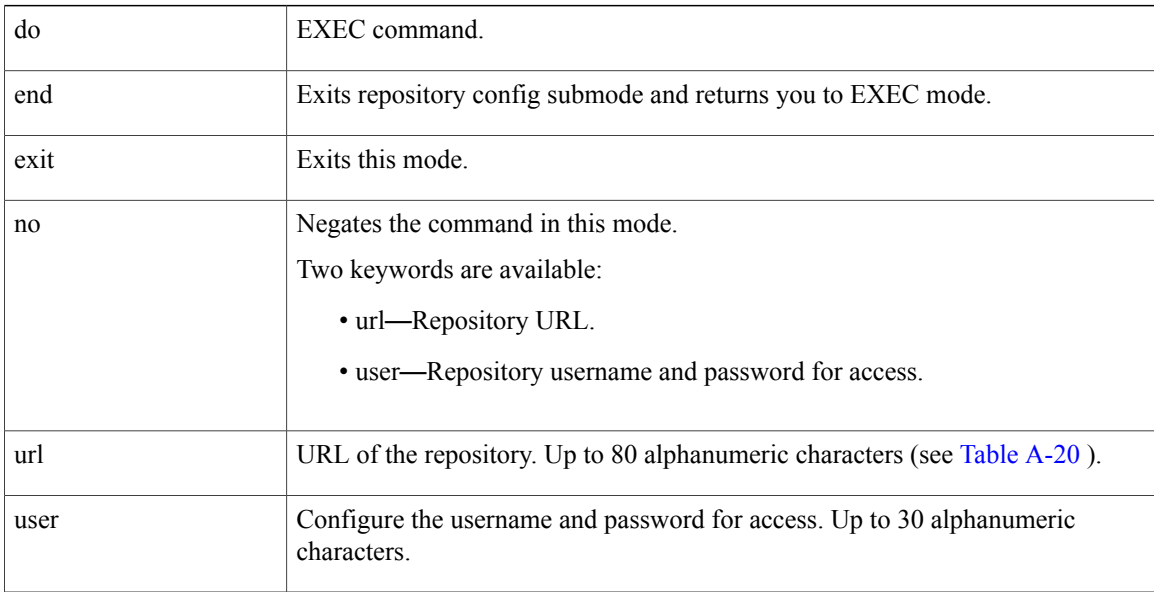

#### **Table 11: URL Keywords**

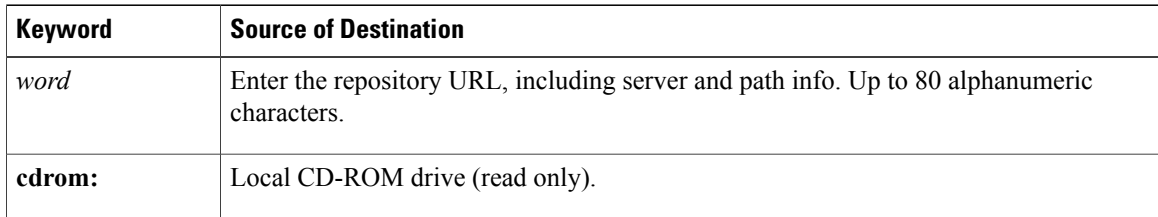

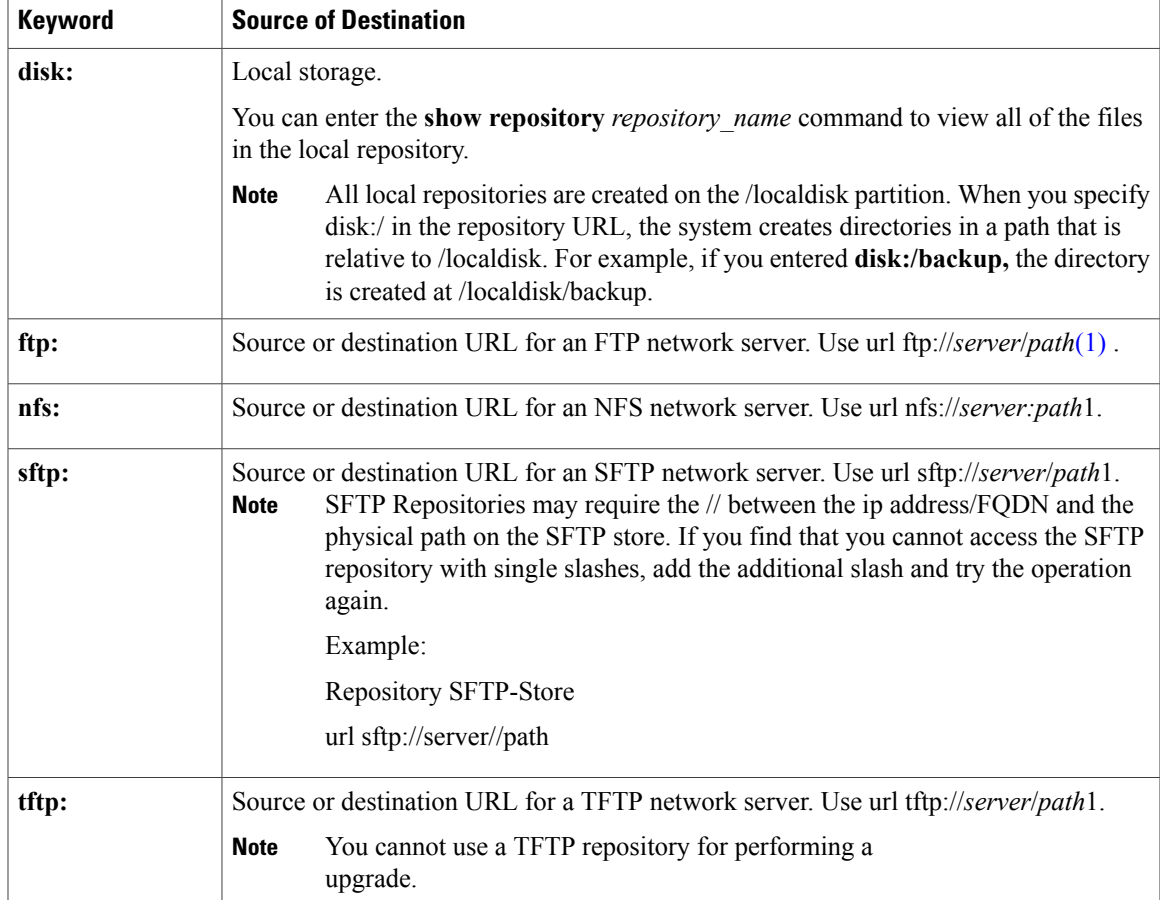

**Command Default** No default behavior or values.

```
Command Modes Configuration
```
Ι

**Examples Example 1**

```
ncs/admin#
ncs/admin(config)# repository myrepository
ncs/admin(config-Repository)# url sftp://example.com/repository/system1
ncs/admin(config-Repository)# user abcd password plain example
ncs/admin(config-Repository)# exit
ncs/admin(config)# exit
ncs/admin#
```
#### **Example 2**

```
ncs/admin# configure termainal
ncs/admin(config)# repository myrepository
ncs/admin(config-Repository)# url disk:/
ncs/admin(config-Repository)# exit
ncs/admin(config)# exit
```
I

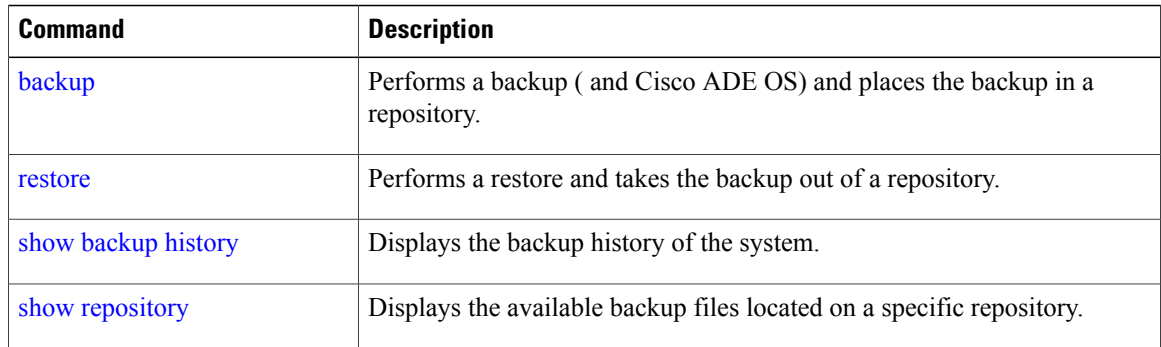

# **service**

 $\overline{\mathsf{I}}$ 

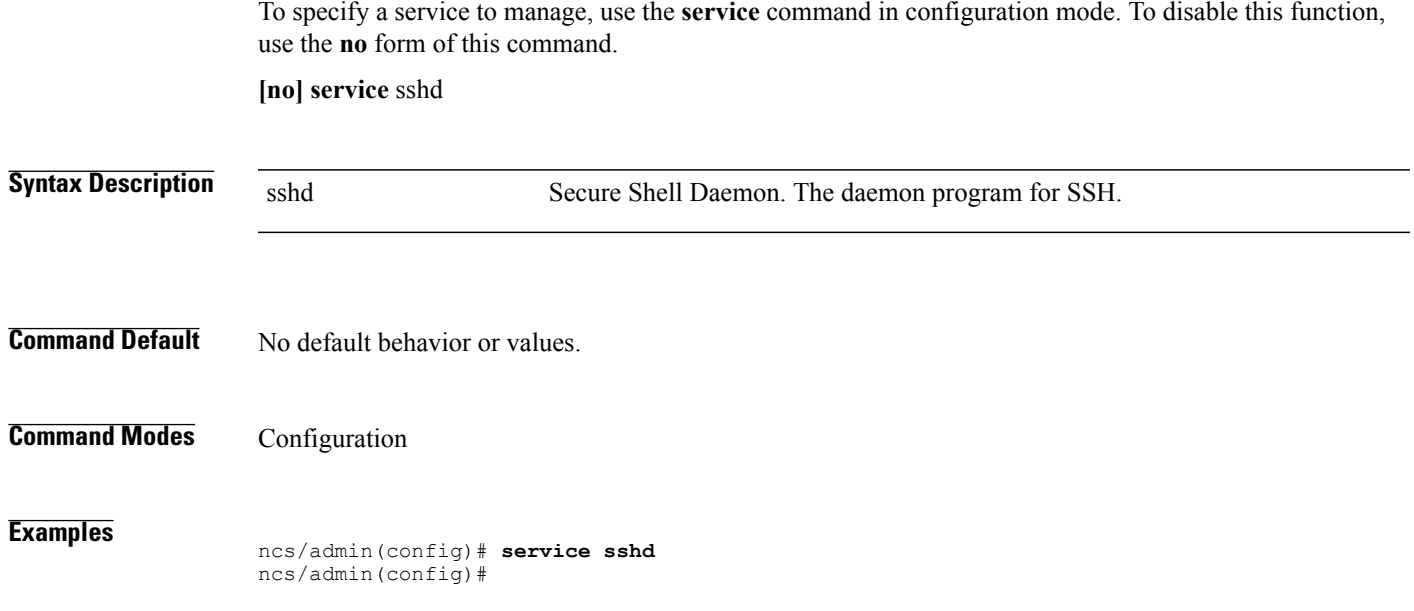

 $\mathbf I$ 

# <span id="page-207-0"></span>**shutdown**

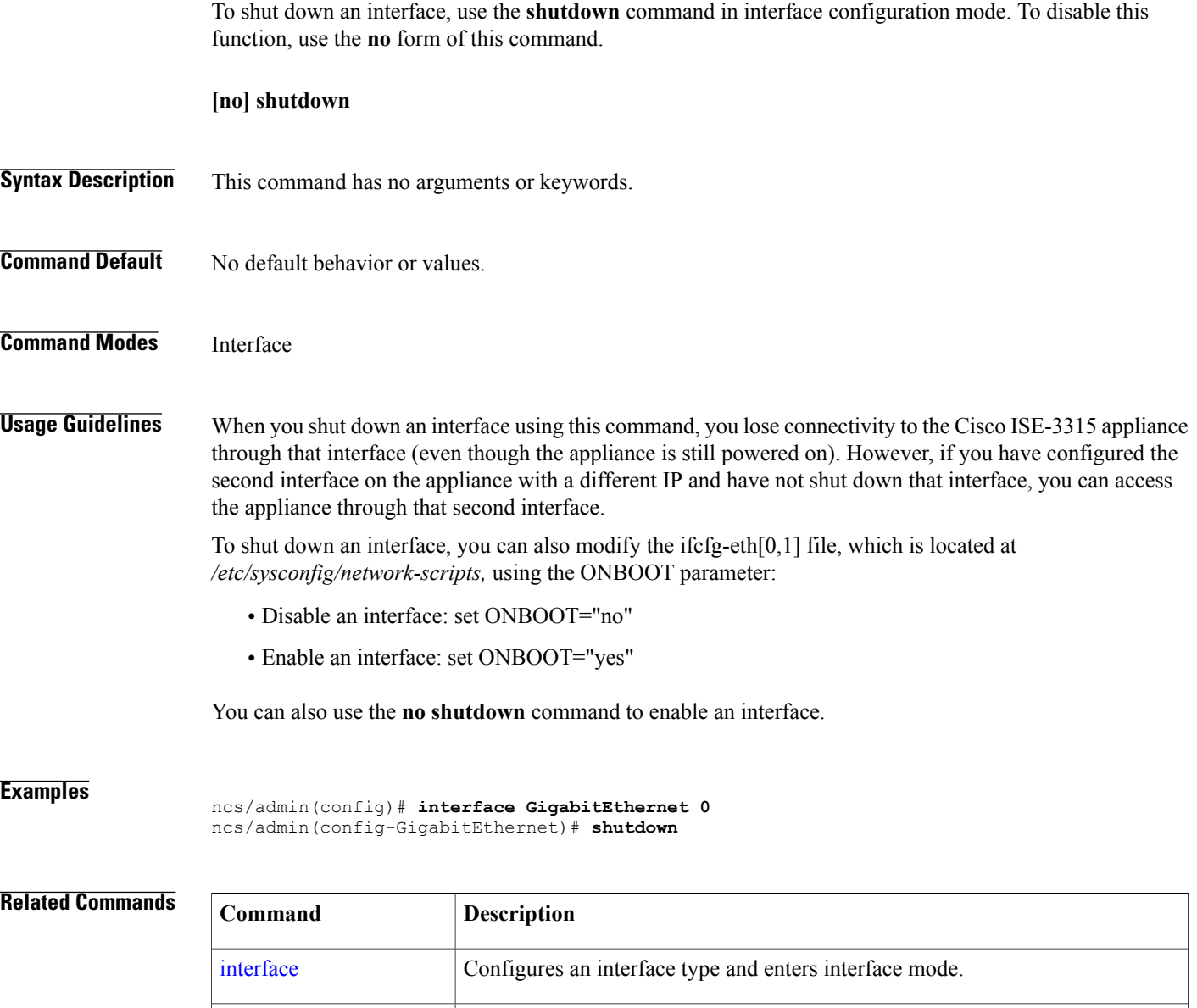

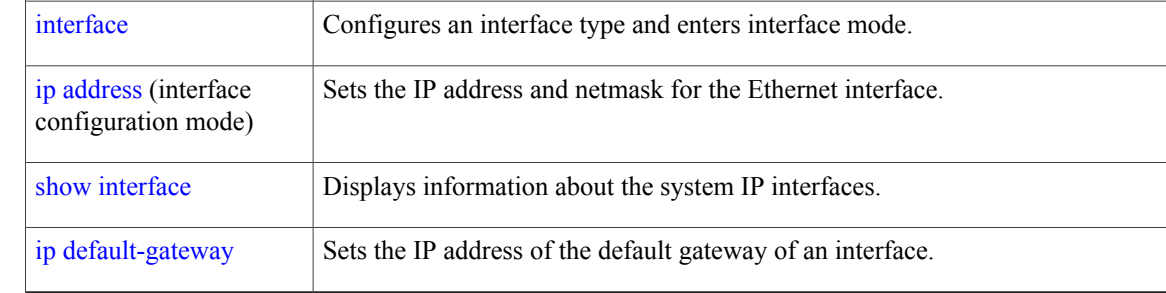

Г

# <span id="page-208-0"></span>**snmp-server community**

To set up the community access string to permit access to the Simple Network Management Protocol (SNMP), use the **snmp-server community** command in configuration mode. To disable this function, use the **no** form of this command.

**[no] snmp-server community** *word* **ro**

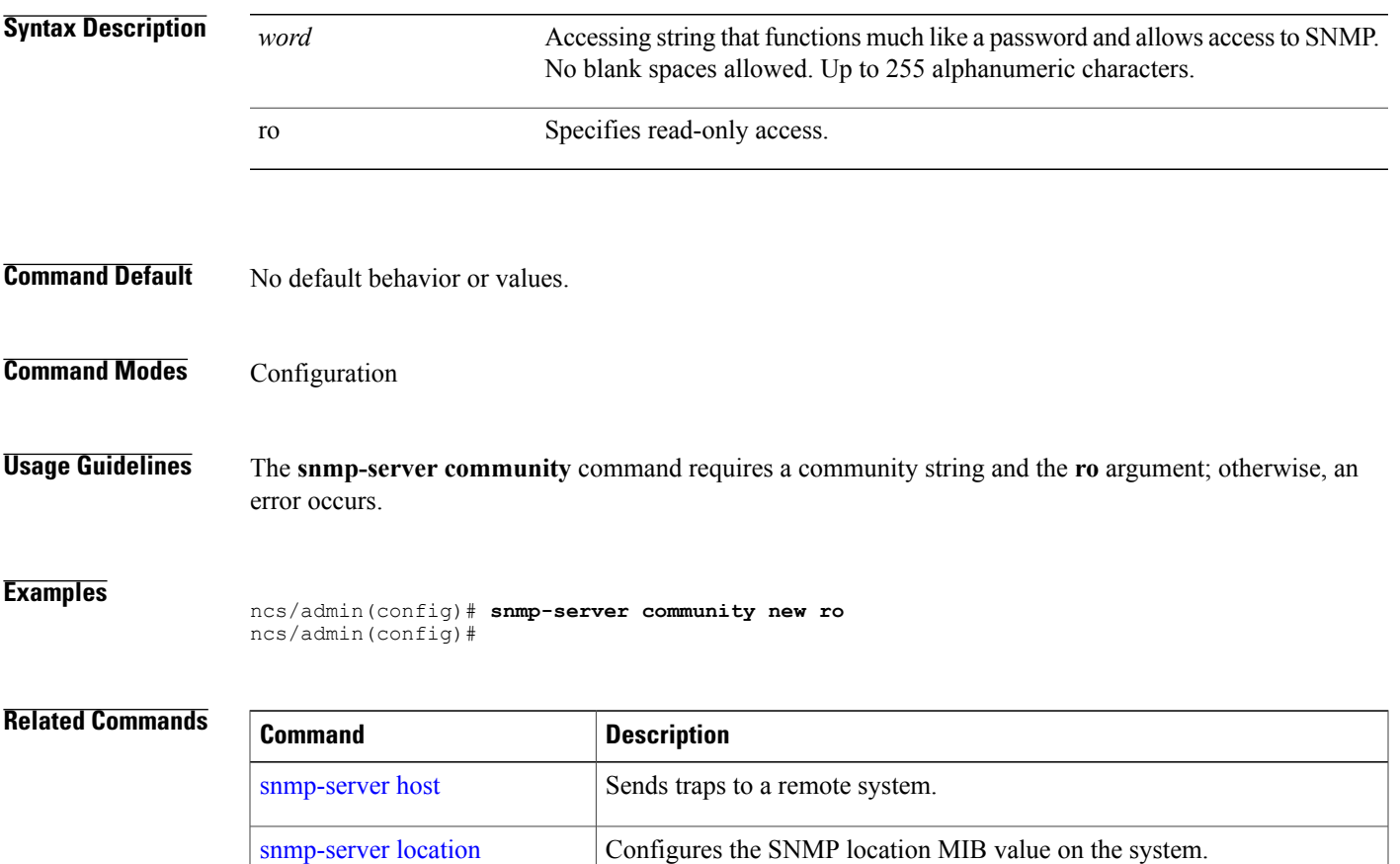

[snmp-server](#page-209-0) contact Configures the SNMP contact MIB value on the system.

T

# <span id="page-209-0"></span>**snmp-server contact**

To configure the SNMP contact Management Information Base (MIB) value on the system, use the **snmp-server contact** command in configuration mode. To remove the system contact information, use the **no** form of this command.

**[no] snmp-server contact** *word*

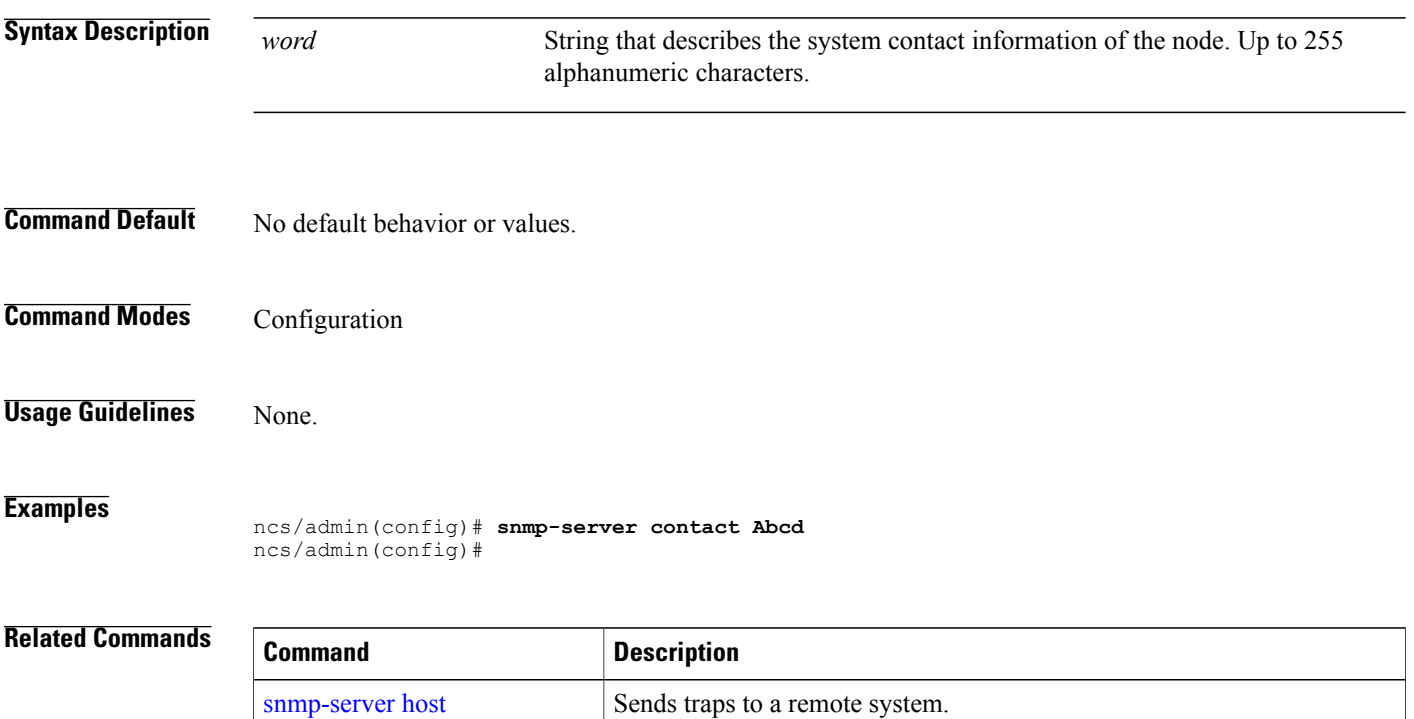

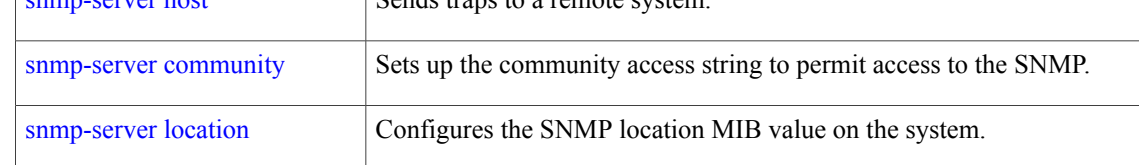

# <span id="page-210-0"></span>**snmp-server host**

 $\mathbf I$ 

To send SNMP traps to a remote user, use the **snmp-server host** command in configuration mode. To remove trap forwarding, use the **no** form of this command.

**[no] snmp-server host** {*ip-address | hostname*} **version** {1 | 2c} *community*

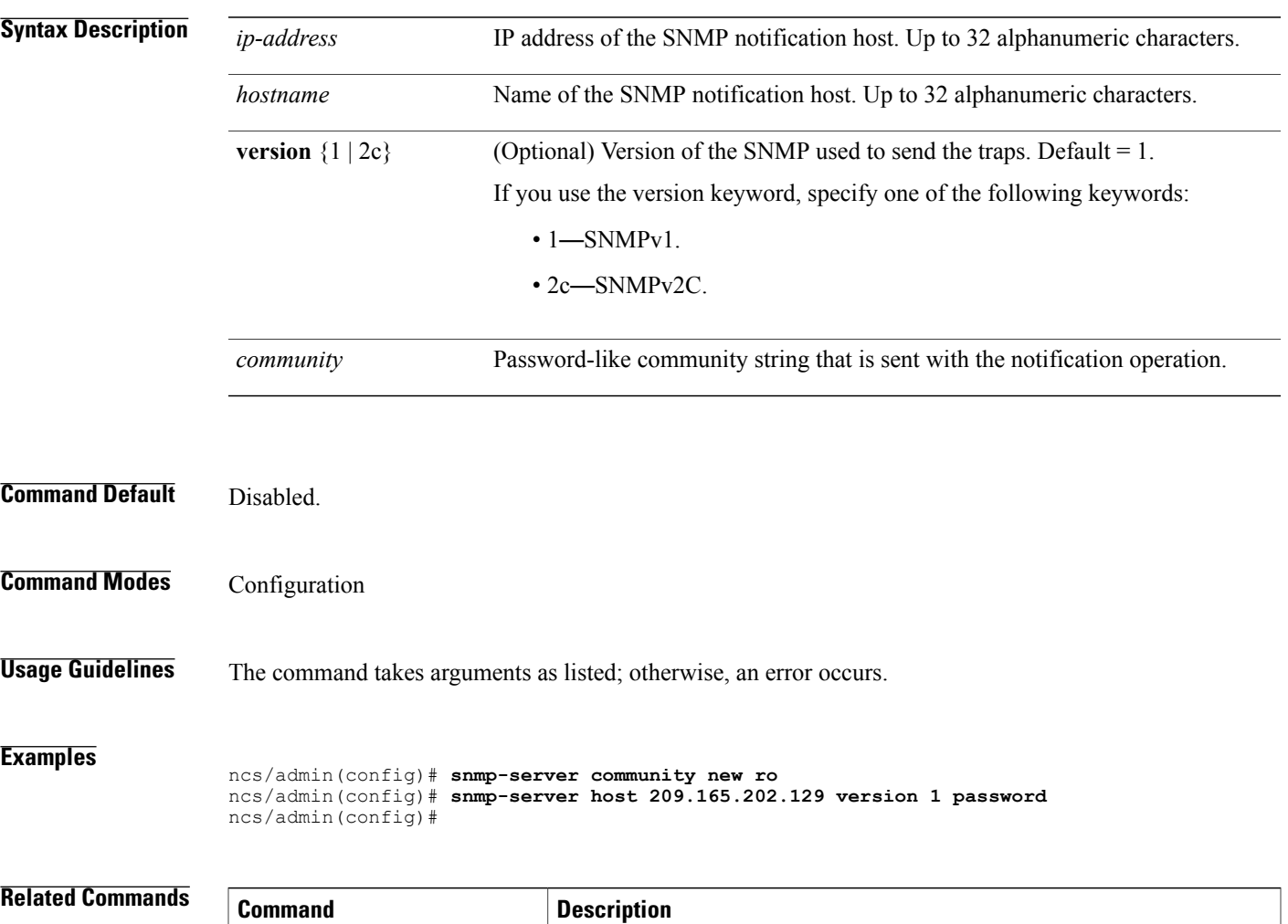

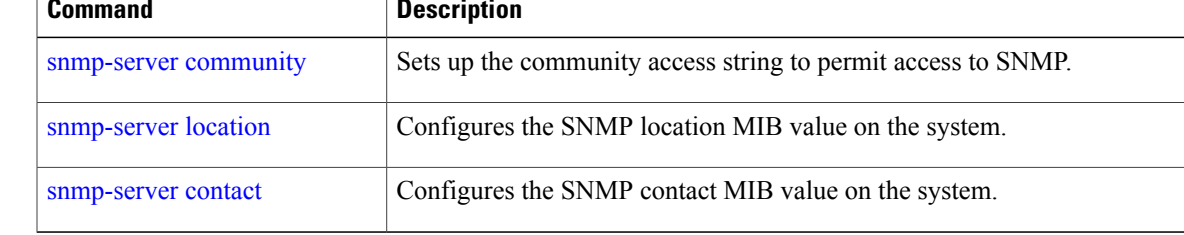

T

# <span id="page-211-0"></span>**snmp-server location**

To configure the SNMP location MIB value on the system, use the **snmp-server location** command in configuration mode. To remove the system location information, use the **no** form of this command.

**[no] snmp-server location** *word*

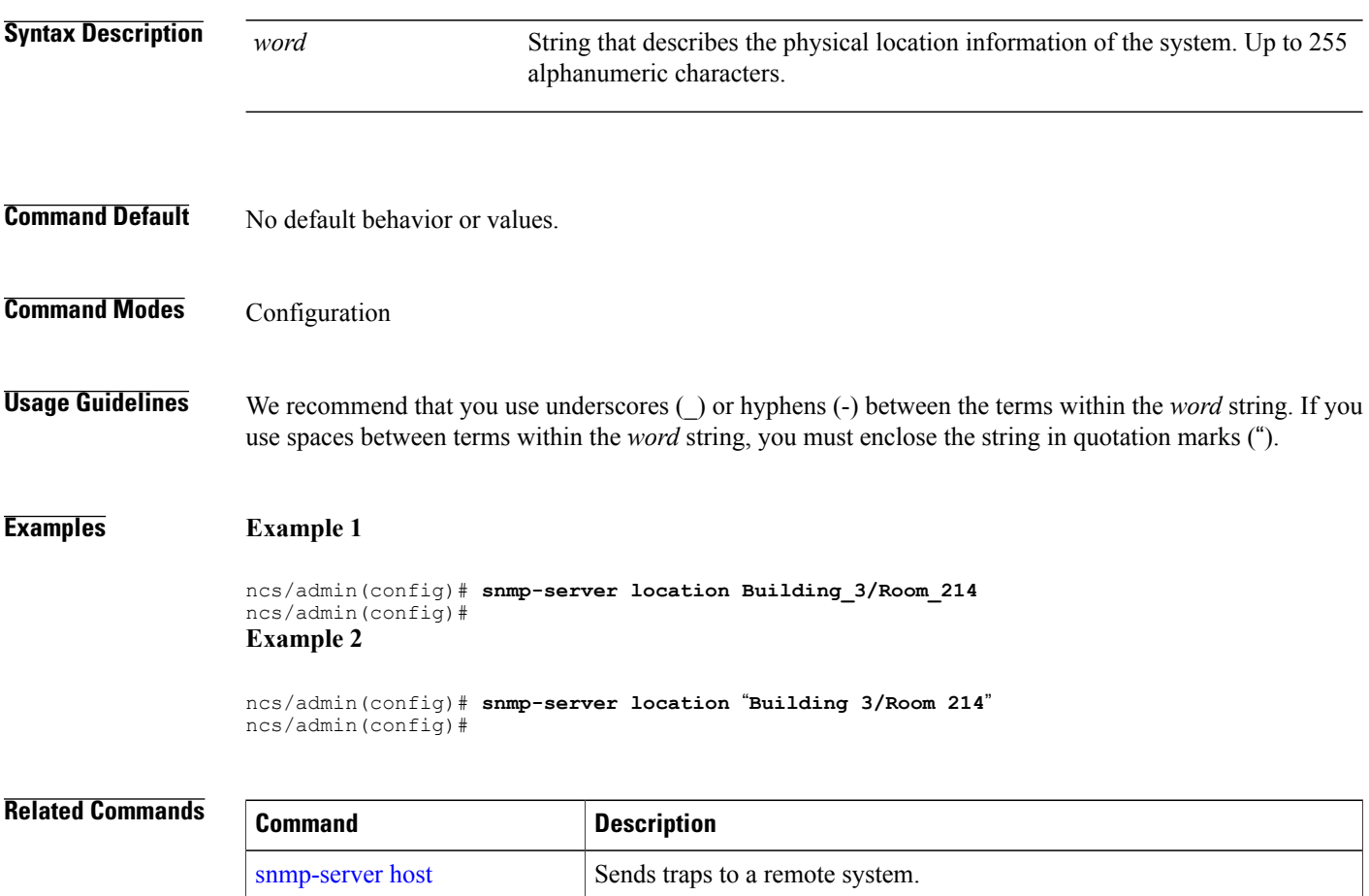

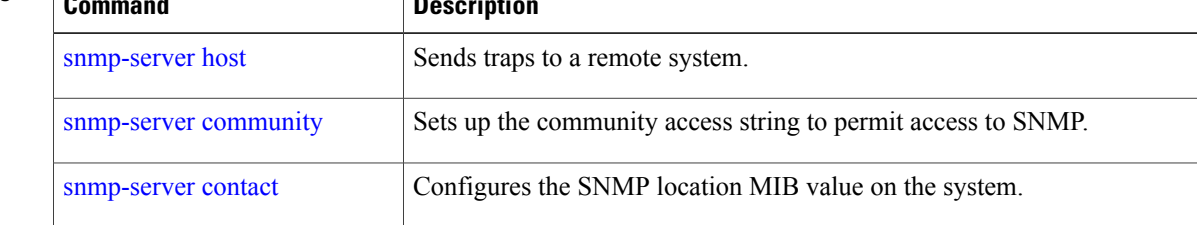

### **username**

To add a user who can access the Cisco ISE-3315 using SSH, use the **username** command in configuration mode. If the user already exists, the password, the privilege level, or both change with this command. To delete the user from the system, use the **no** form of this command.

**[no] username** *username* **password** {**hash** | **plain**} *password* **role** {**admin** | **user**] [**disabled** [**email** email-address]] [**email** email-address]

For an existing user, use the following command option:

**username** username **password role** {admin | **user**} password

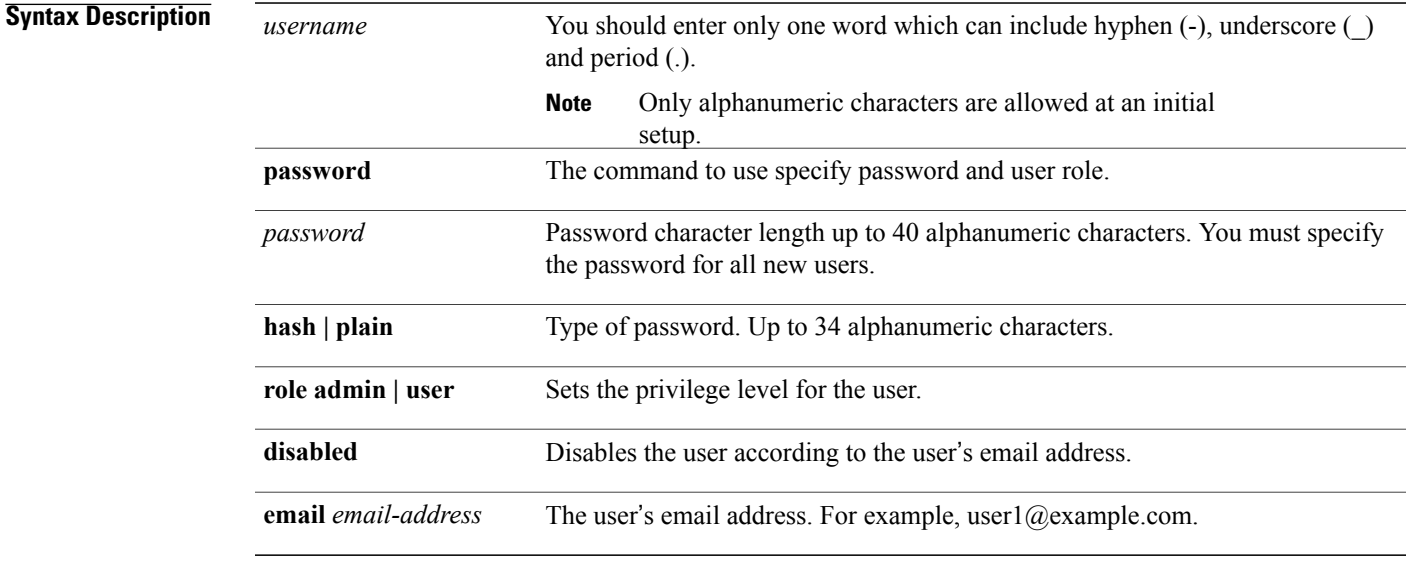

**Command Default** The initial user during setup.

**Command Modes Configuration** 

**Usage Guidelines** The **username** command requires that the username and password keywords precede the hash *|* plain and the admin *|* user options.

#### **Examples Example 1**

ncs/admin(config)# **username admin password hash ###### role admin** ncs/admin(config)#

#### **Example 2**

ncs/admin(config)# **username admin password plain Secr3tp@swd role admin** ncs/admin(config)#

 $\mathbf I$ 

### **Example 3**

ncs/admin(config)# **username admin password plain Secr3tp@swd role admin email admin123@example.com** ncs/admin(config)#

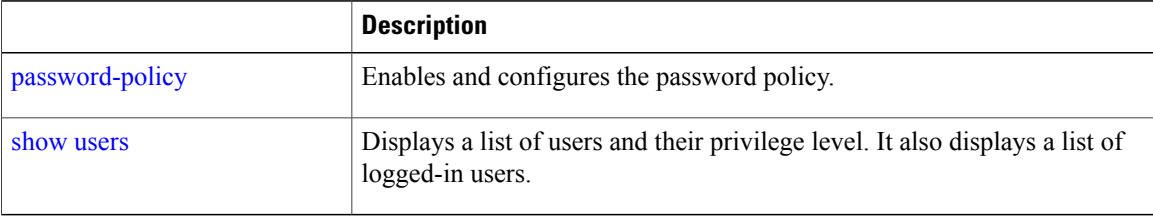